# **ESCUELA SUPERIOR POLITÉCNICA DEL LITORAL**

# **Facultad de Ingeniería en Ciencias de la Tierra**

Diseño de aplicación web para la predicción de producción de petróleo por medio de modelos de analítica predictiva aplicados al campo Volve, Noruega.

# **PROYECTO INTEGRADOR**

Previo la obtención del Título de: **Ingeniero de Petróleos**

Presentado por: Luis Antonio Alchundia Laborde Anthony Darío Hernández Tamayo

> GUAYAQUIL - ECUADOR Año: 2021

## **DEDICATORIA**

El presente proyecto lo dedico a mi esposa, hijo y abuela por la lealtad, el amor y dedicación que me han brindado durante los mejores y los más difíciles años de mi vida.

Luis Antonio Alchundia Laborde

El esfuerzo y trabajo lo dedico para Dios, mis padres, hermanos y demás familia que me han sabido apoyar e impulsar durante estos años de estudio, y así también para mi abuela que no me acompaña ya hoy en día, pero que era alegría para ella saber que faltaba cada vez menos para alcanzar esta meta.

Anthony Darío Hernández Tamayo

## **AGRADECIMIENTOS**

Nuestro más sincero agradecimiento a la empresa EQUINOR, por la apertura de la base de datos del campo Volve para el desarrollo de nuestro proyecto integrador, a los ingenieros Jorge Lliguizaca, Freddy Carrión, Danilo Arcentales y Fernando Sagnay por haber dedicado su tiempo en compartirnos conocimiento y en habernos guiado correctamente durante el desarrollo de este trabajo. Por otro lado, queremos agradecer al ingeniero Álvaro García y a la ingeniera María Cecibel Castillo por haber afrontado el difícil reto de que sus estudiantes puedan obtener y culminar sus prácticas preprofesionales durante la crisis sanitaria causada por la COVID-19.

# **DECLARACIÓN EXPRESA**

"Los derechos de titularidad y explotación, nos corresponde conforme al reglamento de propiedad intelectual de la institución; *Luis Antonio Alchundia Laborde, y Anthony Darío Hernández Tamayo* damos nuestro consentimiento para que la ESPOL realice la comunicación pública de la obra por cualquier medio con el fin de promover la consulta, difusión y uso público de la producción intelectual"

in it is

**Luis Antonio Anthony Darío Anthony Darío Alchundia Laborde Hernández Tamayo**

# **EVALUADORES**

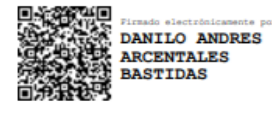

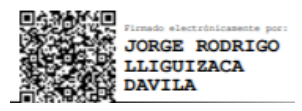

:

**MSc. Danilo Arcentales MSc. Jorge Lliguizaca** PROFESOR TUTOR PROFESOR TUTOR

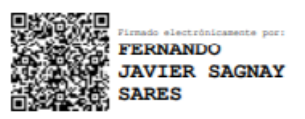

**MSc. Fernando Sagnay** PROFESOR DE LA MATERIA

### **RESUMEN**

El siguiente proyecto está basado en el diseño de un aplicativo web que permita predecir producción de petróleo, teniendo como base los datos del campo Volve localizado en Noruega. Este conjunto de datos es parte fundamental para la aplicación de la ciencia de datos y del Machine Learning, ya que se relacionan directamente con diversos lenguajes de programación, y con múltiples algoritmos de analítica predictiva.

El proyecto inició con un análisis exploratorio de datos o EDA por sus siglas en inglés, donde el conjunto de datos original fue manipulado con el objetivo de obtener sus principales características. Posteriormente, el conjunto de datos original fue expuesto a una reducción en su dimensionalidad con ayuda de criterios y procesos como el de correlación entre variables, eliminación de datos categóricos, innecesarios o incongruentes para su normalización previo al entrenamiento de los modelos predictivos. Mediante una exhaustiva revisión bibliográfica, regresión lineal, regresión polinomial, ARIMA y Random Forest fueron los cuatro algoritmos seleccionados que fundamentarían las bases de nuestros modelos predictivos.

De los algoritmos mencionados y utilizados para predecir producción, obtuvimos como resultado que el modelo basado en regresión polinomial y Random Forest obtuvieron una precisión general de 0.92 y 0.96 respectivamente. Aunque el mejor desempeño dentro del aplicativo web llamado "Saviour" definitivamente lo tiene Random Forest, ya que, al no ser tan susceptible a valores atípicos dentro de un marco de datos, arroja predicciones mucho más confiables.

Saviour es un aplicativo web gratuito, cuya única función es predecir producción de petróleo y aunque no presente mayores ventajas en comparación con los modelos físicos tradicionales tiene dos importantes virtudes por encima del resto, el ahorro de tiempo y dinero para las compañías. Demostrando de esta manera que el tener conocimiento de ciencia de datos y Machine Learning es muy importante para resolver problemas de cualquier tipo dentro de la industria de petróleo y gas.

Palabras clave: Campo Volve, Ciencia de datos, Machine Learning, Regresión Polinomial, Random Forest, Saviour.

I

## *ABSTRACT*

*The following project is based on the design of a web application that allows predicting oil production, based on data from the Volve field located in Norway. This data set is a fundamental part for the application of data science and Machine Learning, since they are directly related to various programming languages, and with multiple predictive analytics algorithms.*

*The project began with an exploratory data analysis or EDA, where the original data set was manipulated to obtain its main characteristics. Subsequently, the original data set was exposed to a reduction in its dimensionality with the help of criteria and processes such as correlation between variables, elimination of categorical, unnecessary, or incongruous data for normalization prior to the training of predictive models. Through an exhaustive bibliographic review, linear regression, polynomial regression, ARIMA and Random Forest were the four selected algorithms that would make the bases of our predictive models.*

*From the algorithms mentioned and used to predict production, we obtained as a result that the model based on polynomial regression and Random Forest obtained a general precision of 0.92 and 0.96 respectively. Although the best performance within the web application called "Saviour" is definitely Random Forest, since, as it is not so susceptible to outliers within a data frame, it produces much more reliable predictions.*

*Saviour is a free web application, whose only function is to predict oil production and although it does not present major advantages compared to traditional physical models, it has two important virtues above the rest, saving time and money for companies. Proving in this way that having knowledge of data science and Machine Learning is very important to solve problems of any kind within the oil and gas industry.*

*Keywords: Volve Field, Data Science, Machine Learning, Polynomial Regression, Random Forest, Saviour.*

# ÍNDICE GENERAL

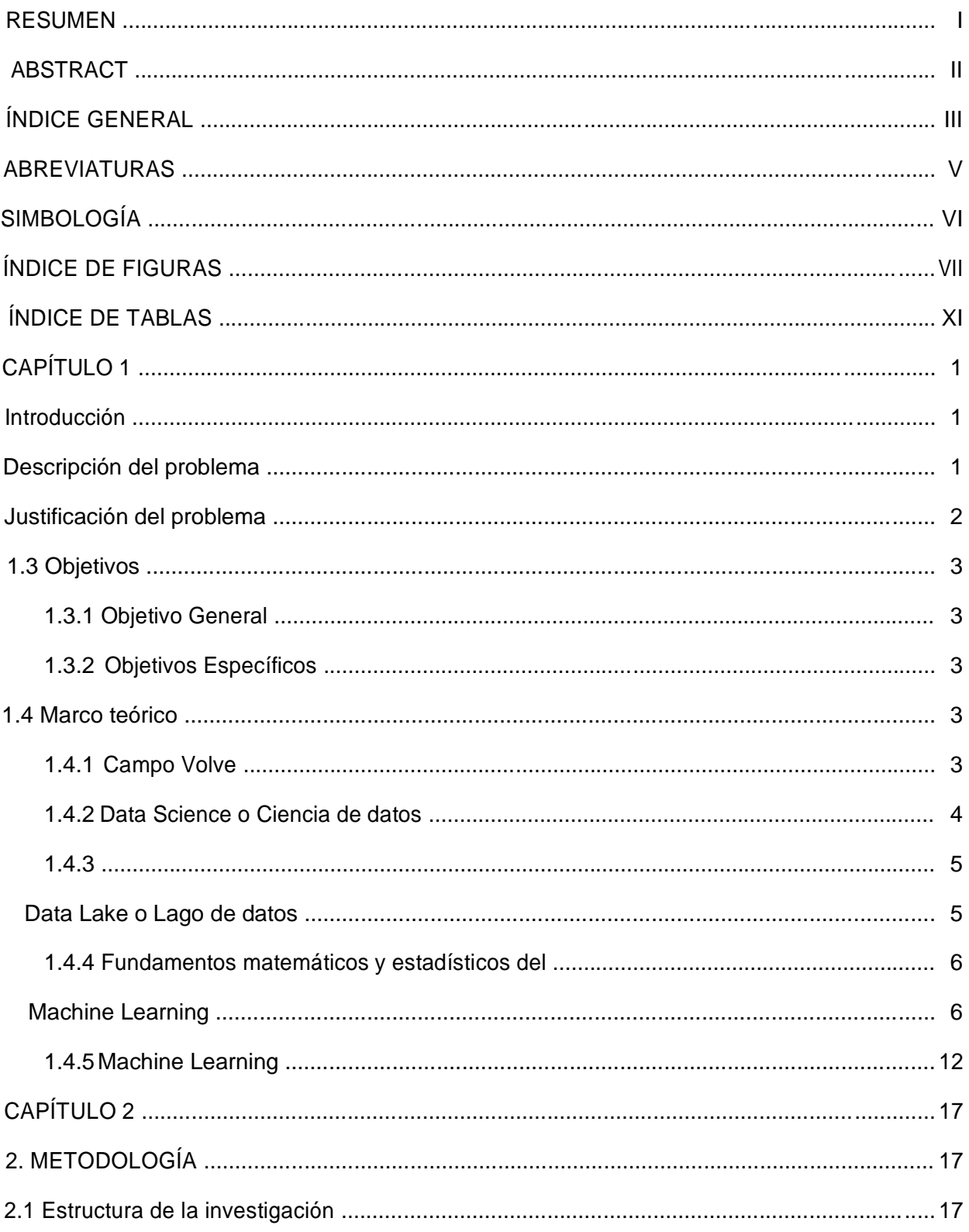

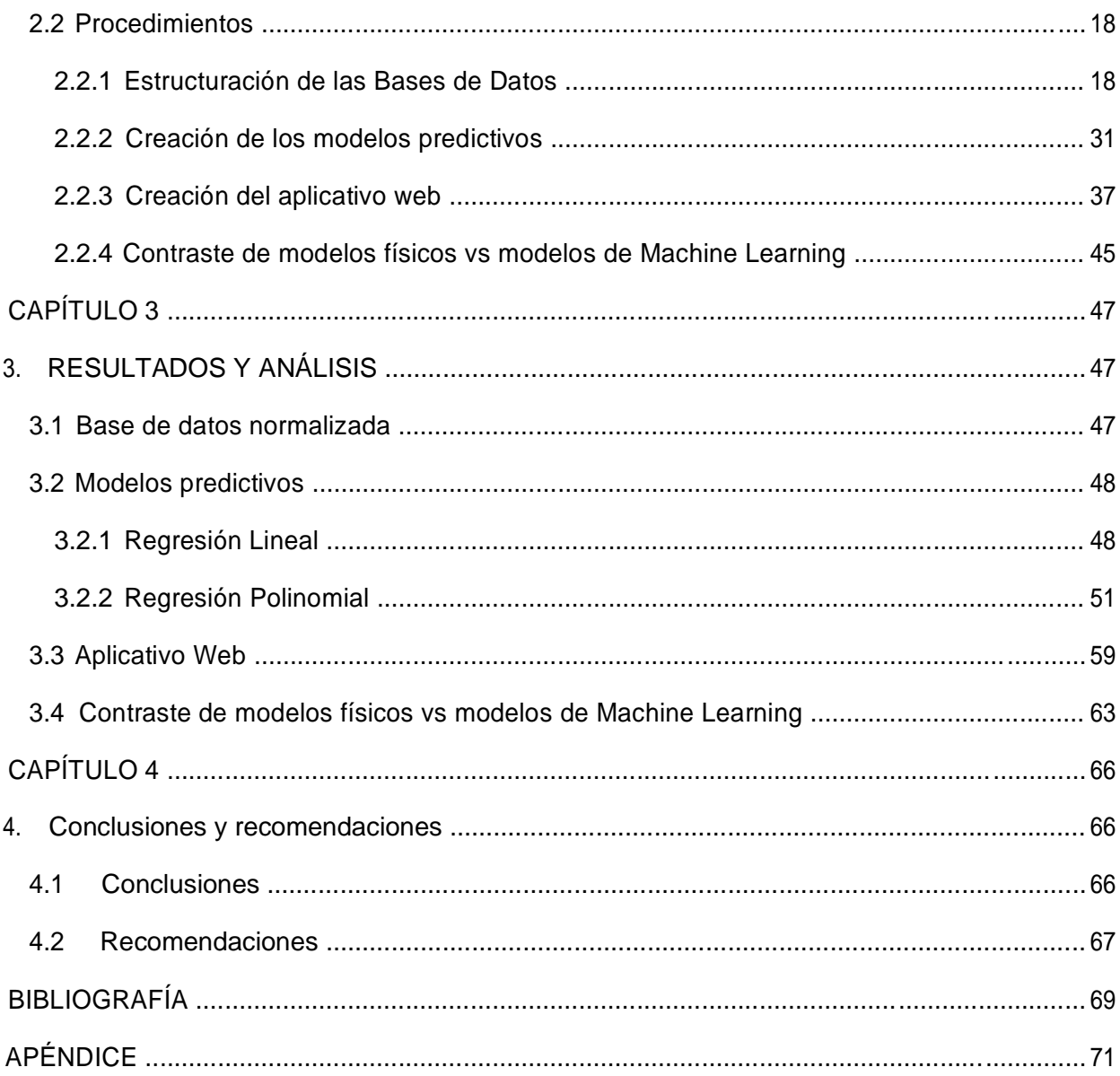

# **ABREVIATURAS**

ARIMA Regresiva. Auto Regressive Integrated Moving Average ó Media Móvil Integrada Auto

- BES Bomba Electro Sumergible.
- CART Classification and Regression Trees ó Árboles de Clasificación y Regresión.
- CSV Comma Separated Values ó Valores Separados por Coma.
- EDA Exploratory Data Analysis ó Análisis Exploratorio de los Datos.
- LWD Logging While Drilling
- MVC Modelo-Vista-Controlador
- MWD Meassure While Drilling
- NPD Norwegian Petroleum Direction ó Dirección Noruega del Petróleo.
- NPV Net Present Values ó Valor Presente Neto.
- PVT Pressure-Volume-Temperature ó Presión-Volúmen-Temperatura
- RF Random Forest ó Bosque Aleatorio
- SQL Strutured Query Language ó Lenguaje de Consultas Estructurado.

# **SIMBOLOGÍA**

- bar bares
- ˚C grados Celsius
- m metros

"

- metros cúbicos
- \$ r cuadrado (coeficiente de determinación)
- Sm<sup>"</sup> metro cúbico estándar

# **ÍNDICE DE FIGURAS**

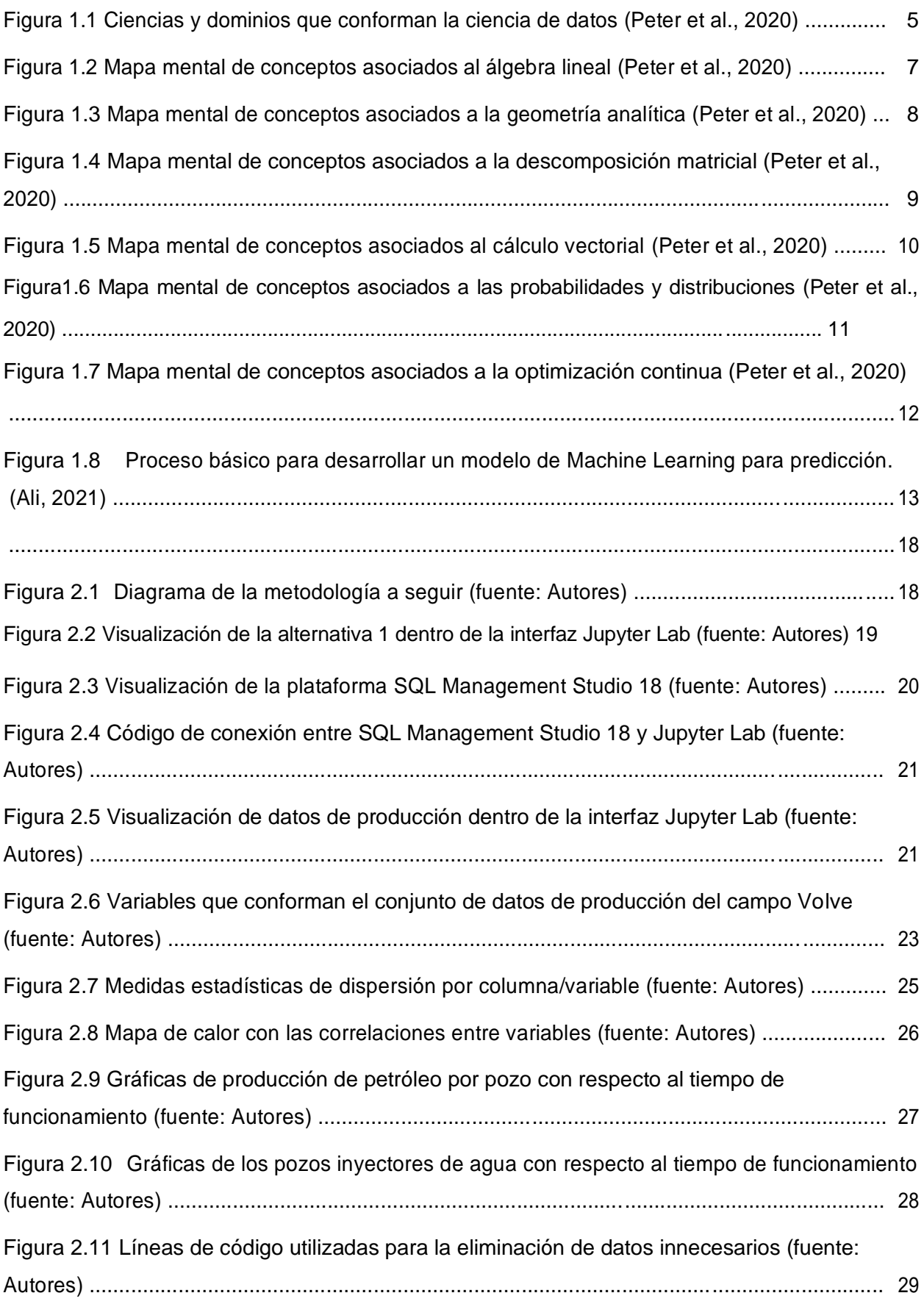

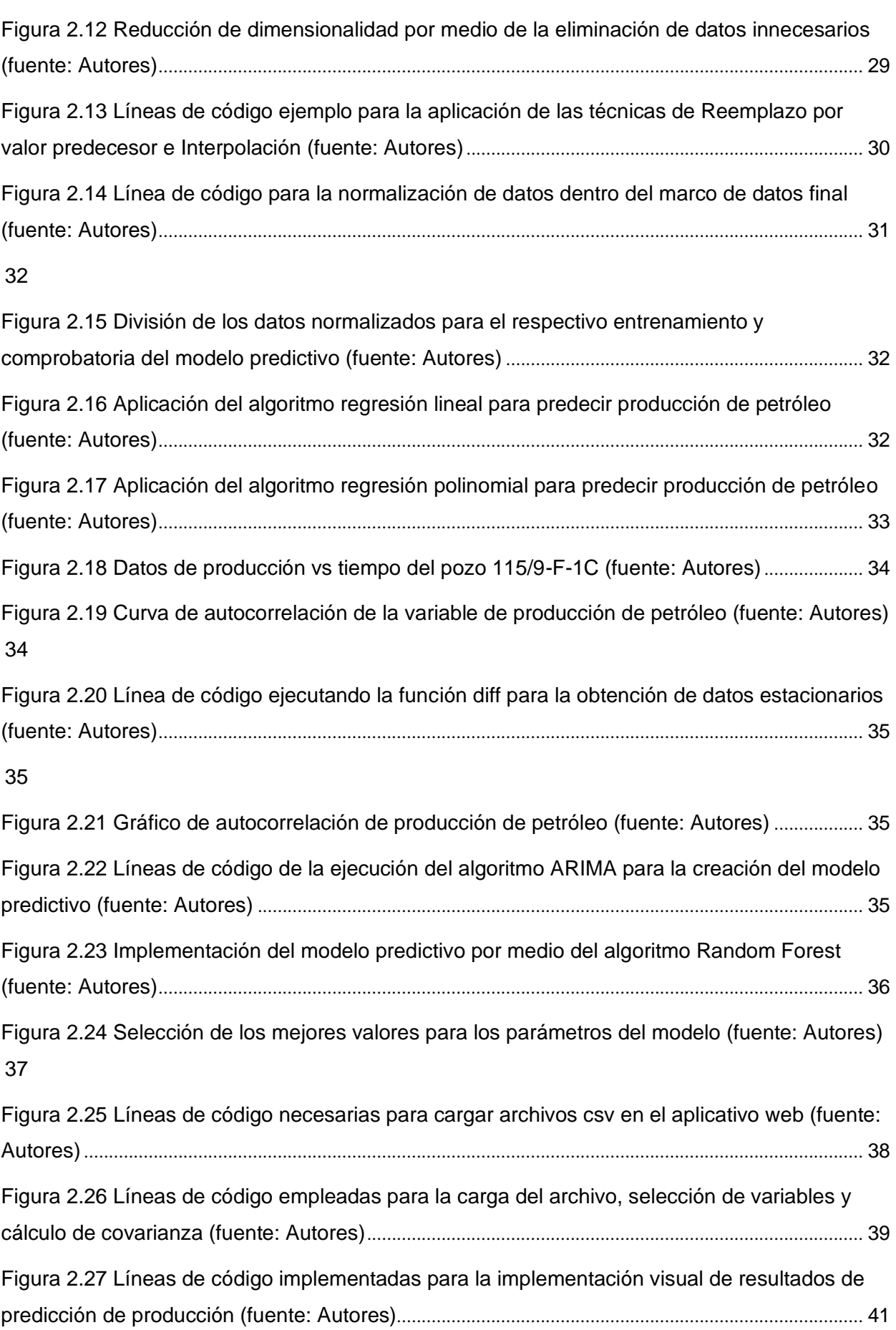

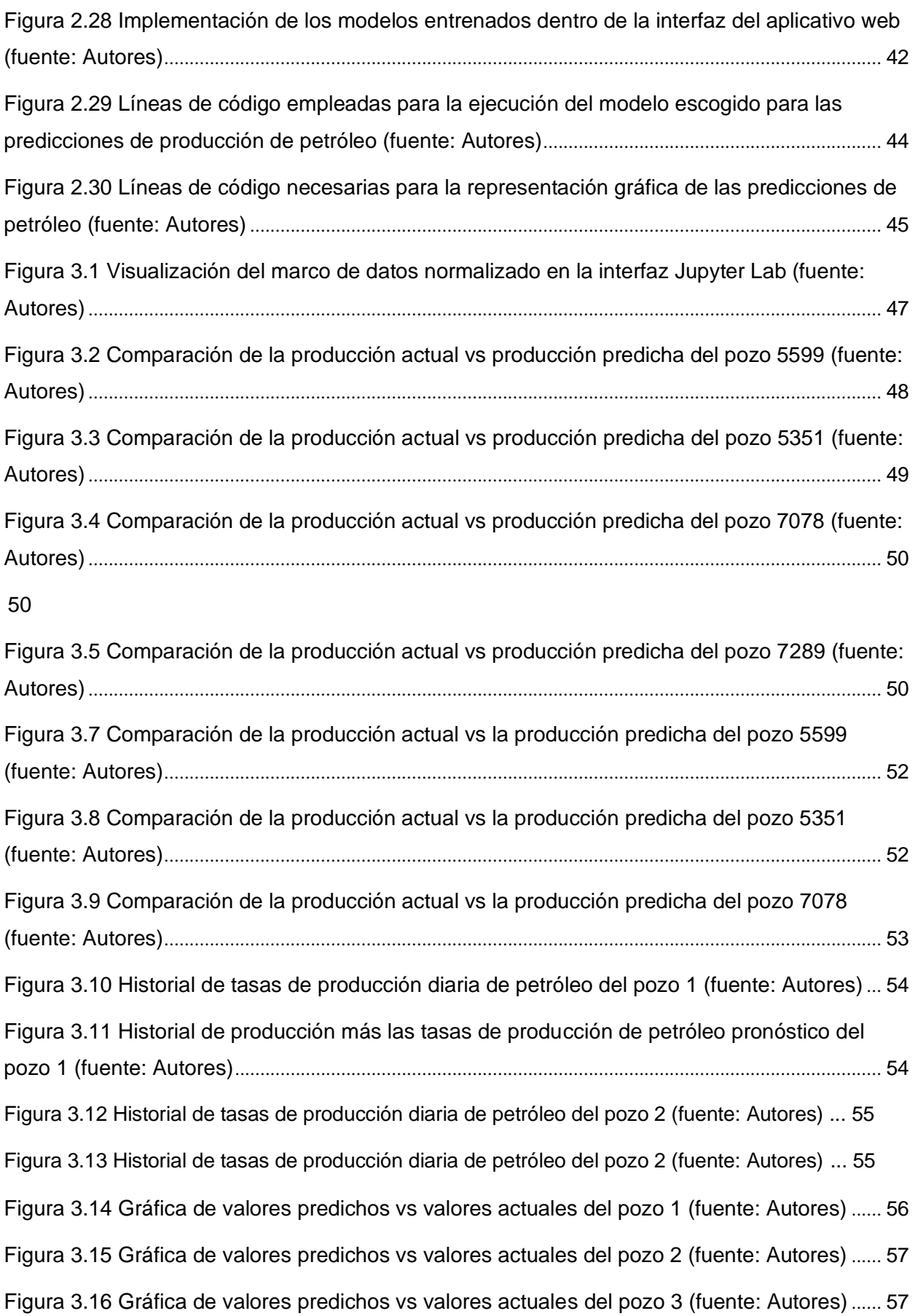

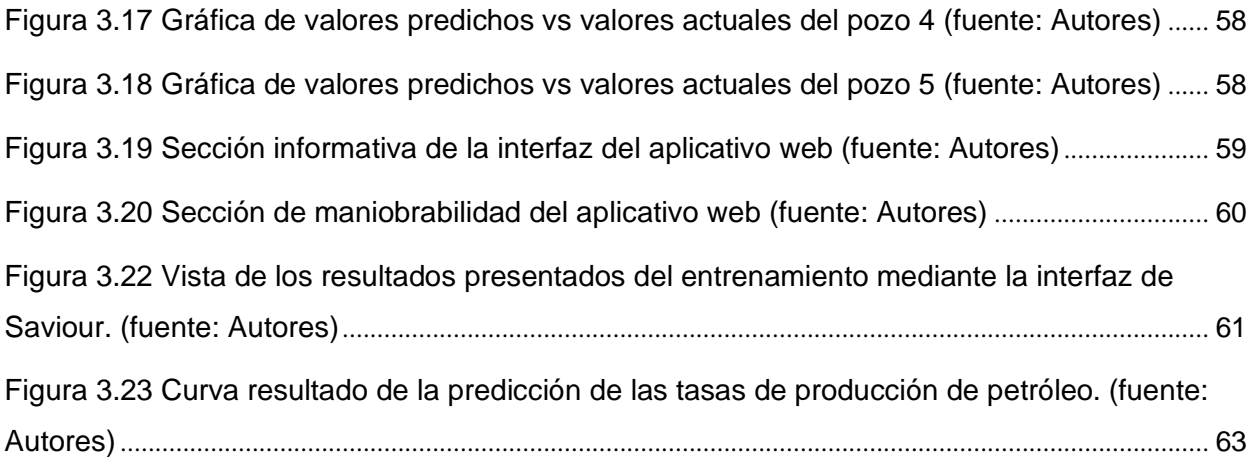

# **ÍNDICE DE TABLAS**

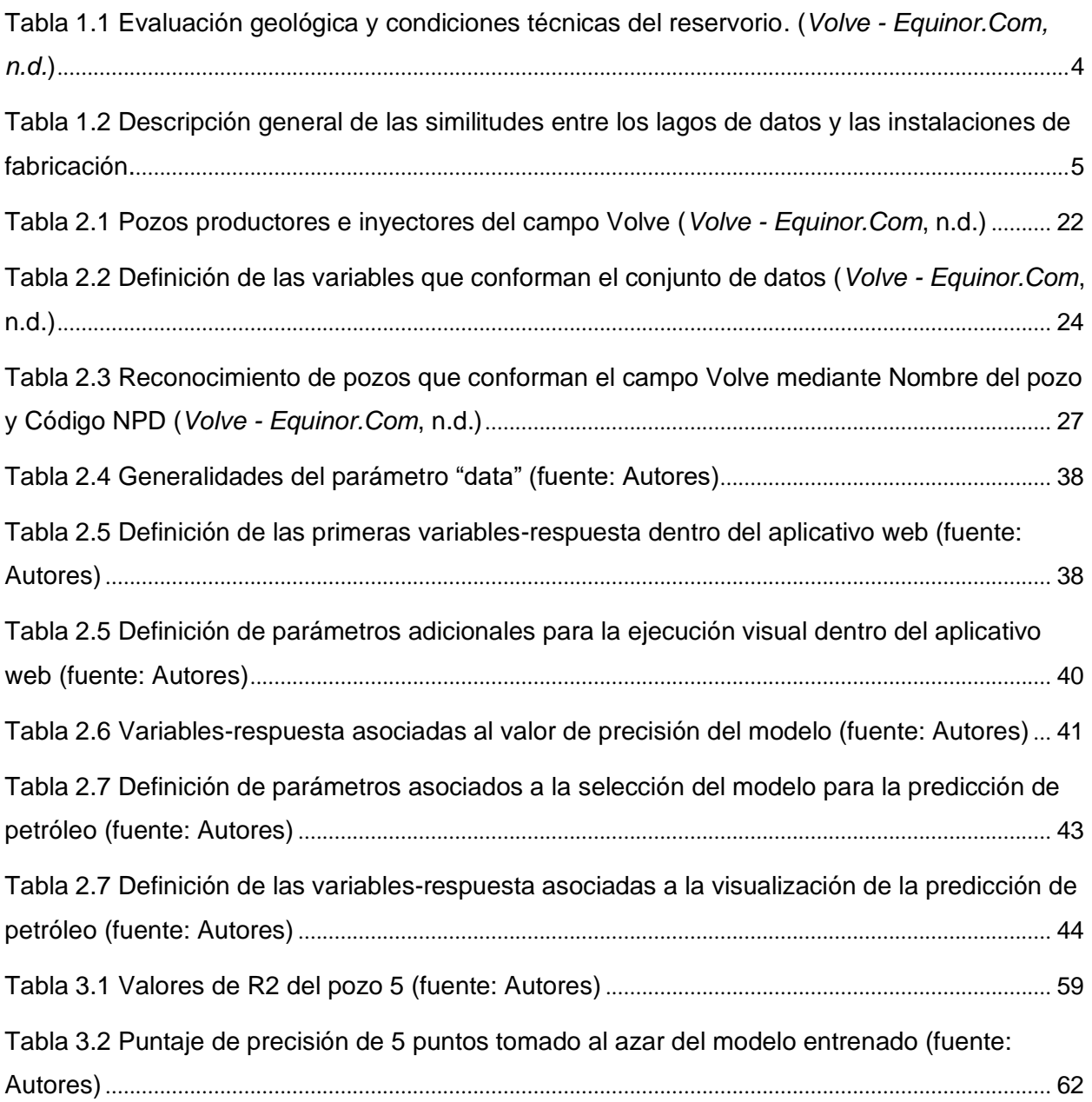

# **CAPÍTULO 1**

# **1. INTRODUCCIÓN**

#### **Descripción del problema**

La cantidad de datos generados, procesados y almacenados dentro de la industria petrolera, independientemente del área de aplicación, suelen generar bases de datos muy extensas. El campo Volve, localizado en el mar de Noruega no deja de ser una excepción, ya que, tan solo con 8 años de operación la cantidad de información que se generó es también extensa (*Volve - Equinor.Com*).

Estos datos que se manejan dentro de la industria del petróleo y gas, los cuales pueden ser estructurados en base a parámetros como, por ejemplo, temperatura y presión. Aunque, también existen datos no estructurados como grabaciones en vídeo, imágenes, etc. En los últimos años, se ha evidenciado el uso prominente del Big Data a razón de que las cantidades de datos generados y registrados van incrementando significativamente dentro de la industria petrolera y gasífera, tanto actividades de upstream como de downstream. (Mohammadpoor & Torabi, 2020)

Las mejorías que vienen teniendo sensores y dispositivos como por ejemplo los de adquisición sísmica, geófonos, herramientas LWD y MWD y muchos otros, incrementan el volumen de datos a ser procesados y analizados para lograr obtener los grandes beneficios diferenciadores que se puede lograr por medio del Big Data.(J. Spath, 2015)

Este pésimo aprovechamiento de información ha limitado a este sector industrial en poder obtener resultados positivos considerables, a diferencia de otros sectores industriales que si evidencian importantes cambios. Aun así, la industria petrolera ha sabido caracterizarse por ser muy innovadora y estar siempre a la vanguardia tecnológica del mundo. Es por lo cual, estas nuevas aplicaciones o ciencias ya se han visto implementadas en las diferentes áreas de la industria como exploración, perforación, reservorios, producción, refinación, transporte e incluso salud y seguridad por medio de varios proyectos ejecutados que generan un avance positivo. (Mohammadpoor & Torabi, 2020). Haciendo énfasis en el área de producción se

1

cuenta con excelentes resultados de aplicaciones que son capaces de distinguir zonas de creación por debajo de la media o de incrementar las tasas de recuperación de petróleo analizando varias fuentes de información como la sísmica, de pozo y manufacturación. (Seemann D., Williamson M., 2013)

En la industria hidrocarburífera es evidenciable el interés de aplicabilidad de esta ciencia, el de saber manipular estos datos para predecir quizá potenciales yacimientos, tasas de producción, volumen de reservas remanentes, etc. Interesa conocer también el grado de exactitud y confiabilidad de estos resultados, para la posterior toma de decisiones que eviten principalmente perdidas de dinero y la mala utilización del tiempo.

#### **Justificación del problema**

El almacenamiento de datos no analizados, provenientes de las distintas áreas de operación de una empresa, generan gastos tan solo por almacenamiento y generará aún más gastos cuando se requiera utilizar dicha información y no estén disponibles a tiempo. Sin mencionar de igual forma, el tiempo que generalmente van a emplear las personas para la búsqueda de dicha información dentro de lo que se conoce como "lago de datos".

En la industria petrolera ecuatoriana, se tienen inconvenientes similares que deberían ser ya resueltos por medio de herramientas adecuadas que permitan obtener grandes ventajas de esta información que se ha almacenado por medio de las diferentes actividades petroleras realizadas dentro de un campo.

La ciencia de datos es el camino adecuado para innovar la industria petrolera ecuatoriana, de hecho, es a lo que se está apuntando a nivel global actualmente, su inclusión. Por tal motivo, la aplicación de esta herramienta conllevará a un procedimiento ordenado de datos dentro del conjunto de archivos que se obtengan hasta la aplicación de procesos analíticos predictivos que nos brinde las mayores ventajas de esta ciencia.

Evidentemente, los datos a utilizarse pertenecen a un campo petrolero extranjero. Sin embargo, es suficiente para poder desarrollar la parte fundamental de nuestro aplicativo web, creado a base de un lenguaje de programación muy habitual y

2

gratuito como lo es Python, que conjunto a sus librerías nos brindarán las herramientas necesarias para la aplicación de esta ciencia.

El obtener estos análisis de predicción de producción sobre un campo petrolero, sin duda alguna es de mucha importancia para una preparación futura a niveles técnicos. Con el fin de optimizar ganancias y procesos, no cabe la menor duda de que este proyecto buscará seguir expandiendo el camino para direccionar a la industria hidrocarburífera ecuatoriana hacia la aplicabilidad de la ciencia de datos, teniendo como objetivo siempre el beneficio de nuestro país.

#### **1.3 Objetivos**

#### **1.3.1 Objetivo General**

Diseñar un aplicativo web mediante el uso de la herramienta de código abierto Python en conjunto con algoritmos de analítica predictiva para la estimación de producción de petróleo en pozos petroleros. Teniendo como base los datos del campo Volve, localizado en el mar de Noruega.

#### **1.3.2 Objetivos Específicos**

- 1. Crear base de datos normalizada.
- 2. Seleccionar los modelos predictivos adecuados basado en los niveles de precisión de sus resultados.
- 3. Diseñar el aplicativo web, acoplando el modelo o los modelos predictivos seleccionados a su estructura informática para su posterior ejecución.
- 4. Contrastar los modelos físicos tradicionales y "Saviour", aplicativo web de nuestra autoridad fundamentado completamente bajo conceptos de Data Science y Machine Learning.

#### **1.4 Marco teórico**

#### **1.4.1 Campo Volve**

El campo Volve se encuentra ubicado en el bloque 15/9, a unos 200 kilómetros al oeste de Stavanger y 8 kilómetros al norte de la plataforma Sleipner A, sobre una profundidad de 90 metros con respecto al suelo marino.

El campo está compuesto por cinco pozos productores y dos pozos de inyección de agua, aunque originalmente su plan de desarrollo consistía en la perforación de tres pozos productores y tres inyectores. El método de levantamiento artificial de este campo está compuesto por una combinación entre Gas Lift y la utilización de bombas electro sumergibles. En la tabla 1.1 se detallan diversas características geológicas y petrofísicas del campo en forma general.

**Tabla 1.1 Evaluación geológica y condiciones técnicas del reservorio.** (*Volve -*

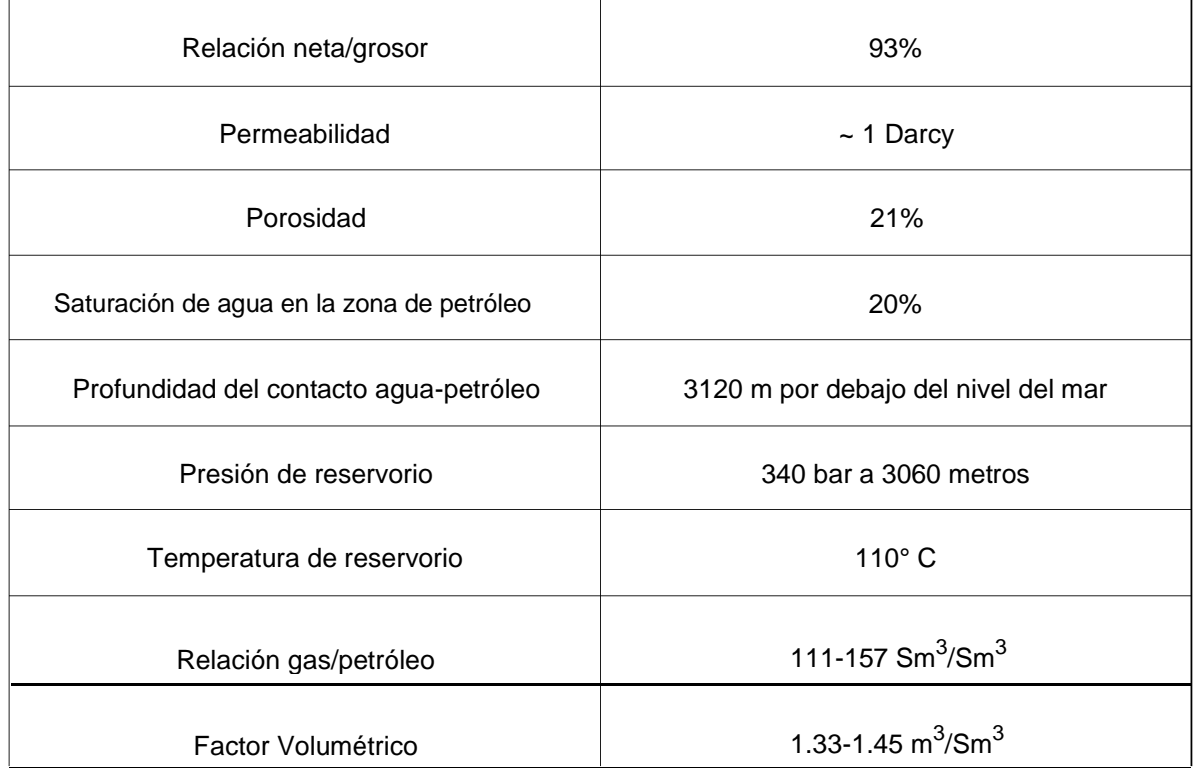

*Equinor.Com, n.d.*)

#### **1.4.2 Data Science o Ciencia de datos**

La ciencia de datos es un campo multidisciplinario que está fundamentado principalmente por cuatro características específicas, el pensamiento científico, métodos estadísticos, ingeniería computacional e innovación tecnológica (*¿Qué Es La Ciencia de Datos? | Oracle México*). Es muy reconocida por manejar extensas bases de datos de forma eficiente, por tal motivo, dentro del desarrollo de este trabajo es considerado como el pilar fundamental por estar asociado directamente al uso de lenguajes de programación y de algoritmos de predicción. La figura 1.1

muestra la relación que tienen las diferentes ciencias para conformar lo que es conocido ciencia de datos.

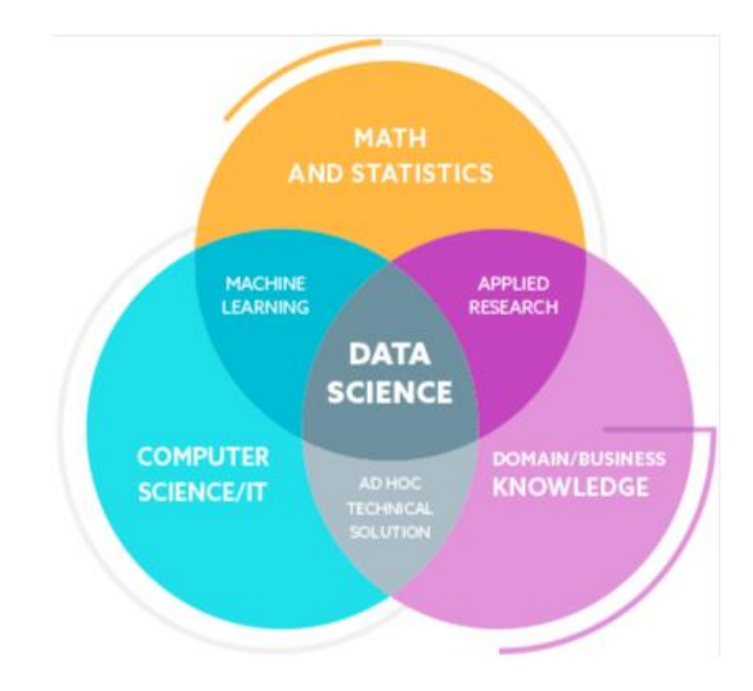

**Figura 1.1 Ciencias y dominios que conforman la ciencia de datos** (Peter et al., 2020)

#### **1.4.3 Data Lake o Lago de datos**

Data Lake o lagos de datos, es un repositorio de información que poseen las empresas para almacenar sus datos en bruto. De hecho, es considerado el corazón de muchos proyectos de ciencia de datos, ya que sin acceso a una variedad de datos no se podría obtener algún tipo de resultado (Antonio et al., 2019). Para entender de mejor manera la ciencia de datos se puede realizar una analogía de similitudes entre el Data Lake y los establecimientos de manufacturas comunes en la vida real, tal como lo muestra la tabla 1.2 a continuación.

> **Tabla 1.2 Descripción general de las similitudes entre los lagos de datos y las instalaciones de fabricación.** (Antonio et al., 2019)

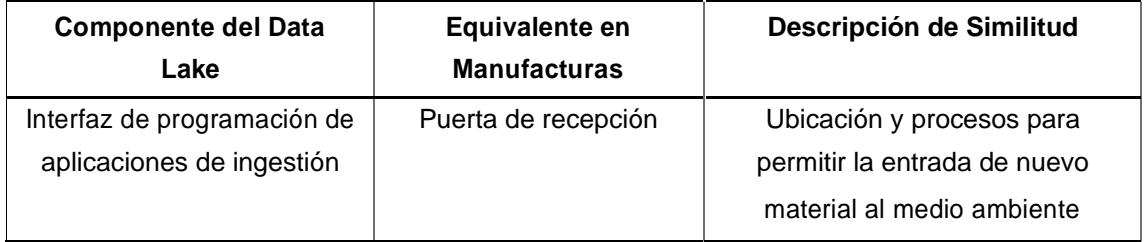

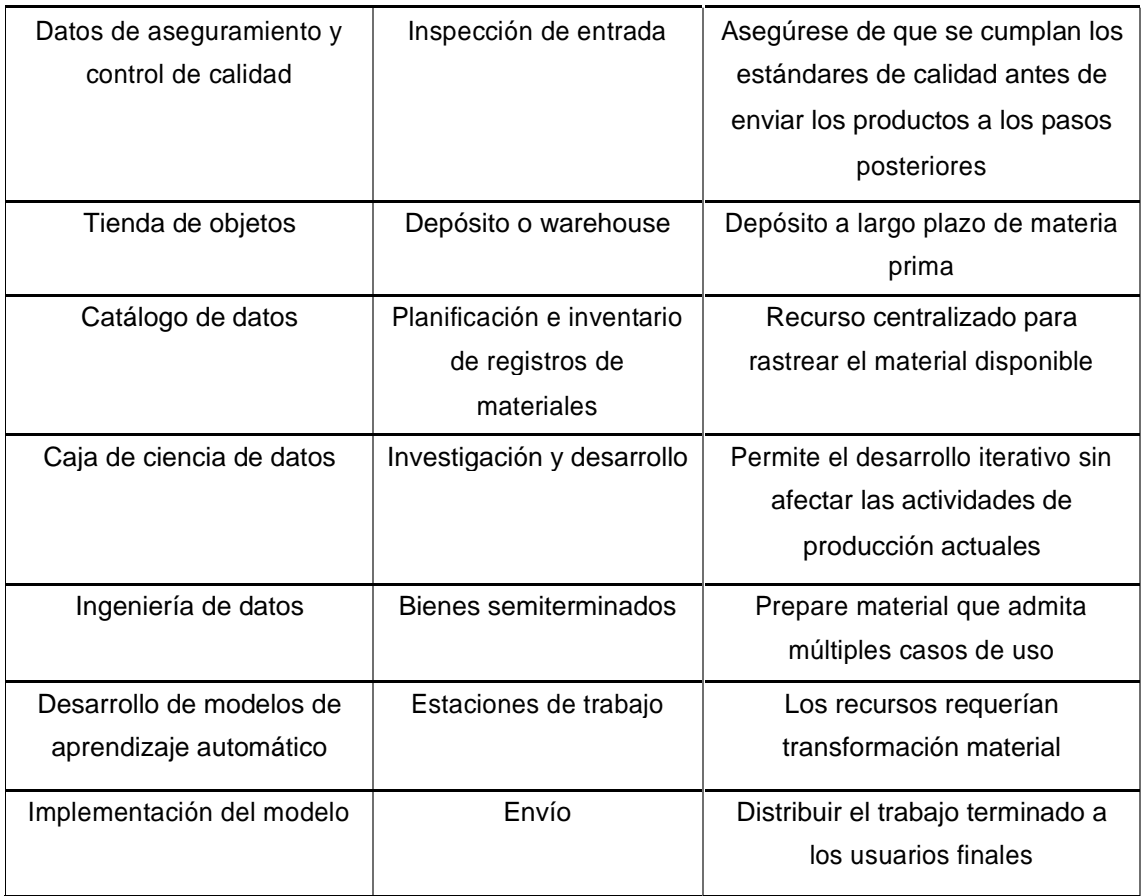

#### **1.4.4 Fundamentos matemáticos y estadísticos del Machine Learning**

El Machine Learning es un dominio de inteligencia artificial que descubre patrones de datos y realiza predicciones a través de algoritmos entrenados con datos históricos. El Machine Learning está sustentado por cuatro pilares importantes, los cuales son:

- Regresión
- Reducción de dimensionalidad
- Estimación de densidad
- Clasificación

Pero ¿Cuáles son los principios o fundamentos matemáticos y estadísticos que fundamentan a estos cuatro pilares del Machine Learning?

De hecho, son exactamente seis y están descritos en el orden que se muestra a continuación:

#### *1.4.4.1 Álgebra Lineal*

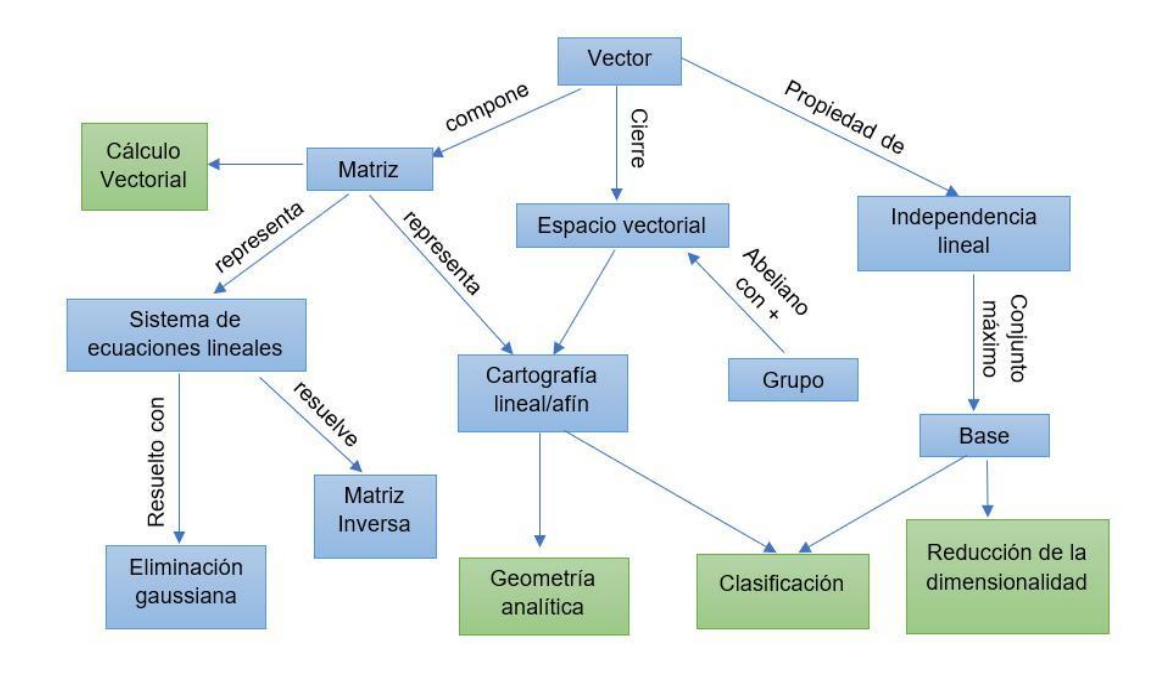

**Figura 1.2 Mapa mental de conceptos asociados al álgebra lineal** (Peter et al., 2020)

Se lo conoce como el estudio de los vectores y las reglas que los rigen para su manipulación (figura 1.2). Pero de forma general se definen como objetos espaciales que se pueden sumar entre sí y multiplicar con un escalar (número) para producir un vector de tipo parecido (Peter et al., 2020).

#### *1.4.4.2 Geometría Analítica*

Dentro de la geometría analítica se busca entender la interpretación geométrica de dichos vectores, conocer sus longitudes, distancias y ángulos entre ellos. Para realizarlo, es necesario introducir un valor conocido como el producto interno, valor que conjunto a sus normas y métricas capturan las nociones intuitivas de similitud y distancia. Dichos conceptos son utilizados y a su vez mostrados en la figura 1.3 para fundamentar el pilar ¨Clasificación¨ del Machine Learning (Peter et al., 2020).

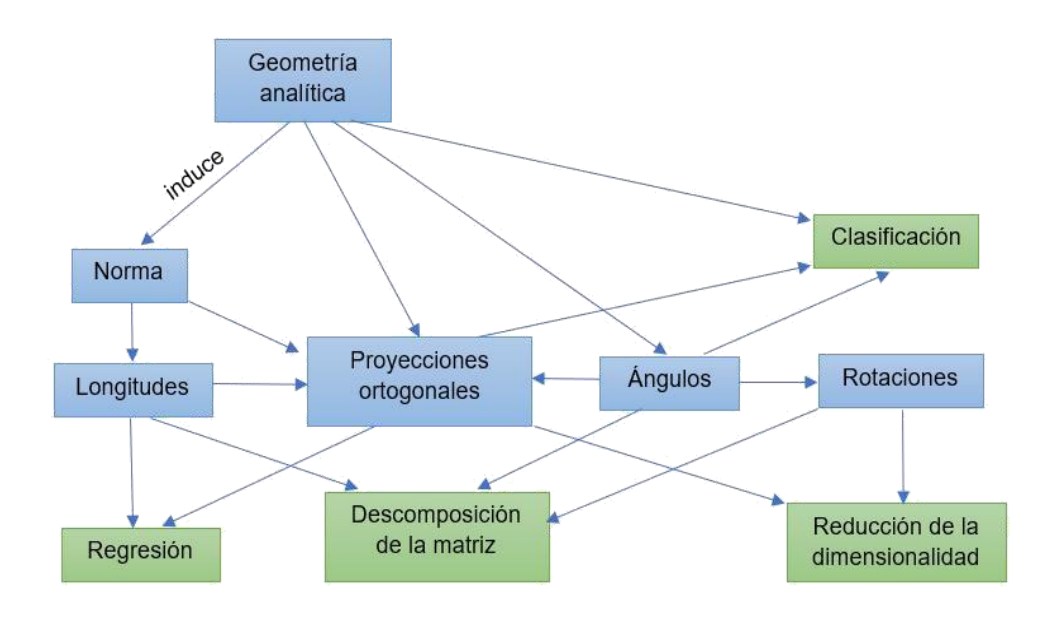

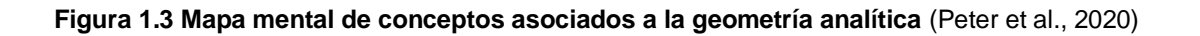

#### *1.4.4.3 Descomposición Matricial*

La descomposición matricial o también llamada factorización matricial, se utiliza para describir una matriz por medio de una representación diferente utilizando factores de matrices interpretables.

Las descomposiciones mostradas en la figura 1.4 son de gran ayuda, ya que las matrices al estar constituidas por extensos datos numéricos suelen ser muy complejos de analizar (Peter et al., 2020).

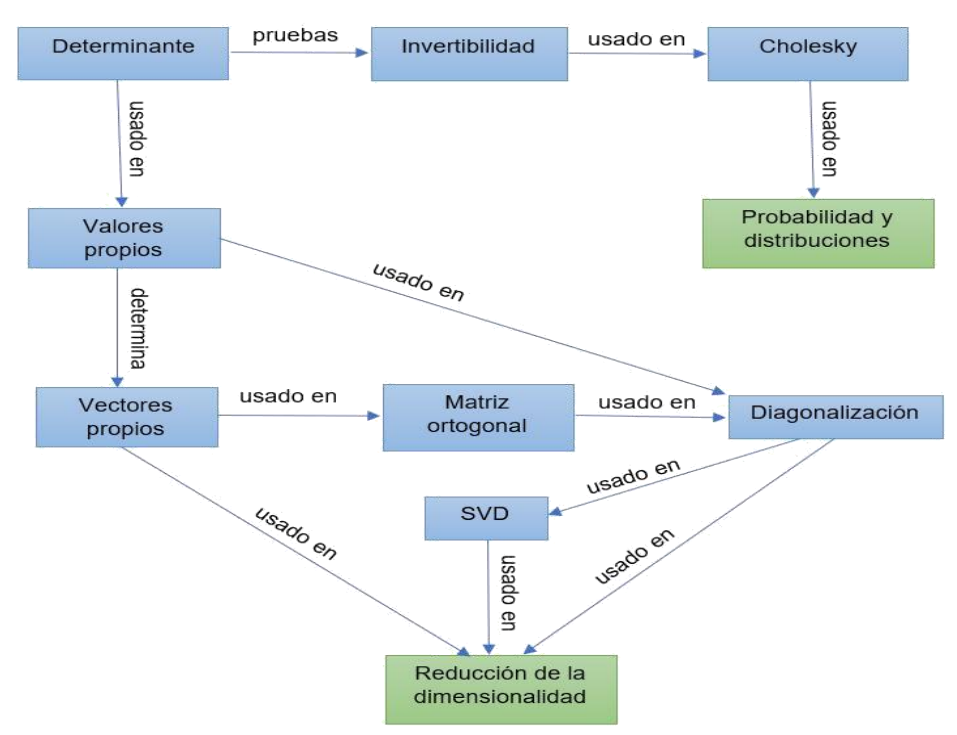

**Figura 1.4 Mapa mental de conceptos asociados a la descomposición matricial** (Peter et al., 2020)

#### *1.4.4.4 Cálculo Vectorial*

Muchos algoritmos en Machine Learning optimizan funciones con respecto a un grupo de parámetros que controlan el buen desenvolvimiento del modelo (Peter et al., 2020). El hablar de buenos parámetros puede ser parafraseado como problemas de optimización, eso incluye:

- Regresión lineal: Problemas como ajuste de curvas y de optimización de parámetros de peso lineal para maximizar probabilidades.
- Redes neuronales: Reducción de dimensionalidad y compresión de datos.
- Modelos Gaussianos mixtos: Modelamientos para la distribución de datos.

La figura 1.5 nos muestra una clasificación general de ciencias que conforman el cálculo vectorial.

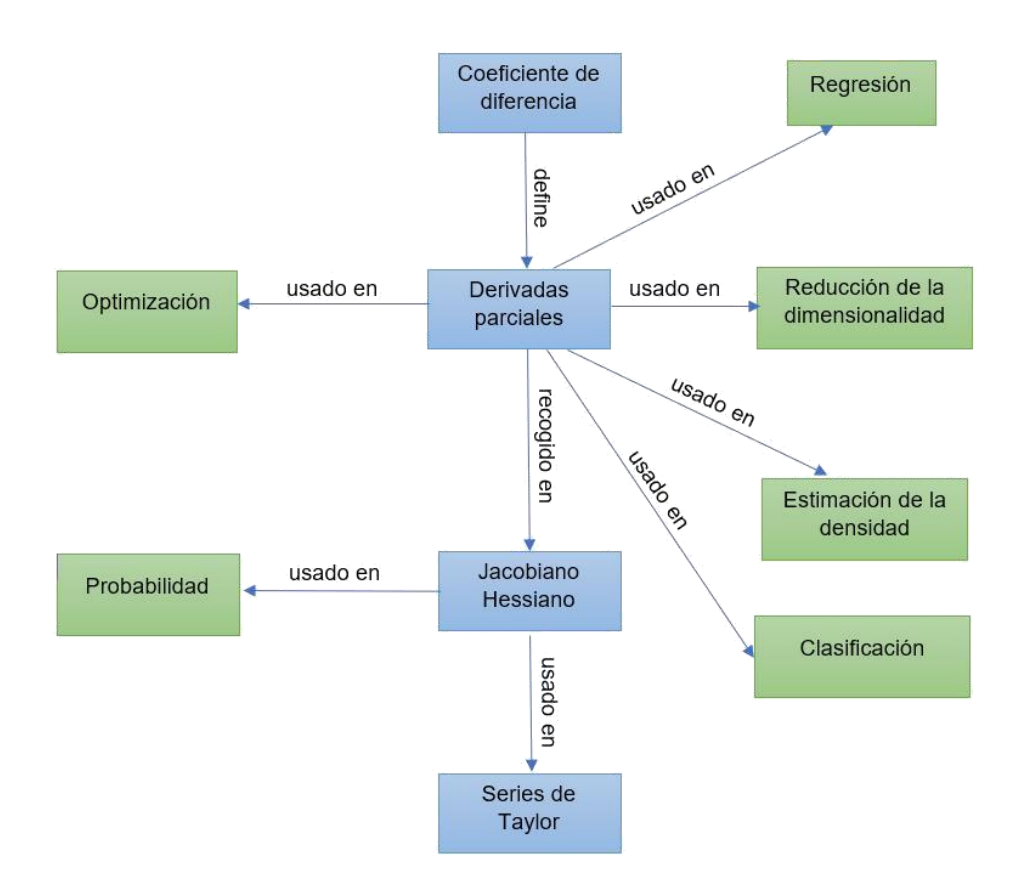

**Figura 1.5 Mapa mental de conceptos asociados al cálculo vectorial** (Peter et al., 2020)

#### *1.4.4.5 Probabilidad y Distribuciones*

La probabilidad es el estudio de las oportunidades de que un evento ocurra dentro de un experimento determinado. Dentro del Machine Learning, tal como lo detalla la figura 1.6, podemos asociar este concepto para conocer el grado de incertidumbre de los datos, el modelo y de las predicciones producidas por ese modelo. Por otro lado, las distribuciones de probabilidad se refieren más a la construcción de modelos probabilísticos, modelos gráficos y modelos de selección. Ambas asociadas directamente a la cuantificación de incertidumbres, relacionadas fuertemente a la idea conocida como variable aleatoria (Peter et al., 2020).

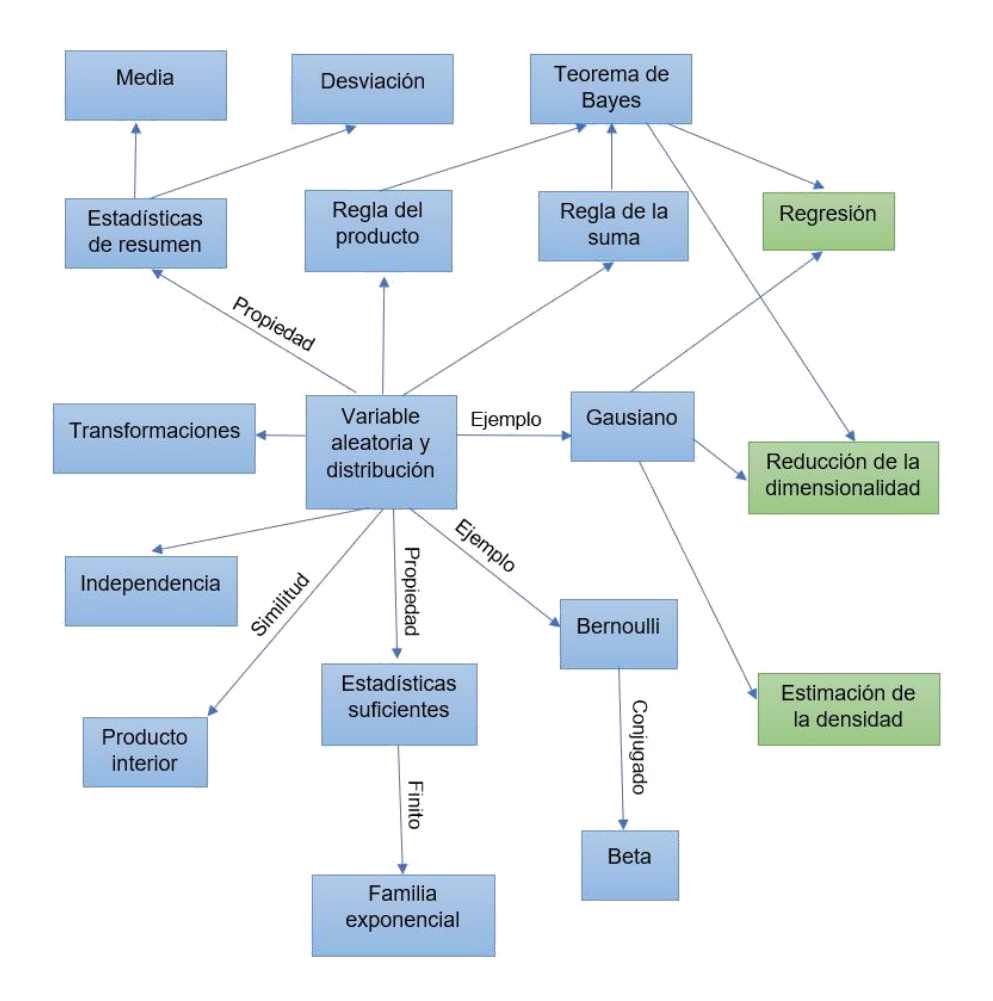

## **Figura1.6 Mapa mental de conceptos asociados a las probabilidades y distribuciones**  (Peter **et al., 2020)**

#### *1.4.4.6 Optimización continua*

Como los algoritmos de Machine Learning son anexados dentro de computadoras, las fórmulas matemáticas que lo gobiernan son expresadas como métodos de expresión numérica. Básicamente, la optimización continua se refiere a todos estos métodos numéricos utilizados para entrenar modelos de Machine Learning (Peter et al., 2020). A continuación, la figura 1.7 nos brinda un mejor entendimiento de lo descrito, pero de manera gráfica.

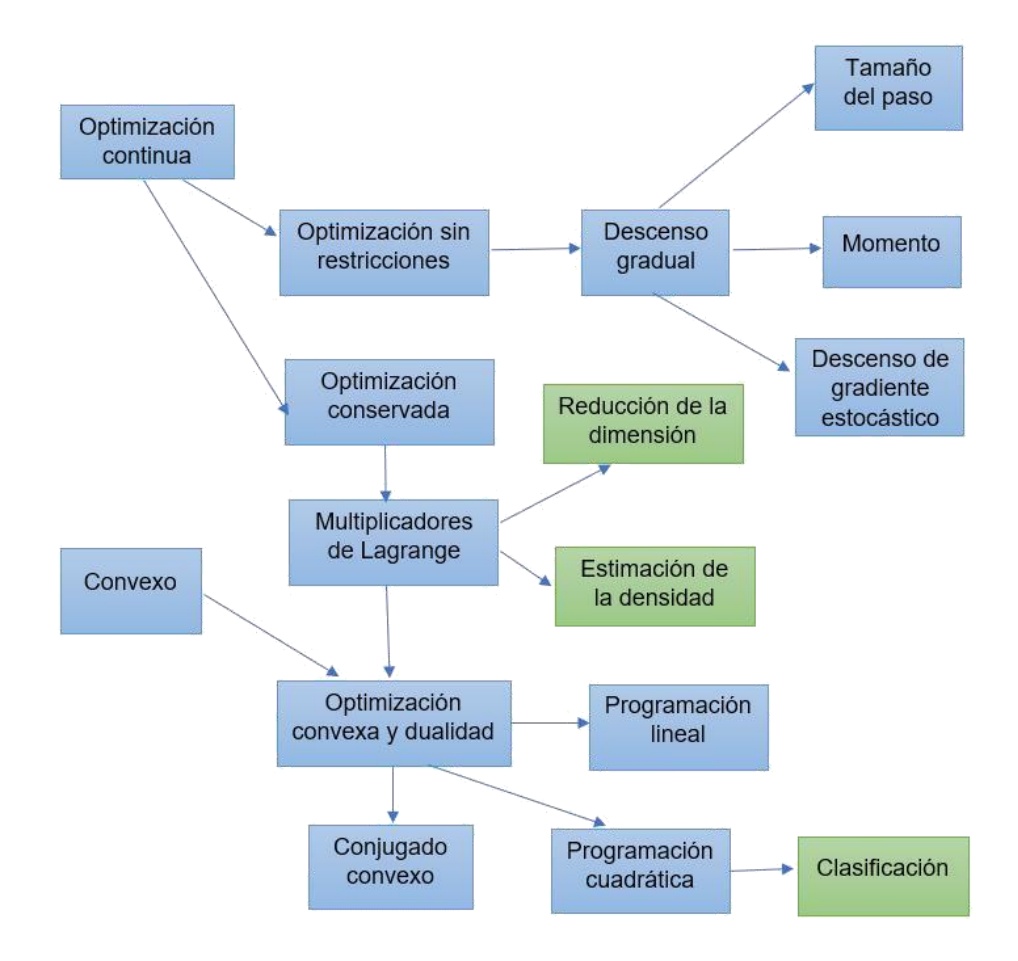

**Figura 1.7 Mapa mental de conceptos asociados a la optimización continua** (Peter et al., 2020)

#### **1.4.5 Machine Learning**

El campo de Machine Learning o aprendizaje automático, se lo define en gran parte dentro de las aplicaciones de la ciencia de datos para la obtención de predicciones. Se lo define como un dominio de inteligencia artificial que descubre patrones de datos y realiza predicciones a través de algoritmos entrenados con datos históricos, también llamados datos de entrenamiento (Asfoor, 2020).

Esta capacidad que ofrece el Machine Learning encuentra mejoras aprendiendo de una mayor cantidad de datos en el tiempo. Este campo requiere de ciertas herramientas conocidas como los algoritmos predictivos del Machine Learning, los cuales son herramientas muy prometedoras de la inteligencia artificial para el objetivo de realizar pronósticos y entender comportamientos lineales y no lineales (Sami & Ibrahim, 2021).

El probar y seleccionar el algoritmo más adecuado para el caso en que estamos trabajando nos permitirá definir el modelo adecuado y su configuración. A continuación, en la figura 1.8, se puede visualizar un flujograma básico para la obtención de un modelo predictivo.

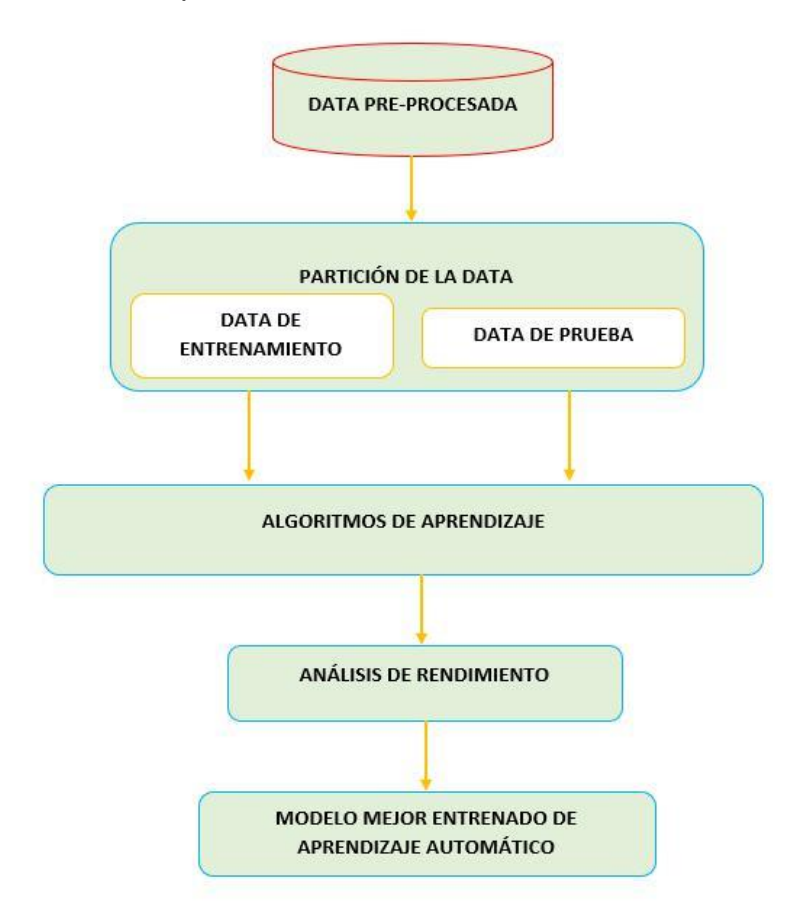

## **Figura 1.8 Proceso básico para desarrollar un modelo de Machine Learning para predicción.** (Ali, 2021)

Los datos de producción que se han obtenido del campo Volve, son los datos de entrenamiento y prueba no normalizados para nuestro proyecto, que servirán tanto para el desarrollo de nuestro modelo predictivo, como para la comprobatoria de funcionamiento del aplicativo web.

Para este desarrollo se requieren herramientas que permitan modificar y trabajar con los datos y los algoritmos. Por tal motivo, hemos seleccionado el lenguaje de programación Python, a través de su interfaz Jupyter Lab, cuyo funcionamiento de libre acceso permite la creación de aplicaciones web, el análisis de datos, y la automatización de operaciones. Python es el lenguaje elegido para el desarrollo de este trabajo por su gran aplicabilidad en el campo de la ingeniería, y porque

conjunto a su variedad de librerías como NumPy, Matplotlib, Seaborn, Pandas y Scikit-learn se va a desarrollar el modelo o los modelos adecuados para el cálculo de predicciones de producción para distintos pozos petroleros (*¿Para Qué Sirve Python? Razones Para Utilizarlo | ESIC*).

#### *1.4.5.1 Algoritmo Regresión Lineal*

La regresión lineal es el modelo de regresión más simple ya que involucra solo una variable independiente y asume una función lineal (línea recta) entre x e y. El objetivo de la regresión lineal es ajustar una línea ( $y = w$ .  $X + b$ , donde b es el sesgo / intersección y w es la pendiente / peso) a un conjunto de puntos de datos x para predecir valores futuros de y para valores de x, conocida como línea de mejor ajuste.

Regresión lineal aplica el criterio de error de mínimos cuadrados para encontrar la línea de mejor ajuste. La línea de mejor ajuste es aquella donde la suma de los errores es cero y la suma de los cuadrados de los errores es mínima (Kumar & Sahu, 2021).

#### *1.4.5.2 Algoritmo Regresión Polinomial*

La integración del algoritmo regresión polinomial, al igual que regresión lineal, es fácil de usar en la predicción de producción de petróleo. La principal diferencia entre la regresión lineal y polinomial es que la regresión lineal requiere que las variables dependientes e independientes estén relacionadas linealmente, mientras que esto puede ajustarse mejor a la línea si incluimos un grado superior al término de la variable independiente en la ecuación.

Si agregamos grados más altos, como cuadrático, entonces convierte la línea en una curva que se ajusta mejor a los datos. Generalmente, se utiliza cuando los puntos del conjunto de datos están dispersos y el modelo lineal no puede describir el resultado con claridad. Siempre debemos vigilar el sobreajuste y el desajuste al considerar estos grados en la ecuación (*Polynomial Regression | Uses and Features of Polynomial Regression*).

#### *1.4.5.3 Algoritmo ARIMA*

El modelo propuesto por Box y Jenkins en la década de los setenta es sin duda alguna uno de los modelos estadísticos lineales más efectivos y por ende de los

más empleados en el objetivo de realizar predicciones. ARIMA es un modelo que trabaja con series de tiempo estacionarias para realizar predicciones, se constituye en base a otro modelo y características estadísticas, que representan cada uno un parámetro importante dentro del modelo final.

Los parámetros que requiere el modelo son p, D y q; el hiperparámetro p parte del modelo de auto regresión (AR), q se lo obtiene a partir del cálculo de la media móvil mientras que D es propio del grado de diferenciación de los datos. Además, algo importante que se indica, es que el modelo requiere de una serie estacionaria, lo que significa que ciertos parámetros estadísticos como la media, la varianza y covarianza se mantendrán en el tiempo, y que los valores que requieren adoptar los hiperparámetros deben ser los óptimos para lograr mejores valores de precisión, lo cual se consigue con un correcto tuneo de los hiperparámetros que nos indicará los valores que deben tener p, D y q a raíz de los datos de entrenamiento (Fan et al., 2021).

#### *1.4.5.4 Algoritmo Random Forest*

Este algoritmo de bosque aleatorio se construye en base al modelo de árbol de decisión es decir el modelo Random Forest (RF) es un método apoyado en la decisión mayoritaria y más precisa que pueden brindar el conjunto de árboles individuales, por tal motivo este algoritmo goza de muy buenos resultados tanto en desempeños como clasificador o regresor. Cada uno de los árboles de decisión binarios que conforman el bosque o también conocidos como árboles de clasificación y regresión (CART por sus siglas en inglés) se entrenan en base a un n número de subconjuntos aleatorios de datos o bootstrapped dataset del conjunto de datos de entrenamiento, y también se toma en cuenta un subconjunto aleatorio de las covariables. El resultado de predicción proviene de la media de los resultados de cada árbol del bosque aleatorio (Liao et al., 2020).

Dentro de Python, el modelo se lo puede emplear desde la librearía de scikit-learn y este cuenta con hiperparámetros que pueden permitirnos tener un modelo de mayor poder predictivo o mayor velocidad de ejecución. Estos son "n\_estimators" que requiere de un valor numérico que indicará la cantidad de árboles de decisión con el que contará nuestro bosque y entre mayor sean este número, mayor será la precisión de los resultados de predicción del modelo, pero también volverá más

15

lenta su ejecución; "max\_features" que requiere de la cantidad máxima de características que el bosque aleatorio emplee para separar un nodo, y "min sample leaf" determina la cantidad mínima de hojas requeridas para separar un nodo interno. Existen otros parámetros importantes que en cambio nos darán mayor velocidad de cómputo para predicciones incluso en tiempo real, estas son "n\_jobs" que pregunta la cantidad de procesadores a usar para el desarrollo del modelo, y el hiperparámetro "random state" que logra convertir en un tipo de salida replicable del modelo, según sea las mimas circunstancias como el valor del hiper parámetro y los datos de entrenamiento (*Random Forest Algorithms: A Complete Guide | Built In*, n.d.).

# **CAPÍTULO 2**

# **2. METODOLOGÍA**

#### **2.1 Estructura de la investigación**

La metodología que hemos propuesto consta de cuatro fases estrictamente conectadas. Las hemos definido como estrictamente conectadas porque para iniciar una fase siguiente se debe concluir en su totalidad la fase predecesora. La primera fase se basó en la estructura de una base de datos simple no normalizada, y también de una base de datos normalizada que contenga la información más relevante y necesaria del proyecto. La normalización de los datos se inició mediante un análisis de correlación de variables dentro de lo que se conoce como análisis exploratorio de datos, para finalmente culminar con la limpieza de los datos en bruto y la organización de datos normalizados. La segunda fase involucró directamente la manipulación de la base de datos normalizada para el entrenamiento y prueba de modelos predictivos, preseleccionados mediante una exhaustiva revisión bibliográfica.

La tercera fase de nuestra metodología se basó en el diseño del aplicativo web haciendo uso de lenguajes como Python y Javascript; esta fase se la llamó ¨fase de acoplamiento del modelo¨, porque la finalidad en sí es de corroborar el funcionamiento del modelo predictivo dentro del aplicativo web. La fase cuatro o fase final, es una fase de contraste en sí, y es que prácticamente lo que se buscó fue demostrar que al tener conocimientos de Data Science y Machine Learning podemos crear modelos predictivos de producción de petróleo semejantes o mejores que los modelos físicos tradicionales, y de forma totalmente gratuita.

Se recalca la gratuidad en la elaboración de nuestro proyecto, ya que cada fase de este fue realizada mediante el uso de herramientas de libre acceso. Como, por ejemplo, la interfaz de lenguaje Python conocida como Jupyter Lab, la plataforma para el albergue de base de datos conocida como SQL Server Management Studio 18, servidores y clientes web conocidos como Django y Javascript respectivamente.

17

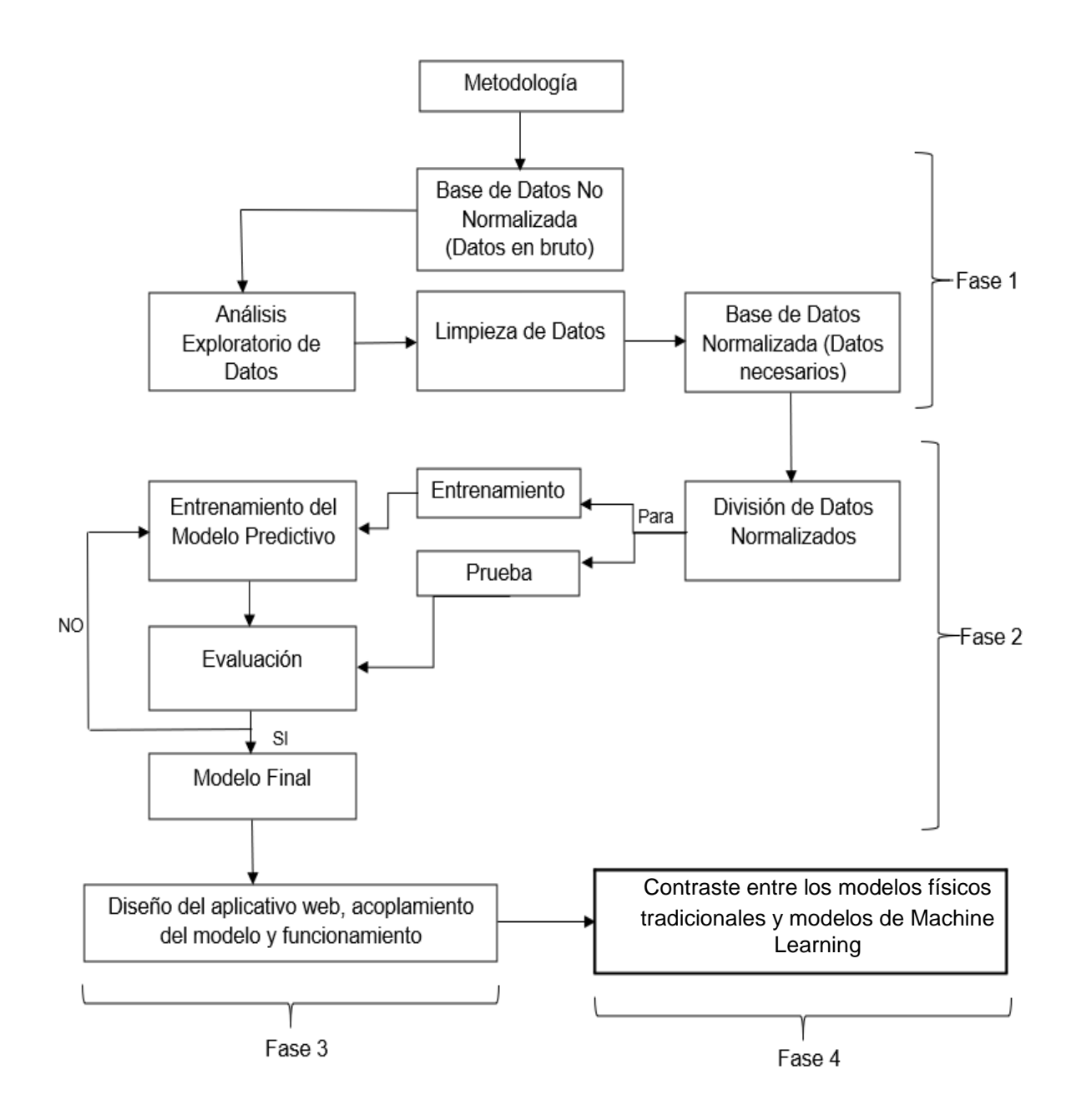

**Figura 2.1 Diagrama de la metodología a seguir** (fuente: Autores)

#### **2.2 Procedimientos**

#### **2.2.1 Estructuración de las Bases de Datos**

#### *2.2.1.1 Base de datos no normalizada*

Se le llama base de datos no normalizada a un conjunto de datos en bruto. En otras palabras, se refiere a un conjunto de datos que no hayan sido analizados y corregidos para un posterior procesamiento. Dentro de esta fase, conocida como

la fase uno, planteamos dos alternativas distintas para estructurar dicha base de datos, donde ambas alternativas presentadas a continuación fueron propuestas para cumplir un objetivo en específico.

#### **Alternativa 1**

Esta alternativa consistía en albergar el conjunto de datos dentro de una carpeta común en el disco duro del computador; con la finalidad de conectar dicha información de forma más directa con la interfaz Jupyter Lab para una manipulación de datos más práctica. Tal como se muestra a continuación en la figura 2.2, existe una línea de código sencilla que facilita la importación de documentos hacia la ventana de trabajo de dicha interfaz, haciendo uso principalmente de la librería llamada Pandas. Para, por ejemplo, realizar una un análisis exploratorio, limpieza y ordenamiento de estos datos, etc.

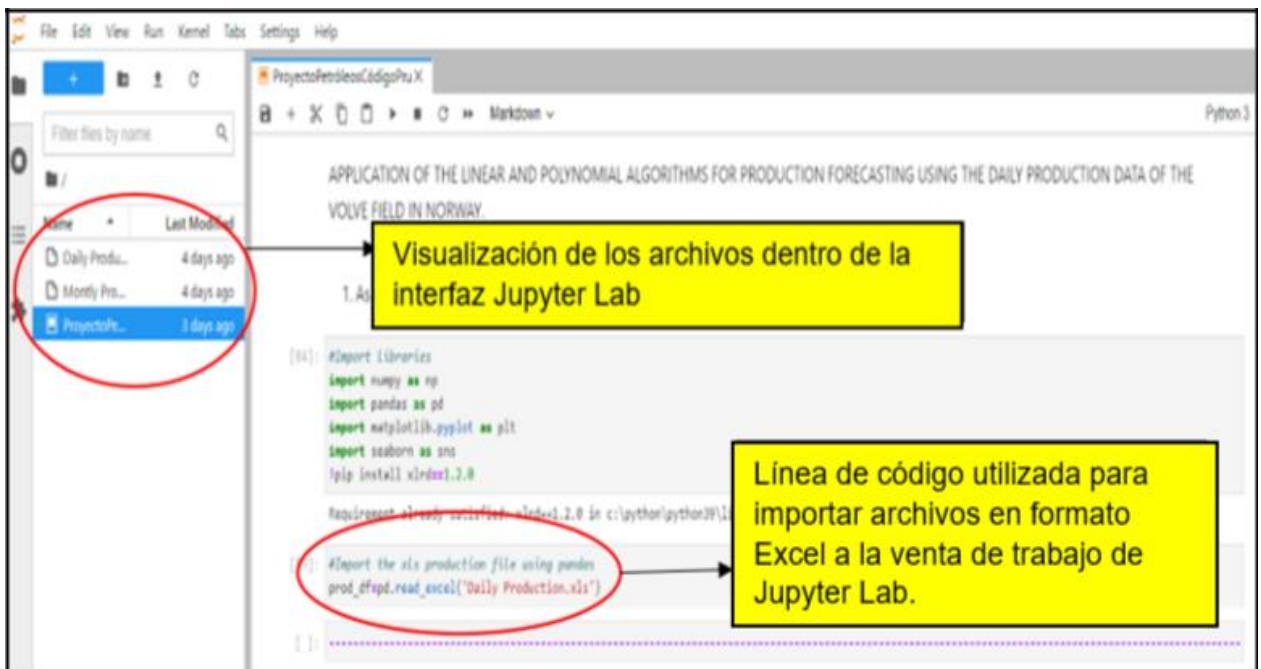

**Figura 2.2 Visualización de la alternativa 1 dentro de la interfaz Jupyter Lab** (fuente: Autores)

#### **Alternativa 2**

Esta alternativa a diferencia de la anterior involucra una nueva plataforma llamada SQL Management Studio 18 cuyo lenguaje informático es SQL. Dentro de esta plataforma lo que se buscó fue albergar el conjunto de datos no normalizado como una tabla cuyo nombre está definido como "Daily\_Production\_Data" dentro de una base de datos de nombre "Proyecto\_Petróleos". A continuación, en la figura 2.3 se muestra la plataforma SQL Management Studio 18 con lo descrito anteriormente.

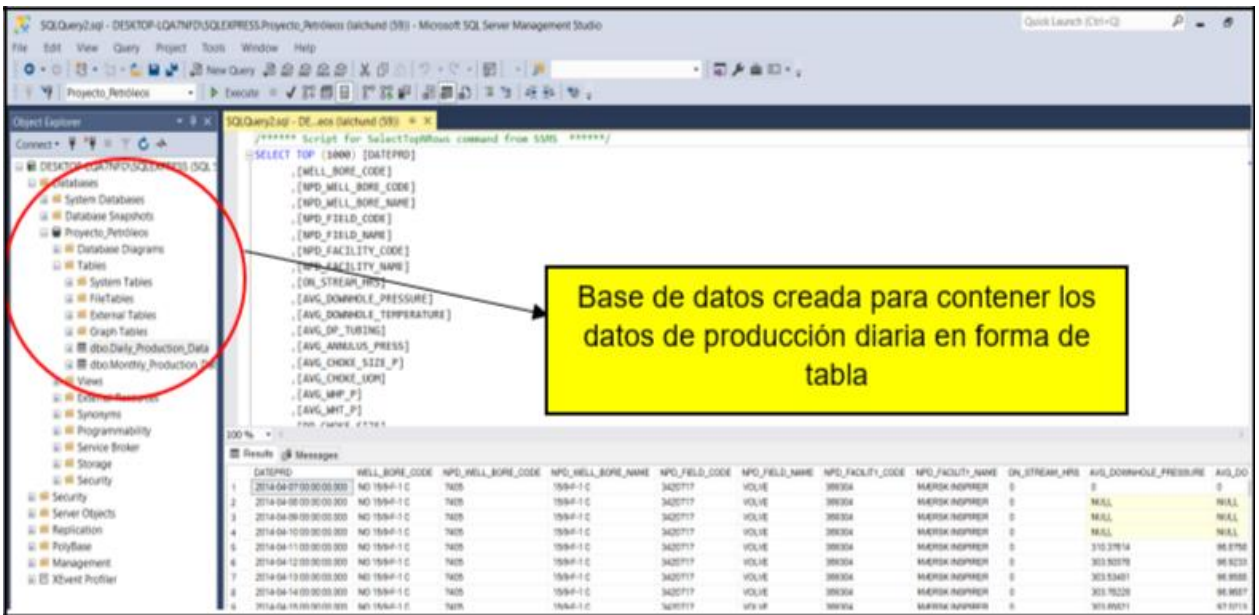

**Figura 2.3 Visualización de la plataforma SQL Management Studio 18** (fuente: Autores)

Tal y como se puede observar en la imagen superior, esta plataforma también te permite visualizar los datos que contiene dicha tabla, lo que la convierte en una plataforma muy dinámica para utilizar en esta clase de proyectos. Pero, para poder conectar esta plataforma a la interfaz Jupyter Lab, se necesitan líneas de código específicas. Esas líneas de código se presentan a continuación en la figura 2.4.
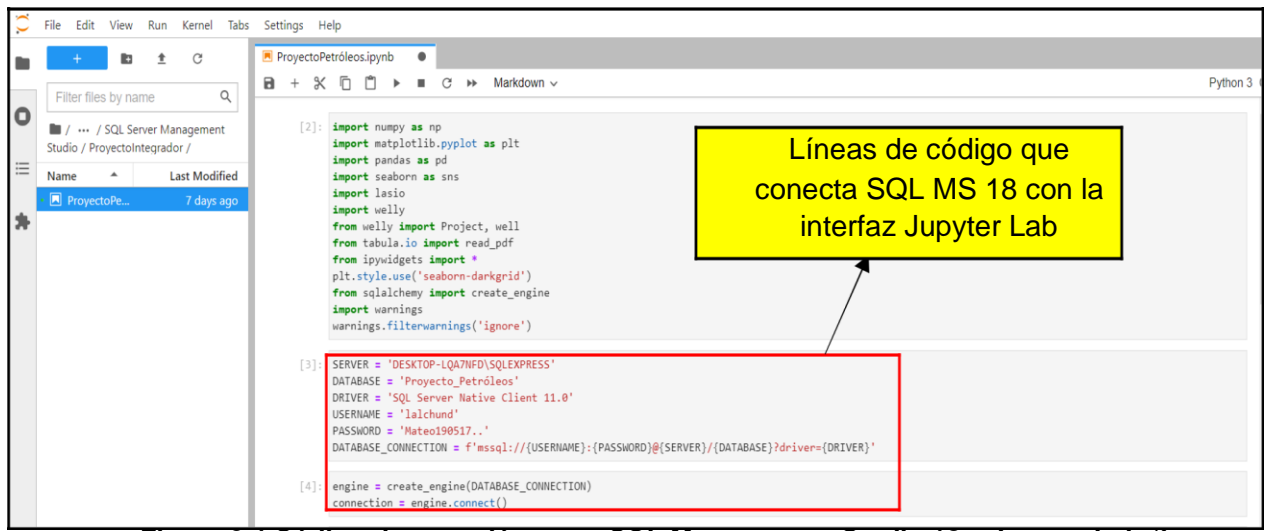

**Figura 2.4 Código de conexión entre SQL Management Studio 18 y Jupyter Lab** (fuente:

#### Autores)

Por motivos de comprobación, se realizó la demostración de que la conexión entre SQL MS 18 y Jupyter Lab fue exitosa, mediante la lectura de los datos de producción, usando una línea de código que lee archivos en formato Query dentro de esta plataforma. Una vez más hicimos uso de la biblioteca Pandas que se encarga de convertir estos datos en marco de datos o dataframes para cuestiones de manipulación y visualización práctica de datos. En la figura 2.5 observamos lo mencionado anteriormente.

| Edit View Run Kernel Tabs Settings Help<br>File                                             | ProyectoPetróleos.jpymb<br>$\times$                                               |                   |                                                                                                    |            |         |              |        |                       |          |
|---------------------------------------------------------------------------------------------|-----------------------------------------------------------------------------------|-------------------|----------------------------------------------------------------------------------------------------|------------|---------|--------------|--------|-----------------------|----------|
| G<br>a<br>Q                                                                                 | $\times$ 0<br>$\div$<br>n                                                         | » Markdown v<br>G |                                                                                                    |            |         |              |        |                       | Python 3 |
| Filter files by name<br>o<br>/ --- / SQL Server Management<br>Studio / ProyectoIntegrador / | [4]: engine = create_engine(DATABASE_CONNECTION)<br>connection = engine.connect() |                   |                                                                                                    |            |         |              |        |                       |          |
| 三<br>$\Delta$<br><b>Last Modified</b><br>Name<br>Fi ProyectoPe.                             | data                                                                              |                   | data = pd.read_sal_query("select top 10000 * from [Proyecto_Petróleos].[dbo].[Daily_Production_Data]", connection)                    |            |         |              |        |                       |          |
| 7 hours ago                                                                                 |                                                                                   |                   | DATEPRO WELL BOAS CODE, NPD WELL BORE CODE NPD WELL BORE NAME, NPD FIELD CODE HAD TRAME NPD FACILITY CODE NPD FACILITY NAME ON STREAM |            |         |              |        |                       |          |
|                                                                                             | 2014-04-<br>ō<br>07                                                               | NO 15/9-F-1 C     | 7405                                                                                                    | 15/9-F-1 C | 3420717 | <b>VOLVE</b> | 369304 | MÆRSK INSPIRER        |          |
| Línea de código                                                                             | 2014-04-<br>on                                                                    | NO 15/9-F-1 C     | 7405                                                                                                    | 15/9-F-1 C | 3420717 | <b>VOLVE</b> | 369304 | MÆRSK INSPIRER        |          |
| para leer archivos                                                                          | 2014-04-<br>$^{55}$                                                               | NO 15/9-F-1 C     | 7405                                                                                                    | 15/9-F-1 C | 3420717 | <b>VOLVE</b> | 369304 | MÆRSK INSPIRER        |          |
| en formato Query                                                                            | 2014-04-<br>10                                                                    | NO 15/9-F-1 C     | 7405                                                                                                    | 15/9-F-1 C | 3420717 | <b>VOLVE</b> | 369304 | <b>MÆRSK INSPIRER</b> |          |
|                                                                                             | 2014-04-<br>A<br>11                                                               | NO 15/9-F-1 C     | 7405                                                                                                    | 15/9-T-1 C | 3420717 | <b>VOLVE</b> | 369304 | MÆRSK INSPIRER        |          |
|                                                                                             |                                                                                   |                   |                                                                                                    |            |         |              |        |                       |          |
|                                                                                             | 2008-12-                                                                          | NO 15/9-F-14 H    | 5351                                                                                                    | 15/9-7-14  | 3420717 | <b>VOLVE</b> | 369304 | MÆRSK INSPIRER        |          |
|                                                                                             | 2008-12-                                                                          | NO 15/9-F-14 H    | 5351                                                                                                    | 15/9-F-14  | 3420717 | <b>VOLVE</b> | 369304 | MÆRSK INSPIRER        |          |
|                                                                                             | 2008-12-<br>9997                                                                  | NO 15/9-F-14 H    | 5351                                                                                                    | 15/9-F-14  | 3420717 | <b>VOLVE</b> | 369304 | MÆRSK INSPIRER        |          |
|                                                                                             | 2008-12-<br>9998                                                                  | NO 15/9-F-14 H    | 5251                                                                                                    | 15/9-F-14  | 3420717 | <b>VOLVE</b> | 369304 | MÆRSK INSPIRER        |          |
|                                                                                             |                                                                                   |                   |                                                                                                    |            |         |              |        |                       |          |
|                                                                                             |                                                                                   |                   | Visualización de los datos de producción en forma de dataframe                                                                        |            |         |              |        |                       |          |
|                                                                                             |                                                                                   |                   |                                                                                                    |            |         |              |        |                       |          |

**Figura 2.5 Visualización de datos de producción dentro de la interfaz Jupyter Lab**  (fuente: Autores) 21

#### *2.2.1.2 Análisis Exploratorio de Datos*

#### Análisis general del campo

Para nuestro análisis exploratorio de datos, se determinó que el campo Volve tiene cinco pozos productores de petróleo y dos pozos inyectores de agua. Uno de los pozos inyectores fue puesto a producción en los últimos cinco meses operativos del campo. El tiempo de producción por pozo es variado, pero de forma general el tiempo de producción fue de 8 años, en la tabla 2.1 definimos los nombres de los pozos productores e inyectores, tiempos de producción e inyección y el tipo de fluidos que generalmente producían.

**Tabla 2.1 Pozos productores e inyectores del campo Volve** (*Volve - Equinor.Com*, n.d.)

| Nombre del pozo  | Tipo de pozo | Rango de tiempo operacional | <b>Tipos de fluidos</b> |
|------------------|--------------|-----------------------------|-------------------------|
| $15/9 - F - 1 C$ | Productor    | 4/7/2014 - 4/21/2016        | Gas/Petróleo/Agua       |
| 15/9-F-11 B      | Productor    | 7/8/2013 - 9/17/2016        | Gas/Petróleo/Agua       |
| $15/9 - F - 12$  | Productor    | 2/12/2008 - 9/17/2016       | Gas/Petróleo/Agua       |
| $15/9 - F - 14$  | Productor    | 2/12/2008 - 9/17/2016       | Gas/Petróleo/Agua       |
| 15/9-F-15 D      | Productor    | 1/12/2014 - 9/17/2016       | Gas/Petróleo/Agua       |
| $15/9 - F - 4$   | Inyector     | $9/1/2007 - 12/1/2016$      | Agua                    |
| $15/9 - F - 5$   | Inyector     | $9/1/2007 - 4/10/2016$      | Agua                    |
| $15/9 - F - 5$   | Productor    | 04/11/2016 - 9/18/2016      | Gas/Petróleo/Agua       |

Originalmente el plan de operación del campo dictaminaba que iban a ser perforados tres pozos productores y tres pozos inyectores de agua como método de desplazamiento del fluido de reservorio, complementados con Gas Lift y bombas BES para facilitar el movimiento del fluido hacia superficie. Finalmente, se puede observar en la tabla descrita en la parte superior que el campo inició sus operaciones con dos pozos productores (15/9-F-12 y 15/9-F-14) y en el transcurso de sus operaciones añadieron tres pozos productores más (15/9-F-1 C, 15/9-F-11 y 15/9-F-15 D). Utilizando incluso el pozo inyector 15/9-F-5 como pozo productor en los últimos cinco meses de operación del campo como se dijo anteriormente. Además, se observa que el campo Volve trabajó únicamente con dos pozos inyectores de agua a lo largo de sus operaciones y no con tres como se pretendía inicialmente.

#### Análisis de los datos

El análisis de los datos del campo fue realizado de forma secuencial, resaltando los aspectos más importantes, como, por ejemplo:

- **1.** Conocer las diferentes variables que integran al conjunto de datos del campo
- **2.** Conocer las medidas de dispersión asociadas a cada variable
- **3.** Mapa de calor indicando las correlaciones que existen entre variables
- **4.** Visualización del comportamiento de las curvas de producción por pozo

Estos 4 aspectos son presentados en las gráficas expuestas a continuación.

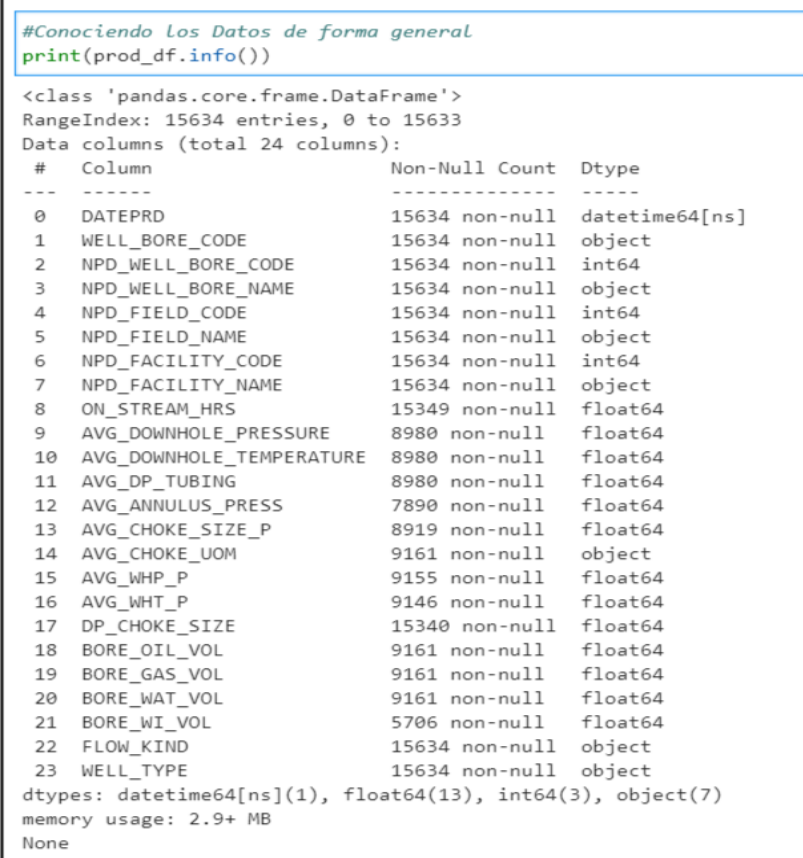

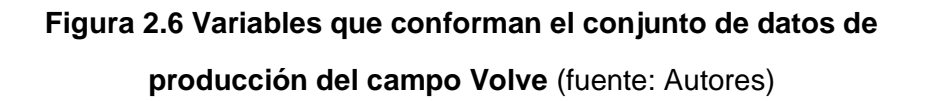

Por cuestiones de practicidad y entendimiento se define cada una de estas variables en la tabla 2.2.

**Tabla 2.2 Definición de las variables que conforman el conjunto de datos** (*Volve -*

| #              | Variable                 | <b>Definición</b>                                                        |
|----------------|--------------------------|--------------------------------------------------------------------------|
| 1              | <b>DATEPRD</b>           | Fecha de producción                                                      |
| 2              | WELL_BORE_CODE           | Código del pozo                                                          |
| 3              | NPD_WELL_BORE_CODE       | Código del pozo dado por la Dirección Noruega<br>del Petróleo            |
| 4              | NPD_WELL_BORE_NAME       | Nombre del pozo dado por la Dirección Noruega<br>del Petróleo            |
| $\overline{5}$ | NPD FIELD CODE           | Código del campo dado por la Dirección Noruega<br>del Petróleo           |
| 6              | NPD_FIELD_NAME           | Nombre del campo dado por la Dirección Noruega<br>del Petróleo           |
| 7              | NPD_FACILITY_CODE        | Código del establecimiento dado por la Dirección<br>Noruega del Petróleo |
| 8              | NPD_FACILITY_NAME        | Nombre del establecimiento dado por la Dirección<br>Noruega del Petróleo |
| 9              | ON STREAM HRS            | Horas de operación por día                                               |
| 10             | AVG_DOWNHOLE_PRESSURE    | Presión promedio en el fondo del pozo                                    |
| 11             | AVG_DOWNHOLE_TEMPERATURE | Temperatura promedio en el fondo del pozo                                |
| 12             | AVG_DP_TUBING            | Diferencial de presión promedio en la tubería de<br>producción           |
| 13             | AVG_ANNULUS_PRESS        | Presión promedio en el espacio anular del pozo                           |
| 14             | AVG_CHOKE_SIZE_P         | Presión de estrangulamiento promedio                                     |
| 15             | AVG_CHOKE_UOM            | Unidad de medida para el estrangulamiento                                |
| 16             | AVG_WHP_P                | Presión promedio en el cabezal pozo                                      |
| 17             | AVG_WHT_P                | Temperatura promedio en el cabezal del pozo                              |
| 18             | DP_CHOKE_SIZE            | Diferencial de presión de estrangulamiento                               |
| 19             | BORE OIL VOL             | Volumen de Petróleo por día                                              |
| 20             | BORE_GAS_VOL             | Volumen de gas por día                                                   |
| 21             | BORE_WAT_VOL             | Volumen de agua por día                                                  |
| 22             | BORE_WI_VOL              | Volumen de agua inyectado por día                                        |
| 23             | FLOW_KIND                | Tipo de flujo                                                            |
| 24             | WELL_TYPE                | Tipo de pozo                                                             |

*Equinor.Com*, n.d.)

|       | # Medidas de Dispersión por Variable<br>prod df.describe() |                  |                                 |              |                      |                       |                          |                     |                    |
|-------|------------------------------------------------------------|------------------|---------------------------------|--------------|----------------------|-----------------------|--------------------------|---------------------|--------------------|
|       | NPD WELL BORE CODE                                         | NPD_FIELD_CODE   | NPD_FACILITY_CODE ON_STREAM_HRS |              |                      | AVG_DOWNHOLE_PRESSURE | AVG_DOWNHOLE_TEMPERATURE |                     | AVG_DP_TUBING      |
| count | 15634.000000                                               | 15634.0          | 15634.0                         | 15349.000000 |                      | 8980.000000           |                          | 8980.000000         | 8980.000000        |
| mean  | 5908.581745                                                | 3420717.0        | 369304.0                        | 19.994093    |                      | 181.803869            |                          | 77.162969           | 154.028787         |
| std   | 649.231622                                                 | 0.0              | 0.0                             | 8.369978     |                      | 109.712363            |                          | 45.657948           | 76.752373          |
| min   | 5351.000000                                                | 3420717.0        | 369304.0                        | 0.000000     |                      | 0.000000              |                          | 0.000000            | 0.000000           |
| 25%   | 5599.000000                                                | 3420717.0        | 369304.0                        | 24.000000    |                      | 0.000000              |                          | 0.000000            | 83.665361          |
| 50%   | 5693,000000                                                | 3420717.0        | 369304.0                        | 24.000000    |                      | 232.896939            |                          | 103.186689          | 175.588861         |
| 75%   | 5769.000000                                                | 3420717.0        | 369304.0                        | 24.000000    |                      | 255.401455            |                          | 106.276591          | 204.319964         |
| max   | 7405.000000                                                | 3420717.0        | 369304.0                        | 25.000000    |                      | 397.588550            |                          | 108.502178          | 345.906770         |
|       |                                                            |                  |                                 |              |                      |                       |                          |                     |                    |
|       | AVG ANNULUS PRESS                                          | AVG_CHOKE_SIZE_P | AVG WHP P                       | AVG WHT P    | <b>DP_CHOKE_SIZE</b> | <b>BORE OIL VOL</b>   | <b>BORE GAS VOL</b>      | <b>BORE WAT VOL</b> | <b>BORE WI VOL</b> |
| count | 7890.000000                                                | 8919.000000      | 9155.000000                     | 9146.000000  | 15340.000000         | 9161.000000           | 9161.000000              | 9161.000000         | 5706.000000        |
| mean  | 14.856100                                                  | 55.168533        | 45.377811                       | 67.728440    | 11,441060            | 1095.631548           | 161049.059703            | 1672.151332         | 5315.480815        |
| std   | 8.406822                                                   | 36.692924        | 24.752631                       | 27.719028    | 19.816928            | 1323.538151           | 188136.410434            | 1706.982853         | 2181.486695        |
| min   | 0.000000                                                   | 0.000000         | 0.000000                        | 0.000000     | 0.000000             | 0.000000              | 0.000000                 | $-457.840000$       | 0.000000           |
| 25%   | 10.841437                                                  | 18.952989        | 31.148062                       | 56.577834    | 0.000000             | 190.690000            | 29430.590000             | 19.870000           | 4338.204674        |
| 50%   | 16.308598                                                  | 52.096877        | 37.933620                       | 80.071250    | 2.384969             | 557.550000            | 87749.660000             | 1097.790000         | 5504.739769        |
| 75%   | 21.306125                                                  | 99.924288        | 57.101268                       | 88.062202    | 13.765020            | 1345.200000           | 202482.300000            | 3260.950000         | 6781.058040        |
| max   | 30.019828                                                  | 100.000000       | 137.311030                      | 93.509584    | 125.718570           | 5901.840000           | 851131.520000            | 8019.740000         | 10013.600000       |

**Figura 2.7 Medidas estadísticas de dispersión por columna/variable** (fuente: Autores)

Uno de los objetivos principales dentro del análisis exploratorio de datos es conocer la correlación que tienen las variables entre ellas, por lo tanto, mediante el uso de la función de correlación en Python, pudimos determinar entre que variables existen las relaciones más estrechas. En la figura 2.8 se puede apreciar mediante el mapa de calor lo descrito anteriormente.

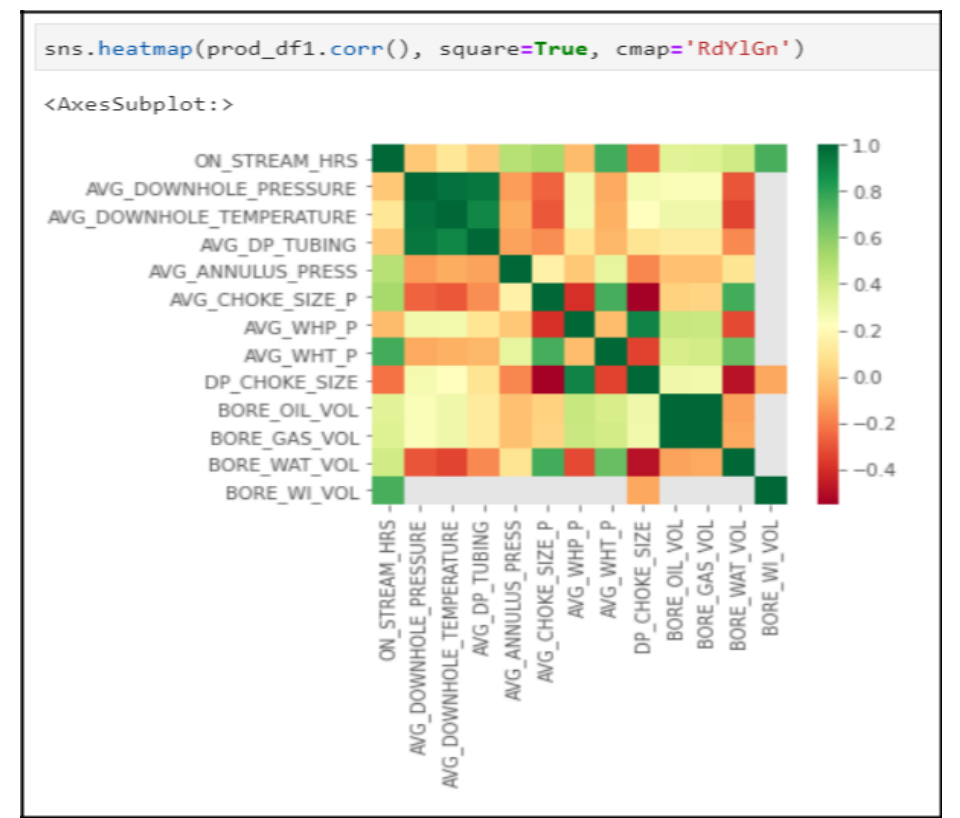

**Figura 2.8 Mapa de calor con las correlaciones entre variables** (fuente: Autores)

El mapa de calor representa una fuerte correlación entre la temperatura de fondo promedio, la presión de fondo promedio y la presión promedio en el tubing. Además, el mapa de calor nos muestra una fuerte correlación entre la producción de PETRÓLEO y GAS obviamente.

Finalmente, exponemos el comportamiento de las curvas de producción/inyección el que han sido reconocidos durante el proceso de exploración de datos, los de los pozos del campo donde se corrobora gráficamente lo expuesto de forma teórica desde un inicio en el análisis general del campo. Cada pozo presenta un código designado por la Dirección Noruega del Petróleo (NPD por sus siglas en inglés) con códigos al igual que el gráfico son presentados a continuación en la tabla 2.2 y figuras 2.9, 2.10 respectivamente.

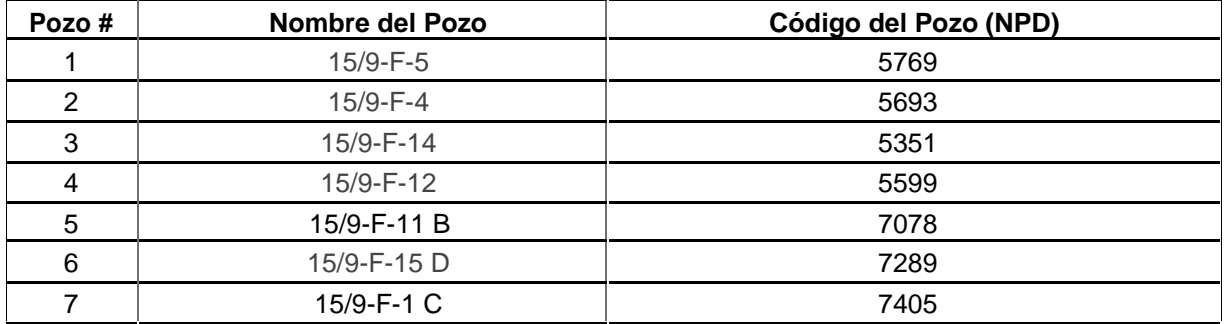

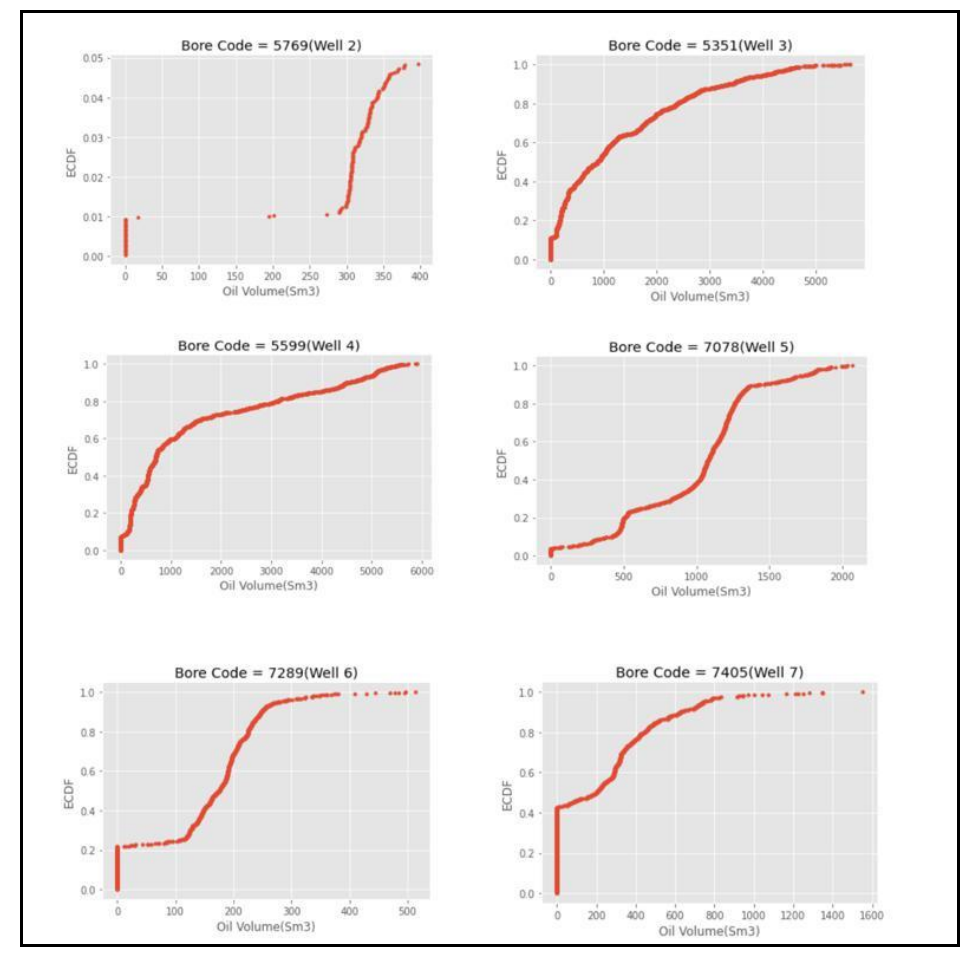

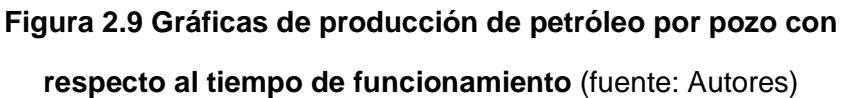

# **mediante Nombre del pozo y Código NPD** (*Volve - Equinor.Com*, n.d.)

**Tabla 2.3 Reconocimiento de pozos que conforman el campo Volve** 

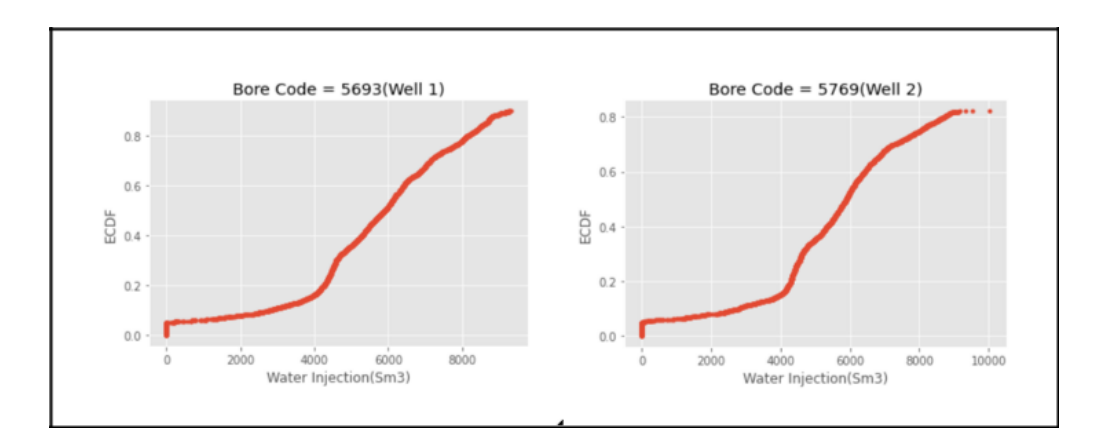

# **Figura 2.10 Gráficas de los pozos inyectores de agua con respecto al tiempo de funcionamiento** (fuente: Autores)

# *2.2.1.3 Limpieza de datos y organización de datos normalizados*

Una vez que los datos en bruto hayan sido analizados correctamente, la limpieza de estos datos fue el siguiente paso a seguir para la obtención de una base de datos correctamente estructurada. Dentro de la base de datos en bruto pudimos visualizar ciertas características que, a criterio nuestro y basado en el mapa de calor de las correlaciones de las variables, perjudicarían los futuros resultados de nuestros modelos predictivos, estas características fueron las siguientes:

- 1. Columnas con datos categóricos
- 2. Columnas con celdas vacías o con valores iguales a cero
- 3. Valores anormales o con poca relación con respecto a sus valores antecesores y predecesores
- 4. Filas con datos de pozos inyectores
- 5. Columnas de datos con poca correlación basado en el mapa de correlaciones expuesto en el punto anterior

#### **Eliminación y filtrado de datos innecesarios**

Por medio de la exhaustiva revisión de datos y mediante el análisis de correlaciones previamente realizado, se procedió con la eliminación de las columnas de datos categóricos, de igual manera con la eliminación de las filas con datos pertenecientes al par de pozos inyectores de agua dentro del campo y con el filtrado de datos con horas de producción iguales a cero. En la figura 2.11, se detalla concretamente las líneas de código utilizadas en este proceso.

```
#Dropping categorical columns
to_drop = ['WELL_BORE_CODE',
'NPD_WELL_BORE_NAME',
'AVG_CHOKE_SIZE_P',
'AVG ANNULUS PRESS',
'NPD_FIELD_CODE',
'NPD_FIELD_NAME',
'NPD_FACILITY_CODE',
'NPD_FACILITY_NAME',
'FLOW_KIND',
'WELL TYPE',
'AVG CHOKE UOM',
'BORE_WI_VOL']
prod_df.drop(to_drop, inplace=True, axis=1)
#Dropping water injection rows
prod_df = prod_df.drop(labels=range(9001, 15634), axis=0)
#Filtering rows with zero stream hours
prod_df=prod_df[prod_df.ON_STREAM_HRS>0]
# Visualization of the dropped columns
```
prod\_df

**Figura 2.11 Líneas de código utilizadas para la eliminación de datos innecesarios** (fuente:

|      |                     |                        |        |                              | DATEPRD NPD_WELL_BORE_CODE ON_STREAM_HRS AVG_DOWNHOLE_PRESSURE AVG_DOWNHOLE_TEMPERATURE AVG_DP_TUBING |            | AVG_WHP_P  | AVG_WHT_P |
|------|---------------------|------------------------|--------|------------------------------|----------------------------------------------------------------------------------------------------|------------|------------|-----------|
| 14   | $2014 - 04 -$<br>21 | 7405                   | 11.500 | 301.375641                   | 102.676379                                                                                            | 204.795183 | 96.580458  | 19.196819 |
| 15   | $2014 - 04 -$<br>22 | 7405                   | 24.000 | 289.421362                   | 106.353209                                                                                            | 182.059312 | 107.362050 | 37.939251 |
| 16   | $2014 - 04 -$<br>23 | 7405                   | 24.000 | 270.239793                   | 107.643779                                                                                            | 171.052782 | 99.187011  | 60.756579 |
| 17   | $2014 - 04 -$<br>24 | 7405                   | 24.000 | 262.842747                   | 107.869234                                                                                            | 168.241977 | 94.600770  | 63.046800 |
| 18   | $2014 - 04 -$<br>25 | 7405                   | 24.000 | 255.526995                   | 107.971137                                                                                            | 165.538903 | 89.988092  | 64.547229 |
| 100  | $\sim$              |                        | 111    |                              |                                                                                                    |            |            |           |
| 8923 | $2016 - 07 -$<br>02 | 7289                   |        | Visualización del cambio de  | 574                                                                                                   | 179.170590 | 15.813363  | 49.020020 |
| 8924 | $2016 - 07 -$<br>03 | 7289                   |        | dimensionalidad del marco de | 586                                                                                                   | 179.204392 | 15.773242  | 48.988494 |
| 8925 | 2016-07-<br>04      | 7289                   |        | datos                        | 356                                                                                                   | 178.615149 | 15.701963  | 50.103416 |
| 8926 | $2016 - 07 -$<br>05 |                        | 24.000 | 195.207173                   | 106.506781                                                                                            | 179.598751 | 15.608422  | 49.841092 |
| 8927 | 2016-07-<br>06      | 7289                   | 18.375 | 195.305708                   | 106.507232                                                                                            | 179.547756 | 15.757952  | 48.734245 |
|      |                     | 7891 rows × 12 columns |        |                              |                                                                                                    |            |            |           |

Autores)

**Figura 2.12 Reducción de dimensionalidad por medio de la eliminación de datos** 

**innecesarios** (fuente: Autores)

Aplicando las líneas de código mostradas en la figura 2.11, se obtuvo como resultado un marco de datos (dataframe) reducido, que por lo general contiene los datos más relevantes que serán utilizados dentro del entrenamiento de cada modelo propuesto. Como se puede observar en la figura 2.12 la dimensionalidad del marco de datos ha cambiado significativamente con respecto a la original que presentaba una dimensión de 15634 filas con 24 columnas de datos.

#### **Tratamiento de datos nulos y valores iguales a cero**

Dentro del marco de datos reducido existen valores o datos iguales a cero, así como también datos nulos que deben obligatoriamente ser manipulados mediante la utilización de conceptos estadísticos. Para la corrección de estos datos mencionados existen diferentes técnicas dentro de Python que pueden ser aplicadas. Las más comunes son:

Forward Filling (Remplazo de datos usando el valor predecesor)

Mean Value (Reemplazo de datos usando el valor promedio)

Interpolation (Reemplazo de datos usando interpolaciones)

Pero para nuestro proyecto en específico hicimos uso en primer lugar de interpolaciones, esto porque al ser datos en series de tiempo necesitamos una técnica que se ajuste a una tendencia más real.

```
#Converting zero values into NaN values in order to apply interpolation or Forward Filling tool
prod_df.loc[prod_df['AVG_DOWNHOLE_PRESSURE'] == 0,'AVG_DOWNHOLE_PRESSURE'] = np.nan
prod_df.loc[prod_df['AVG_DOWNHOLE_TEMPERATURE'] == 0,'AVG_DOWNHOLE_TEMPERATURE'] = np.nan
datatoexcel=pd.ExcelWriter("Dataframe_NaN.xlsx", engine='xlsxwriter')
prod df.to excel(datatoexcel, sheet name='Sheet1')
datatoexcel.save()
# Filling the missing spots (NaN's) of the dataset using "Forward Filling"
prod_df['ON_STREAM_HRS'] = prod_df['ON_STREAM_HRS'].fillna(method='pad')
prod_df['AVG_DOWNHOLE_PRESSURE'] = prod_df['AVG_DOWNHOLE_PRESSURE'].fillna(method='pad')
prod_df['AVG_DOWNHOLE_TEMPERATURE'] = prod_df['AVG_DOWNHOLE_TEMPERATURE'].fillna(method='pad')
prod_df['AVG_DP_TUBING'] = prod_df['AVG_DP_TUBING'].fillna(method='pad')
prod_df['AVG_WHP_P'] = prod_df['AVG_WHP_P'].fillna(method='pad')
prod_df['AVG_WHT_P'] = prod_df['AVG_WHT_P'].fillna(method='pad')
prod_df['DP_CHOKE_SIZE'] = prod_df['DP_CHOKE_SIZE'].fillna(method='pad')
prod_df['BORE_OIL_VOL'] = prod_df['BORE_OIL_VOL'].fillna(method='pad')
prod_df['BORE_GAS_VOL'] = prod_df['BORE_GAS_VOL'].fillna(method='pad')
prod_df['BORE_WAT_VOL'] = prod_df['BORE_WAT_VOL'].fillna(method='pad')
#Using interpolate function to fill the NaN values
prod_df=prod_df.interpolate(method='polynomial', order=2)
prod_df
```
**Figura 2.13 Líneas de código ejemplo para la aplicación de las técnicas de Reemplazo por valor**

**predecesor e Interpolación** (fuente: Autores)

# **Normalización de datos finales**

La normalización de datos es sin lugar a duda uno de los pasos más importantes dentro de un proyecto que involucre aplicación de algoritmos de Machine Learning. Por tal motivo, al momento de seleccionar las variables finales para el entrenamiento de los algoritmos es necesario aplicar una normalización correcta. Normalizar significa, en este caso, comprimir o extender los valores de la variable para que estén en un rango definido. Sin embargo, una mala aplicación de la normalización, o una elección descuidada del método de normalización puede arruinar los datos y por consiguiente el análisis.

A continuación, en la figura 2.14 mostramos el método de normalización de datos en nuestro proyecto conocido como MinMax Scaler.

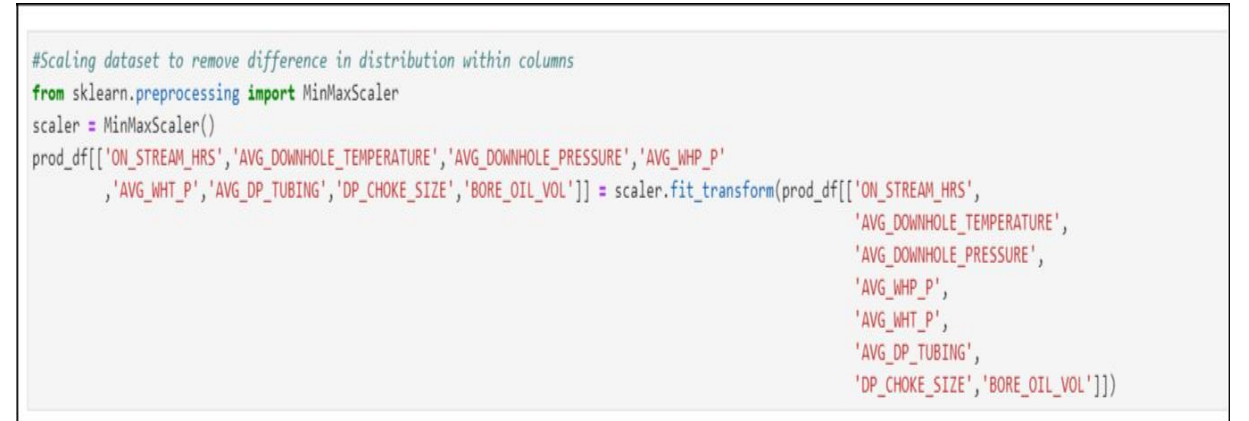

**Figura 2.14 Línea de código para la normalización de datos dentro** 

**del marco de datos final** (fuente: Autores)

# **2.2.2 Creación de los modelos predictivos**

# *2.2.2.1 División de datos normalizados y Modelos Predictivos*

La fase dos de nuestro proyecto empieza con la base de datos lista para emplearse en los algoritmos, es necesario realizar una división de datos en dos subgrupos. Es entonces que del total de datos obtenidos se procede con la división basada en una regla de 80/20; esto quiere decir que 80 por ciento de los datos finales serán destinados para entrenamiento y el 20 por ciento restante para comprobatoria. En la figura 2.15 demostramos en simples líneas de código como se realiza dicho paso.

```
#Designation of the X and Y training and test datasets
from sklearn.model selection import train test split
X_train, X_test, y_train, y_test = train_test_split(X, y,test_size = 0.2)
x_train_final = X_train.drop(['DATEPRD','NPD_WELL_BORE_CODE'], axis = 1)
x test final = X test.drop(['DATEPRD', "NPD WELL BORE CODE"], axis = 1)
y_test_final = y_test['BORE_OIL_VOL']
y_train_final = y_train['BORE_OIL_VOL']
X = prod_df.drop(['DATEPRD','BORE_OIL_VOL'],axis=1).values
y= prod_df['BORE_OIL_VOL']
```

```
Figura 2.15 División de los datos normalizados para el respectivo entrenamiento y 
              comprobatoria del modelo predictivo (fuente: Autores)
```
#### **Modelo de Regresión Lineal**

Regresión Lineal es uno de los algoritmos más simples que existen. La aplicación de este busca construir una relación lineal entre la producción de petróleo y las funciones de capacitación. La ecuación lineal asignará un coeficiente a cada característica de entrenamiento, y también se agregará una intersección a la ecuación.

Datos de entrada:

$$
x = (x0, x1, ..., xn)
$$
 (2.1)

Salida prevista:

 $y = w0x0 + w1x1 + ... + wnxn + b$  (2.2)

Para la creación del modelo predictivo mediante el algoritmo regresión lineal, hemos tomado en consideración los cinco pozos productores del campo Volve, los cuales, basado en el código NPD son; los pozos 5351, 5599, 7078, 7289 y 7405. Además, tal como se observa en la figura 2.16, para llamar a este algoritmo solo toca aplicar una mínima cantidad de líneas de código.

```
# Applying Linear Regression and getting the value of accuracy of this model
from sklearn. linear model import LinearRegression
lin_reg= LinearRegression()
lin_reg.fit(x_train_final, y_train_final)
y pred = \lim reg. predict(x test final)
```
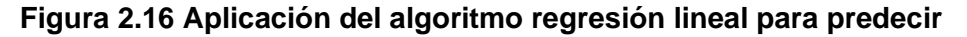

**producción de petróleo** (fuente: Autores)

#### **Modelo de Regresión Polinomial**

Si bien el modelo de regresión lineal solo asume la relación lineal entre la producción de petróleo y las características, sabemos que la relación no es ideal o no es tan simple y el modelo lineal no se ajusta bien. Entonces, para resolver este problema y obtener una correlación más precisa, la regresión polinomial entra en escena. Básicamente, convertiremos nuestras características en sus órdenes superiores y luego aplicaremos regresión lineal en estos términos de características de orden superior.

En la figura 2.17 se procede a demostrar las líneas de código necesarias para la aplicación del algoritmo mencionado, recalcando que para la creación de este modelo se tomó en cuenta únicamente los pozos que produjeron petróleo desde el primer hasta el último día de su ciclo de producción. Estos pozos, basados en su código NPD son; los pozos 5351, 5599 y 7078.

```
# Applying Polynomial Regression
from sklearn.preprocessing import PolynomialFeatures
from sklearn.linear_model import LinearRegression
poly reg = PolynomialFeatures(degree = 4)
X_poly = poly_reg.fit_transform(x_train_final)
lin_reg = LinearRegression()lin_reg.fit(X_poly, y_train_final)
x_pol_test = poly_reg.fit_transform(x_test_final)
X poly.shape[1]
```
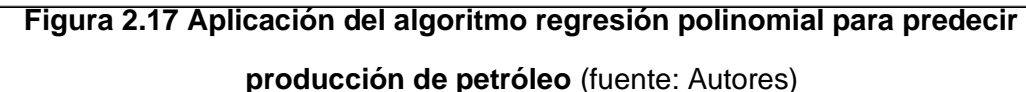

#### **Modelo de ARIMA**

Dentro de los métodos de exploración de series de tiempo, que trabajan con información del pasado para predecir valores del futuro con una buena precisión, es el muy conocido modelo estadístico lineal ARIMA; que se lo emplea en muchos campos a partir de que se fundamenta en las características de ciertos parámetros. ARIMA es un muy buen modelo que filtra las tendencias de los modelos lineales que estudia.(Fan et al., 2021)

Para el modelo, es importante contar con una serie de datos estacionarios, esto quiere decir que la correlación entre las mismas variables debe tener una tendencia lineal. Dicho esto, primero se grafica los datos de producción de

petróleo de los pozos para ver si se cumple, caso contrario es necesario realizar la modificación a una serie estacionaria.

En la figura 2.18 como se puede observar, se procedió a graficar la producción de petróleo dada por el pozo 7405 para entender su comportamiento.

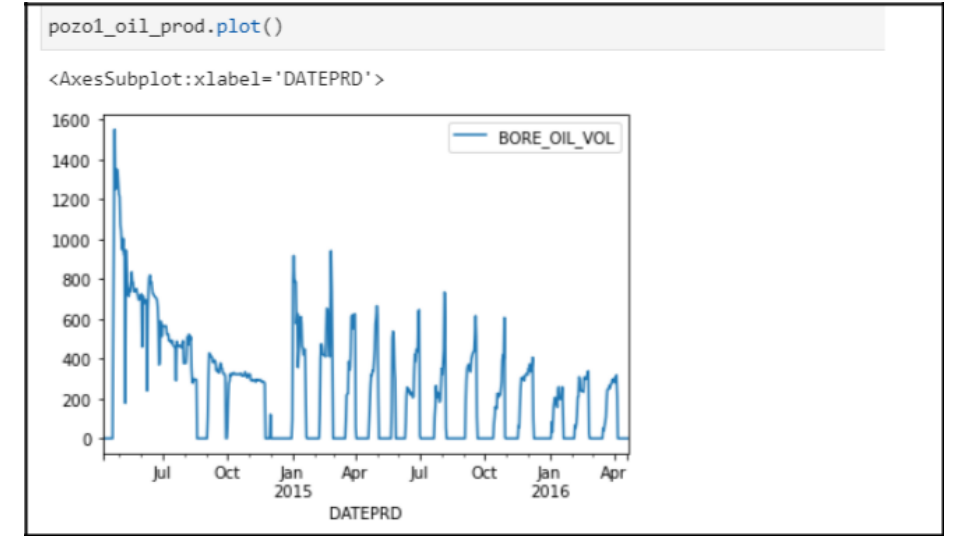

**Figura 2.18 Datos de producción vs tiempo del pozo 7405** (fuente: Autores)

Se grafican los datos, y se procede entonces a llamar a una librería que cuenta con este algoritmo predictivo, con la finalidad de graficar la curva de autocorrelaciones y ver si corresponde a una serie estacionaria.

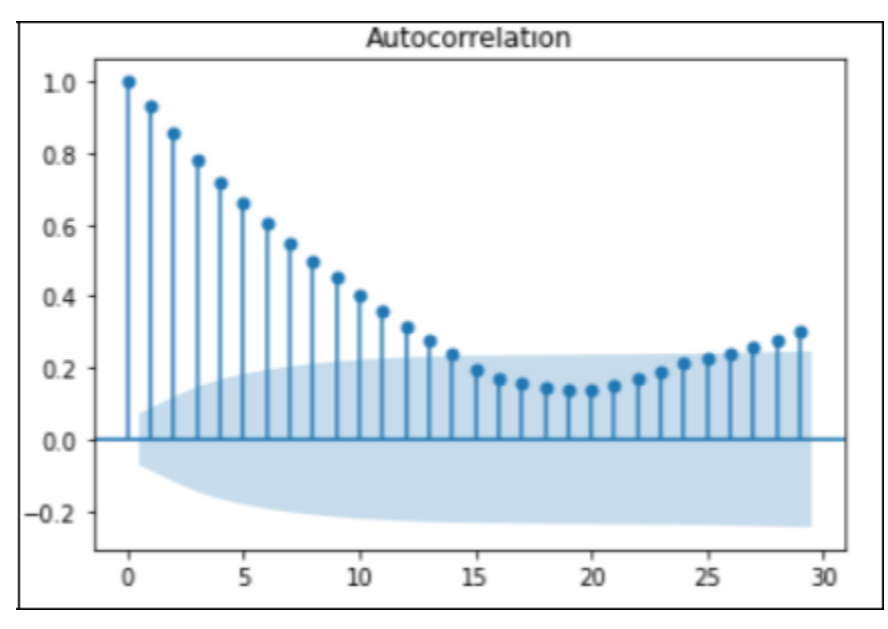

**Figura 2.19 Curva de autocorrelación de la variable de producción de petróleo** (fuente: Autores)

Analizando la gráfica figura 2.19 se puede observar que no corresponde a una serie estacionaria, y nos lleva a realizar la modificación necesaria por medio de la función diff en Python (figura 2.20).

```
pozo1 prod diff=pozo1 oil prod.diff(periods=1)
#integrated of order 1, denoted by d (for diff), one of the paramethers on ARIMA model
pozo1_prod_diff=pozo1_prod_diff[1:]
```
**Figura 2.20 Línea de código ejecutando la función diff para la obtención de datos** 

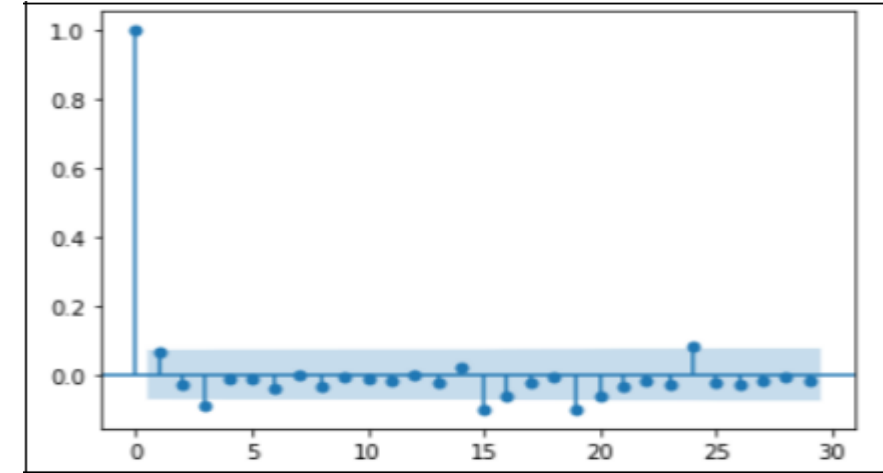

**estacionarios** (fuente: Autores)

**Figura 2.21 Gráfico de autocorrelación de producción de petróleo** (fuente: Autores)

Tal como lo muestra la figura 2.22, a partir de ese momento se puede realizar la implementación del modelo autorregresivo AR y ARIMA para el entrenamiento del modelo.

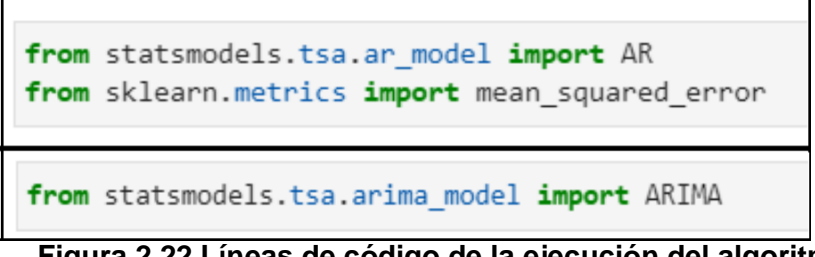

**Figura 2.22 Líneas de código de la ejecución del algoritmo ARIMA** 

**para la creación del modelo predictivo** (fuente: Autores)

El modelo ARIMA requiere de ciertos parámetros que se deben de encontrar para ser empleados en la autoregresión, estos son:

"p": periodos tomados para el modelo autorregresivo.

"d": diferencia, orden integrado.

"q": períodos en el modelo de media móvil.

Existe una combinación que debe de ser encontrado entre los valores que toman estos parámetros para mejorar la precisión del modelo en sus predicciones y que genera el menor error cuadrático medio.

#### **Modelo de Random Forest**

El modelo predictivo Random Forest es uno de los modelos más implementados para el trabajo de predicciones, pues emplea un conjunto de árboles de decisión por separados que se encuentran entrenados en base a distintas muestras de datos seleccionados aleatoriamente. Cada uno de estos árboles de decisión se entrenarán entonces en base a datos que ligeramente varían, y en cada uno de estos árboles las observaciones se distribuirán por bifurcaciones o nodos generando la forma de estructura de un árbol hasta llegar al nodo terminal. Para dar los resultados de predicción el modelo emplea la media de las predicciones de cada árbol, esto le permite al modelo contar con resultados muy buenos de predicciones.

En nuestro programa, tal como lo muestra la figura 2.23, se emplearon las siguientes líneas de código para la implementación del modelo:

**Figura 2.23 Implementación del modelo predictivo por medio del algoritmo Random Forest** (fuente:

Autores)

 $rf$  = RandomForestRegressor(random state = 42) # Use the random grid to search for best hyperparameters # Random search of parameters, using 3 fold cross validation, # search across different combinations. rf random = RandomizedSearchCV(estimator=rf, param distributions=random grid, niter = 15, scoring='neg mean absolute error', cv = 3, verbose=2, random state=42, njobs=-1, return train score=True) # Fit the random search model rf random.fit(X train, y train); Fitting 3 folds for each of 15 candidates, totalling 45 fits

En el desarrollo del modelo, fue de mucha importancia realizar un tuneo de hiperparámetros para la búsqueda de los mejores valores para nuestro modelo, y es lo que se puede observar en la figura 2.24.

```
# Obtaining the best parameters
rf random.best params
{'n estimators': 1894,
 'min samples split': 3,
 'min samples leaf': 1,
 'max features': 'auto',
 'max depth': None,
 'bootstrap': True}
```
**Figura 2.24 Selección de los mejores valores para los parámetros del modelo** (fuente: Autores)

#### **2.2.3 Creación del aplicativo web**

La fase tres de nuestro proyecto se basó en la integración de los modelos de predicción definidos en la fase anterior por medio de un aplicativo web que permite realizar predicciones de producción de petróleo, basándose en los algoritmos de Regresión Polinomial y Random Forest. La creación del aplicativo web se la realizó durante tres etapas distintas, considerando una arquitecta cliente– servidor, la implementación de un Api Rest y el uso de tecnologías de código abierto.

# *2.2.3.1 Desarrollo del Backend*

La aplicación necesitó un servidor web que se encargue de recibir y procesar las solicitudes, el lenguaje de programación escogido para este fin es una vez más Python, pero en conjunto con el framework Django. Django permite desarrollar aplicaciones web tanto del lado del cliente como del servidor, mediante el patrón MVC (modelo - vista - controlador).

El servidor funcionará como un Api Rest, por lo cual se utilizará una librería especializada para esta tarea conocida como Django Rest Framework. Las solicitudes web se realizarán por medio de los métodos http (GET, POST, PUT, DELETE) y las respuestas se darán en formato JSON. a continuación, se describen los servicios a implementar:

# **Carga de archivo - POST /api/csv/upload/**

Permite cargar un archivo csv con los datos de entrenamiento y prueba del modelo.

# **Parámetros:**

| <b>Nombre</b> | Tipo    | <b>Descripción</b>          |
|---------------|---------|-----------------------------|
| data          | Archivo | Archivo de texto *.csv, con |
|               |         | los datos usados para el    |
|               |         | entrenamiento y prueba.     |

**Tabla 2.4 Generalidades del parámetro "data"** (fuente: Autores)

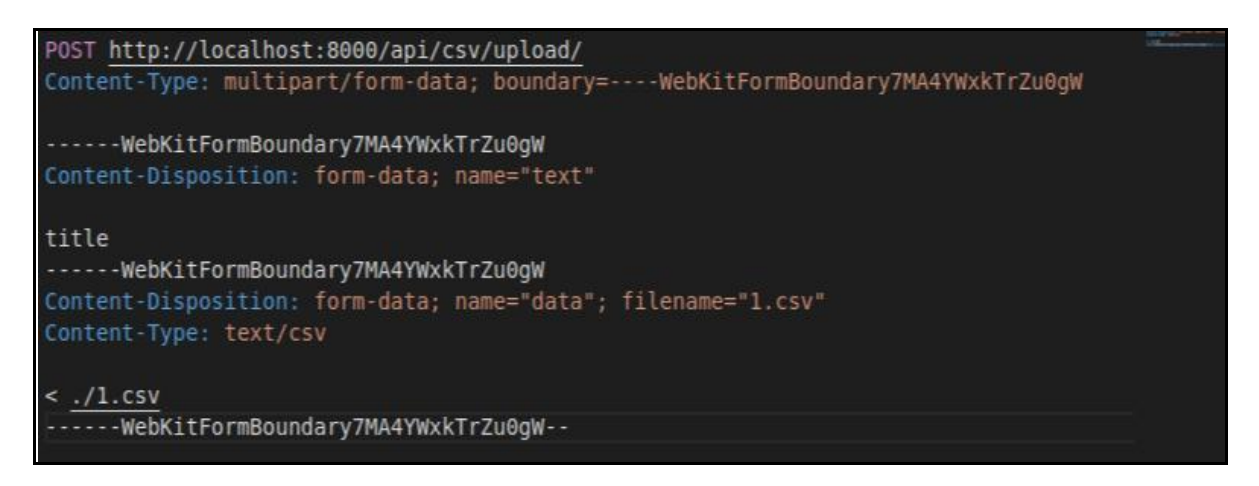

# **Figura 2.25 Líneas de código necesarias para cargar archivos csv**

**en el aplicativo web** (fuente: Autores)

# **Respuesta:**

# **Tabla 2.5 Definición de las primeras variables-respuesta dentro del**

**aplicativo web** (fuente: Autores)

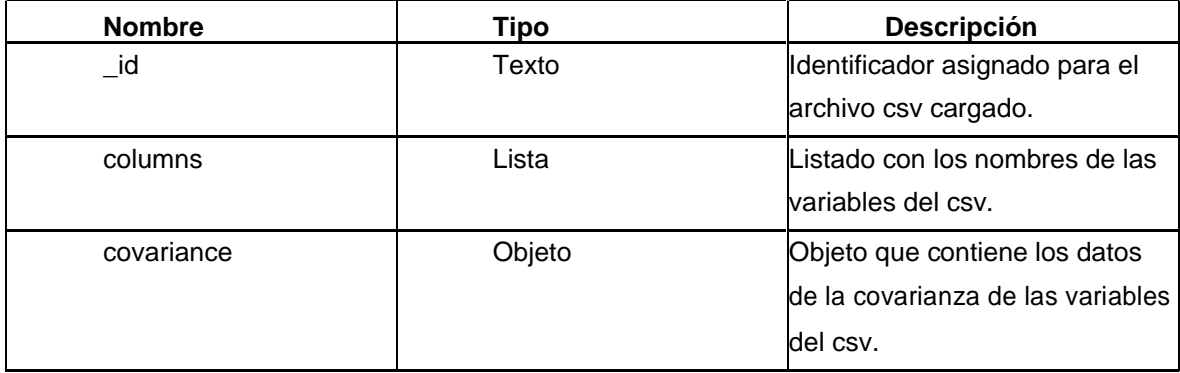

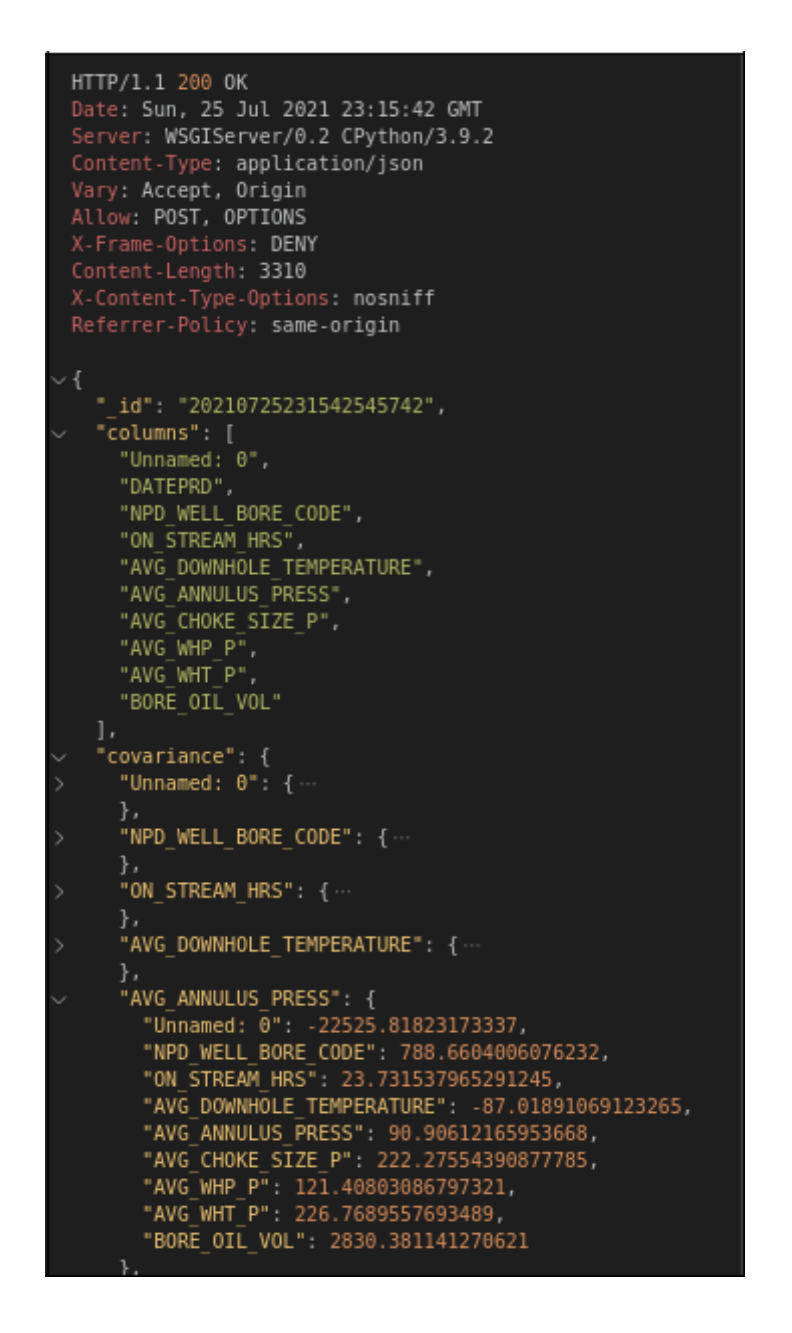

**Figura 2.26 Líneas de código empleadas para la carga del archivo,** 

**selección de variables y cálculo de covarianza** (fuente: Autores)

# **Entrenamiento del modelo: POST /api/learning/**

Permite realizar el entrenamiento del modelo basado en los algoritmos de Regresión polinomial y Random Forest.

**Parámetros:**

**Tabla 2.5 Definición de parámetros adicionales para la ejecución visual dentro del aplicativo web** (fuente: Autores)

| <b>Nombre</b> | <b>Tipo</b> | Descripción                   |
|---------------|-------------|-------------------------------|
| $_id$         | Texto       | Identificador del csv que     |
|               |             | debe de ser utilizado para el |
|               |             | entrenamiento.                |
| algorithm     | Número      | Algoritmo utilizado para el   |
|               |             | entrenamiento.                |
|               |             | 1: Regresión polinomial.      |
|               |             | 2: Random Forest.             |
| test          | Número      | Porcentaje del dataset que    |
|               |             | debe ser usado para la        |
|               |             | prueba del modelo             |
|               |             | entrenado.                    |
| x_plot        | Texto       | Variable utilizada para       |
|               |             | graficar como eje de las x en |
|               |             | el modelo final.              |
| y_plot        | Texto       | Variable utilizada para       |
|               |             | graficar como eje de las y en |
|               |             | el modelo final.              |
| group_by      | Texto       | Variable de agrupación de     |
|               |             | los pozos petroleros, se      |
|               |             | debe indicar una variable     |
|               |             | dentro del csv que permita    |
|               |             | identificar a los pozos       |
|               |             | petroleros utilizados para el |
|               |             | entrenamiento.                |
| labels        | Lista       | Listado de variables          |
|               |             | cuantitativas utilizadas para |
|               |             | realizar el entrenamiento del |
|               |             | modelo.                       |

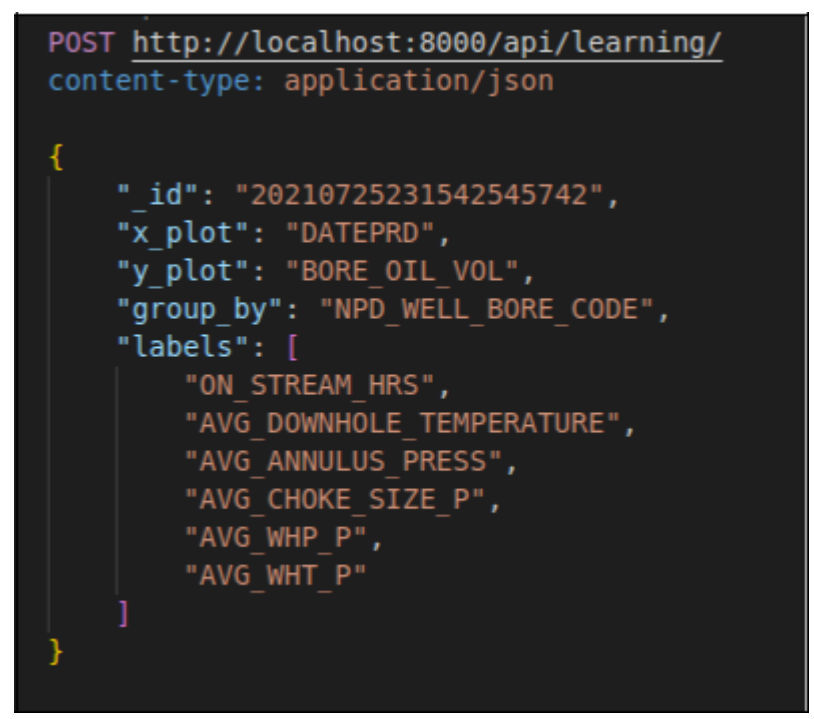

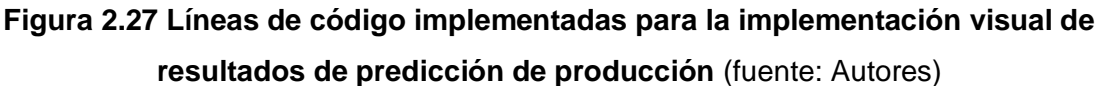

#### **Respuesta:**

**Tabla 2.6 Variables-respuesta asociadas al valor de precisión del modelo** (fuente: Autores)

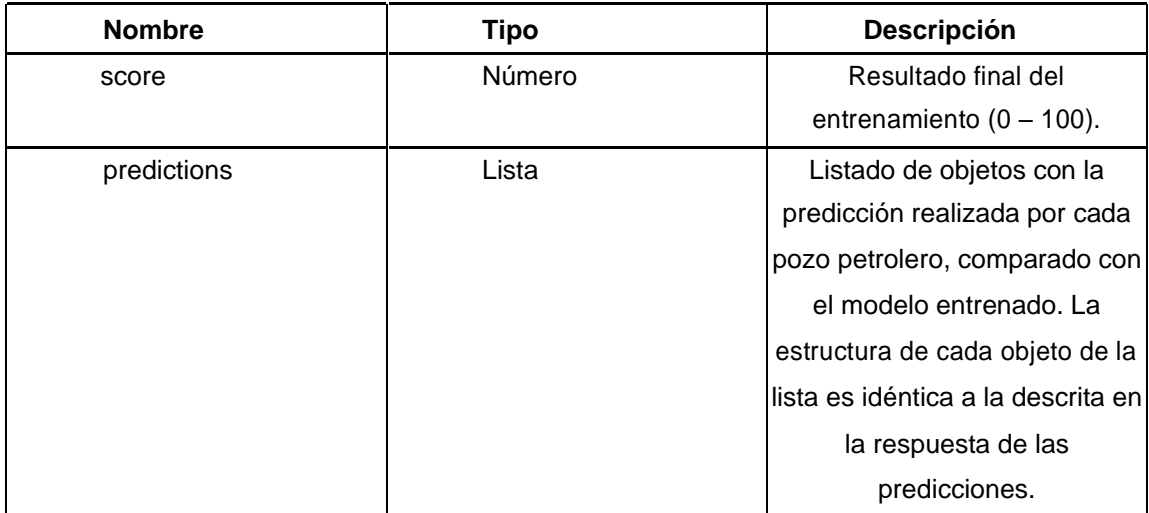

```
HTTP/1.1 200 OK
Date: Sun, 25 Jul 2021 23:22:44 GMT
Server: WSGIServer/0.2 CPython/3.9.2
Content-Type: application/json<br>Vary: Accept, Origin
Allow: POST, OPTIONS
X-Frame-Options: DENY
Content-Length: 207433
X-Content-Type-Options: nosniff
Referrer-Policy: same-origin
  "score": 94.25677638387388,
   "predictions": [
       "title": "The R2 value for Polynomial regression(Degree - 4): 5351",<br>"xlabel": "DATEPRD",<br>"ylabel": "BORE_OIL_VOL",
        "score" 100.0."fit" {\cdot},<br>"test": {…
        "title": "The R2 value for Polynomial regression(Degree - 4): 5599",
        "title": "The KZ value for<br>"xlabel": "DATEPRD",<br>"ylabel": "BORE_OIL_VOL",<br>"score": 100.0,
        "fit" {
        "test": {\cdotЪ.
       "title": "The R2 value for Polynomial regression(Degree - 4): 5693",<br>"xlabel": "DATEPRD",<br>"ylabel": "BORE_OIL_VOL",<br>"score": 100.0,
        "fit" \{x^n i
             "2007-12-06 00:00:00",
             "2011-05-07 00:00:00","2016-10-02 00:00:00""2016-03-28 00:00:00"
```
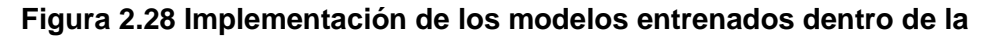

**interfaz del aplicativo web** (fuente: Autores)

# **Predicciones: POST /api/learning/predict/**

Permite realizar predicciones con datos de producción utilizando un modelo ya entrenado.

# **Parámetros**:

| <b>Nombre</b> | Tipo   | <b>Descripción</b>                |
|---------------|--------|-----------------------------------|
| id            | Texto  | Identificador del modelo          |
|               |        | entrenado, igual al identificador |
|               |        | del csv usado para el             |
|               |        | entrenamiento.                    |
| code          | Texto  | Identificador del pozo petrolero  |
|               |        | sobre el cual se realizará la     |
|               |        | predicción.                       |
| data          | Objeto | Datos de producción utilizados    |
|               |        | para realizar la predicción.      |
|               |        |                                   |

**Tabla 2.7 Definición de parámetros asociados a la selección del modelo para la predicción de petróleo** (fuente: Autores)

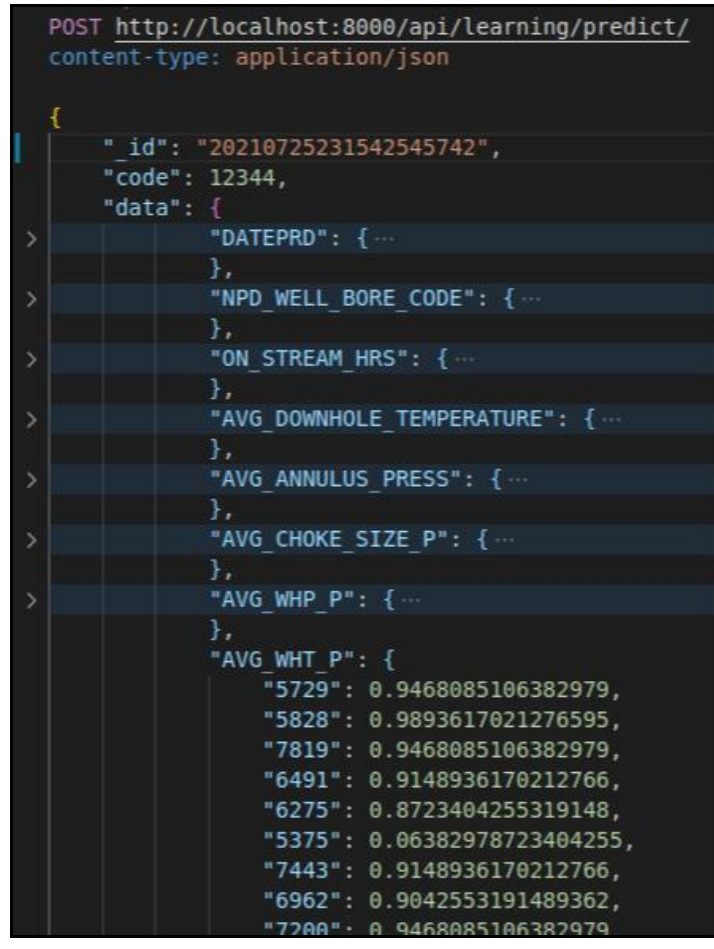

# **Figura 2.29 Líneas de código empleadas para la ejecución del modelo escogido para las predicciones de producción de petróleo**

(fuente: Autores)

# **Respuesta:**

# **Tabla 2.7 Definición de las variables-respuesta asociadas a la**

**visualización de la predicción de petróleo** (fuente: Autores)

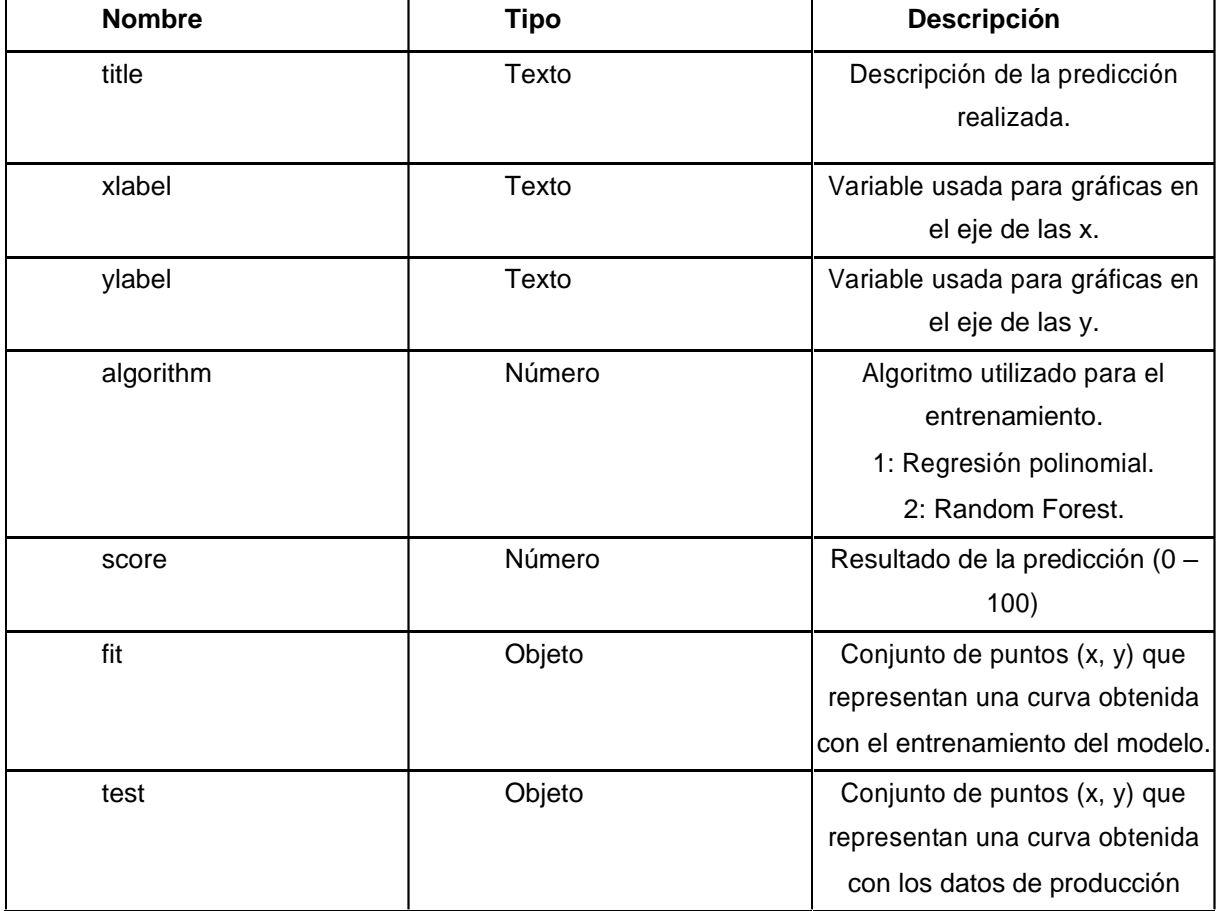

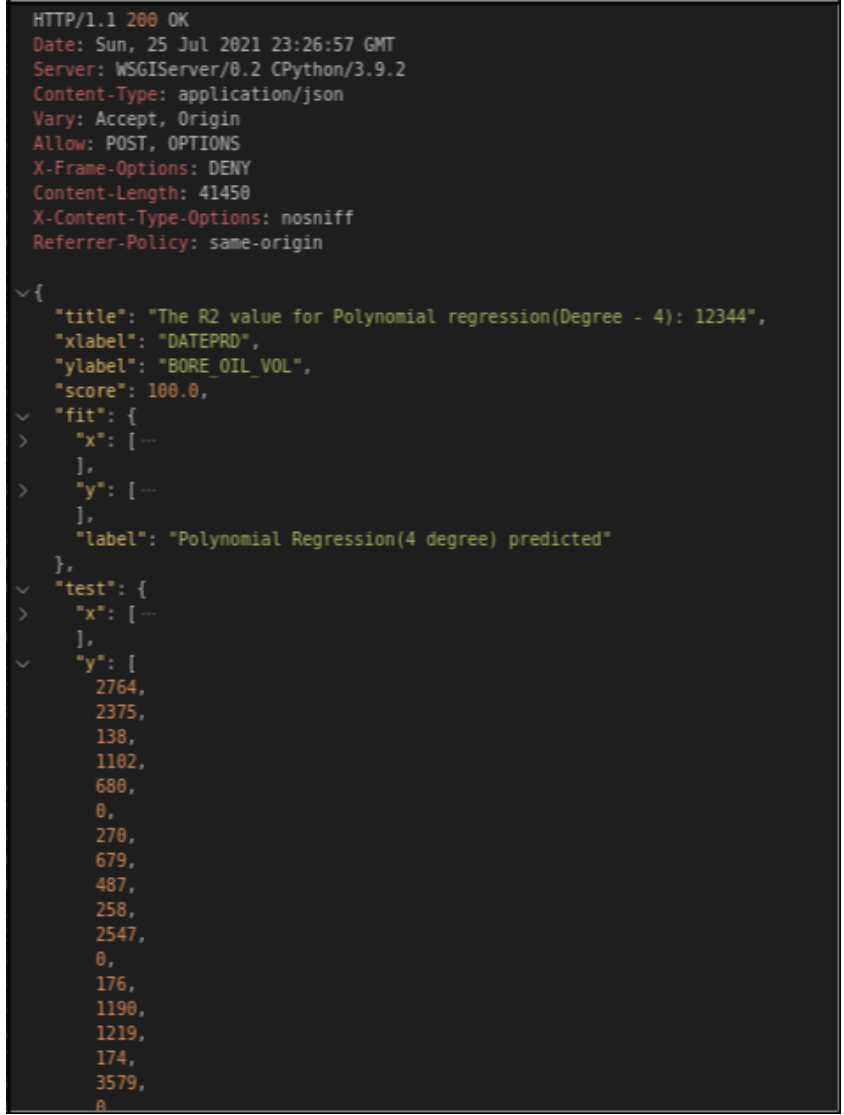

**Figura 2.30 Líneas de código necesarias para la representación gráfica de las predicciones de petróleo** (fuente: Autores)

# **2.2.4 Contraste de modelos físicos vs modelos de Machine Learning**

La fase cuatro, es la última fase de nuestro proyecto y se basó en la comparación que existe entre la aplicación de los modelos físicos versus los modelos hechos en base a algoritmos predictivos de Machine Learning. La obtención de datos, procesos y resultados de los modelos físicos se obtuvieron netamente mediante un exhaustivo análisis por medio de una revisión bibliográfica; esto, debido a la dificultad de acceso a softwares de simulación y predicción a causa de sus altos costos.

Por lo expuesto anteriormente, en el capítulo siguiente presentaremos tablas de similitudes y diferencias que existen entre estos modelos físicos y nuestro aplicativo

web llamado "Saviour". Haciendo hincapié obviamente en sus niveles de precisión para lo que a predicción de producción de petróleo respecta.

Como se puede observar, la fase final de nuestro proyecto es sencilla, pero de igual forma es muy necesaria, ya que, mediante esta se pueden tomar importantes decisiones como, por ejemplo, la que consideramos más importante que es, la aplicación definitiva de la ciencia de datos y machine learning en procesos asociados a la industria de petróleo y gas.

# **CAPÍTULO 3**

# **3. RESULTADOS Y ANÁLISIS**

# **3.1 Base de datos normalizada**

Tal y como se ha planteado en los objetivos de este proyecto, la creación de una base de datos normalizada es básicamente la parte fundamental que puede existir dentro de la creación de un modelo predictivo, ya que, sin el acceso a un conjunto de datos, tales predicciones nunca se podrán llevar a cabo.

La normalización de los datos finales o también llamados durante el desarrollo de este proyecto como datos de entrenamiento se realizaron mediante una variedad de procesos conocidos como eliminación de variables categóricas, filtración de filas necesarias, reemplazo de valores nulos y la selección final de las variables de entrenamiento. Tales procesos partieron de un análisis profundo de los datos conocido como "Análisis Exploratorio de Datos" o EDA (por sus siglas en inglés). Partiendo de lo mencionado, a continuación, en la figura 3.1 se muestra como luce un conjunto de datos normalizado y listo para ser ejecutado dentro de un algoritmo de predicción.

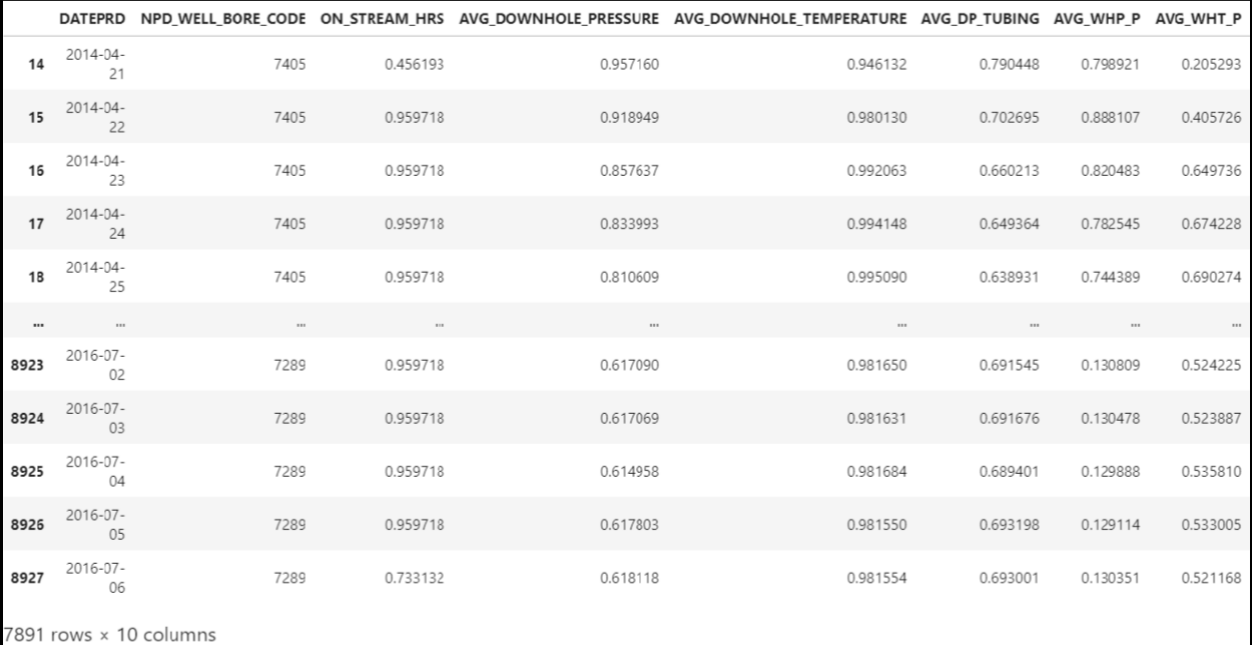

**Figura 3.1 Visualización del marco de datos normalizado en la interfaz Jupyter Lab** (fuente: Autores)

La normalización de datos tuvo como objetivo alinear toda la distribución de valores ajustados. El objetivo principal era crear una escala común de variables

independientes sin distorsionar las diferencias en los rangos de valores. Por otro lado, la reducción de dimensionalidad simplificó el modelado de los datos, redujo el tiempo de cálculo y finalmente permitió la visualización de grandes bases de datos.

#### **3.2 Modelos predictivos**

#### **3.2.1 Regresión Lineal**

Es un modelo de mínimos cuadrados que se ajusta a un modelo lineal, y su objetivo es minimizar la suma de cuadrados de los residuos entre los objetivos observados en el conjunto de datos y los objetivos predichos por aproximación lineal(Mohamed et al., 2020).

Al ser el algoritmo más simple que pueda existir, se utilizó para poder corroborar su precisión ante el entrenamiento de un conjunto de datos ordenados. Manipulando y tratando correctamente los datos de los cinco pozos productores del campo Volve para el entrenamiento de este algoritmo, obtuvimos los siguientes resultados.

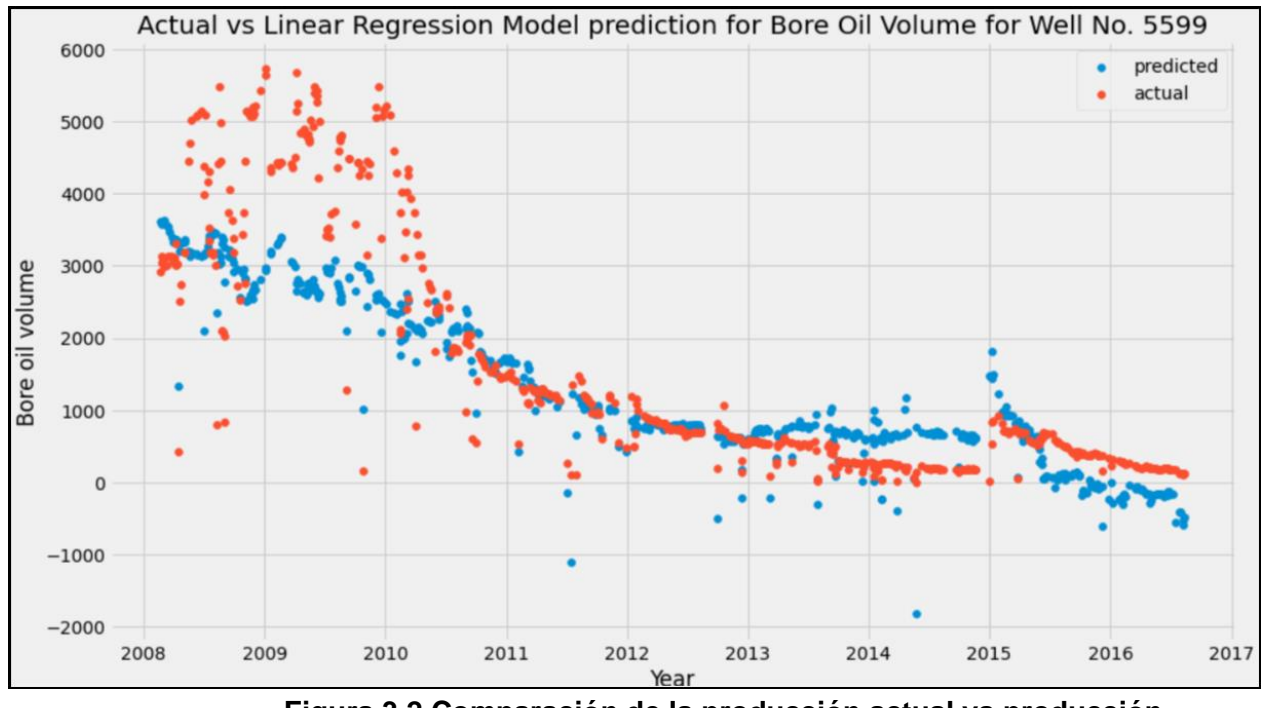

**Figura 3.2 Comparación de la producción actual vs producción predicha del pozo 5599** (fuente: Autores)

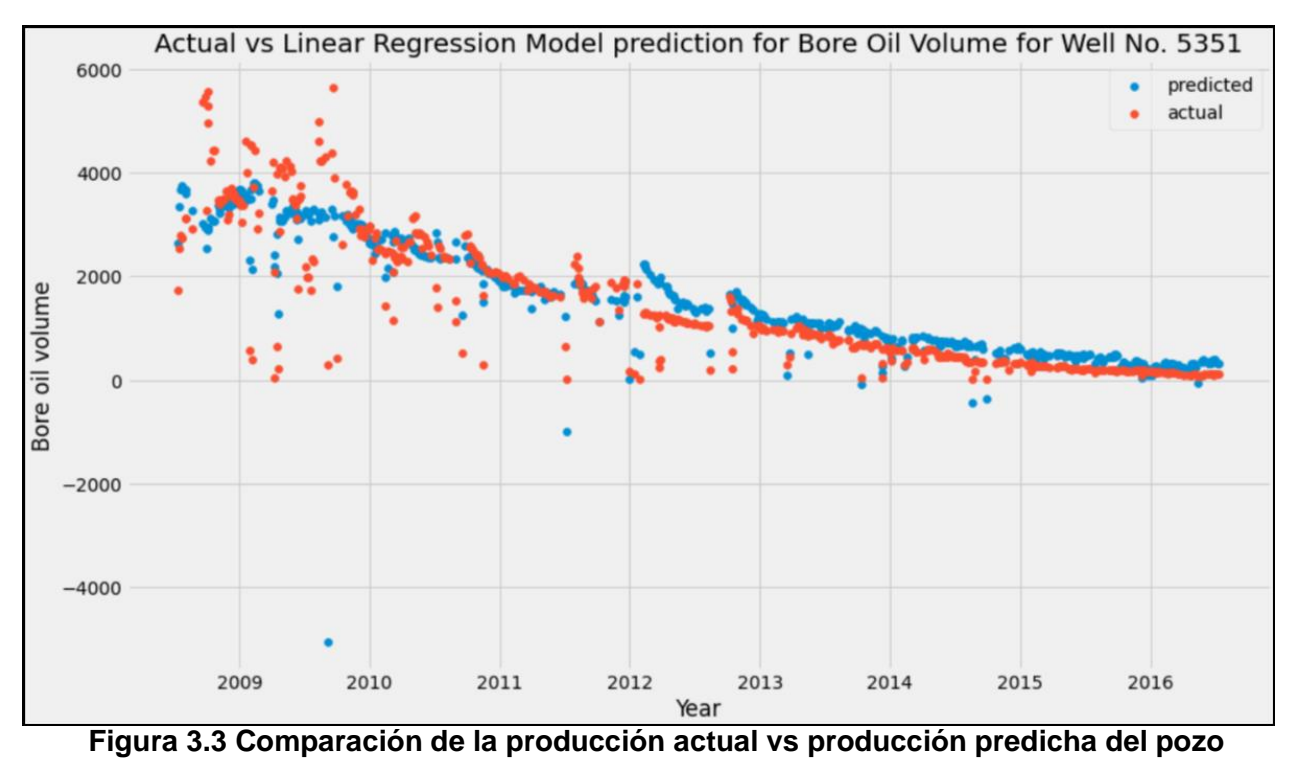

**5351** (fuente: Autores)

La precisión para la predicción de producción de petróleo en el pozo 5599 y 5351 tuvo un valor de 0.69 y 0.80 respectivamente, lo que se puede discernir como precisiones muy aceptables, así como también se puede confirmar en la figura 3.2 y 3.3 mediante las tendencias similares entre la producción actual y la predicha. La razón por la cual dichas predicciones arrojaran tales precisiones fue la cantidad de datos de producción del pozo, y es que el pozo 5599 y 5351 tuvieron un tiempo operacional aproximado de 9 años, gestionando de esta manera una cantidad alta de datos de producción favorable para crear un modelo predictivo de precisión general de 0.65.

A diferencia de los pozos mencionados anteriormente, los pozos 7078, 7289 y 7405 tuvieron unas precisiones anormales, siendo específicos por debajo de cero. Estos valores anormales se produjeron debido a que estos pozos tienen un historial de producción menor a tres años. Lo que hace deducir que regresión lineal, no es una buena elección para predecir valores de producción cuando existe un conjunto de datos extremadamente reducido. En las figuras 3.4, 3.5 y 3.6 mostramos las tendencias anormales que obtuvieron las predicciones de producción de petróleo.

49

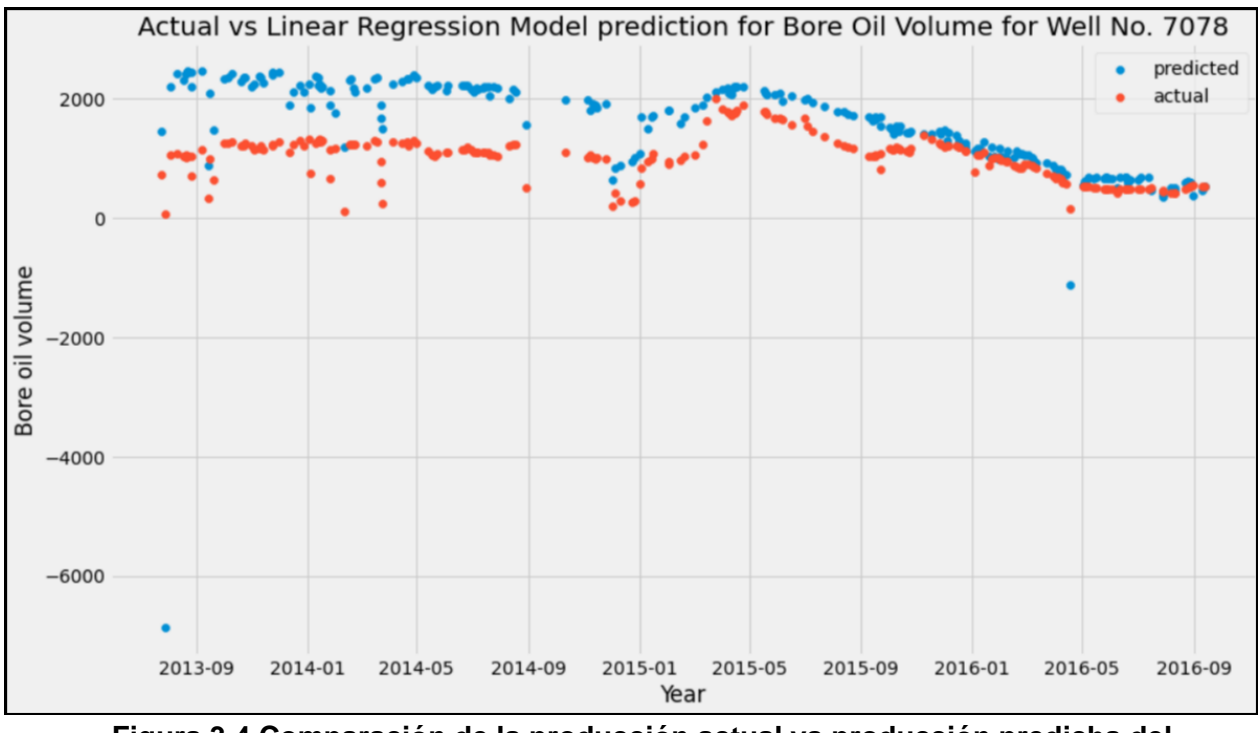

**Figura 3.4 Comparación de la producción actual vs producción predicha del pozo 7078** (fuente: Autores)

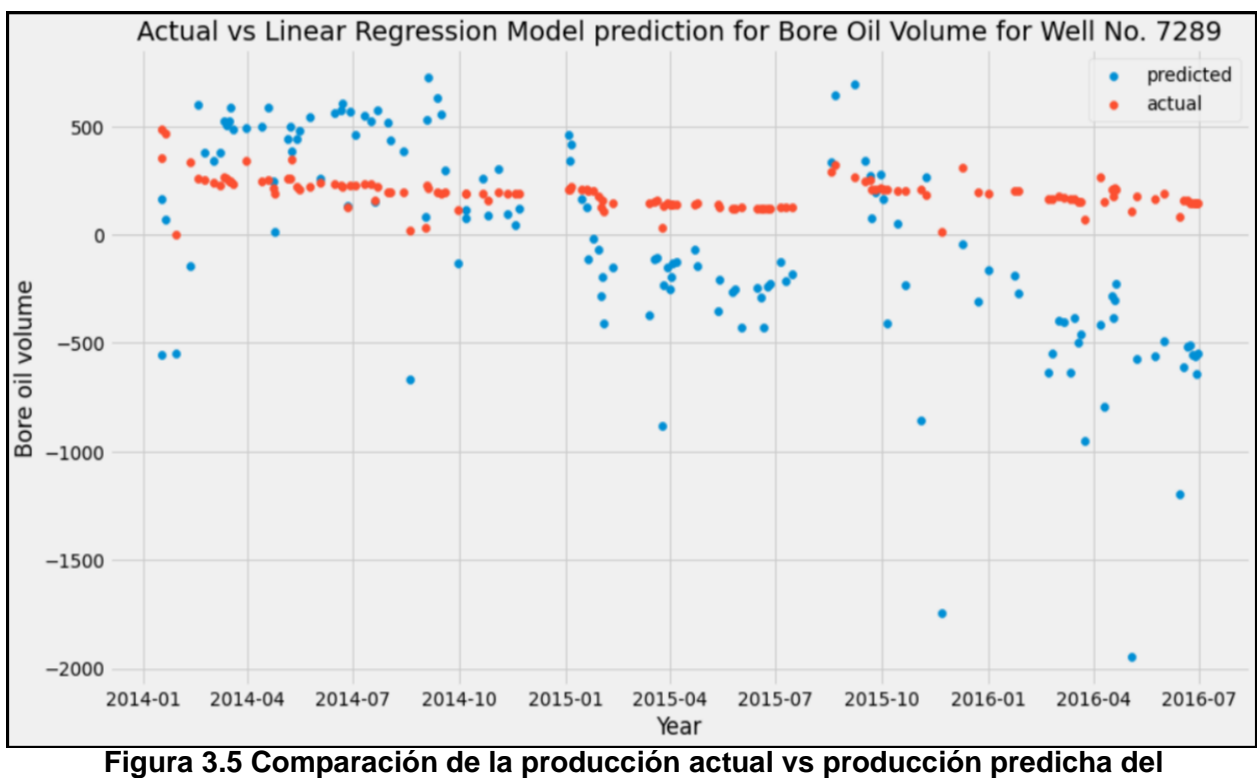

**pozo 7289** (fuente: Autores)

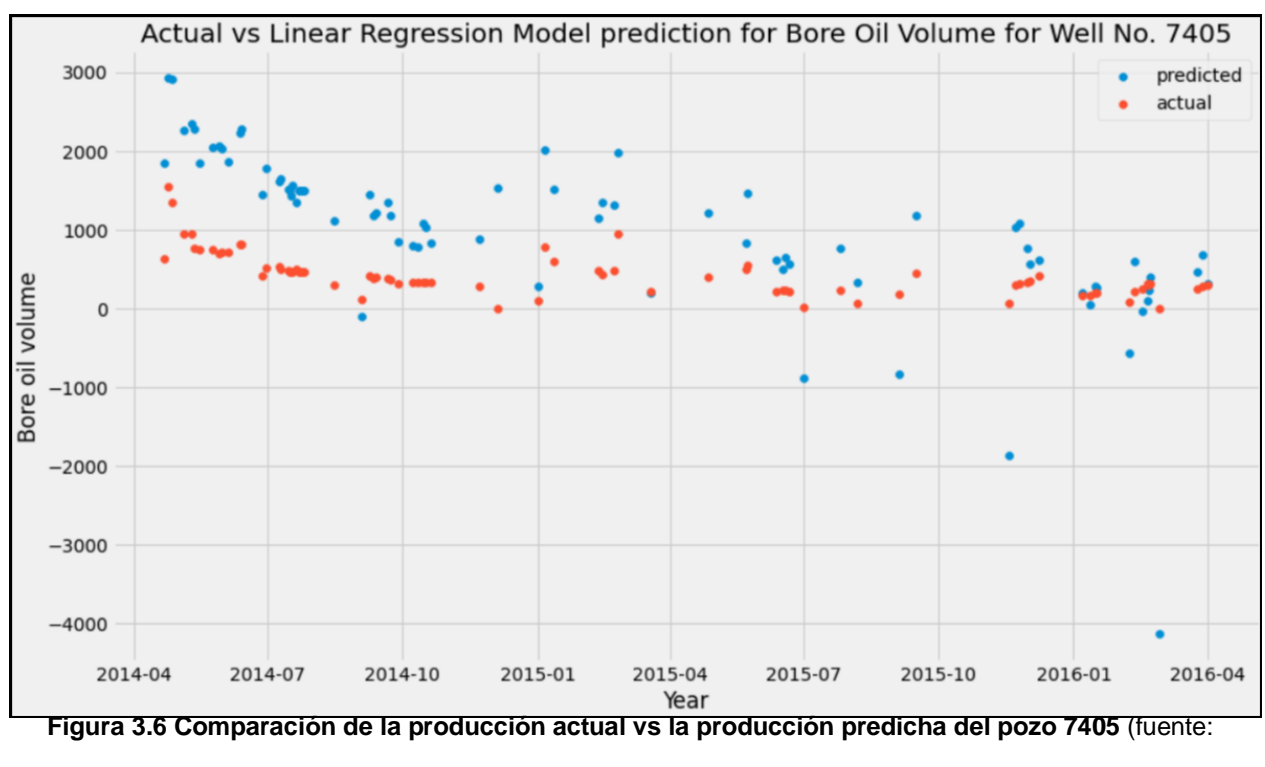

Autores)

#### **3.2.2 Regresión Polinomial**

Agregando grados más altos, como cuadrático, convierte la línea en una curva que se ajusta mejor a los datos. Generalmente, este algoritmo se utiliza cuando los puntos del conjunto de datos están dispersos y el modelo lineal no puede describir el resultado con claridad.

El análisis para la aplicación de este algoritmo es distinto al de regresión lineal y es que, al ser susceptible a valores atípicos, se utilizaron únicamente datos de los pozos que estuvieron en producción durante todo su ciclo operacional para crear el modelo predictivo. Estos pozos fueron el 5599, 5351 y 7078; obteniendo de esta forma una precisión general de 0.92, valor que lo hace un modelo excelente para predecir producción de petróleo. Aunque, cabe recalcar que la presencia de valores atípicos, aunque sea mínima, puede arrojar falsos positivos dentro de las predicciones de este modelo, por lo que se recomienda realizar una validación cruzada con otros algoritmos más complejos para comprobar la efectividad del modelo predictivo de regresión polinomial. A continuación, en la figura 3.7, 3.8 y 3.9

presentamos la comparación que existe entre las curvas de predicción de petróleo y las actuales.

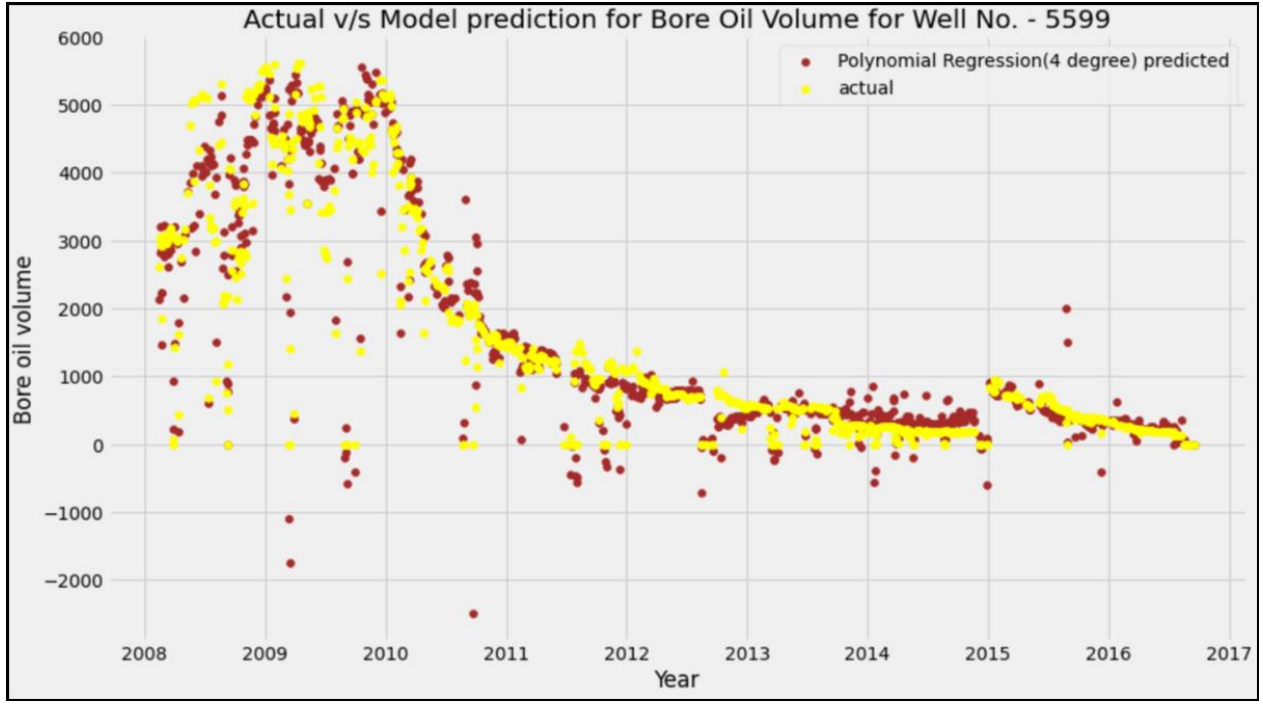

**Figura 3.7 Comparación de la producción actual vs la producción predicha del pozo** 

**5599** (fuente: Autores)

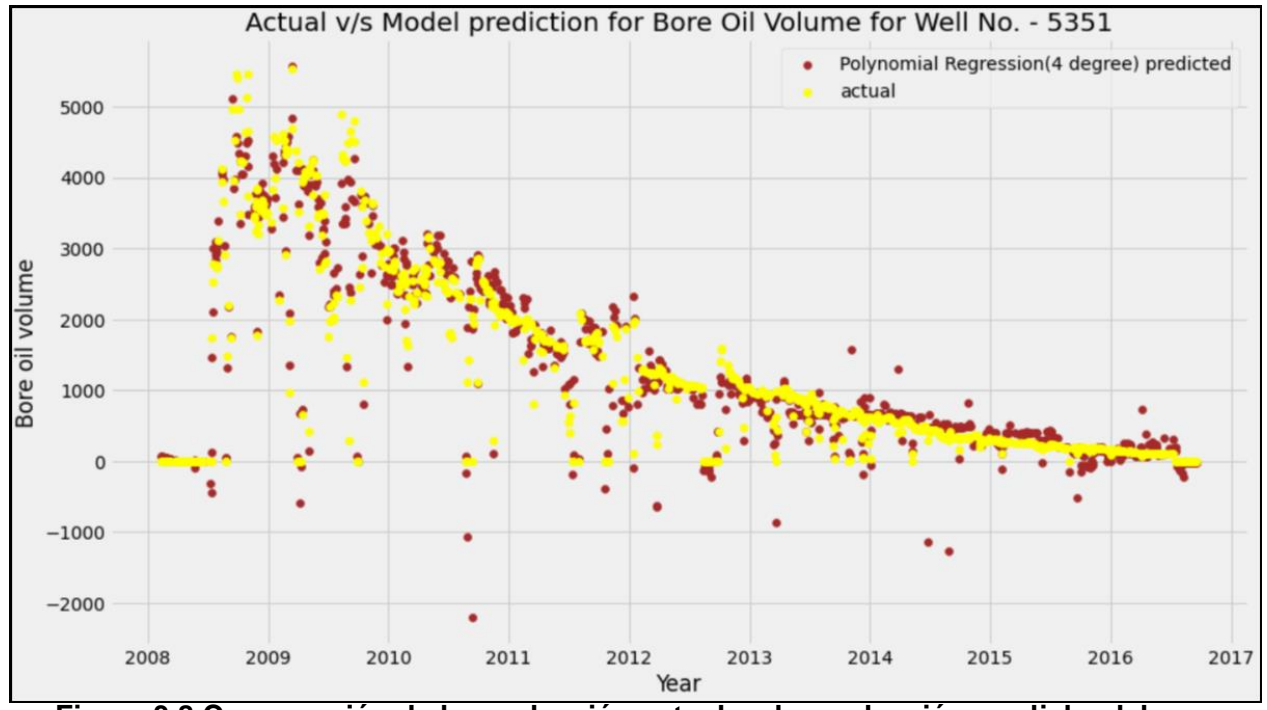

**Figura 3.8 Comparación de la producción actual vs la producción predicha del pozo** 

**5351** (fuente: Autores)

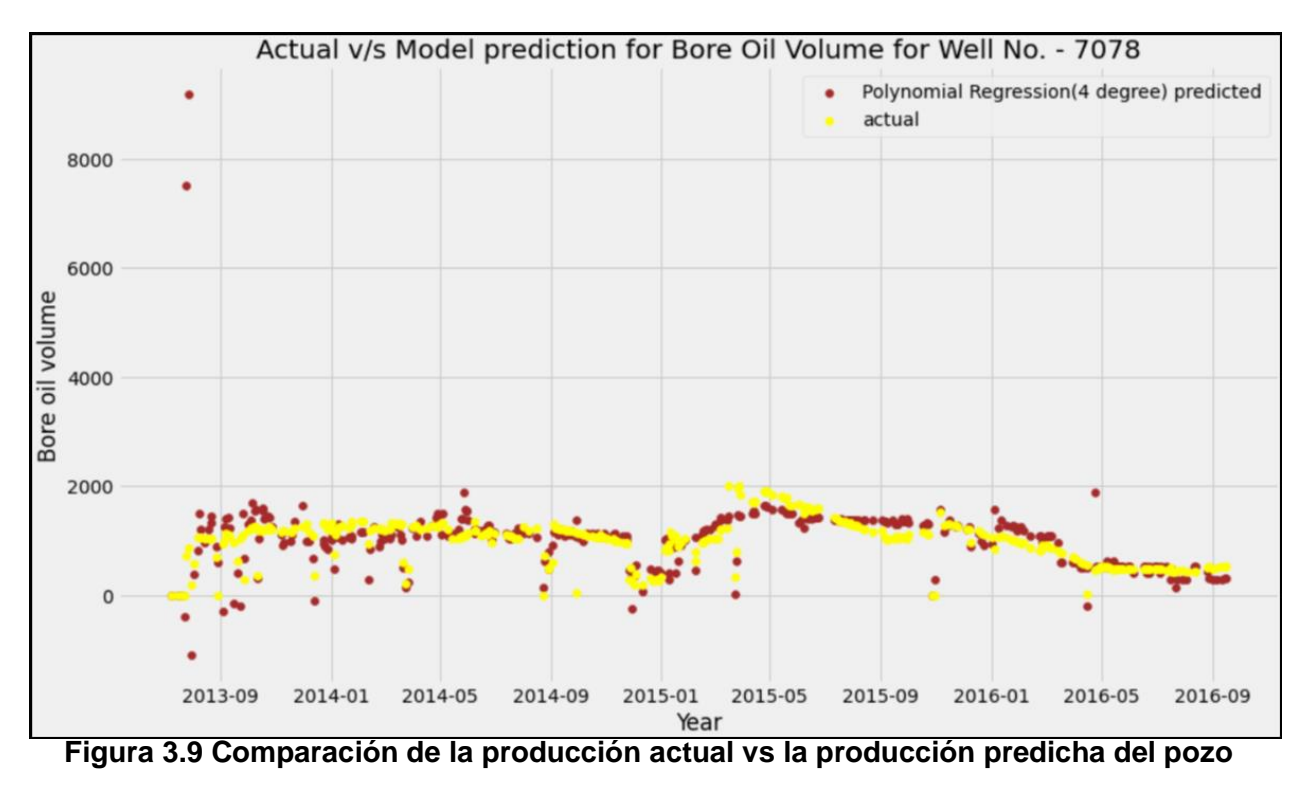

**7078** (fuente: Autores)

# **3.2.3 ARIMA**

La aplicación del modelo ARIMA para predecir la producción de petróleo de los pozos del campo Volve presenta valores muy inusuales, y que debido a los conocimientos obtenidos comprendemos que este comportamiento de las tasas de producción es muy difícil que se dé.

Esto fue solamente probado al pozo 7405 y pozo 7078, pues debido al gran requerimiento de memoria del computador, de tiempo de cómputo y por los resultados no se insistió en probar el modelo al resto de los pozos productores.

En la figura 3.10 se puede visualizar un gráfico de las tasas de producción de petróleo que he generado el pozo 7405 desde el día 1 hasta el día 438, y se puede observar en los últimos periodos unos picos y descensos, y nuevamente un pico que no vuelve a ser en la misma proporción que su antecesor. Al aplicar el modelo ARIMA y pedirle la predicción de las tasas de producción de petróleo para los siguientes 365 días luego del día 438, se observa en la Figura 3.11 un incremento de la producción hasta los primeros días y luego esta tasa se mantiene constante en el tiempo.

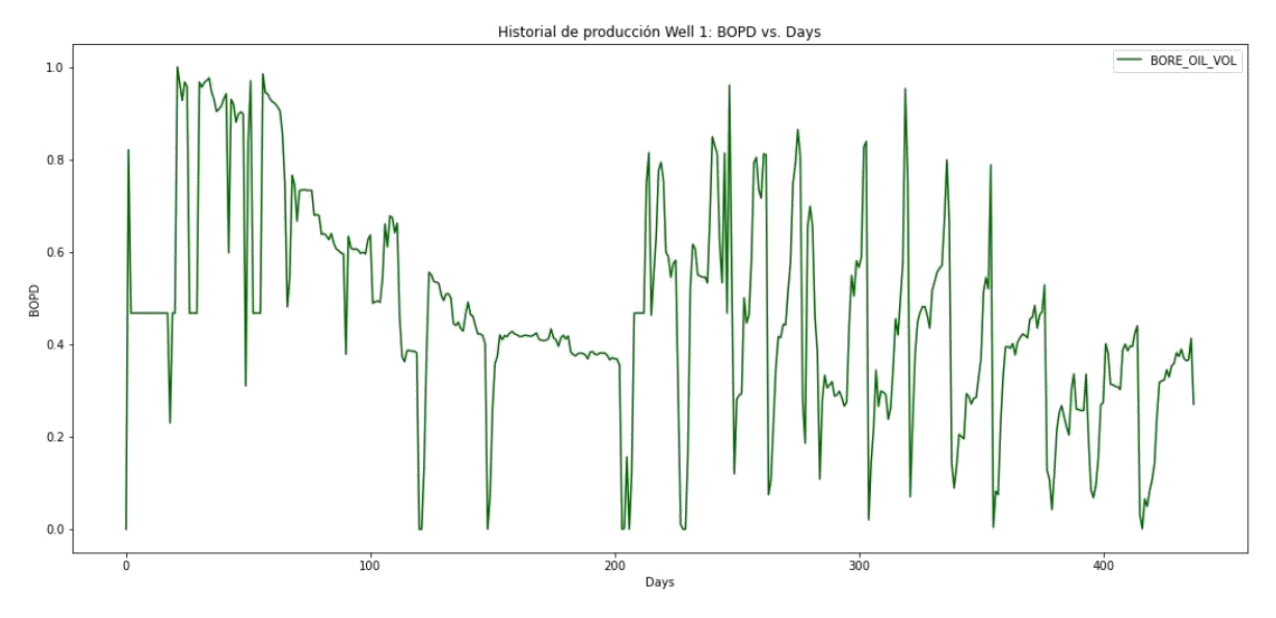

**Figura 3.10 Historial de tasas de producción diaria de petróleo del pozo 7405** (fuente: Autores)

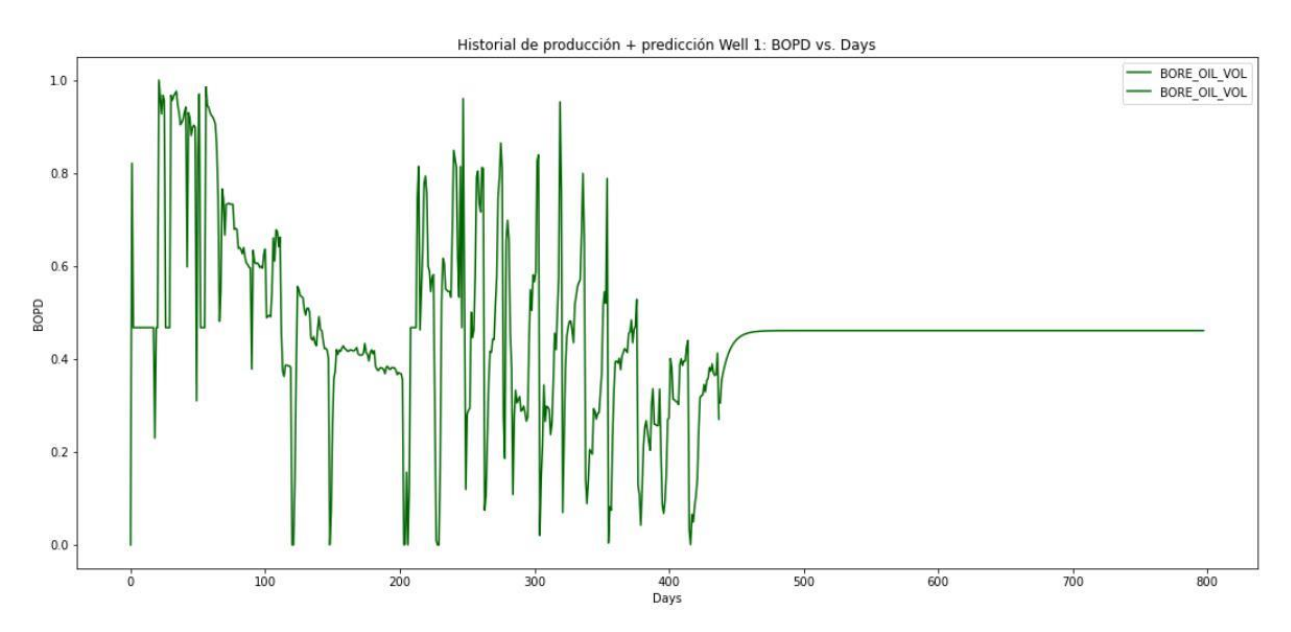

**Figura 3.11 Historial de producción más las tasas de producción de petróleo pronóstico del pozo 7405** (fuente: Autores)

En el pozo 7078 ocurre una situación muy similar en la cual podemos ver primero el historial de tasas de producción de petróleo y ver sus tendencias a simple vista, la cual como en el pozo 7405 es decreciente mientras transcurre el tiempo. Ya en la Figura 3.12 se tiene la misma información de la figura anterior más las tasas de petróleo diaria pronóstico obtenidas por el algoritmo.

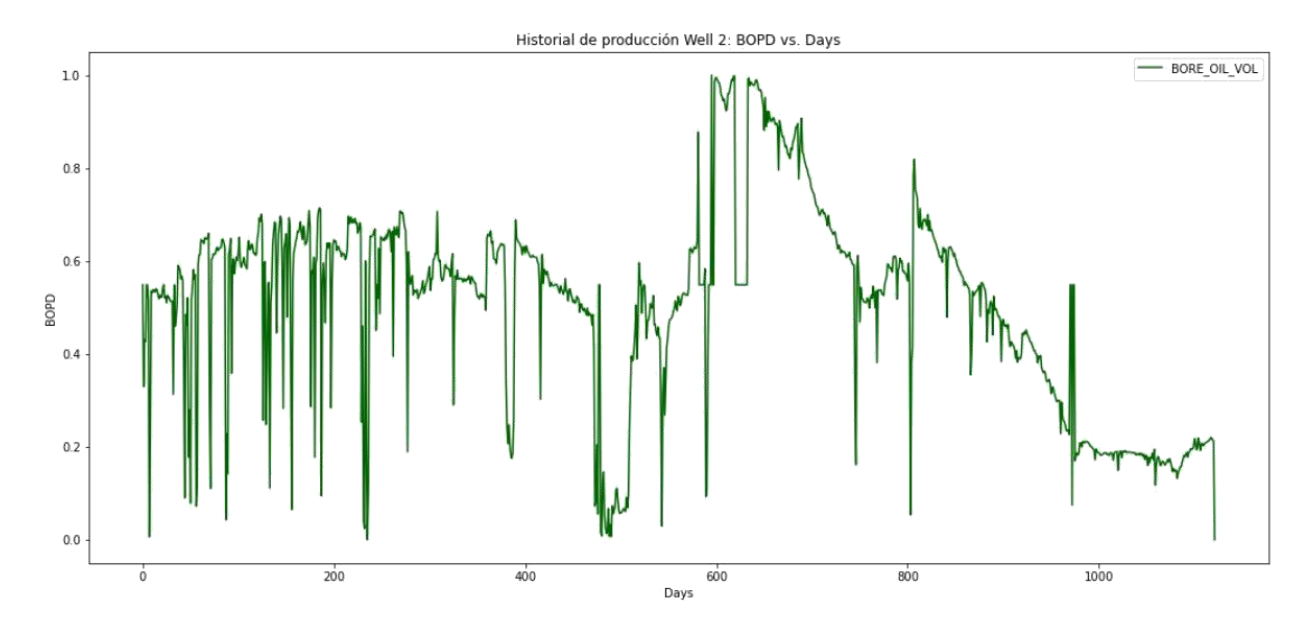

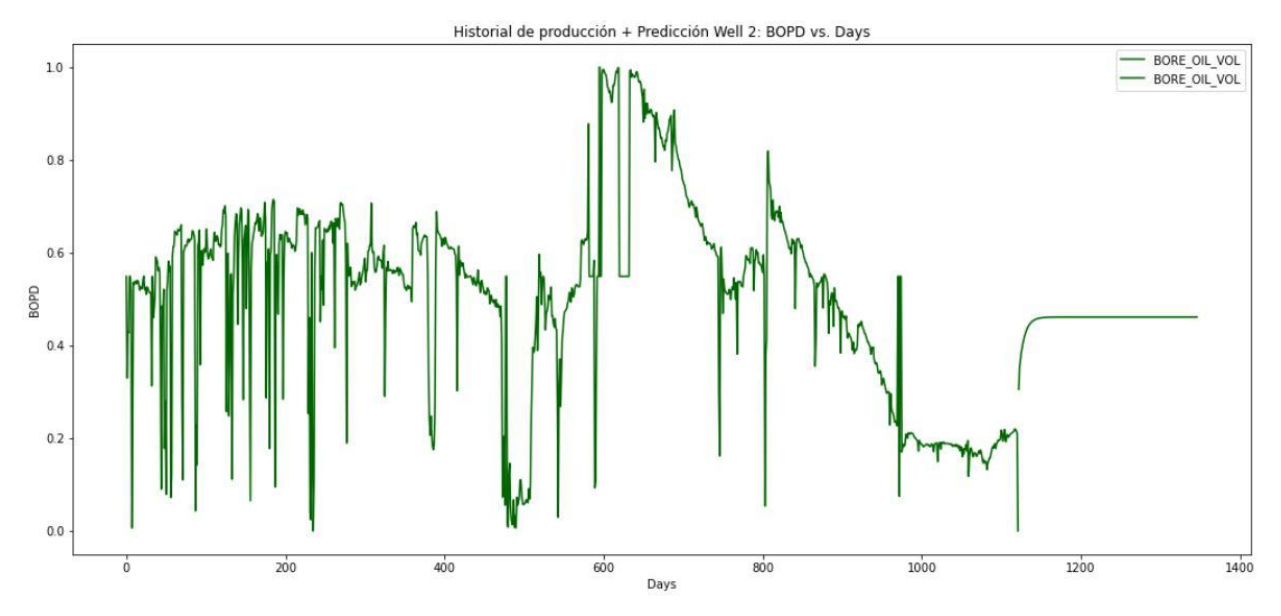

**Figura 3.12 Historial de tasas de producción diaria de petróleo del pozo 7078** (fuente: Autores)

**Figura 3.13 Historial de producción más las tasas de producción de petróleo pronóstico del pozo 7078** (fuente: Autores)

Un rápido aumento y luego un mantenimiento de la tasa de petróleo se puede visualizar, tal como pasa en el pozo 7405 ahora en los 225 días de pronóstico de producción en el pozo 7078. Esto es un comportamiento no real pues se conoce que deberíamos esperar una curva decreciente en el tiempo, mientras no se emplee algún método que nos ayude a obtener estas tasas, lo cual no podemos entender que el modelo ARIMA no es el más adecuado y por tanto se descarta en ese trabajo su uso.

#### **3.2.4 Random Forest**

El modelo de bosque aleatorio es un modelo muy práctico dentro de la academia e investigaciones en nuevas aplicaciones del Machine Learning, debido a que por lo general sus valores de predicciones son muy buenos pues se basa en el valor medio de las predicciones de cada uno de los árboles de decisión que lo conforman y que como sabemos cada uno se entrena con un subconjunto de datos y características del conjunto propio de entrenamiento que se separó para esta tarea.

En nuestro proyecto no fue la excepción el nivel de precisión presentado por el modelo al momento de darnos las predicciones y comparar con los valores del conjunto de prueba.

Se empleó el modelo para cada uno de los 5 pozos que fueron pozos productores desde el día 1, estos son los pozos 7405, 7078, 5351, 5599 y 7289. Para cada uno de los pozos se obtuvieron valores de precisión muy buenos y verificando que no existe un sobre ajuste de los datos hasta el pozo 5599, luego se puede interpretar los resultados del pozo 7289 como ligeramente sobre ajustado.

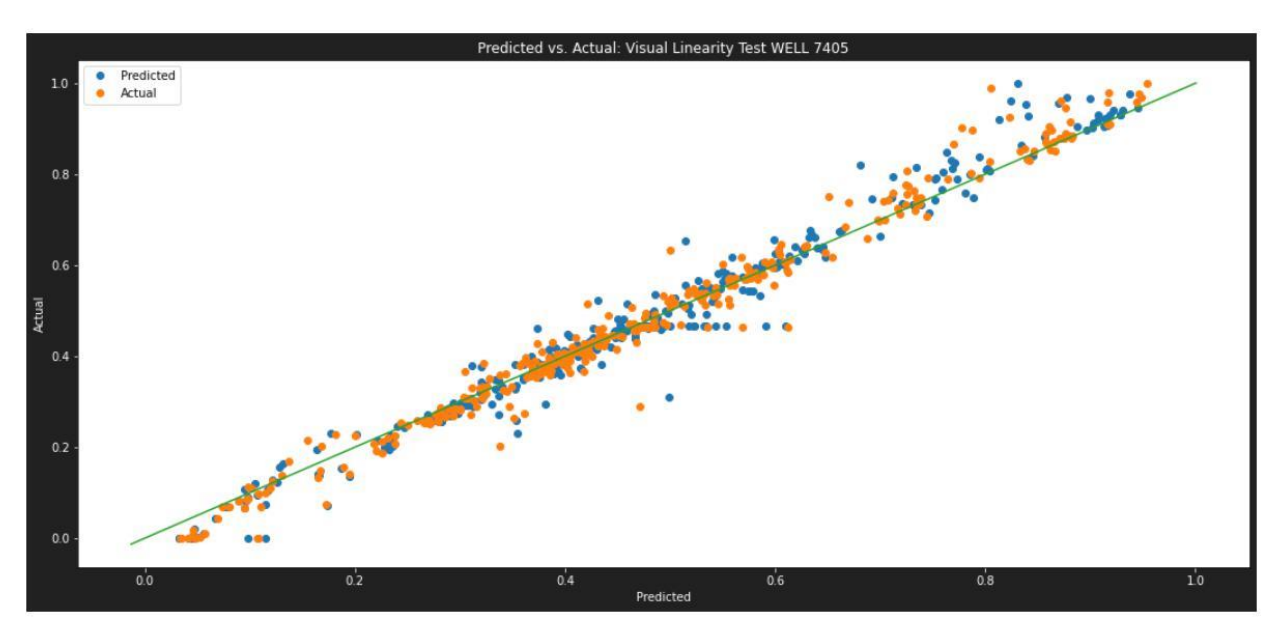

**Figura 3.14 Gráfica de valores predichos vs valores actuales del pozo 7405** (fuente: Autores)
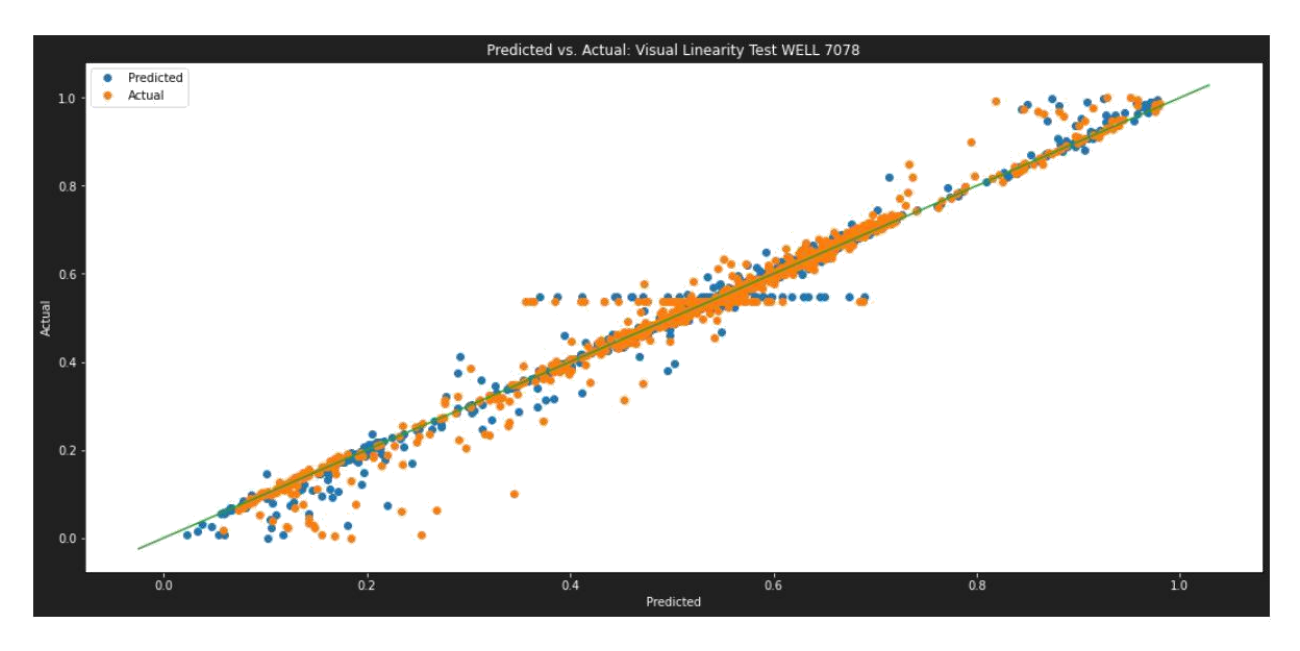

**Figura 3.15 Gráfica de valores predichos vs valores actuales del pozo 7078** (fuente: Autores)

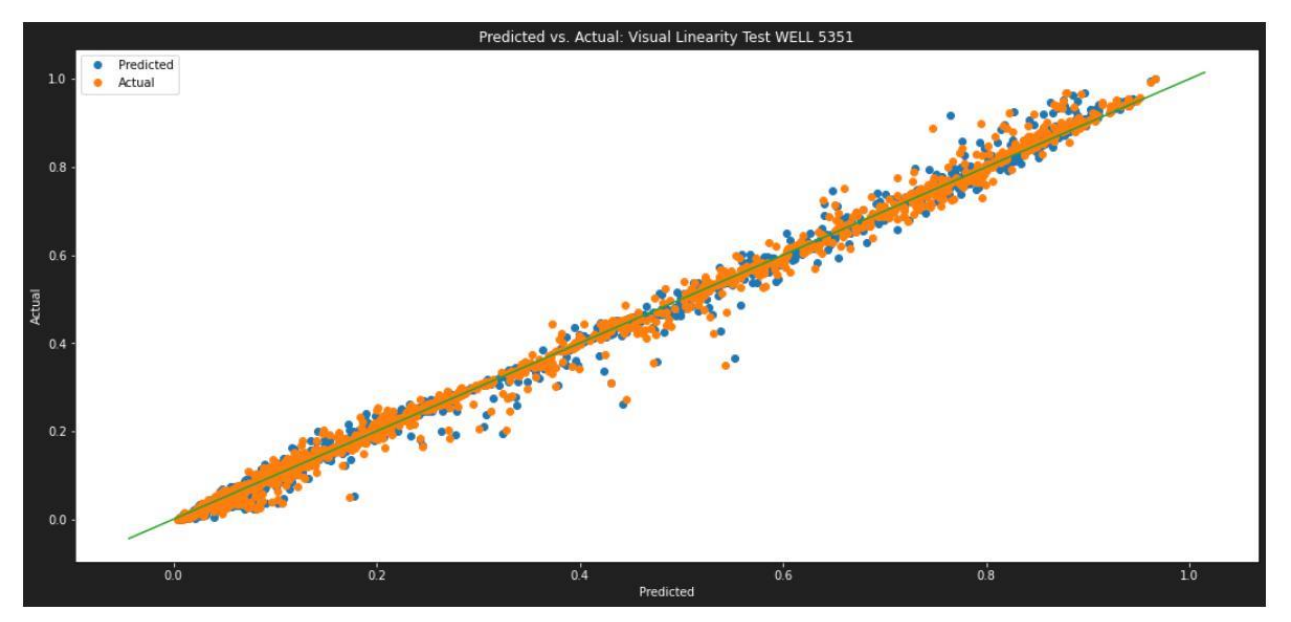

**Figura 3.16 Gráfica de valores predichos vs valores actuales del pozo 5351** (fuente: Autores)

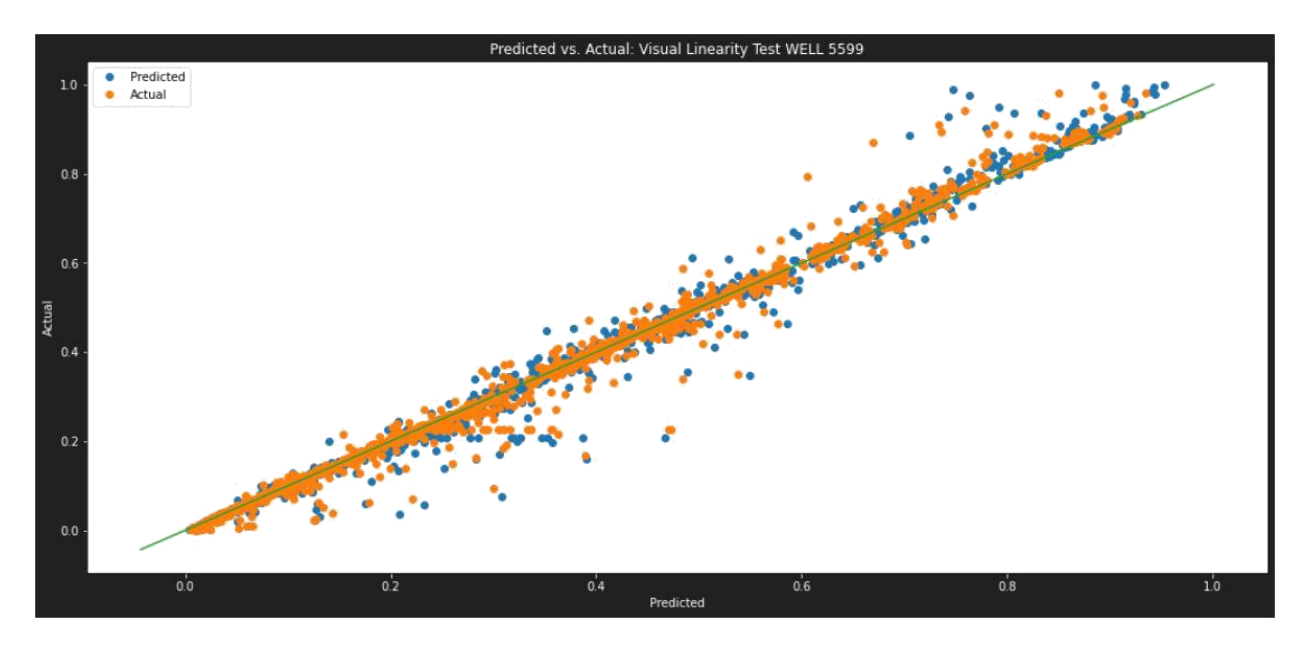

**Figura 3.17 Gráfica de valores predichos vs valores actuales del pozo 5599** (fuente: Autores)

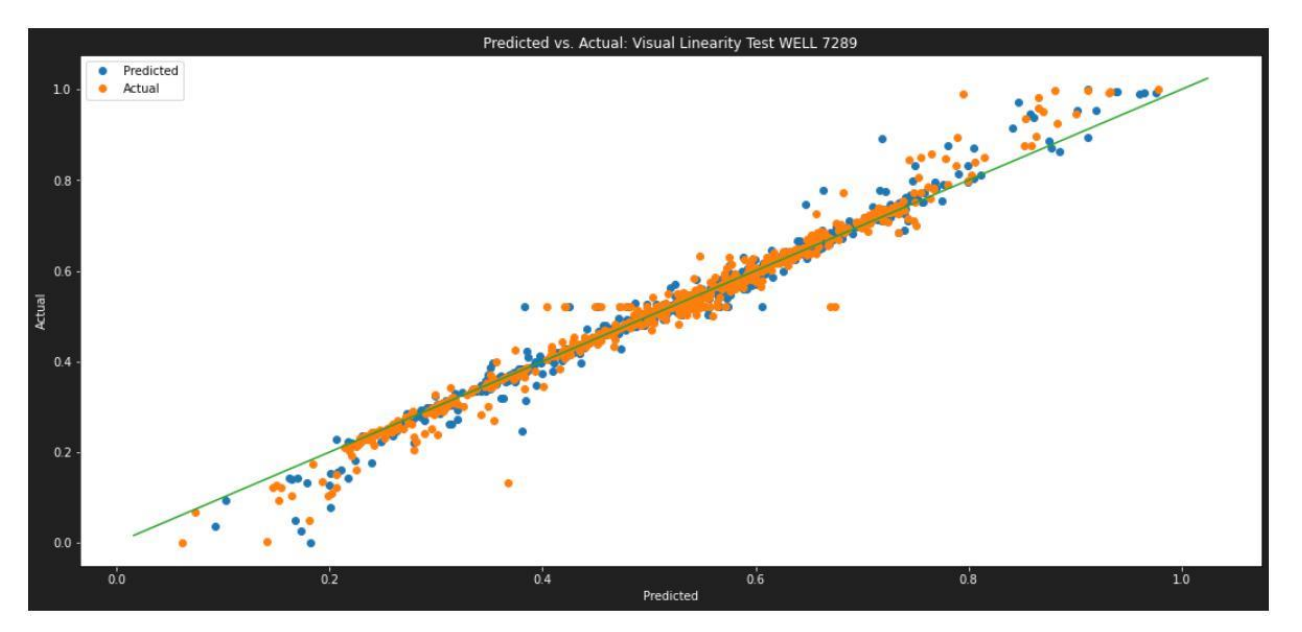

**Figura 3.18 Gráfica de valores predichos vs valores actuales del pozo 7289** (fuente: Autores)

Para el pozo 7289 se obtuvieron los siguientes valores de precisión del modelo con la data de entrenamiento y uno considerablemente mayor de precisión con la data de prueba.

| WELL <sub>5</sub>                      |      |  |
|----------------------------------------|------|--|
| R <sub>2</sub> (con data de<br>prueba) | 0.69 |  |
| R2(con data de<br>entrenamiento)       | 0.96 |  |

**Tabla 3.1 Valores de R2 del pozo 7289** (fuente: Autores)

Con esto podríamos creer que el modelo se encuentro sobre ajustado, es decir con la data de entrenamiento da mejor resultados de predicción, aun así, se ve en la gráfica una buena predicción y se lo confirma con el puntaje del modelo ya entrenado que es de 0.72.

### **3.3 Aplicativo Web**

La interfaz del aplicativo Saviour, presenta ciertos detalles y fuentes de información que nos ayudan a comprender brevemente la aplicabilidad e importancia que tiene el machine learning, data science y más dentro de la industria petrolera. Además, cuenta con un mensaje indicativo de los requisitos que debe cumplir la data a emplear, para un correcto funcionamiento y resultados.

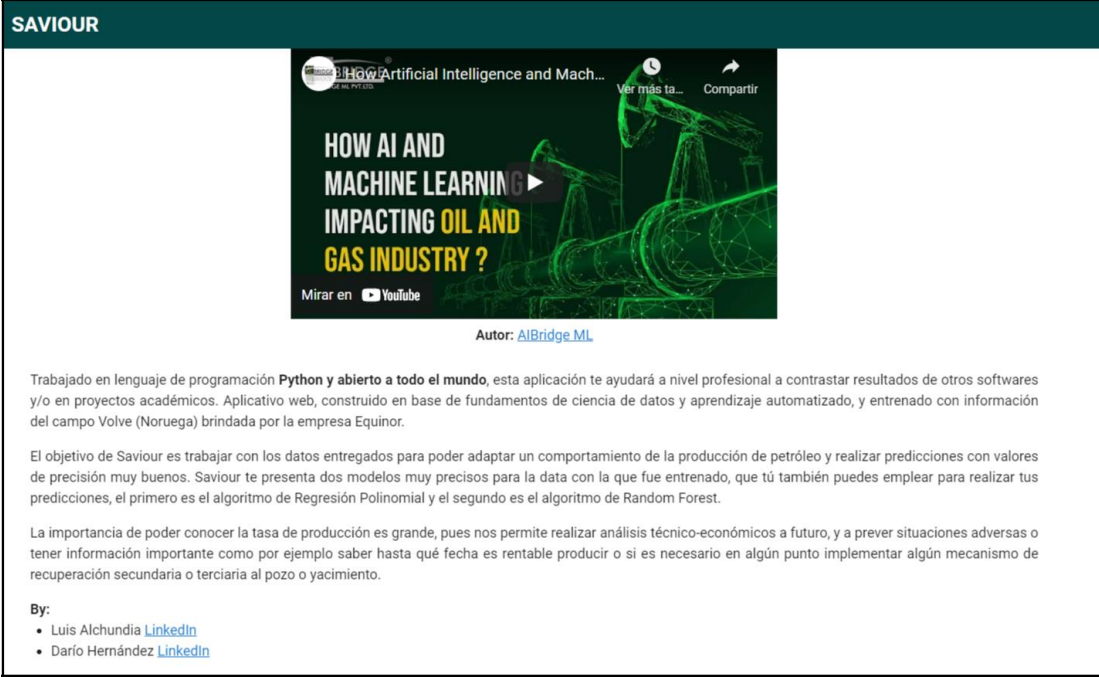

**Figura 3.19 Sección informativa de la interfaz del aplicativo web** (fuente: Autores)

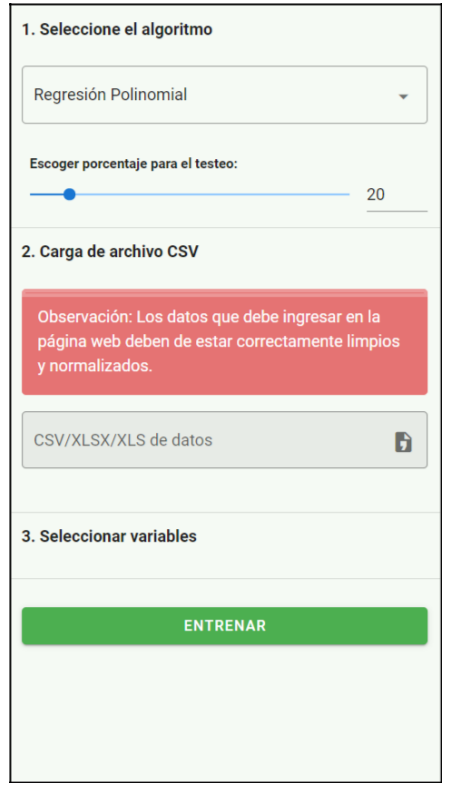

**Figura 3.20 Sección de maniobrabilidad del aplicativo web** (fuente: Autores)

Así como se observa en la Figura 3.20, se tiene un campo para seleccionar que algoritmo emplear de entre los dos elegidos por sus buenos valores de precisión de predicción anteriormente, es seguido por la opción de delimitar el porcentaje de la data a ingresar que será empleada en el aplicativo; posterior se puede cargar el archivo con la data, y entonces nos aparecerá como se ve en la Figura 3.21 nuevos campos a definir, donde el campo fecha requiere seleccionemos la columna con las fechas de producción, el campo Y requiere definamos el nombre con el que se encuentran los volúmenes de producción de petróleo o gas del pozo en una unidad de tiempo y el campo de agrupación pide seleccionar el nombre de la columna en la que se encuentran los nombres de los distintos pozos a analizar dentro del mismo archivo.

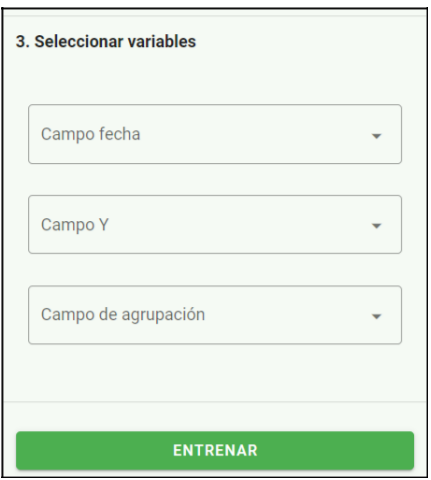

**Figura 3.21 Sección del aplicativo web de selección de variables** (fuente: Autores) Puesto en marcha el aplicativo web, presenta de manera limpia y clara resultados de la curva de producción de petróleo real junto con la predicha por el modelo seleccionado.

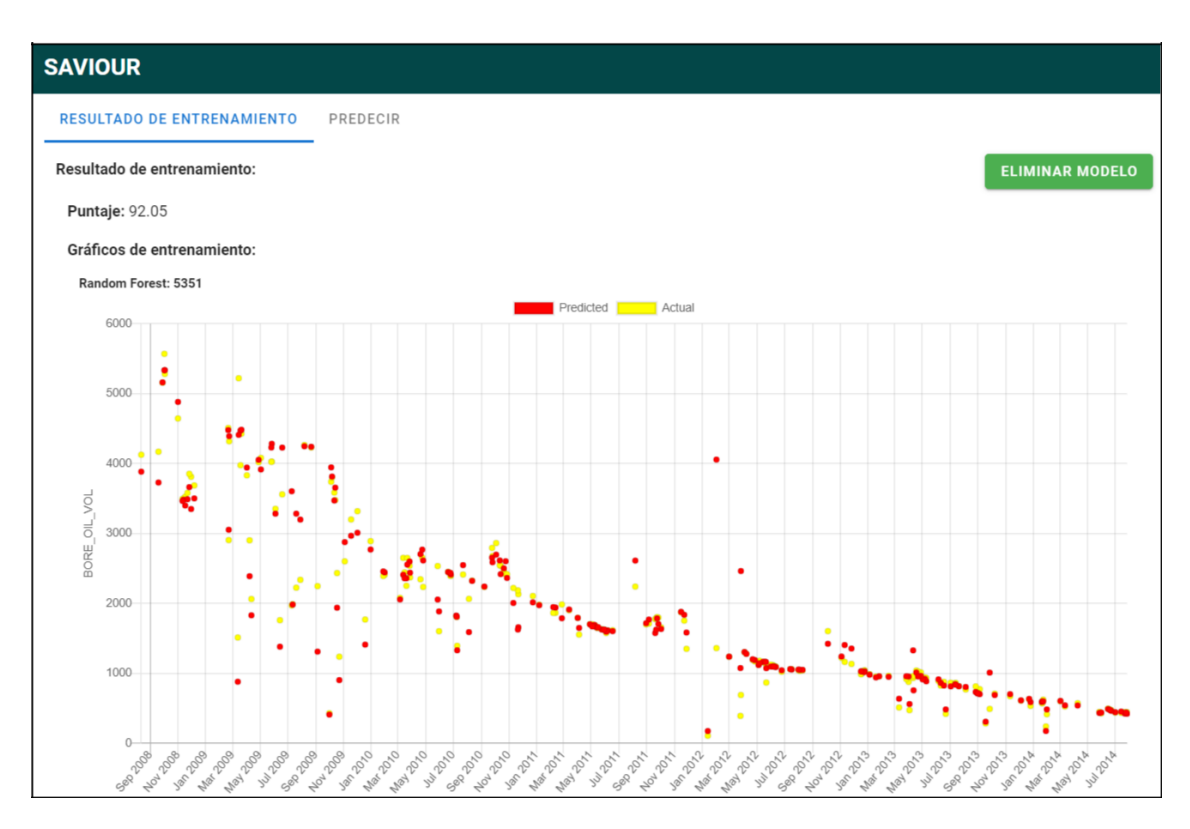

**Figura 3.22 Vista de los resultados presentados del entrenamiento mediante la interfaz de Saviour.** (fuente: Autores)

Como se ve en la figura anterior, el modelo presenta un puntaje de 95.86 de un 100, es decir el modelo entrenado presenta un muy buen entendimiento del comportamiento de la información.

Se verificará esta precisión observando 5 puntos al azar de los que presenta la curva real (en color amarillo) en comparación con los resultados presentados por el modelo (en color rojo).

| <b>Valores actuales</b><br>Oil volume | <b>Valores predichos</b><br>Oil volumen () | % Error | Precisión |
|---------------------------------------|--------------------------------------------|---------|-----------|
| 5281.92                               | 5337.09                                    | 1.04    | 98.96     |
| 2891.08                               | 2770.89                                    | 4.16    | 95.84     |
| 1701.47                               | 1717.47                                    | 0.94    | 99.06     |
| 1163.63                               | 1405.37                                    | 20.77   | 79.23     |
| 573.63                                | 540.52                                     | 5.77    | 94.23     |

**Tabla 3.2 Puntaje de precisión de 5 puntos tomado al azar del modelo entrenado**  (fuente: Autores)

Se corrobora entonces que los puntos tomados al azar dentro de la curva presentada en la interfaz de Saviour presentan la mayoría valores muy buenos de precisión y otros no son tan alejados de los valores reales, y lo podemos verificar gráficamente y por medio del puntaje general del modelo entrenado.

La interfaz del aplicativo web, también nos presenta de manera gráfica y con la opción de conocer aquellos valores al colocar el puntero del mouse sobre los puntos de la curva de predicción futura de las tasas de producción de petróleo o gas.

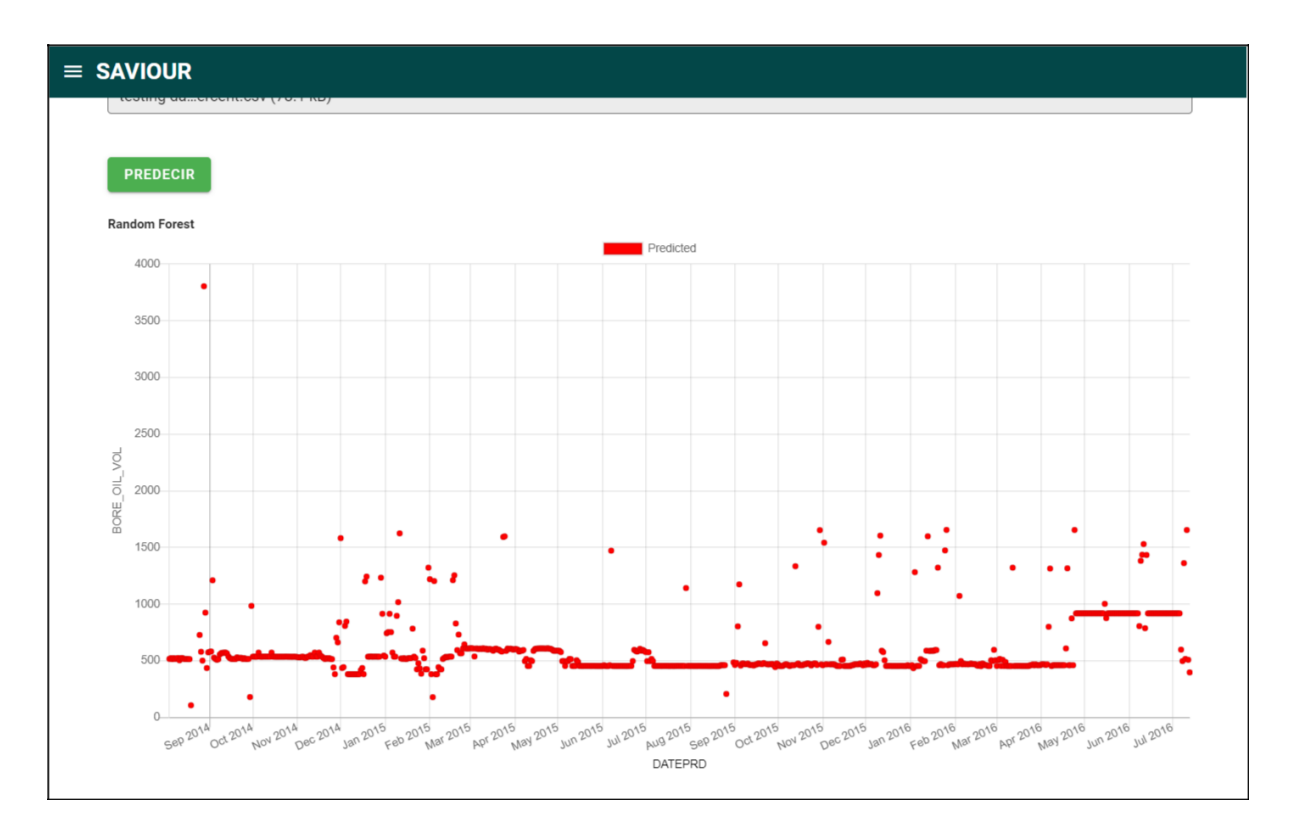

**Figura 3.23 Curva resultado de la predicción de las tasas de producción de petróleo.** (fuente: Autores)

Se puede observar en la Figura 3.23 con detalle el rango de valores de tasas de producción diaria de petróleo que el aplicativo web entrega, cuyos resultados se encuentran entre los 550 a 450 barriles aproximadamente; dicho rango se encuentra cercano al rango de los valores reales registrados para el mismo lapso, los cuales pueden variar por algunos factores externos que pueden ser modificados completamente. También se puede observar en la curva de predicción valores fuera del rango comprendido, debido al comportamiento de las otras variables que el modelo toma a consideración y de la eficiencia propia de un modelo predictivo que no presentará valores totalmente acertados.

#### **3.4 Contraste de modelos físicos vs modelos de Machine Learning**

Los software o modelos físicos que se emplean actualmente en la industria del petróleo tienen grandes ventajas y desventajas por sobre nuestro programa "Saviour" que hacen que la decisión de elección de uno de estos dependa del usuario. Vale indicar que no se busca desmeritar ni promocionar ninguno de los

softwares que se mencionan más adelante, más se plantea un contraste de características de funcionalidad y resultados con "Saviour".

Se realiza un contraste con el software de Citrine de Kappa, el cuál emplea una metodología enfocada en las curvas de declinación para yacimientos convencionales mientras que para los no convencionales emplea un patrón común de análisis de rendimiento en base a un solo pozo. Sus valores de predicción son muy buenos pues requieren de una gran cantidad de datos geológicos, análisis PVT e información de operación (*KAPPA - Citrine Overview*, n.d.); y es capaz de presentar más información de importancia analítica que Saviour. Nuestro aplicativo web requiere en cierta medida de menor cantidad de características, más si requiere un gran volumen de registros para analizarlos y realizar las predicciones con mayor precisión, la cual a criterio de ingenieros presenta un matching entre valores de predicción y valores reales muy bueno, superando a cualquier software actual capaz de predecir producción de petróleo en la industria del petróleo y gas.

Otro software que hemos analizado a partir de la información brindada por la página web oficial para contrastar con Saviour, es CoFlow de CMG; el software posee características muy interesantes y que sirve para varios campos de ingeniería, como la de reservorios y de producción.

CoFlow trabaja con varios niveles de fidelidad, entre ellas resaltamos el nivel de fidelidad bajo que presenta empleando análisis de curvas de declinación pues aquí es donde el software presenta la capacidad de realizar una optimización integrada y parametrización del diseño en busca de estrategias de operación y finalización en busca de los niveles de flujo de producción óptimos, el NPV y recuperación final. Esto nos permite entender que Saviour es limitado a dar resultados a raíz de los datos ya conocidos y que se ejecutan en las operaciones, más no nos permite modificarlos para buscar las condiciones que nos permitan mejorar las tasas de producción como lo hace CoFlow. (*Software CMG | CoFlow*, n.d.)

Algo a destacar que posee Saviour frente a estos softwares y cualquier otro, es su costo de licencia, pues hay que mencionar que las licencias de uso de estos otros softwares tienen un valor económico que suele ser elevado; nuestro

aplicativo web sin embargo al ser un programa de código abierto es de acceso libre y gratuito.

# **CAPÍTULO 4**

# **4. CONCLUSIONES Y RECOMENDACIONES**

## **4.1 Conclusiones**

- La correcta reducción de dimensionalidad y normalización del marco de datos original nos permitió visualizar una base de datos útil que simplificó el modelado de los datos, redujo significativamente el tiempo de cálculo en cada uno de los modelos creados y finalmente nos permitió visualizar que tan preciso fue un modelo al entrenarse con estos datos.
- El modelo predictivo creado en base al algoritmo de regresión lineal tuvo una precisión general de 0.65, valor moderadamente bajo que automáticamente lo descalifica como un buen modelo de predicción. Teóricamente, esto ocurre porque cuando hablamos de declinación de producción de petróleo, es muy difícil, por no decir imposible, que una recta describa la tendencia de declinación de producción de un pozo.
- El modelo predictivo creado en base a una regresión polinomial de grado 4, marcó una mejor precisión en comparación con el modelo anterior. La precisión del modelo fue de 0.92, calificándolo como un modelo muy bueno para este tipo de predicciones. Su alta precisión se debe a que al aumentar los grados del polinomio se ajusta de mejor forma a la tendencia que suele tener una curva de declinación de producción de petróleo.
- El modelo predictivo basado en el algoritmo ARIMA presentó valores de precisión incongruentes con respecto al tiempo y a las consideraciones técnicas que se tiene en referencia a los pozos. Descartando desafortunadamente al modelo para su implementación dentro de la página web. (justificar el porque el modelo realiza estas malas predicciones)
- El modelo predictivo creado usando el algoritmo Random Forest presentó precisiones generales muy buenas que varían en un rango de 0.80 a 0.96, además de que el modelo es completo en comparación al resto, no presenta un sobre ajuste. Este modelo fue seleccionado como el segundo modelo a aplicar dentro de la página web, pero es mucho más confiable que el modelo basado en regresiones polinomiales.
- Las predicciones realizadas por el aplicativo web Saviour tienen un porcentaje de error menor cuando se utiliza el algoritmo de Random Forest como base en comparación con el de regresión polinomial cuyos errores son más visibles. Esto sucede porque el marco de datos que se está ingresando en el aplicativo web para entrenamiento, contiene quizá un porcentaje alto de valores atípicos que influyen en el resultado de estas predicciones.
- La implementación arbitraria de la selección de la cantidad de árboles de decisión en el algoritmo Random Forest produjo una extrema lentitud dentro del aplicativo web, por lo que actualmente Saviour funciona con una cantidad específica de árboles de decisión, haciendo que trabaje normalmente y las predicciones sean lo más precisas posibles.
- La funcionalidad de Saviour es única, caracterizado como un aplicativo web de predicción de producción de petróleo donde su mayor virtud es el ahorro económico mediante la aplicación de ciencia de datos y Machine Learning. Los otros tipos de softwares tienen virtudes que incluyen hasta simulaciones de yacimientos, pero desafortunadamente a diferencia de Saviour no son de libre acceso y la obtención de una licencia puede llegar a costar hasta miles de dólares.
- Saviour tiene una tendencia a servir más a la comunidad estudiantil, específicamente para el área de producción. Pero dada su condición de libre acceso, queda como una segunda o tercera herramienta para corroborar predicciones de producción de petróleo dentro de las propias empresas petroleras que invierten demasiado dinero en la implementación de sus softwares.

### **4.2 Recomendaciones**

La base de datos normalizada es mucho más práctica tenerla albergada dentro del mismo ordenador, ya que es más sencillo realizar la conexión con la interfaz Jupyter Lab para su posterior manipulación. La otra alternativa puede ser la utilización de una plataforma que también permita albergar la base de datos. Sin embargo, la desventaja es que dependiendo de la plataforma que se quiera utilizar, obligatoriamente se debe tener conocimiento de las formas de conexión entre dichas plataformas y la interfaz Jupyter Lab.

- Una revisión bibliográfica previo al procesamiento de los datos es necesaria para la correcta selección de los algoritmos a utilizar. Esto se debe a que no existe una regla de oro para la aplicación de estos algoritmos. Realizar una revisión bibliográfica ayuda a llevar un procesamiento más ordenado de los datos, el cuál empieza con un análisis exploratorio y culmina con la correcta normalización del marco de datos final.
- Para la aplicación de los algoritmos de regresión lineal y polinomial, es necesario que en el procesamiento de los datos se realice una limpieza adecuada de los valores atípicos que presenten las variables de ingreso. Estos algoritmos son muy susceptibles a este tipo de valores, por lo que existe una alta probabilidad de que los modelos arrojen falsos valores de precisión.
- Durante la ejecución del modelo de Random Forest en el pozo 5, se puede estimar que el modelo presenta un ligero sobre ajuste debido a la cantidad de datos que procesa, por lo que es recomendable realizar un incremento de la cantidad de datos empleados y un tuneo de hiperparámetros que evite problemas de este tipo.
- Saviour no realiza procesos de análisis exploratorio de datos, ni mucho menos limpieza, ordenamiento y normalización de estos. Por lo que se sugiere realizar dichos procesos previo al entrenamiento del modelo y a las predicciones deseadas.

# **BIBLIOGRAFÍA**

- *¿Para qué sirve Python? Razones para utilizarlo | ESIC*. (n.d.). Retrieved May 21, 2021, from https://www.esic.edu/rethink/tecnologia/para-que-sirve-python
- *¿Qué es la ciencia de datos? | Oracle México*. (n.d.). Retrieved May 21, 2021, from https://www.oracle.com/mx/data-science/what-is-data-science/
- Ali, A. (2021). Data-driven based machine learning models for predicting the deliverability of underground natural gas storage in salt caverns. *Energy*, *229*, 120648. https://doi.org/10.1016/j.energy.2021.120648
- Antonio, D., Sadlier, A., & Winston, J. (2019). Leveraging oil and gas data lakes to enable data science factories. *Society of Petroleum Engineers - SPE/IATMI Asia Pacific Oil and Gas Conference and Exhibition 2019, APOG 2019*, *October*, 29–31. https://doi.org/10.2118/196452-ms
- Asfoor, H. (2020). Applying data science techniques to improve information discovery in oil and gas unstructured data. *International Petroleum Technology Conference 2020, IPTC 2020*. https://doi.org/10.2523/iptc-20236-abstract
- Fan, D., Sun, H., Yao, J., Zhang, K., Yan, X., & Sun, Z. (2021). Well production forecasting based on ARIMA-LSTM model considering manual operations. *Energy*, *220*, 119708. https://doi.org/10.1016/j.energy.2020.119708
- J. Spath, S. P. E. P. (2015). *Big Data !*
- *KAPPA - Citrine overview*. (n.d.). Retrieved August 8, 2021, from https://www.kappaeng.com/software/citrine/overview
- Kumar, V., & Sahu, M. (2021). Evaluation of nine machine learning regression algorithms for calibration of low-cost PM2.5 sensor. *Journal of Aerosol Science*, *157*, 105809. https://doi.org/10.1016/J.JAEROSCI.2021.105809
- Liao, L., Zeng, Y., Liang, Y., & Zhang, H. (2020). Data mining: A novel strategy for production forecast in tight hydrocarbon resource in Canada by random forest analysis. *International Petroleum Technology Conference 2020, IPTC 2020*.

https://doi.org/10.2523/iptc-20344-ms

- Mohamed, M. I., Mehta, D., Salah, M., Ibrahim, M., & Ozkan, E. (2020). *Advanced Machine Learning Methods for Prediction of Fracture Closure Pressure, ClosureTime, Permeability and Time to Late Flow Regimes From DFIT*. https://doi.org/10.15530/urtec-2020-2762
- Mohammadpoor, M., & Torabi, F. (2020). Big Data analytics in oil and gas industry: An emerging trend. *Petroleum*, *6*(4), 321–328. https://doi.org/10.1016/j.petlm.2018.11.001
- Peter, M., Aldo, D. A., Cheng, F., & Ong, S. (n.d.-a). *MATHEMATICS FOR MACHINE LEARNING*.
- Peter, M., Aldo, D. A., Cheng, F., & Ong, S. (n.d.-b). *MATHEMATICS FOR MACHINE LEARNING*. Retrieved May 27, 2021, from https://mml-book.com.
- *Polynomial Regression | Uses and Features of Polynomial Regression*. (n.d.).
- *Random Forest Algorithms: A Complete Guide | Built In*. (n.d.). Retrieved July 31, 2021, from https://builtin.com/data-science/random-forest-algorithm
- Sami, N. A., & Ibrahim, D. S. (2021). Forecasting multiphase flowing bottom-hole pressure of vertical oil wells using three machine learning techniques. *Petroleum Research*, *xxxx*. https://doi.org/10.1016/j.ptlrs.2021.05.004
- Seemann D., Williamson M., H. S. (2013). Improving reservoir management through big data technologies. *SPE Middle East Intelligent Energy Conference and Exhibition*, 1–11.
- *Software CMG | CoFlow*. (n.d.). Retrieved August 8, 2021, from https://www.cmgl.ca/coflow
- *Volve - equinor.com*. (n.d.). Retrieved May 21, 2021, from https://www.equinor.com/en/what-we-do/norwegian-continental-shelfplatforms/volve.html

# **APÉNDICE**

# **Análisis exploratorio de Datos (EDA)**

Link al código:

https://github.com/saviourapi/Saviour/blob/ebf3686711aec22d6b34af4b5f39e86609720

6fd/notebook/VolveFieldGeneralEDA.ipynb

#Import libraries

**import numpy as np import pandas as pd import mat**plot**lib.py**plot **as plt import seaborn as sns** !pip install xlrd==**1.2**.**0** !pip install -U scikit-learn !pip install XlsxWriter

#Import the xls production file using pandas

prod\_df=pd.read\_excel('Daily Production.xls')

#Knowing the data in general print(prod\_df.info())

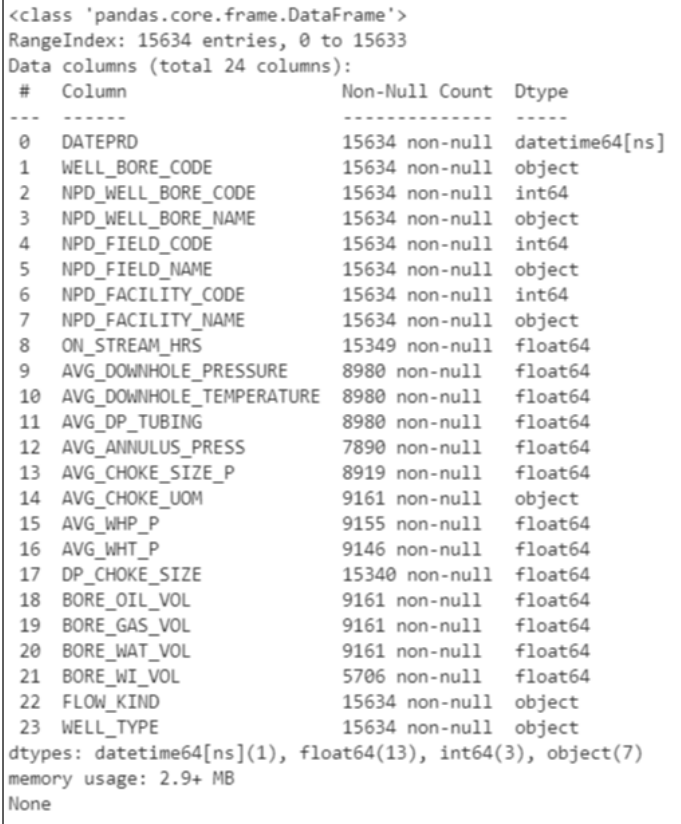

# prod\_df

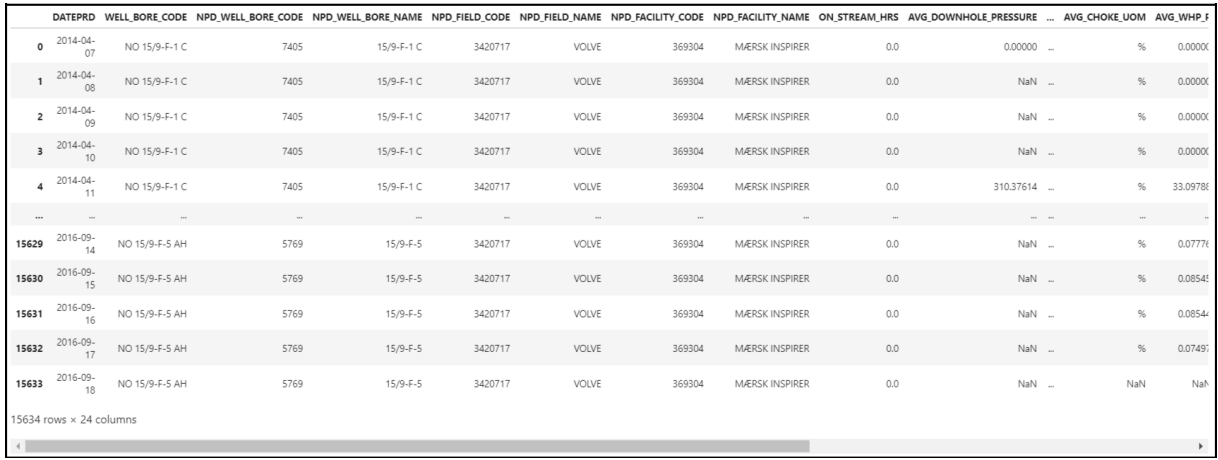

# Dispersion measures per

```
variable prod_df.describe()
```
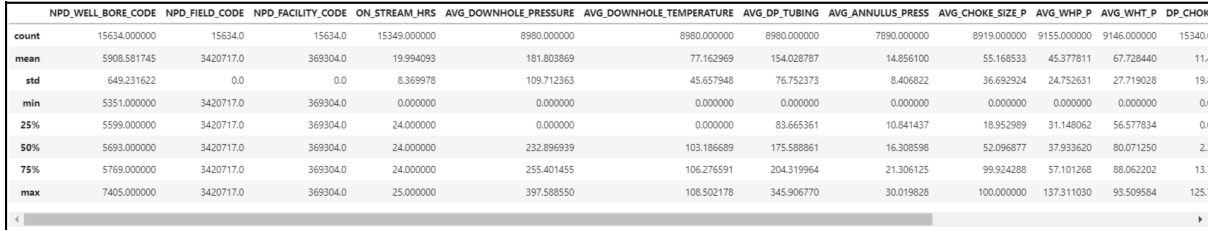

#Correlation analysis between

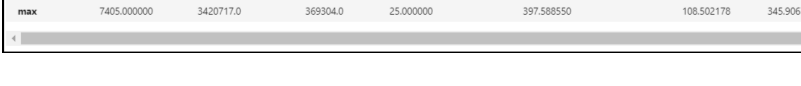

variables prod df.corr()

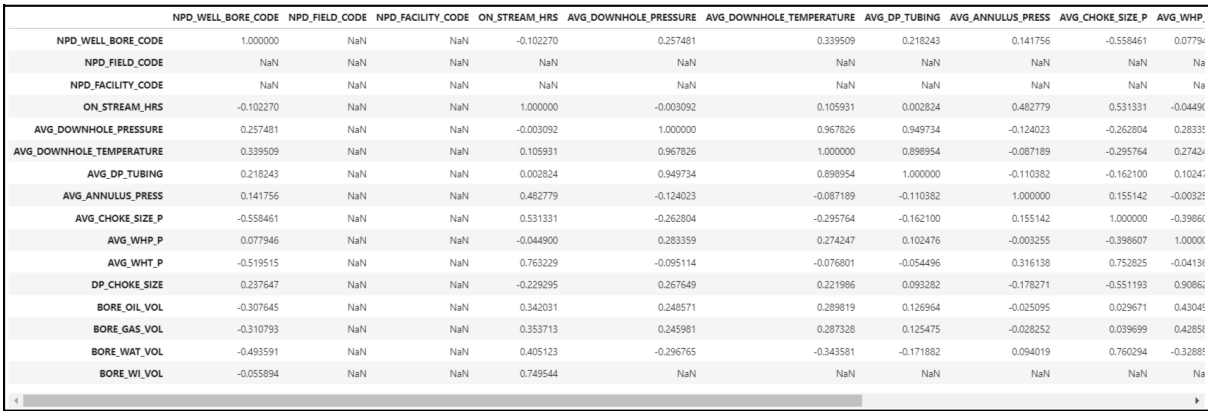

#Printing the NPD NAME and CODE per well

print(prod df['NPD WELL BORE NAME'].value counts()) print(prod\_df['NPD\_WELL\_BORE\_CODE'].value\_counts())

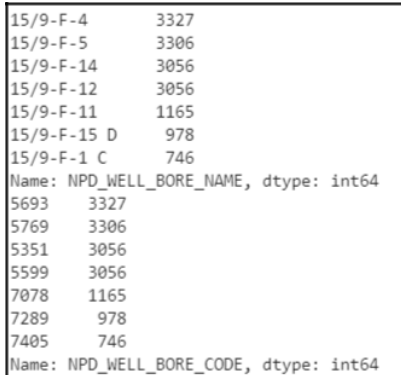

#Extracting information per well using the NPD code well1=prod\_df['NPD\_WELL\_BORE\_CODE']==**5693** well2=prod\_df['NPD\_WELL\_BORE\_CODE']==**5769** well3=prod\_df['NPD\_WELL\_BORE\_CODE']==**5351** well4=prod\_df['NPD\_WELL\_BORE\_CODE']==**5599** well5=prod\_df['NPD\_WELL\_BORE\_CODE']==**7078** well6=prod\_df['NPD\_WELL\_BORE\_CODE']==**7289** well7=prod\_df['NPD\_WELL\_BORE\_CODE']==**7405** prod\_df\_well1=prod\_df[well1]

prod\_df\_well2=prod\_df[well2] prod\_df\_well3=prod\_df[well3] prod\_df\_well4=prod\_df[well4] prod\_df\_well5=prod\_df[well5] prod\_df\_well6=prod\_df[well6] prod\_df\_well7=prod\_df[well7] print(prod\_df\_well1.info(), prod\_df\_well2.info(),

prod\_df\_well3.info(), prod\_df\_well4.info(), prod\_df\_well5.info(),

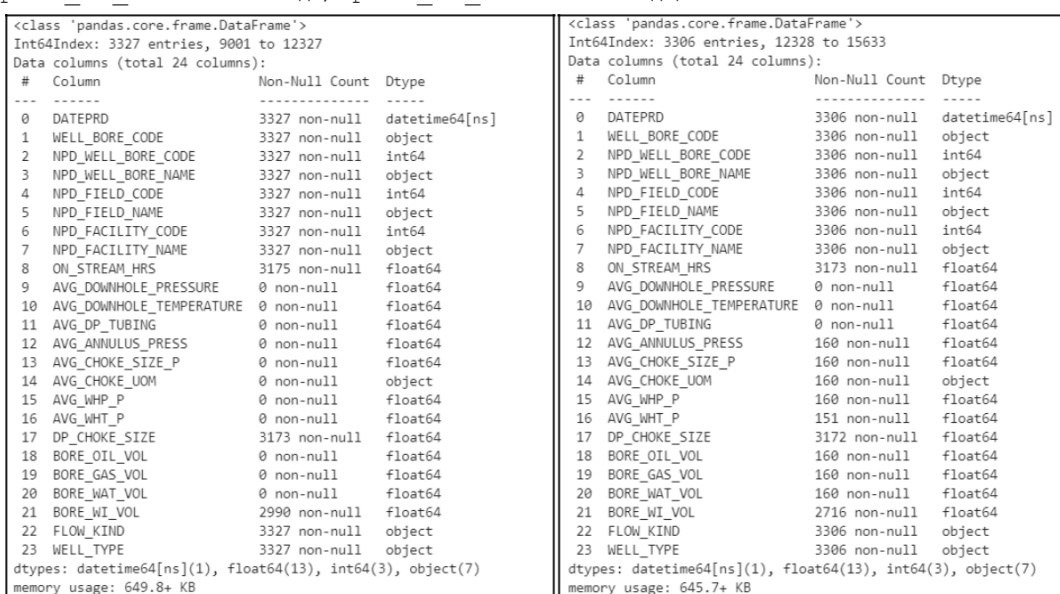

prod df well6.info(), prod df well7.info())

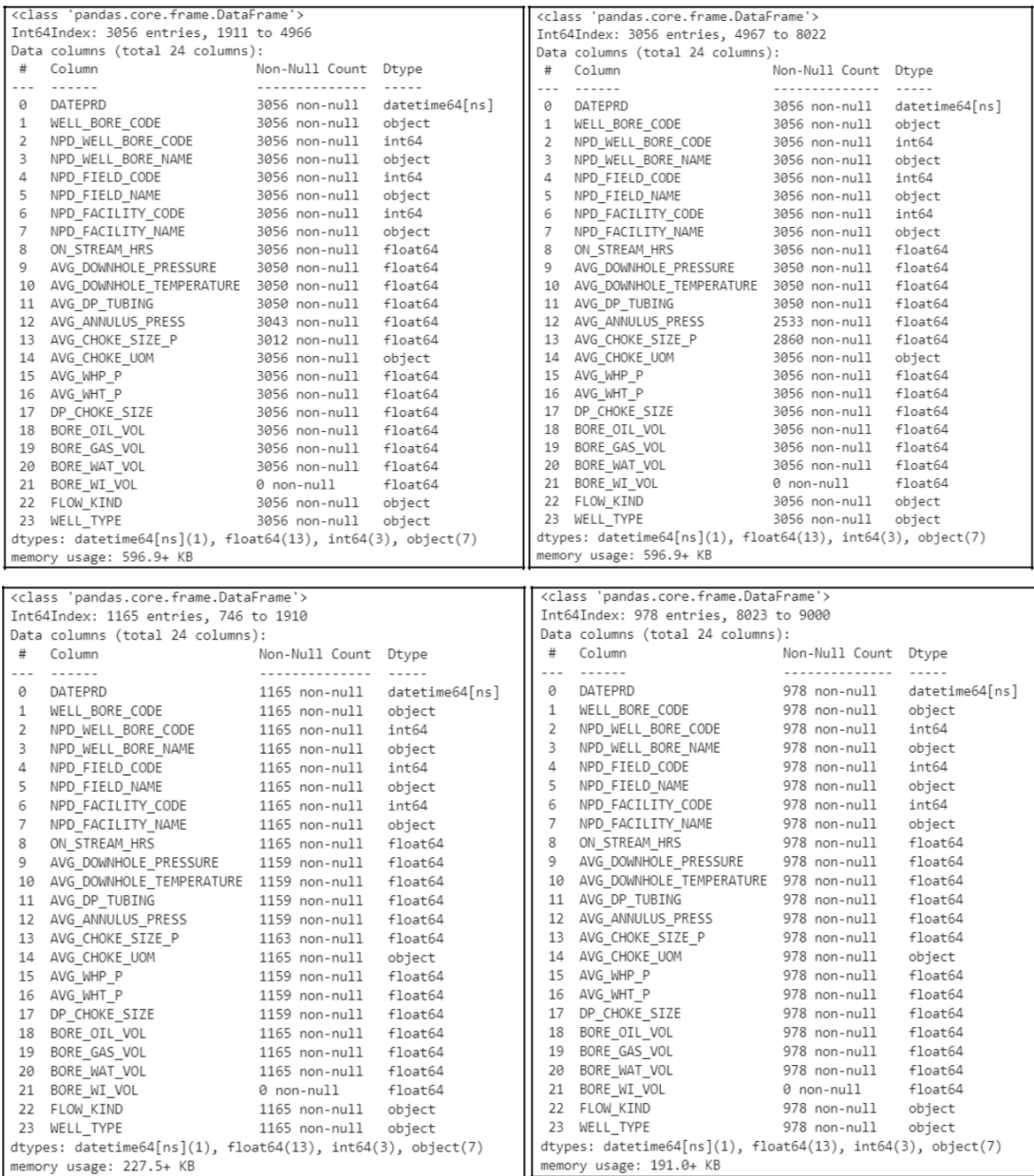

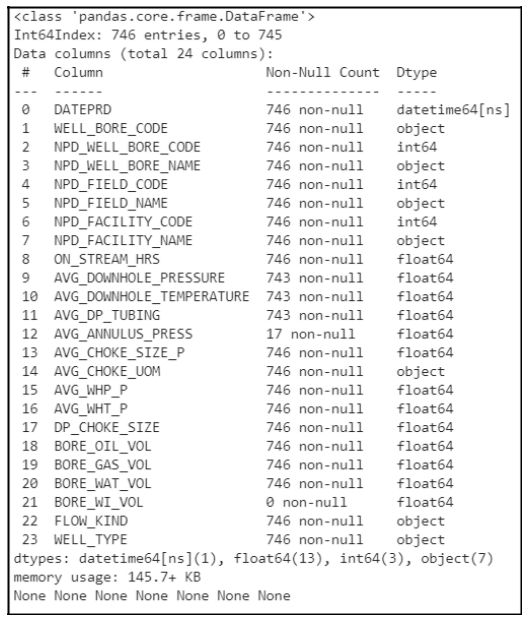

#Creating a function using Empirical Cummulative Distribution Function to plot the Oil Production of every well during its lifetime plt.style.use('ggplot') **def ecdf**(OilProd): n = len(OilProd)  $x = np.sort(Oil1Proof)$ y = np.arange(**1**,n+**1**)/n **return** x,y

```
# Plotting Oil Production for WELL 1
x_axis, y_axis = ecdf(prod_df_well1['BORE_OIL_VOL'])
plt.plot(x axis, y axis, marker=".", linestyle="none")
#Labeling
plt.xlabel('Oil Volume(Sm3)')
plt.ylabel('ECDF')
plt.title('Bore Code = 5693(Well 1)')
```
plt.show()

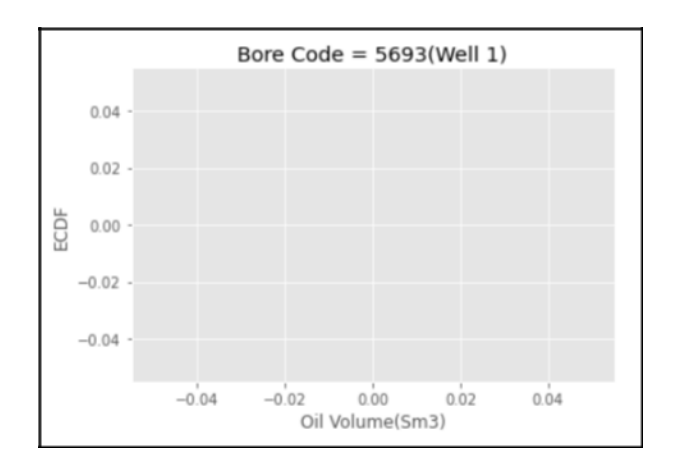

# Plotting Oil Production for WELL 2 x\_axis,  $y$  axis = ecdf(prod\_df\_well2['BORE\_OIL\_VOL'])

```
plt.plot(x axis, y axis, marker=".", linestyle="none")
```

```
#Labeling
plt.xlabel('Oil Volume(Sm3)')
plt.ylabel('ECDF')
plt.title('Bore Code = 5769(Well 2)')
```

```
plt.show()
```
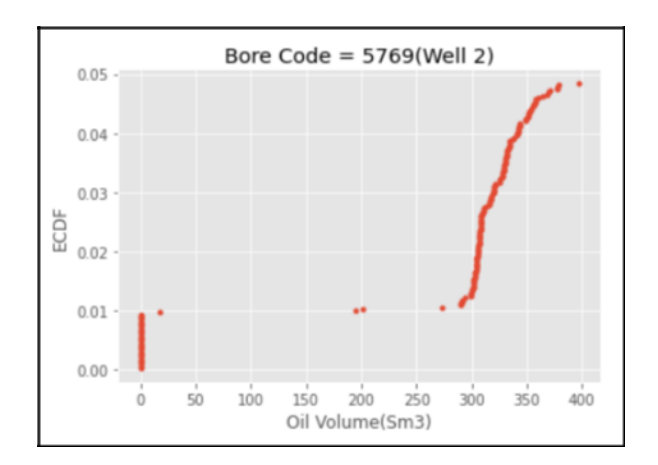

# Plotting Oil Production for WELL 3

x\_axis, y\_axis = ecdf(prod\_df\_well3['BORE\_OIL\_VOL']) plt.plot(x axis, y axis, marker=".", linestyle="none")

```
#Labeling
plt.xlabel('Oil Volume(Sm3)')
plt.ylabel('ECDF')
plt.title('Bore Code = 5351(Well 3)')
```
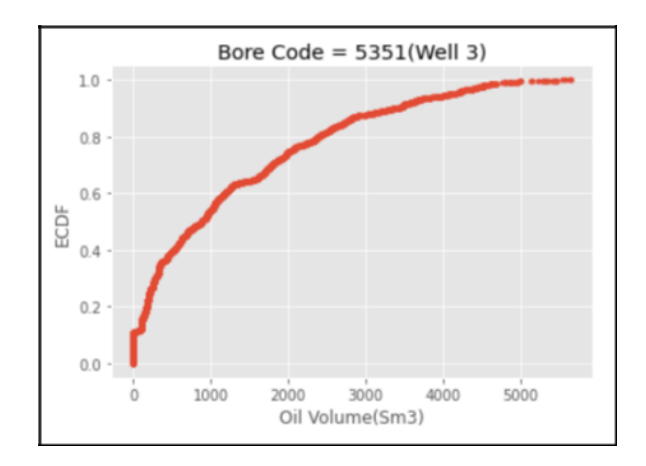

```
# Plotting Oil Production for WELL 4
x axis, y axis = ecdf(prod df well4['BORE OIL VOL'])
plt.plot(x axis, y axis, marker=".", linestyle="none")
```

```
#Labeling
plt.xlabel('Oil Volume(Sm3)')
plt.ylabel('ECDF')
plt.title('Bore Code = 5599(Well 4)')
```
plt.show()

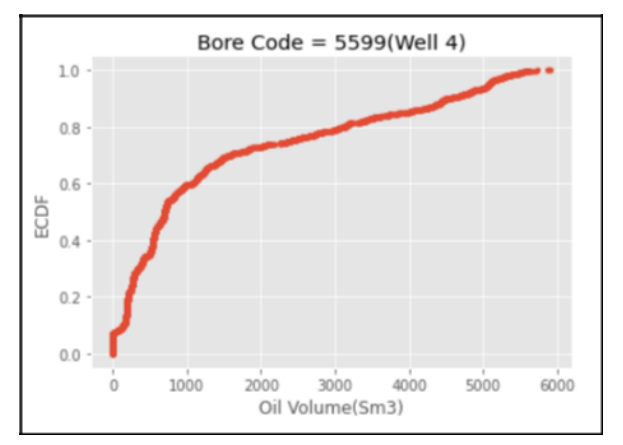

```
# Plotting Oil Production for WELL 5
x_axis, y_axis = ecdf(prod_df_well5['BORE_OIL_VOL'])
plt.plot(x axis, y axis, marker=".", linestyle="none")
```

```
#Labeling
plt.xlabel('Oil Volume(Sm3)')
```

```
plt.ylabel('ECDF')
plt.title('Bore Code = 7078(Well 5)')
```
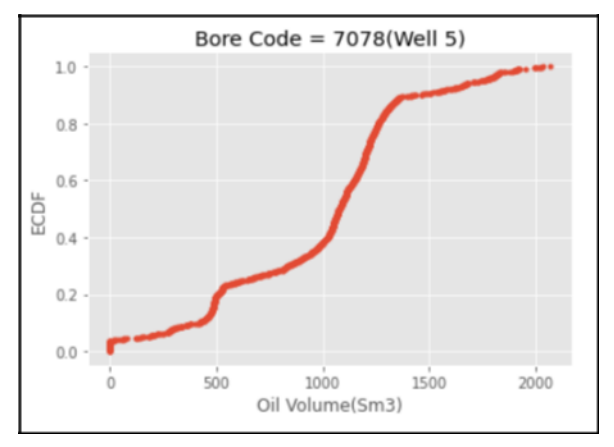

```
# Plotting Oil Production for WELL 6
x_axis, y_axis = ecdf(prod df well6['BORE OIL VOL'])plt.plot(x axis, y axis, marker=".", linestyle="none")
```

```
#Labeling
plt.xlabel('Oil Volume(Sm3)')
plt.ylabel('ECDF')
plt.title('Bore Code = 7289(Well 6)')
```
plt.show()

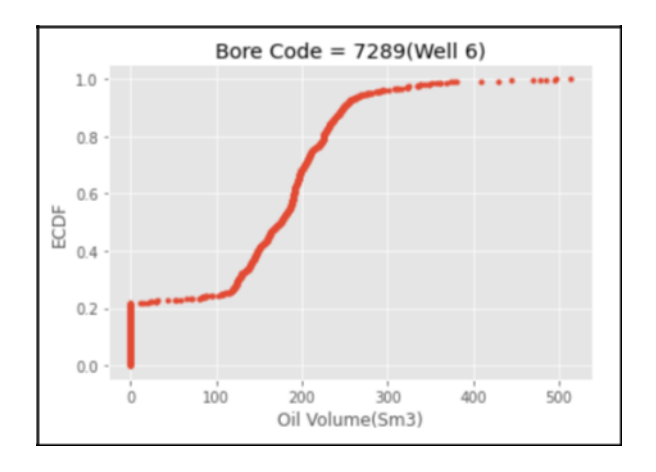

# Plotting Oil Production for WELL 7 x\_axis, y\_axis = ecdf(prod\_df\_well7['BORE\_OIL\_VOL']) plt.plot(x axis, y axis, marker=".", linestyle="none")

```
#Labeling
plt.xlabel('Oil Volume(Sm3)')
plt.ylabel('ECDF')
plt.title('Bore Code = 7405(Well 7)')
```
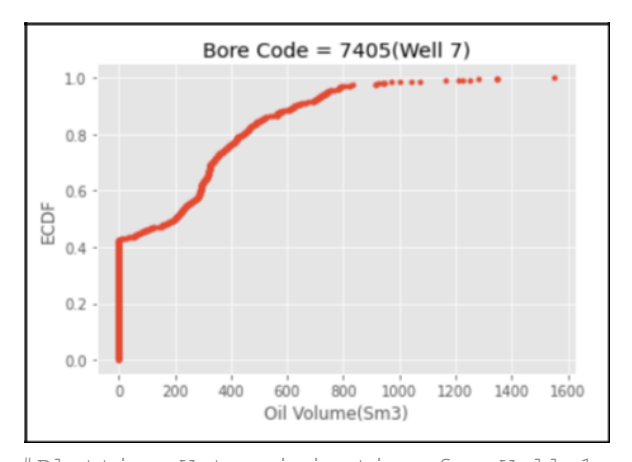

#Plotting Water injection for Well 1 x\_axis, y\_axis = ecdf(prod\_df\_well1['BORE\_WI\_VOL']) plt.plot(x\_axis, y\_axis, marker=".", linestyle="none")

```
#Labeling
plt.xlabel('Water Injection(Sm3)')
plt.ylabel('ECDF')
plt.title('Bore Code = 5693(Well 1)')
```
plt.show()

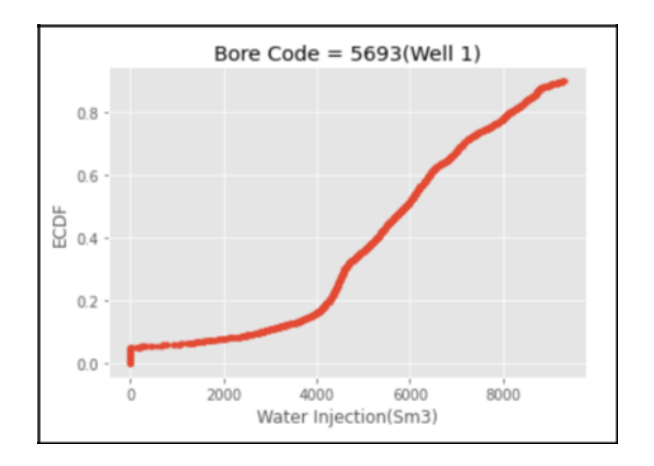

#Plotting Water injection for Well 2 x\_axis, y\_axis = ecdf(prod\_df\_well2['BORE\_WI\_VOL'])

```
plt.plot(x_axis, y_axis, marker=".", linestyle="none")
#Labeling
plt.xlabel('Water Injection(Sm3)')
plt.ylabel('ECDF')
plt.title('Bore Code = 5769(Well 2)')
```
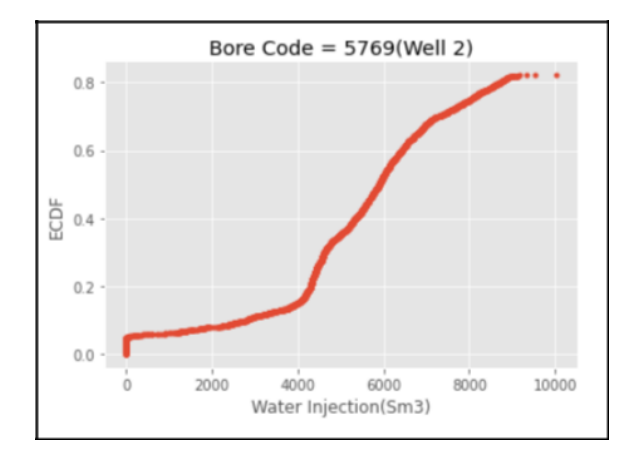

# Plotting Heatmaps for correlation visualization between columns with numerical quantities

prod\_df1=prod\_df.select\_dtypes(include='float')

print(prod\_df1.info())

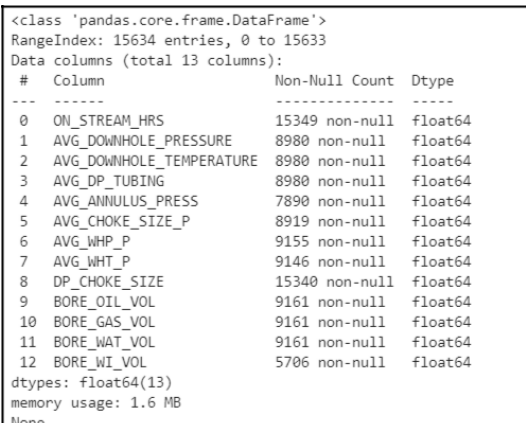

sns.heatmap(prod\_df1.corr(), square=**True**, cmap='RdYlGn')

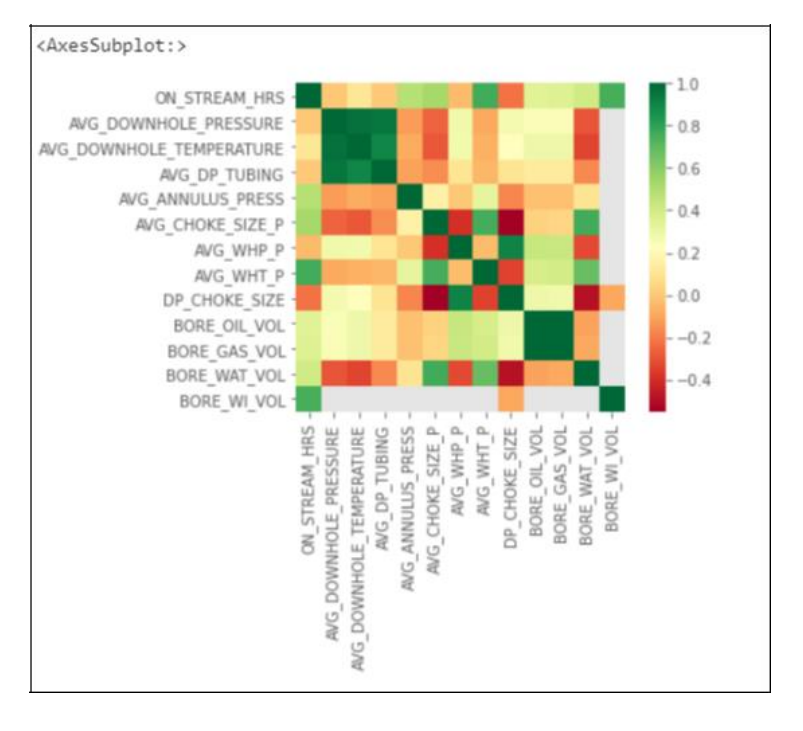

```
#Plotting boxplots for the visualization of the data 
distribution figuresizes = (10,5)
plt.figure(figsize=figuresizes)
sns.boxplot(x = 'NPD WELL BORE CODE', y = 'ON STREAM HRS', data=prod df)
plt.figure(figsize=figuresizes)
sns.boxplot(x = 'NPD WELL BORE CODE', y ='AVG DOWNHOLE PRESSURE', data=prod df)
plt.figure(figsize=figuresizes)
sns.boxplot(x = 'NPD WELL BORE CODE', y ='AVG DOWNHOLE TEMPERATURE', data=prod df)
plt.figure(figsize=figuresizes)
sns.boxplot(x = 'NPD WELL BORE CODE', y = 'AVG DP TUBING', data=prod df)
plt.figure(figsize=figuresizes)
sns.boxplot(x = 'NPD_WELL_BORE_CODE', y = 'AVG_ANNULUS_PRESS', data=prod_df)
plt.figure(figsize=figuresizes)
sns.boxplot(x = 'NPD_WELL_BORE_CODE', y = 'AVG_CHOKE_SIZE_P', data=prod_df)
plt.figure(figsize=figuresizes)
sns.boxplot(x = 'NPD WELL BORE CODE', y = 'AVG WHP P', data=prod df)
```

```
plt.figure(figsize=figuresizes)
sns.boxplot(x = 'NPD_WELL_BORE_CODE', y = 'AVG_WHT_P', data=prod_df)
plt.figure(figsize=figuresizes)
sns.boxplot(x = 'NPD_WELL_BORE_CODE', y = 'DP CHOKE SIZE', data=prod df)
plt.figure(figsize=figuresizes)
sns.boxplot(x = 'NPD WELL BORE CODE', y = 'BORE OIL VOL', data=prod df)
plt.figure(figsize=figuresizes)
sns.boxplot(x = 'NPD WELL BORE CODE', y = 'BORE GAS VOL', data=prod df)
plt.figure(figsize=figuresizes)
sns.boxplot(x = 'NPD_WELL_BORE_CODE', y = 'BORE_WAT_VOL', data=prod_df)
plt.figure(figsize=figuresizes)
sns.boxplot(x = 'NPD_WELL_BORE_CODE', y = 'BORE_WI_VOL', data=prod_df)
```
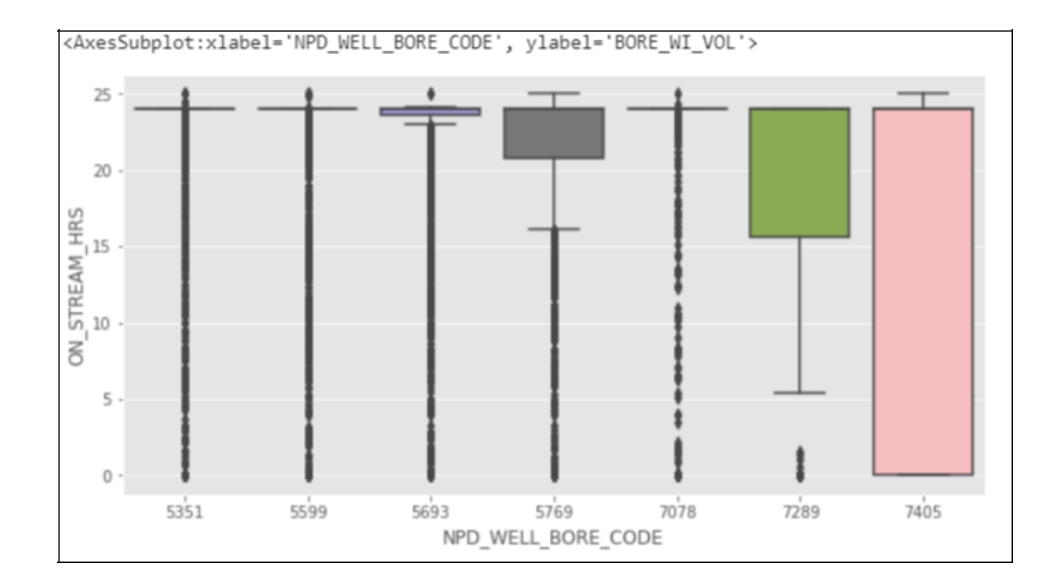

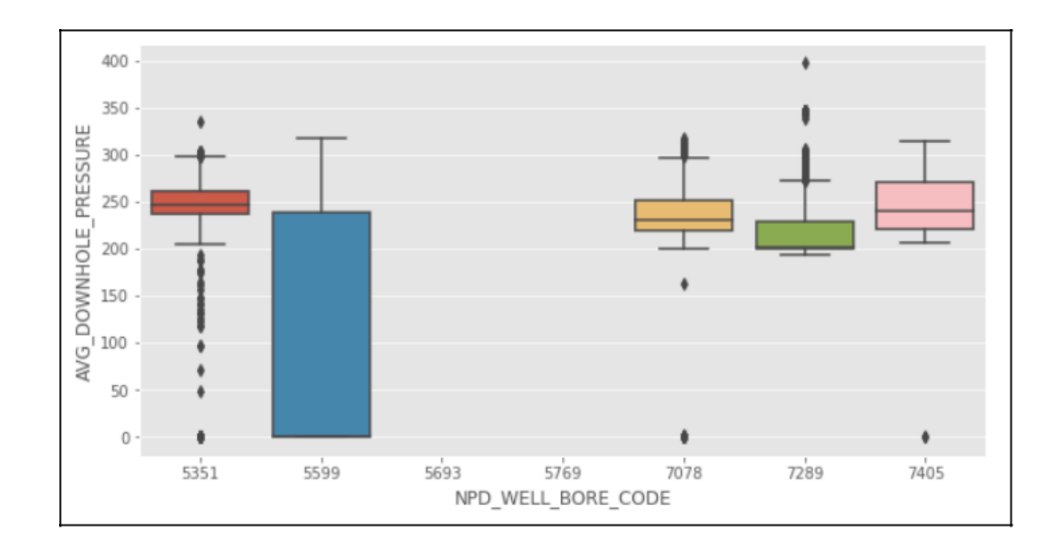

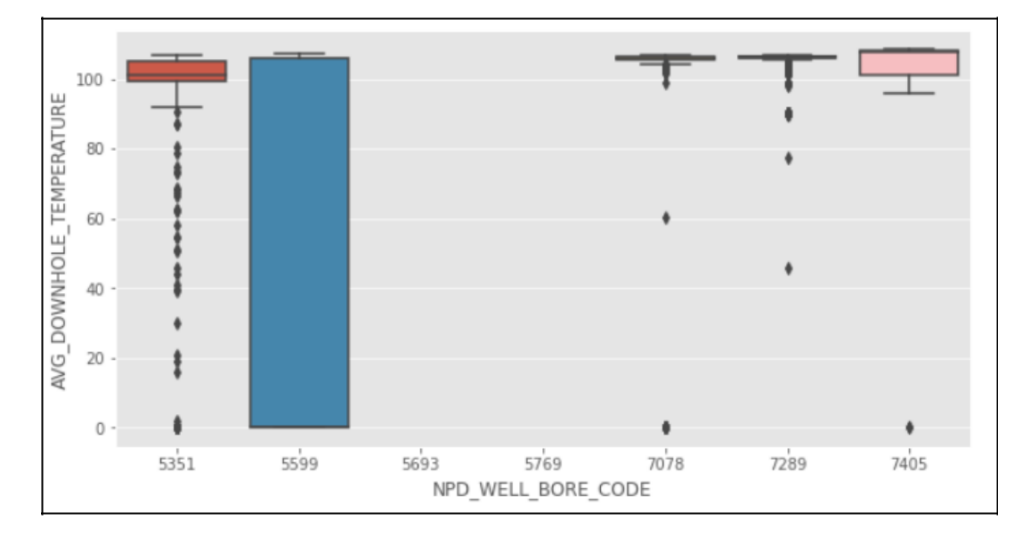

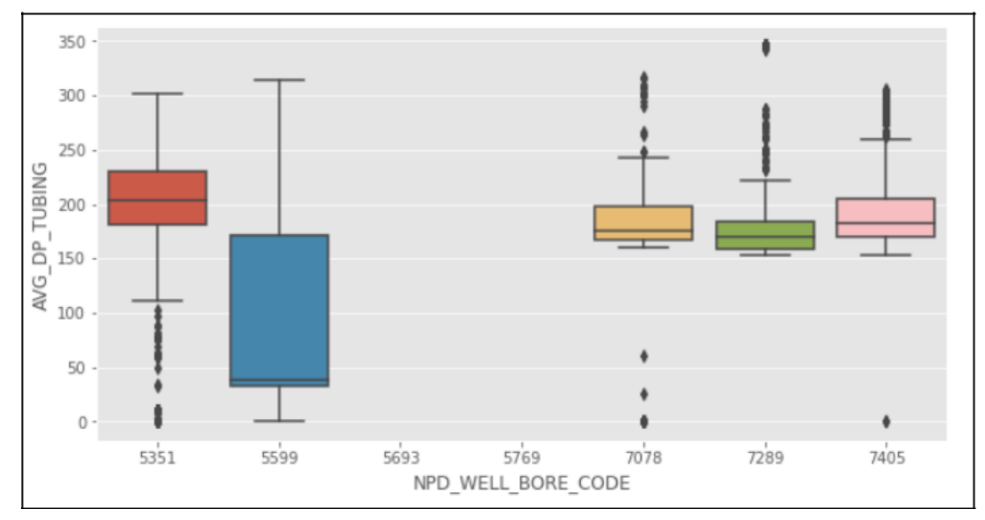

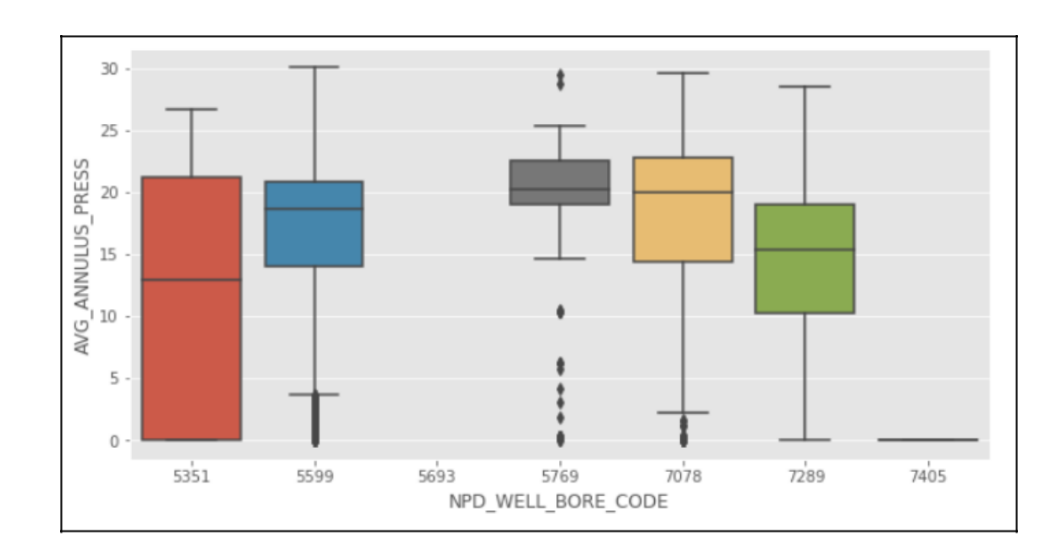

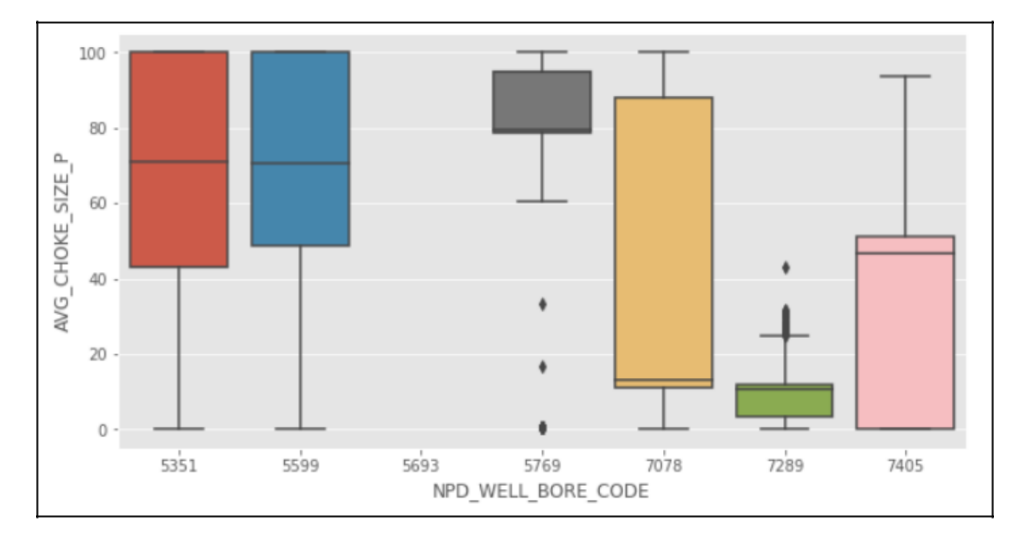

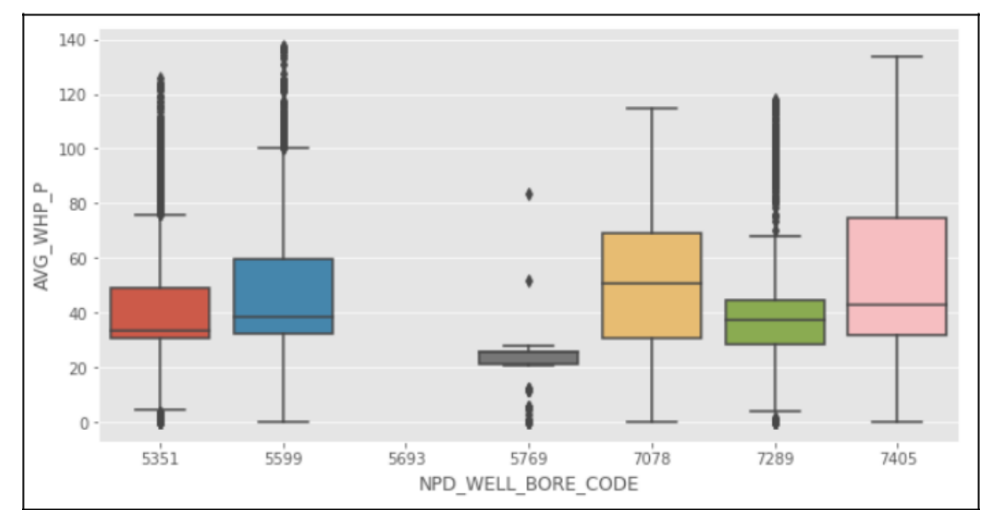

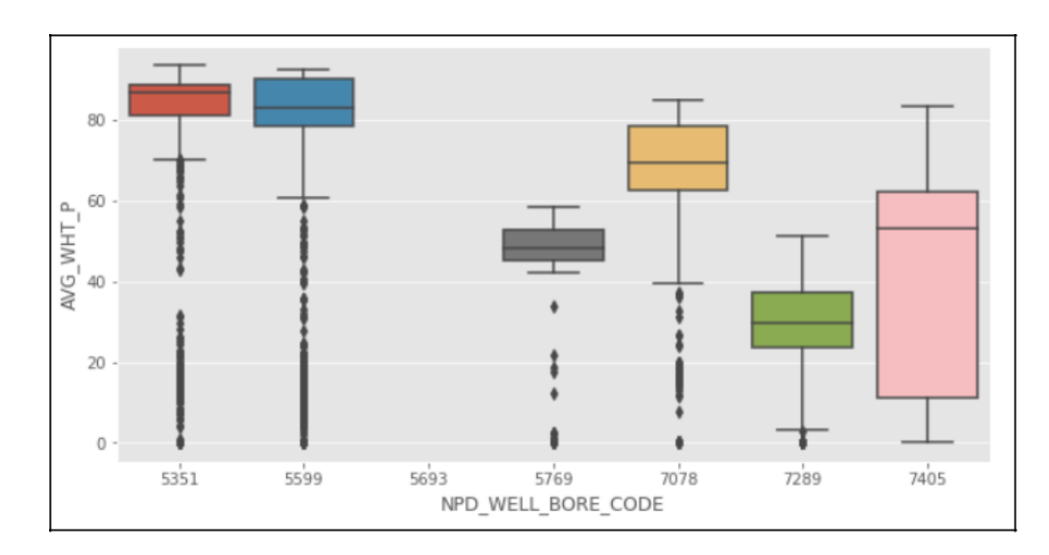

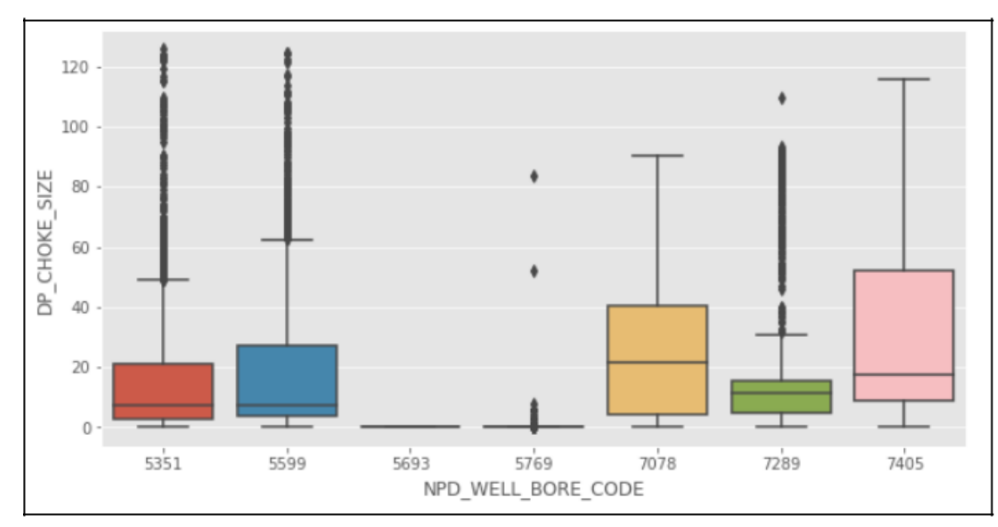

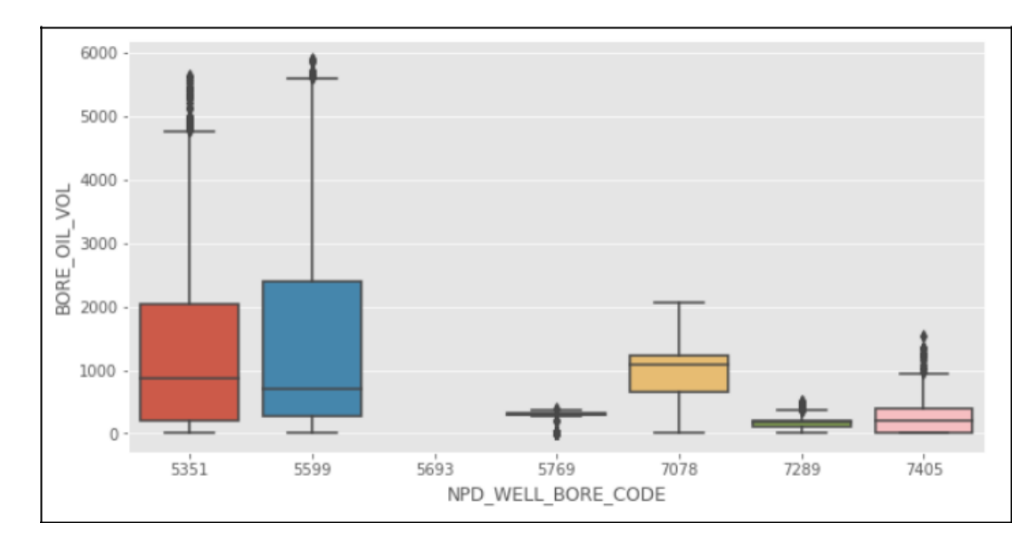

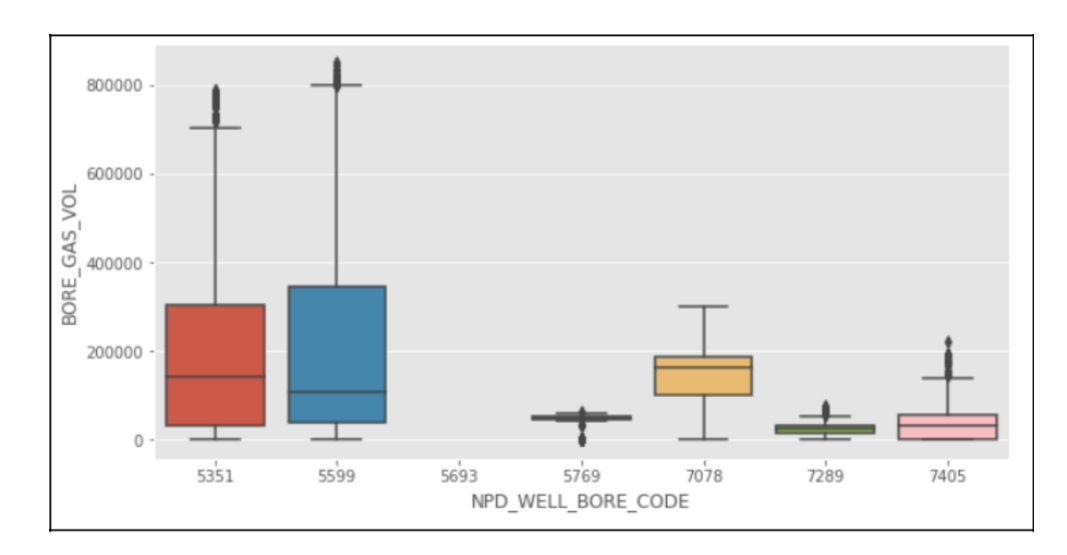

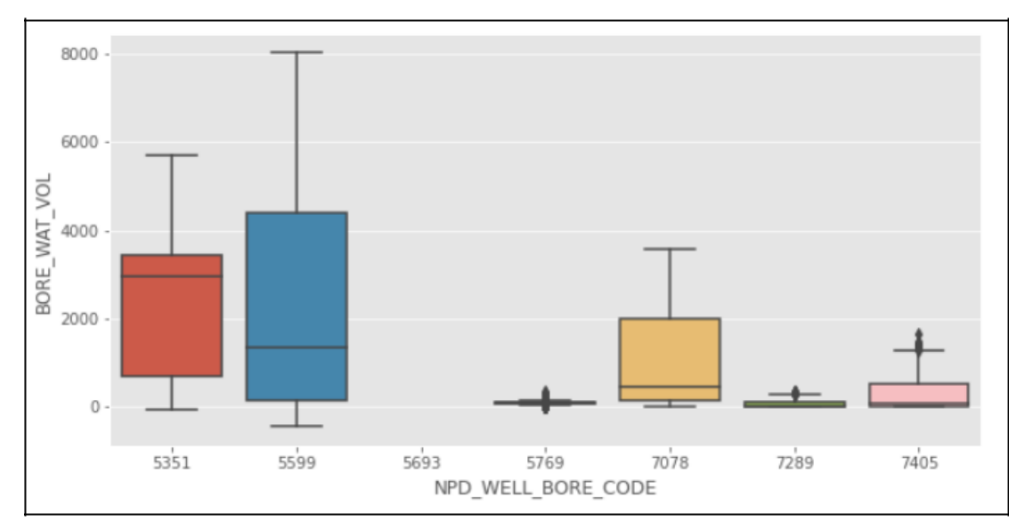

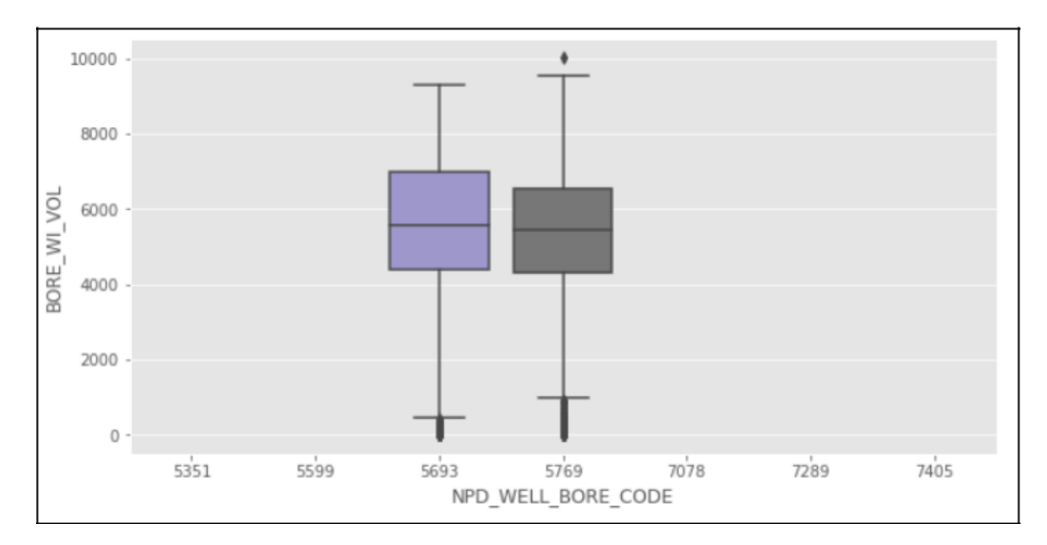

# **Modelo de Regresión Lineal**

```
#Import libraries
import numpy as np
import pandas as pd
import matplotlib.pyplot as plt
```
#### **import seaborn as sns**

!pip install xlrd==**1.2**.**0** !pip install -U scikit-learn !pip install XlsxWriter

#Import the xls raw production file using pandas

prod\_df=pd.read\_excel('Daily Production.xls')

```
#Dropping categorical columns and useless columns for this analysis
to drop = ['WELL BORE CODE',
'NPD_WELL_BORE_NAME',
'AVG CHOKE SIZE P',
'AVG ANNULUS PRESS',
'NPD_FIELD_CODE',
'NPD_FIELD_NAME',
'NPD_FACILITY_CODE',
'NPD_FACILITY_NAME',
'FLOW_KIND',
'WELL_TYPE',
'AVG_CHOKE_UOM',
'BORE_GAS_VOL',
'BORE_WAT_VOL',
'BORE_WI_VOL']
prod_df.drop(to_drop, inplace=True, axis=1)
#Dropping water injection rows
prod_df = prod_df.drop(labels=range(9001, 15634), axis=0)
#Filtering rows with more than zero hours of 
streaming prod df=prod df[prod df.ON STREAM HRS><sup>0</sup>]
#Exporting my first dataframe into a MS Excel sheet
from xlsxwriter import Workbook
datatoexcel=pd.ExcelWriter("First DataFrame LinearRegression.xlsx",
```
engine='xlsxwriter') prod df.to excel(datatoexcel, sheet name='Sheet1')

datatoexcel.save()

```
#Converting zero values into NaN values in order to apply interpolation 
prod_df.loc[prod_df['AVG_DOWNHOLE_PRESSURE'] == 0,'AVG_DOWNHOLE_PRESSURE'] 
= np.nan
```

```
prod_df.loc[prod_df['AVG_DOWNHOLE_TEMPERATURE'] 
== 0,'AVG DOWNHOLE TEMPERATURE'] = np.nan
#Exporting my dataframe with NaN values into a MS Excel sheet 
datatoexcel=pd.ExcelWriter("Dataframe_NaN_LinearRegression.xlsx",
engine='xlsxwriter')
prod df.to excel(datatoexcel, sheet name='Sheet1')
datatoexcel.save()
#Using interpolate function to fill the NaN 
values prod df=prod df.interpolate()
#Exporting my interpolated dataframe into a MS Excel sheet 
datatoexcel=pd.ExcelWriter("Dataframe Interpolate LinearRegression.xlsx",
engine='xlsxwriter')
prod df.to excel(datatoexcel, sheet name='Sheet1')
datatoexcel.save()
#Scaling dataset to remove difference in distribution within 
columns from sklearn.preprocessing import MinMaxScaler scaler = 
MinMaxScaler()
prod_df[['ON_STREAM_HRS','AVG_DOWNHOLE_TEMPERATURE','AVG_DOWNHOLE_PRESSURE',' 
AVG_WHP_P'
         ,'AVG_WHT_P','AVG_DP_TUBING','DP_CHOKE_SIZE']] 
= scaler.fit transform(prod df[['ON STREAM HRS',
'AVG DOWNHOLE TEMPERATURE',
'AVG DOWNHOLE PRESSURE',
'AVG_WHP_P',
'AVG_WHT_P',
'AVG_DP_TUBING',
'DP_CHOKE_SIZE']])
```
prod\_df

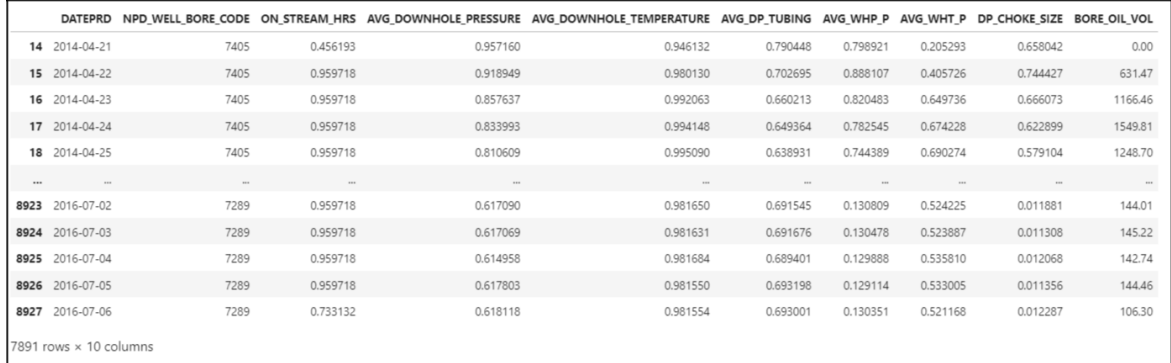

```
#Final Scaled DataFrame for Training
datatoexcel=pd.ExcelWriter("Training Dataset LinearRegression.xlsx",
engine='xlsxwriter')
prod df.to excel(datatoexcel, sheet name='Sheet1')
datatoexcel.save()
```
### **Aplicación del algoritmo:**

```
X = prod df.drop(['BORE OIL VOL'], axis=1)
y= prod_df[['BORE_OIL_VOL','NPD_WELL_BORE_CODE']]
#Designation of the X and Y training and test datasets 
from sklearn.model_selection import train_test_split
X train, X test, y train, y test = train test split(X, y, test size =
0.2) x train final = X train.drop(['DATEPRD','NPD WELL BORE CODE'], axis
= 1) x test final = X test.drop(['DATEPRD',"NPD WELL BORE CODE"], axis =
1) y test final = y test['BORE OIL VOL'] y train final =
y_train['BORE_OIL_VOL']
X = prod_df.drop(['DATEPRD','BORE_OIL_VOL'],axis=1).values y= 
prod_df['BORE_OIL_VOL']
# Applying Linear Regression and getting the value of accuracy of this 
model from sklearn.linear_model import LinearRegression lin_reg=
```

```
LinearRegression()
lin_reg.fit(x_train_final, y_train_final)
y pred = lin reg.predict(x test final)
print("The R2 value for linear regression for oil volume production 
is", lin reg.score(x test final, y test final))
```
The R2 value for linear regression for oil volume production is 0.6695624221641976

```
#Actual VS Model Prediction plot for Well No 5599
X test 5599 = X test[X_test["NPD_WELL_BORE_CODE"] == 5599]
y test 5599 = y \text{ test}[y \text{ test}["NPD WELL BORE CODE"] == 5599]x test 5599final = X test 5599.drop(['DATED', "NPD~WELL~BORE~CODE"],axis
= 1)y pred = lin reg.predict(x test 5599final)
plt.style.use('fivethirtyeight')
plt.figure(figsize = (14,8))
plt.scatter(X_test_5599["DATEPRD"].tolist(),y_pred,label='predicted')
plt.scatter(X_test_5599["DATEPRD"].tolist(),y_test_5599['BORE_OIL_VOL'],label
='actual')
plt.legend()
plt.xlabel("Year")
plt.ylabel("Bore oil volume")
plt.title('Actual vs Linear Regression Model prediction for Bore Oil 
Volume for Well No. 5599')
y test 5599 final = y test 5599['BORE OIL VOL']
print("The R2 value for linear regression for oil volume production in 
well 5599 is", lin reg.score(x test 5599final, y test 5599 final ))
```
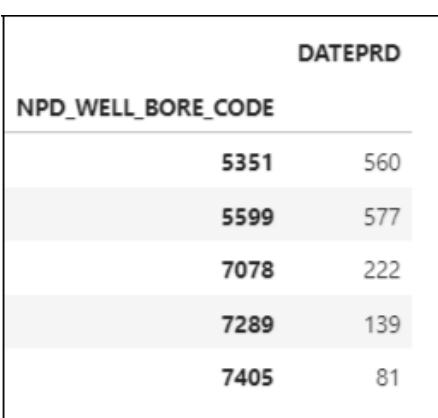

X\_test.groupby(['NPD\_WELL\_BORE\_CODE']).agg({"DATEPRD":"count"})

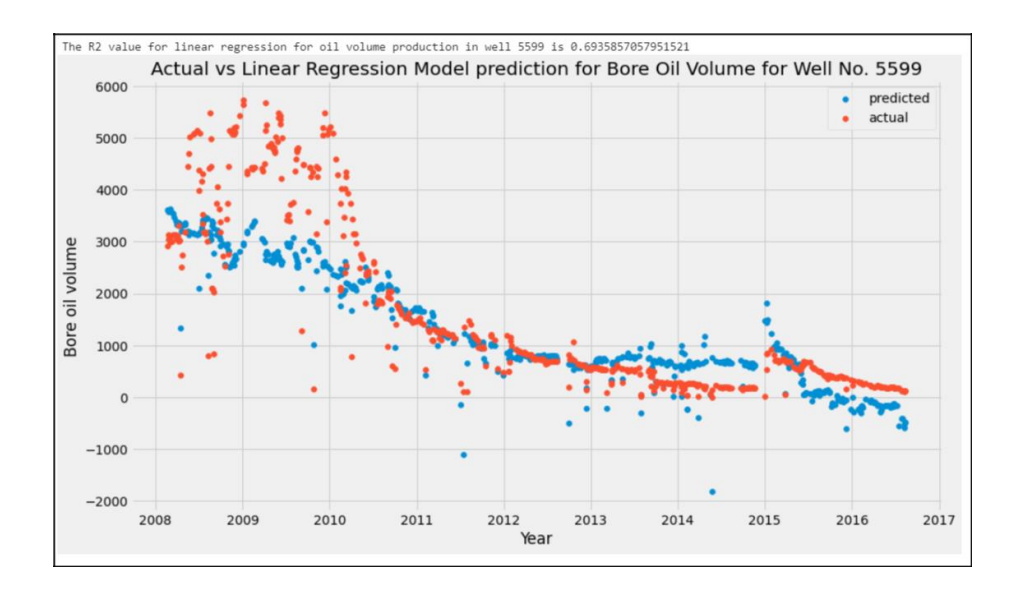

#Actual VS Model Prediction plot for Well No 5351

```
X_t test<sub>_</sub>5351 = X_t test[X test["NPD_WELL_BORE_CODE"] == 5351]
y test 5351 = y test[y test["NPD_WELL_BORE_CODE"] == 5351]
x test 5351final = X test 5351.drop(['DATEPRD', "NPD WELL BORE CODE"], axis
= 1)y pred = lin reg.predict(x test 5351final)
plt.style.use('fivethirtyeight')
plt.figure(figsize = (14, 8))
plt.scatter(X_test_5351["DATEPRD"].tolist(),y_pred,label='predicted')
plt.scatter(X_test_5351["DATEPRD"].tolist(),y_test_5351['BORE_OIL_VOL'],label
='actual')
plt.legend()
plt.xlabel("Year")
plt.ylabel("Bore oil volume")
plt.title('Actual vs Linear Regression Model prediction for Bore Oil 
Volume for Well No. 5351')
y test 5351 final = y test 5351['BORE OIL VOL']
print("The R2 value for linear regression for oil volume production in 
well 5351 is", lin reg.score(x test 5351final, y test 5351 final ))
```
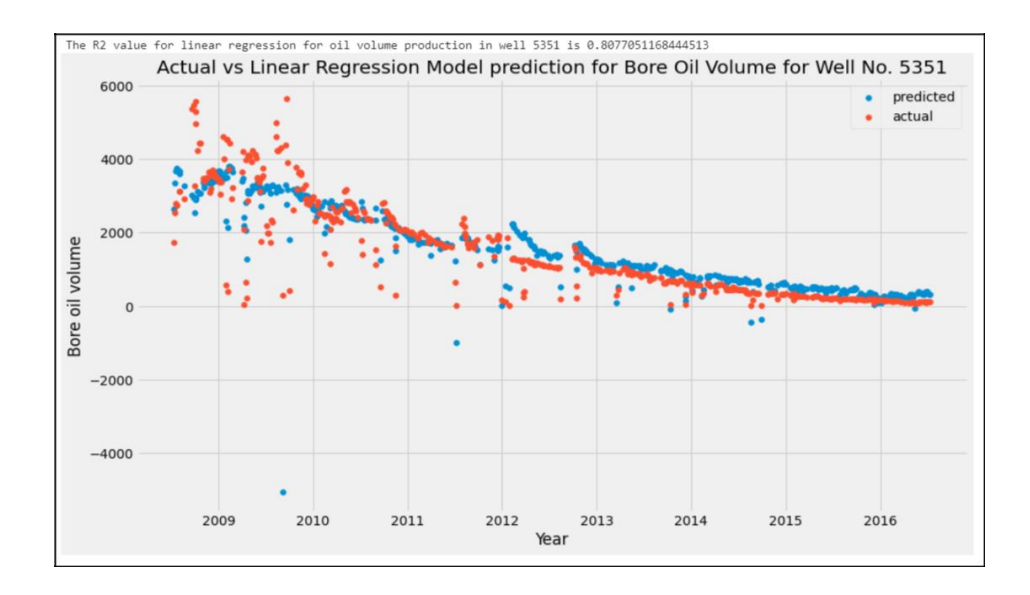

```
X_t test<sub>_7078</sub> = X_t test[X test["NPD WELL BORE CODE"] == 7078]
y test 7078 = y test[y test["NPD_WELL_BORE_CODE"] == 7078]
x_test_7078final = X_test_7078.drop(['DATEPRD',"NPD_WELL_BORE_CODE"],axis
= 1)y pred = lin reg.predict(x test 7078final)
plt.style.use('fivethirtyeight')
plt.figure(figsize = (14, 8))
plt.scatter(X_test_7078["DATEPRD"].tolist(),y_pred,label='predicted')
plt.scatter(X_test_7078["DATEPRD"].tolist(),y_test_7078['BORE_OIL_VOL'],label
='actual')
plt.legend()
plt.xlabel("Year")
plt.ylabel("Bore oil volume")
```
plt.title('Actual vs Linear Regression Model prediction for Bore Oil Volume for Well No. 7078')

```
y test 7078 final = y test 7078['BORE OIL VOL']
print("The R2 value for linear regression for oil volume production in 
well 7078 is", lin reg.score(x test 7078final, y test 7078 final ))
```
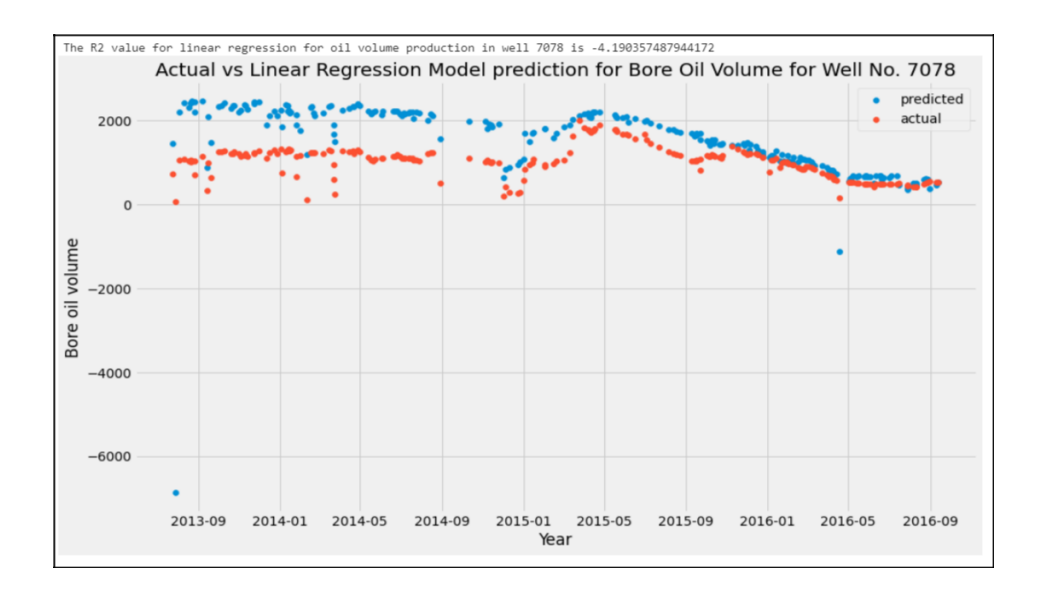

```
X test 7289 = X \text{ test}[X \text{ test} ["NPD_WELL_BORE_CODE"] == 7289]
y test 7289 = y test[y test["NPD_WELL_BORE_CODE"] == 7289]
x_test_7289final = X_test_7289.drop(['DATEPRD',"NPD_WELL_BORE_CODE"],axis
= 1)y pred = lin reg.predict(x test 7289final)plt.style.use('fivethirtyeight')
```

```
plt.figure(figsize = (14, 8))
plt.scatter(X_test_7289["DATEPRD"].tolist(),y_pred,label='predicted')
plt.scatter(X_test_7289["DATEPRD"].tolist(),y_test_7289['BORE_OIL_VOL'],label
='actual')
plt.legend()
plt.xlabel("Year")
plt.ylabel("Bore oil volume")
plt.title('Actual vs Linear Regression Model prediction for Bore Oil 
Volume for Well No. 7289')
```

```
y test 7289 final = y test 7289['BORE OIL VOL']
print("The R2 value for linear regression for oil volume production in 
well 7289 is", lin reg.score(x test 7289final, y test 7289 final ))
```
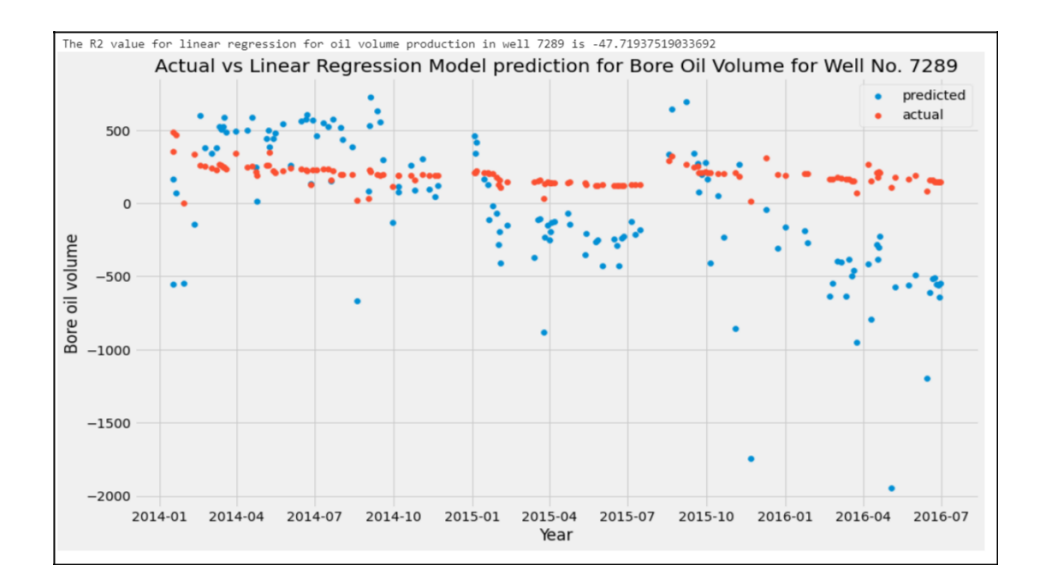

```
X_ttest<sub>_7405</sub> = X_ttest[X test["NPD_WELL_BORE_CODE"] == 7405]
y test 7405 = y test[y test["NPD_WELL_BORE_CODE"] == 7405]
x test 7405final = X test 7405.drop(['DATEPRD', "NPD WELL BORE CODE");axis
= 1)y pred = lin reg.predict(x test 7405final)
plt.style.use('fivethirtyeight')
plt.figure(figsize = (14, 8))
plt.scatter(X_test_7405["DATEPRD"].tolist(),y_pred,label='predicted')
plt.scatter(X_test_7405["DATEPRD"].tolist(),y_test_7405['BORE_OIL_VOL'],label
='actual')
plt.legend()
plt.xlabel("Year")
plt.ylabel("Bore oil volume")
plt.title('Actual vs Linear Regression Model prediction for Bore Oil 
Volume for Well No. 7405')
y test 7405 final = y test 7405['BORE OIL VOL']
print("The R2 value for linear regression for oil volume production in 
well 7405 is", lin reg.score(x test 7405final, y test 7405 final ))
```
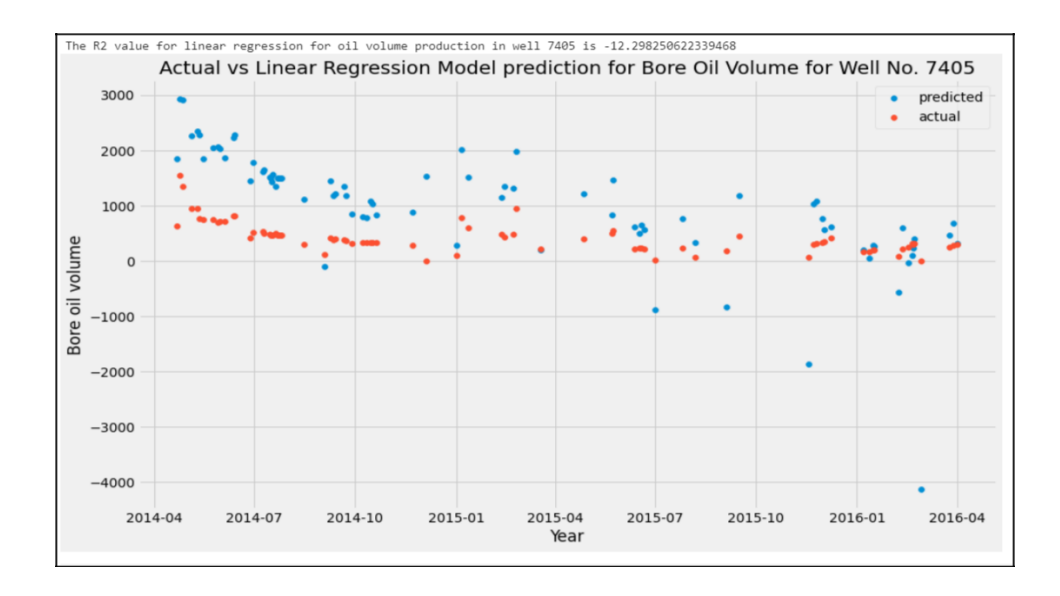

# **Modelo de Regresión Polinomial**

Link al código:

https://github.com/saviourapi/Saviour/blob/ebf3686711aec22d6b34af4b5f39e86609720 6fd/notebook/PolynomialRegression.ipynb #Import libraries **import numpy as np import pandas as pd import mat**plot**lib.py**plot **as plt import seaborn as sns**

!pip install xlrd==**1.2**.**0** !pip install -U scikit-learn !pip install XlsxWriter

#Import the xls production file using pandas

prod\_df2=pd.read\_excel('Daily Production.xls')

#Roundinf off the data to the nearest

integer prod  $df2 = np$ .round(prod  $df2$ )

#Dropping categorical columns and useless columns for this analysis to drop =  $['WELL$  BORE CODE', 'NPD\_WELL\_BORE\_NAME', 'NPD\_FIELD\_CODE', 'NPD\_FIELD\_NAME', 'NPD\_FACILITY\_CODE',

```
'NPD_FACILITY_NAME',
'AVG DOWNHOLE PRESSURE',
'AVG_DP_TUBING',
'BORE_WI_VOL',
'AVG_CHOKE_UOM',
'FLOW_KIND',
'WELL_TYPE',
'BORE_GAS_VOL',
'DP_CHOKE_SIZE',
'BORE_WAT_VOL']
prod_df2.drop(to_drop, inplace=True, axis=1)
#Exporting my first dataframe into a MS Excel sheet
from xlsxwriter import Workbook
```
datatoexcel=pd.ExcelWriter("First\_DataFrame\_PolynomialRegression.xlsx", engine='xlsxwriter') prod df2.to excel(datatoexcel, sheet name='Sheet1') datatoexcel.save()

#Using interpolate function to fill the NaN

values prod df2=prod df2.interpolate() prod df2

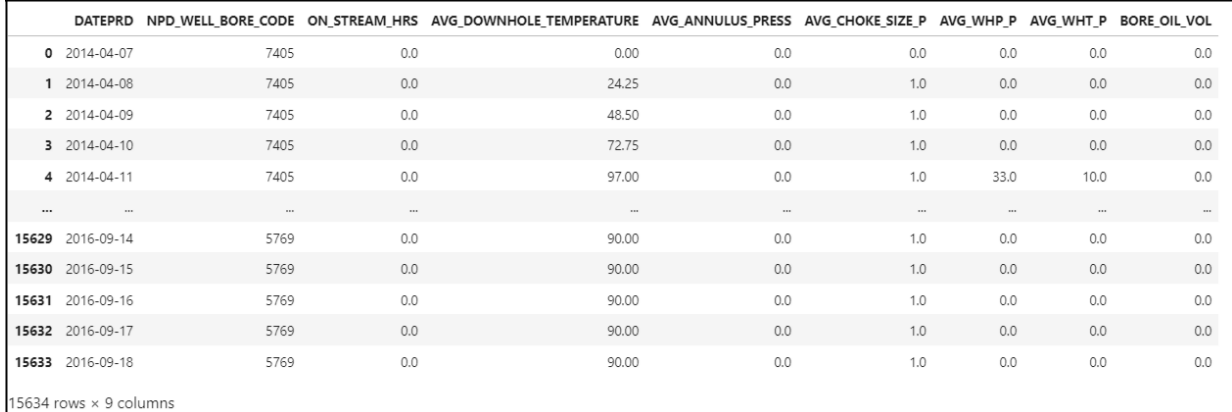

#Exporting my interpolated dataframe into a MS Excel sheet datatoexcel=pd.ExcelWriter("Dataframe Interpolate PolynomialRegression.xlsx", engine='xlsxwriter') prod\_df2.to\_excel(datatoexcel, sheet\_name='Sheet1') datatoexcel.save()

#Scaling dataset to remove difference in distributions within columns

### **from sklearn.preprocessing import**

```
MinMaxScaler scaler = MinMaxScaler()
prod_df2[['ON_STREAM_HRS','AVG_DOWNHOLE_TEMPERATURE','AVG_ANNULUS_PRESS','AVG 
CHOKE SIZE P', 'AVG WHP P', 'AVG WHT P']] =
scaler.fit transform(prod df2[['ON STREAM HRS',
'AVG DOWNHOLE TEMPERATURE', 'AVG ANNULUS PRESS', 'AVG CHOKE SIZE P', 'AVG WHP P',
'AVG_WHT_P']])
#Taking the data of wells 2 to 4 since they were the ones with the
```
least number of missing values

newdf = prod\_df2.loc[**746** : **8022**]

 $X = newdf.drop(['BORE OIL VOL'], axis=1)$ 

y= newdf[['BORE\_OIL\_VOL','NPD\_WELL\_BORE\_CODE']]

newdf

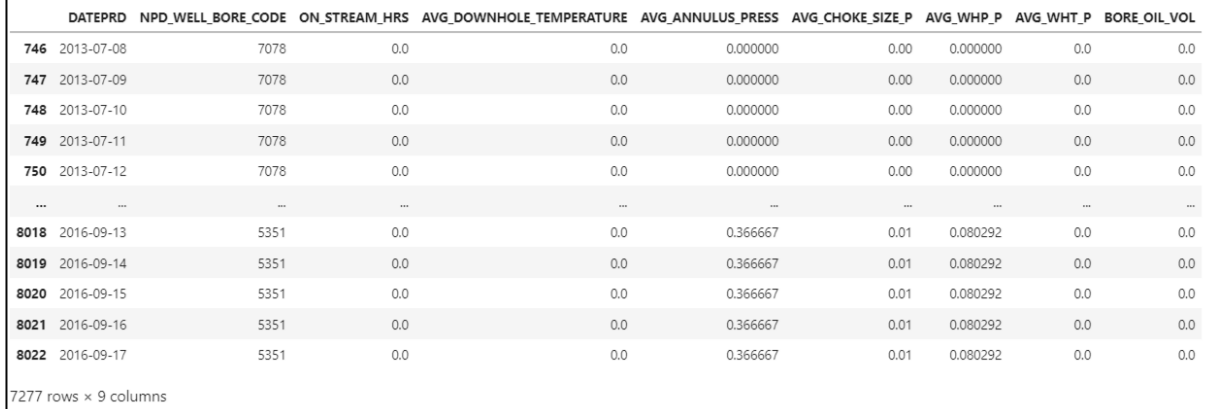

# **Aplicación del algoritmo**

```
#Designation of the X and Y training and test datasets 
from sklearn.model_selection import train_test_split
X train, X test, y train, y test = train test split(X, y, test size =
0.3, random_state=42)
x train final = X train.drop(['DATEPRD', 'NPD WELL BORE CODE'], axis =
1) x test final = X test.drop(['DATED', "NPD WELL BORE CODE"], axis =
1) y test final = y test['BORE OIL VOL'] y train final =
y_train['BORE_OIL_VOL']
X = newdf.drop(['DATEPRD','BORE_OIL_VOL'],axis=1).values 
y= newdf['BORE_OIL_VOL']
#Final Scaled DataFrame for Training
```
98

```
datatoexcel=pd.ExcelWriter("Training Dataset PolynomialRegression.xlsx",
engine='xlsxwriter')
newdf.to excel(datatoexcel, sheet name='Sheet1')
datatoexcel.save()
```
# Applying Polynomial Regression

```
from sklearn.preprocessing import PolynomialFeatures
from sklearn.linear_model import LinearRegression
poly_reg = PolynomialFeatures(degree = 4)
X poly = poly reg.fit transform(x train final)
lin reg = LinearRegression()
lin reg.fit(X poly, y train final)
x pol test = poly reg.fit transform(x test final)
X_poly.shape[1]
```
210

#Getting the value of accuracy of this model y  $pred = linreg.predict(x pol test)$ print("The R2 value for Polynomial regression(4th order) for oil volume production is", lin reg.score(x pol test, y test final))

The R2 value for Polynomial regression(4th order) for oil volume production is 0.919595641611857

X\_test.groupby(['NPD\_WELL\_BORE\_CODE']).agg({"DATEPRD":"count"})

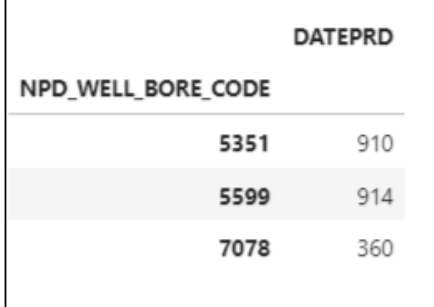

#Actual VS Model Prediction plot for Well No 5599

X test  $5599 = X \text{ test}[X \text{ test}$  ["NPD\_WELL\_BORE\_CODE"] ==  $5599$ ]

y\_test\_5599 = y\_test[y\_test["NPD\_WELL\_BORE\_CODE"] == **5599**]

```
x test 5599final = X test 5599.drop(['DATEPRD', "NPD WELL BORE CODE"], axis =
1)
x pol test 5599 = polyreg.fit transform(x test 5599final)y poly = lin reg.predict(x pol test 5599)
plt.style.use('fivethirtyeight')
plt.figure(figsize = (14,8))
plt.scatter(X test 5599["DATEPRD"].tolist(), y poly, label='Polynomial
Regression(4 degree) predicted', color = 'brown')
plt.scatter(X_test_5599["DATEPRD"].tolist(),y_test_5599['BORE_OIL_VOL'],label
='actual', color = 'yellow')
plt.legend()
plt.xlabel("Year")
plt.ylabel("Bore oil volume")
plt.title('Actual v/s Model prediction for Bore Oil Volume for Well No. 
-5599'
```

```
print("The R2 value for Polynomial regression(Degree - 4) for oil volume
production in well 5599 is", lin reg.score(x pol test 5599,y poly))
```
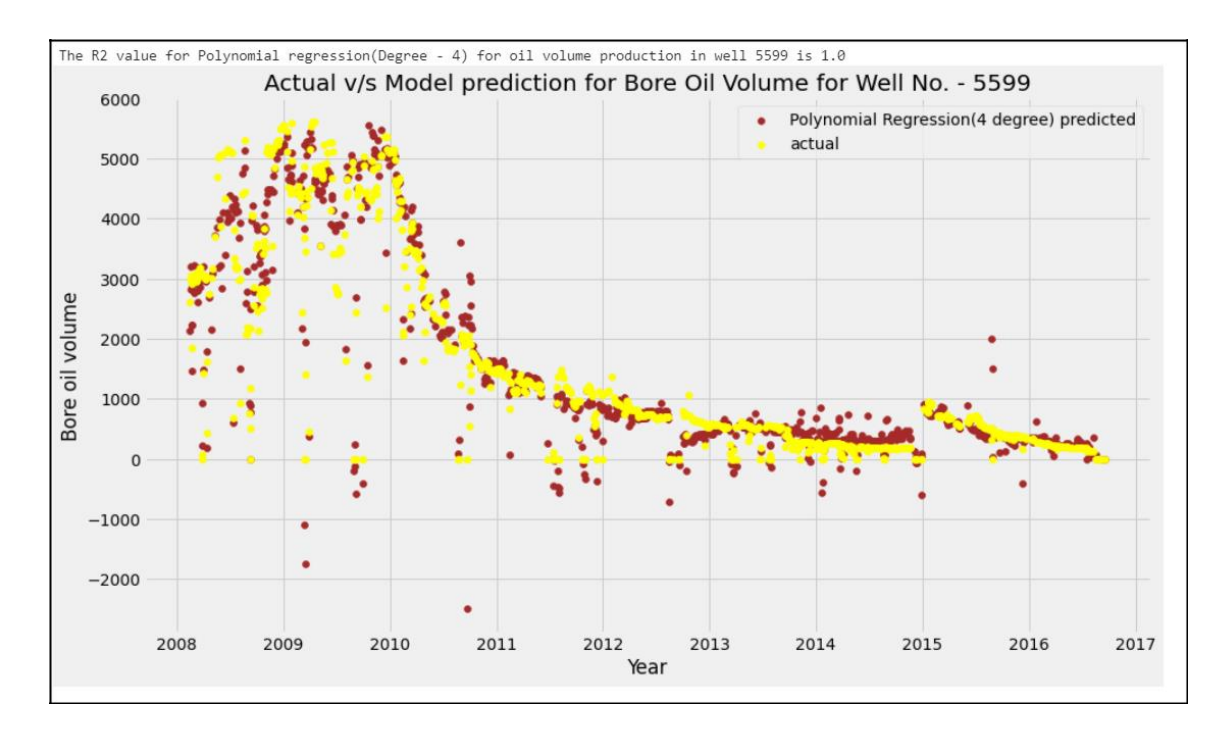

X\_test\_5351 = X\_test[X\_test["NPD\_WELL\_BORE\_CODE"] == **5351**] y\_test\_5351 = y\_test[y\_test["NPD\_WELL\_BORE\_CODE"] == **5351**]

```
x test 5351final = X test 5351.drop(['DATEPRD', "NPD WELL BORE CODE"], axis =
1)
x pol test 5351 = poly reg.fit transform(x test 5351final)
y poly = lin reg.predict(x pol test 5351)
plt.style.use('fivethirtyeight')
plt.figure(figsize = (14,8))
plt.scatter(X test 5351["DATEPRD"].tolist(), y poly, label='Polynomial
Regression(4 degree) predicted', color = 'brown')
plt.scatter(X_test_5351["DATEPRD"].tolist(),y_test_5351['BORE_OIL_VOL'],label
='actual', color = 'yellow')
plt.legend()
plt.xlabel("Year")
plt.ylabel("Bore oil volume")
plt.title('Actual v/s Model prediction for Bore Oil Volume for Well No. 
-5351'
```
print("The R2 value for Polynomial regression(Degree - 4) for oil volume production in well 5351 is", lin reg.score(x pol test 5351,y poly))

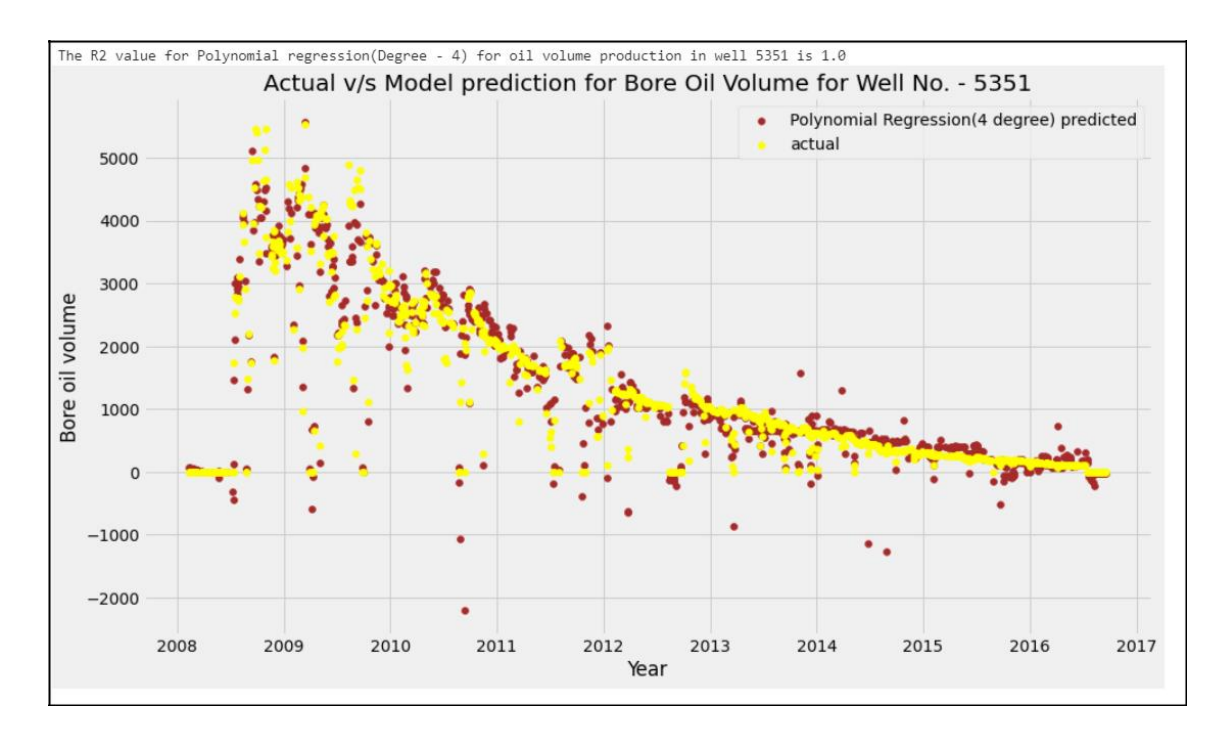

#Actual VS Model Prediction plot for Well No 7078

X\_test\_7078 = X\_test[X\_test["NPD\_WELL\_BORE\_CODE"] == **7078**] y\_test\_7078 = y\_test[y\_test["NPD\_WELL\_BORE\_CODE"] == **7078**]

```
x test 7078final = X test 7078.drop(['DATEPRD', "NPD WELL BORE CODE"], axis =
1)
x pol test 7078 = polyreg.fit transform(x test 7078final)y poly = lin reg.predict(x pol test 7078)
plt.style.use('fivethirtyeight')
plt.figure(figsize = (14,8))
plt.scatter(X test 7078["DATEPRD"].tolist(), y poly, label='Polynomial
Regression(4 degree) predicted', color = 'brown')
plt.scatter(X_test_7078["DATEPRD"].tolist(),y_test_7078['BORE_OIL_VOL'],label
='actual', color = 'yellow')
plt.legend()
plt.xlabel("Year")
plt.ylabel("Bore oil volume")
plt.title('Actual v/s Model prediction for Bore Oil Volume for Well No. 
-7078'
```
print("The R2 value for Polynomial regression(Degree - 4) for oil volume production in well 7078 is", lin reg.score(x pol test 7078,y poly))

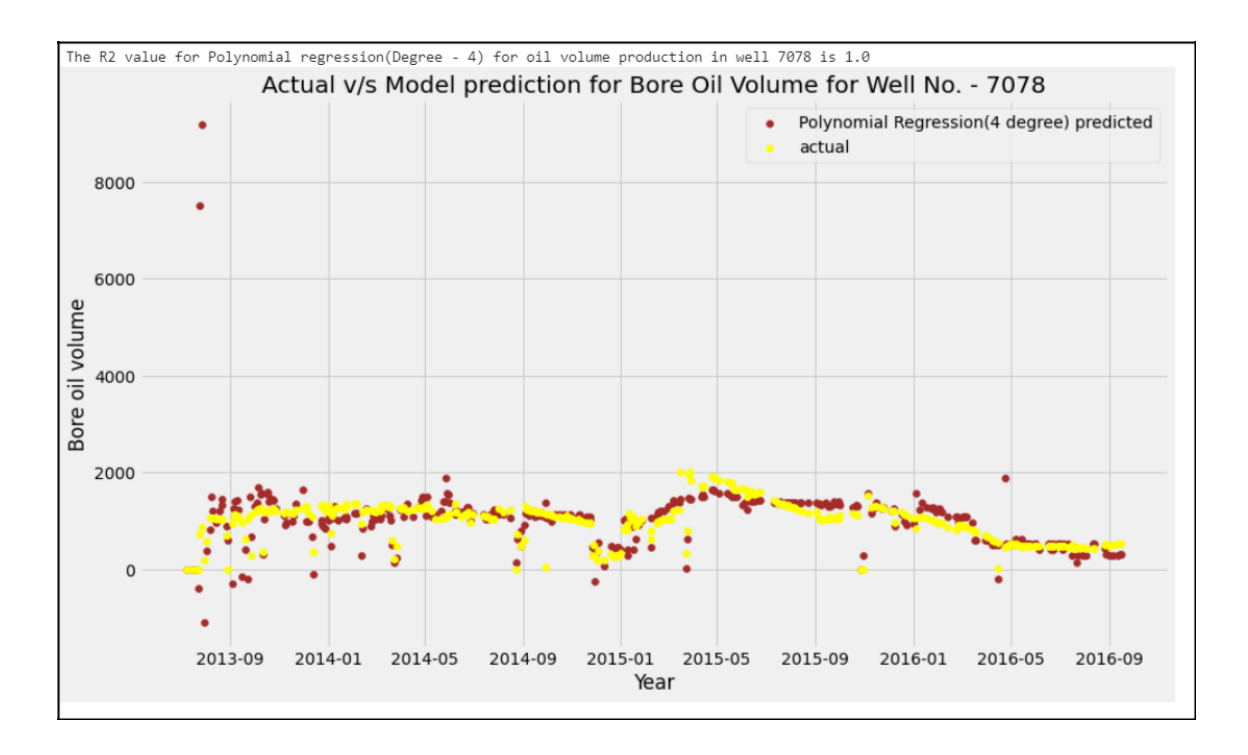

**Modelo ARIMA**

Link al código:

```
https://github.com/saviourapi/Saviour/blob/ebf3686711aec22d6b34af4b5f39e86609720
```
6fd/notebook/PROJECT(ARIMA-RF).ipynb

```
import lasio
import numpy as np
import pandas as pd
import matplotlib.pyplot as plt
from tabula.io import read_pdf
import welly
import seaborn as sns
from ipywidgets import *
from datetime import date, time, datetime
%config Completer.use_jedi = False
from sklearn import metrics
from sklearn.metrics import mean_absolute_error
from sklearn.metrics import mean_squared_error
from sklearn.metrics import r2_score
from sklearn.metrics import explained variance score
from math import sqrt
import seaborn as sns
%matplotlib inline
def parser(x):
    return datetime.strptime(x,"%d/%m/%Y")
campo=pd.read_csv("D:/DARIO/VOLVE FIELD/Production_data/Volve
```
production data 1.csv", parse dates=[0], date parser=parser)

campo

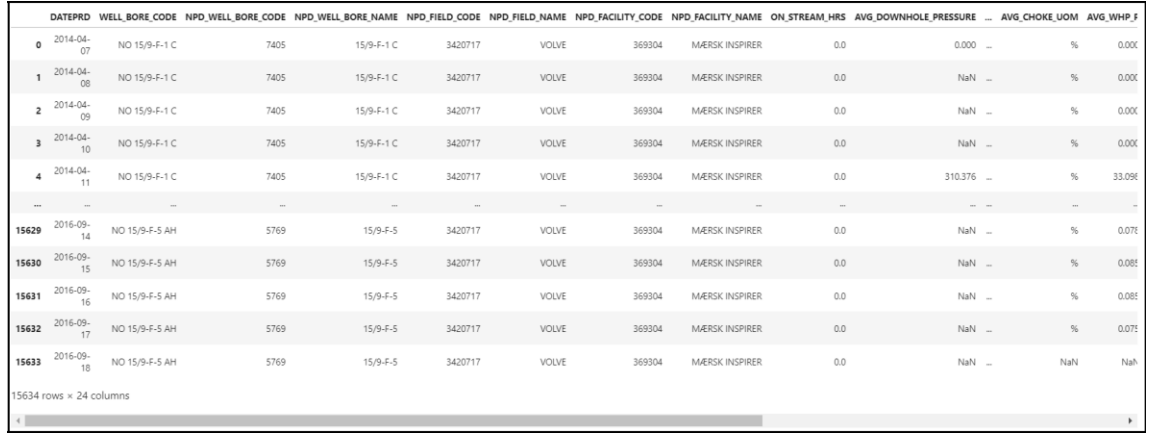

#elimino columnas con información irrelevante para el procesamiento de la data

**del** campo["WELL\_BORE\_CODE"]

**del** campo["NPD\_WELL\_BORE\_CODE"]

**del** campo["NPD\_FIELD\_CODE"]

**del** campo["NPD\_FIELD\_NAME"]

**del** campo["NPD\_FACILITY\_CODE"]

**del** campo["NPD\_FACILITY\_NAME"]

**del** campo["AVG\_CHOKE\_UOM"]

#filtro por los pozos que trabajaron más de cero horas en un

día. data\_tratada=campo[campo.ON\_STREAM\_HRS>**0**]

#TRATAMIENTO DE LA DATA POR CADA POZO #POZO 1

encabezados=["ON\_STREAM\_HRS", "AVG\_DOWNHOLE\_PRESSURE", "AVG\_DOWNHOLE\_TEMPERATUR E", "AVG DP\_TUBING", "AVG\_ANNULUS\_PRESS", "AVG\_CHOKE\_SIZE\_P", "AVG\_WHP\_P", "AVG\_WH T\_P", "DP\_CHOKE\_SIZE", "BORE\_OIL\_VOL", "BORE\_GAS\_VOL", "BORE\_WAT\_VOL"]

df\_well\_1

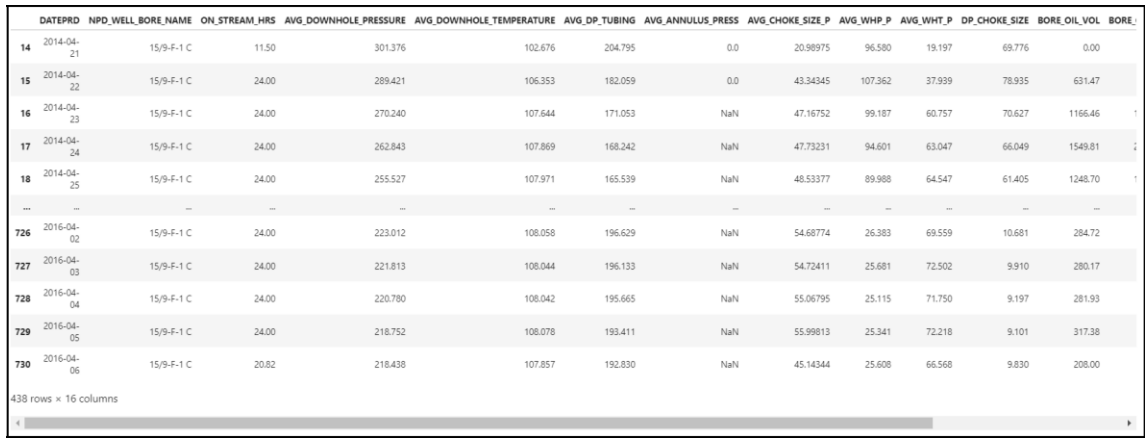

## fechas=list(df\_well\_1.DATEPRD)

## df\_new=df\_well\_1.set\_index("DATEPRD")

df\_new

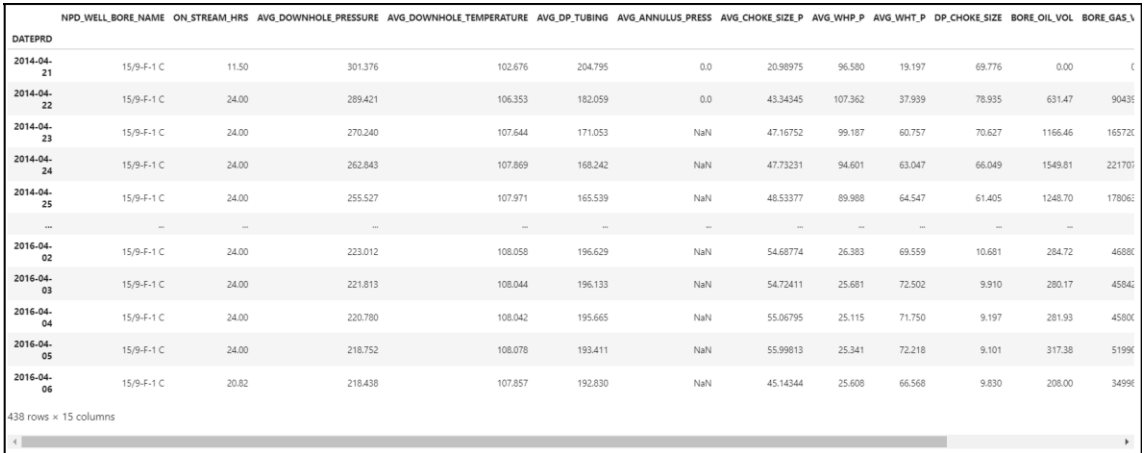

parametros=df\_well\_1.iloc[:,**2**:**14**]

## **from sklearn.impute import** SimpleImputer

#Reemplazo los valores nulos por la media de la

columna imp=SimpleImputer(strategy="mean")

datos=imp.fit\_transform(parametros)

#Verificando la cantidaad de valores nulos en la data df sin nan=pd.DataFrame(datos, columns=encabezados) df sin nan.isnull().values.sum()

```
0
```
#Limpieza de outliers de la columna AVG DOWNHOLE PRESSURE

```
#Grafico de cajas y bigotes de la columna de 
AVG_DOWNHOLE_PRESSURE figuresizes = (5,5)
plt.figure(figsize=figuresizes)
sns.boxplot(y = 'AVG DOWNHOLE PRESSURE', data=df sin nan)
```
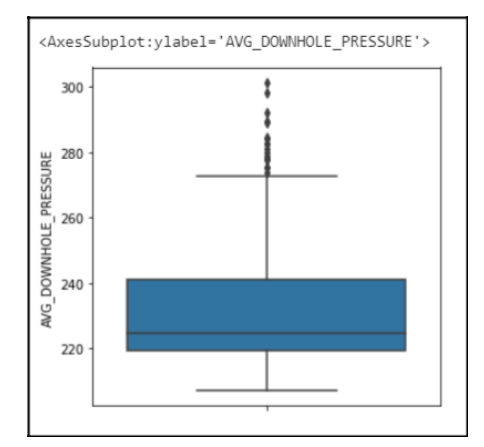

```
#Obtención de los estadísticos y otros
min_value=df_sin_nan.AVG_DOWNHOLE_PRESSURE.min()
print("min: ", min value)
```

```
max_value=df_sin_nan.AVG_DOWNHOLE_PRESSURE.max()
print("max: ", max value)
```

```
median_value=df_sin_nan.AVG_DOWNHOLE_PRESSURE.median()
print("median: ", median value)
```

```
Q1=df_sin_nan["AVG_DOWNHOLE_PRESSURE"].quantile(0.25)
print("Q1: ",Q1)
```

```
Q3=df_sin_nan["AVG_DOWNHOLE_PRESSURE"].quantile(0.75)
print("Q3: ",Q3)
```

```
IQR=Q3-Q1
print("IQR: ",IQR)
```

```
lower_whisker_p1c1=Q1-1.5*IQR
print("lower whisker: ", lower whisker p1c1)
```
upper\_whisker\_p1c1=Q3+**0.8**\*IQR print("upper wiscker: ",upper\_whisker\_p1c1)

min: 207.219 max: 301.376 median: 224.6395  $Q1: 219.51$ Q3: 241.23975000000002 IQR: 21.729750000000024 lower whisker: 186.91537499999995 upper wiscker: 258.62355

#Forma del df sin outliers

df final downpres=df sin nan[df sin nan["AVG DOWNHOLE PRESSURE"]<upper whiske r\_p1c1] df final downpres.shape

 $(396, 12)$ 

#Verificamos de manera gráfica la limpieza

figuresizes =  $(5, 5)$ 

plt.figure(figsize=figuresizes)

sns.boxplot(y = 'AVG DOWNHOLE PRESSURE', data=df final downpres)

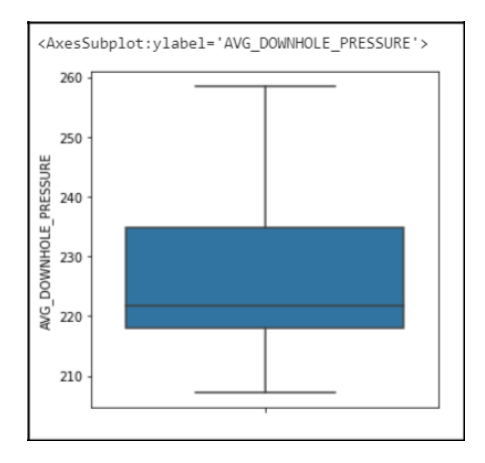

#Aplico las condiciones de los límites y reemplazo estos valore spor la mediana

df modif col1=df sin nan.AVG DOWNHOLE PRESSURE.where(df sin nan.AVG DOWNHOLE PRESSURE<upper\_whisker\_p1c1,df\_final\_downpres.AVG\_DOWNHOLE\_PRESSURE.median()

)

#limpieza de outliers de la columna AVG DOWNHOLE TEMPERATURE

## figuresizes =  $(5, 5)$

plt.figure(figsize=figuresizes)

sns.boxplot(y = 'AVG DOWNHOLE TEMPERATURE', data=df sin nan)

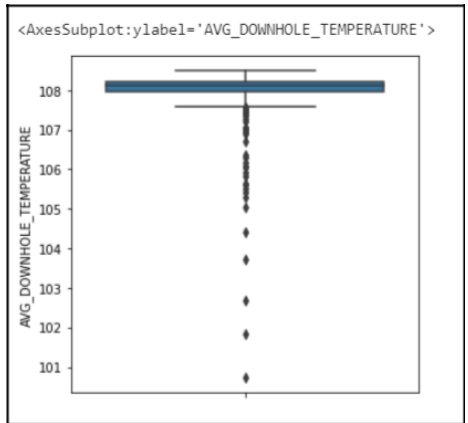

Q1=df\_sin\_nan["AVG\_DOWNHOLE\_TEMPERATURE"].quantile(**0.25**) Q3=df\_sin\_nan["AVG\_DOWNHOLE\_TEMPERATURE"].quantile(**0.75**) IQR=Q3-Q1 lower\_whisker\_p1c2=Q1-**1**\*IQR upper\_whisker\_p1c2=Q3+**1**\*IQR print(lower whisker p1c2) print(upper\_whisker\_p1c2)

107.70749999999998 108.46875000000001

df final downtemp=df sin nan[df sin nan["AVG DOWNHOLE TEMPERATURE"]>lower whi sker\_p1c2] df final downtemp.shape

 $(391, 12)$ 

```
figuresizes = (5,5)
plt.figure(figsize=figuresizes)
sns.boxplot(y = 'AVG DOWNHOLE TEMPERATURE', data=df final downtemp)
```
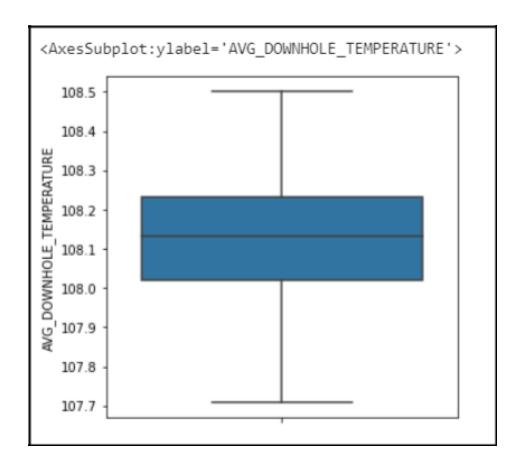

```
df_modif_col2=df_sin_nan.AVG_DOWNHOLE_TEMPERATURE.where(df_sin_nan.AVG_DOWNH
O
```
LE\_TEMPERATURE>lower\_whisker\_p1c2,df\_final\_downtemp.AVG\_DOWNHOLE\_TEMPERATURE

. mean())

#limpieza de outliers de la columna AVG\_DP\_TUBING

## figuresizes = (**5**,**5**)

```
plt.figure(figsize=figuresizes)
sns.boxplot(y = 'AVG DP TUBING', data=df sin nan)
```
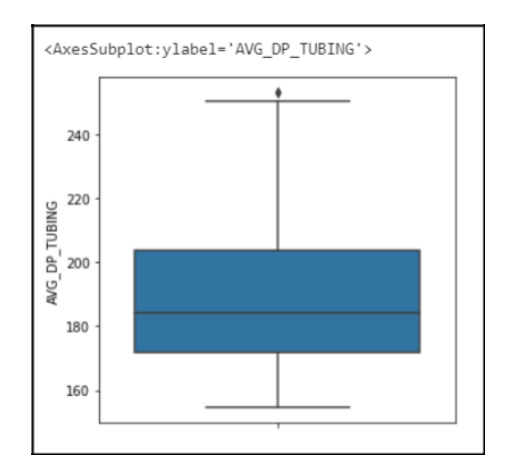

```
Q1=df_sin_nan["AVG_DP_TUBING"].quantile(0.25)
Q3=df_sin_nan["AVG_DP_TUBING"].quantile(0.75)
IQR=Q3-Q1
lower_whisker_p1c3=Q1-1.5*IQR
upper_whisker_p1c3=Q3+1.5*IQR
print(lower whisker p1c3)
print(upper_whisker_p1c3)
```
123.73574999999997 252.04975000000005

df final dptubing=df sin nan[df sin nan["AVG DP TUBING"]<upper whisker p1c3]

df\_final\_dptubing.shape

 $(437, 12)$ 

figuresizes = (**5**,**5**) plt.figure(figsize=figuresizes) sns.boxplot(y = 'AVG DP\_TUBING', data=df\_final\_dptubing)

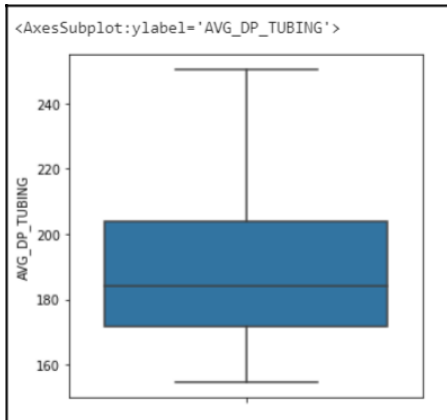

df modif col3=df sin nan.AVG DP\_TUBING.where(df sin\_nan.AVG\_DP\_TUBING<upper

w hisker p1c3,df final dptubing.AVG DP TUBING.mean())

#limpieza de outliers de la columna AVG CHOKE SIZE P

figuresizes = (**5**,**5**)

plt.figure(figsize=figuresizes) sns.boxplot(y = 'AVG CHOKE SIZE P', data=df sin nan)

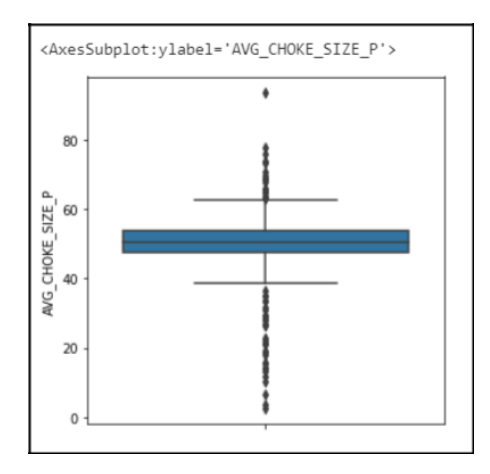

```
Q1=df_sin_nan["AVG_CHOKE_SIZE_P"].quantile(0.25)
Q3=df_sin_nan["AVG_CHOKE_SIZE_P"].quantile(0.75)
IQR=Q3-Q1
lower whisker p1c5=Q1-1.1<sup>*</sup>IQR
upper_whisker_p1c5=Q3+1.1*IQR
print(lower_whisker_p1c5)
```

```
print(upper_whisker_p1c5)
```
#aplicación de la condición de no sobrepasar el límite superior

40.97033025 60.44968225

df chokesizep=df sin nan[df sin nan["AVG CHOKE SIZE P"]<upper whisker p1c5]

df\_chokesizep.shape

```
#apliación de la condición de no sobrepasar el límite inferior
df final chokesizep=df chokesizep[df chokesizep["AVG CHOKE SIZE P"]>lower whi
sker_p1c5]
df final chokesizep.shape
```
 $(370, 12)$ 

 $(407, 12)$ 

```
figuresizes = (5,5)
plt.figure(figsize=figuresizes)
sns.boxplot(y = 'AVGCHOKE SIZE P', data=df final chokesizep)
```
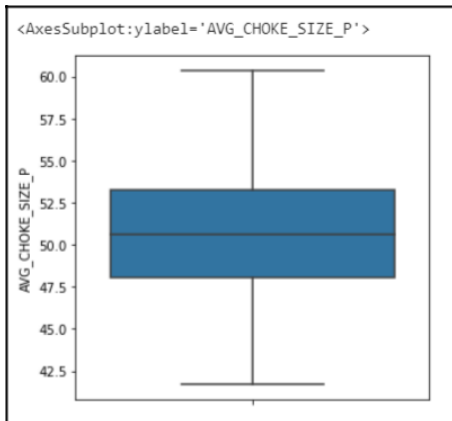

```
df modif col51=df sin nan.AVG CHOKE SIZE P.where(df sin nan.AVG CHOKE SIZE P
\rightarrowlower whisker p1c5,df final chokesizep.AVG CHOKE SIZE P.mean())
df modif col5=df modif col51.where(df modif col51<upper whisker p1c5,df fina
\overline{1}
```

```
chokesizep.AVG CHOKE SIZE P.mean())
```
#limpieza de outliers de la columna AVG WHP P

## figuresizes = (**5**,**5**)

```
plt.figure(figsize=figuresizes)
sns.boxplot(y = 'AVG WHP P', data=df sin nan)
```
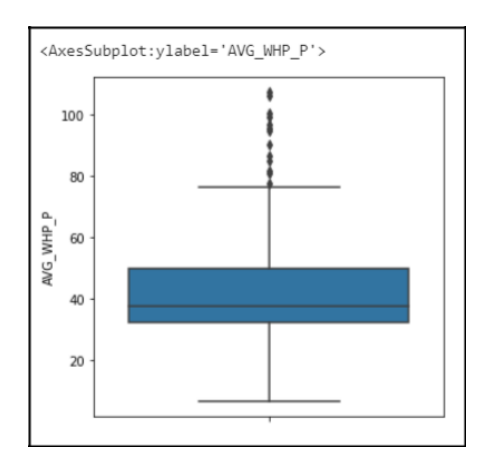

```
Q1=df_sin_nan["AVG_WHP_P"].quantile(0.25)
Q3=df_sin_nan["AVG_WHP_P"].quantile(0.75)
IQR=Q3-Q1
lower_whisker_p1c6=Q1-0.8*IQR
upper_whisker_p1c6=Q3
print(lower_whisker_p1c6)
print(upper_whisker_p1c6)
```
18.096650000000004 49.93325

df\_whpP=df\_sin\_nan[df\_sin\_nan["AVG\_WHP\_P"]<upper\_whisker\_p1c6]

df final whpP=df whpP[df whpP["AVG WHP P"]>lower whisker p1c6]

```
figuresizes = (5,5)
plt.figure(figsize=figuresizes)
sns.boxplot(y = 'AVG WHP P', data=df final whpP)
```
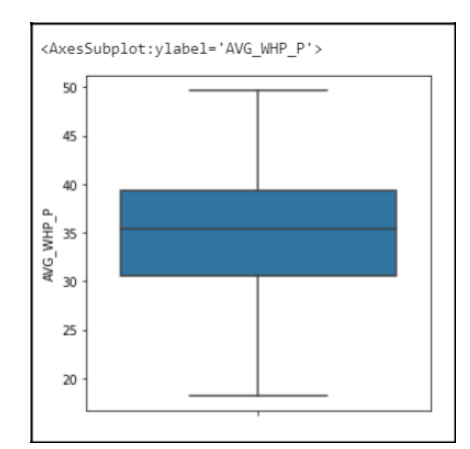

```
df modif col61=df sin nan.AVG WHP P.where(df sin nan.AVG WHP P>lower whisker
p1c6,df_final_whpP.AVG_WHP_P.mean())
df modif col6=df modif col61.where(df modif col61<upper whisker p1c6,df fina
l
whpP.AVG WHP P.mean())
```
#limpieza de outliers de la columna AVG WHT P

figuresizes = (**5**,**5**)

plt.figure(figsize=figuresizes) sns.boxplot(y = 'AVG WHT P', data=df sin nan)

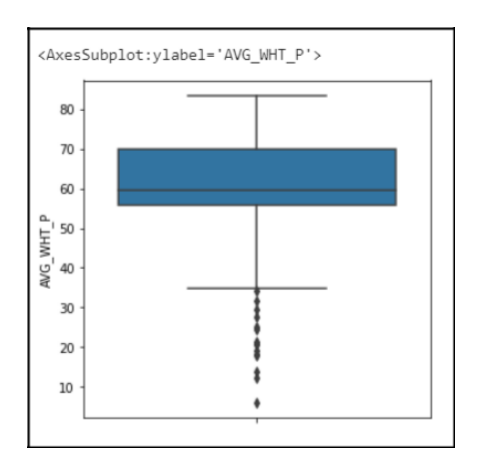

Q1=df\_sin\_nan["AVG\_WHT\_P"].quantile(**0.25**) Q3=df\_sin\_nan["AVG\_WHT\_P"].quantile(**0.75**) IQR=Q3-Q1 lower whisker p1c7=Q1-1.4\*IQR upper\_whisker\_p1c7=Q3+**1.4**\*IQR print(lower\_whisker\_p1c7) print(upper\_whisker\_p1c7)

```
35.831450000000004
89.7278
```
df\_whtP=df\_sin\_nan[df\_sin\_nan["AVG\_WHT\_P"]>lower\_whisker\_p1c7]

df whtP.shape

 $(421, 12)$ 

```
figuresizes = (5,5)
plt.figure(figsize=figuresizes)
sns.boxplot(y = 'AVG WHT P', data=df whtP)
```
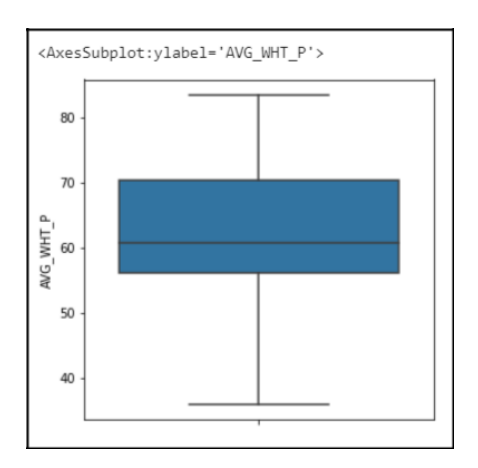

```
df modif col7=df sin nan.AVG WHT P.where(df sin nan.AVG WHT P>lower whisker
```

```
p 1c7,df_whtP.AVG_WHT_P.mean())
```

```
#limpieza de outliers de la columna DP CHOKE SIZE
```

```
figuresizes = (5,5)
```

```
plt.figure(figsize=figuresizes)
sns.boxplot(y = 'DP_CHOKE_SIZE', data=df_sin_nan)
```
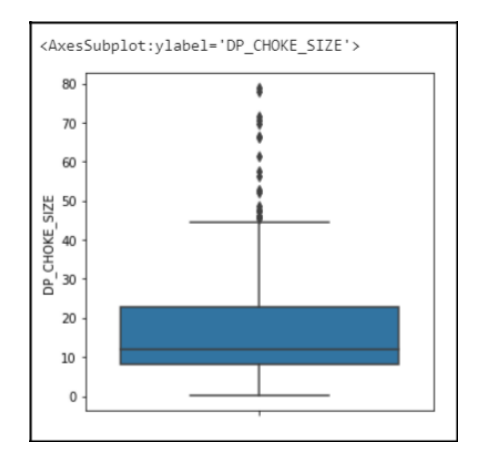

Q1=df\_sin\_nan["DP\_CHOKE\_SIZE"].quantile(**0.25**) Q3=df\_sin\_nan["DP\_CHOKE\_SIZE"].quantile(**0.75**) IQR=Q3-Q1 lower\_whisker\_p1c8=Q1-**0.19**\*IQR upper\_whisker\_p1c8=Q3+**0.19**\*IQR print(lower\_whisker\_p1c8) print(upper\_whisker\_p1c8)

```
5.233945
25.671055
```
df choke size=df sin nan[df sin nan["DP CHOKE SIZE"]<upper whisker p1c8]

df choke size.shape

 $(340, 12)$ 

figuresizes = (**5**,**5**)

```
plt.figure(figsize=figuresizes)
sns.boxplot(y = 'DP_CHOKE_SIZE', data=df_choke_size)
```
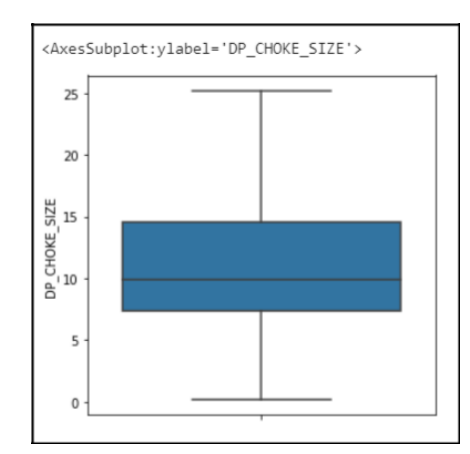

df modif col8=df sin nan.DP CHOKE SIZE.where(df sin nan.DP CHOKE SIZE<upper

w hisker p1c8,df choke size.DP CHOKE SIZE.mean())

#limpieza de outliers de la columna BORE OIL VOL

figuresizes = (**5**,**5**)

```
plt.figure(figsize=figuresizes)
```
sns.boxplot(y = 'BORE OIL VOL', data=df sin nan)

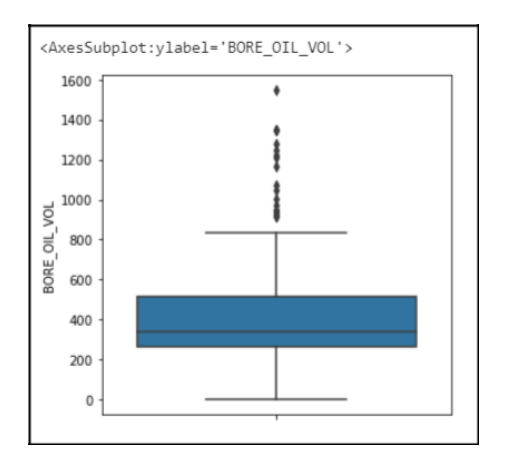

```
Q1=df_sin_nan["BORE_OIL_VOL"].quantile(0.25)
Q3=df_sin_nan["BORE_OIL_VOL"].quantile(0.75)
IQR=Q3-Q1
lower_whisker_p1c9=Q1-1*IQR
upper_whisker_p1c9=Q3+1*IQR
print(lower_whisker_p1c9)
print(upper_whisker_p1c9)
```
### 5.409999999998545 769.1125000000002

df oil vol=df sin nan[df sin nan["BORE OIL VOL"]<upper whisker p1c9] df\_oil\_vol.shape

 $(406, 12)$ 

```
figuresizes = (5, 5)plt.figure(figsize=figuresizes)
sns.boxplot(y = 'BORE OIL VOL', data=df oil vol)
```
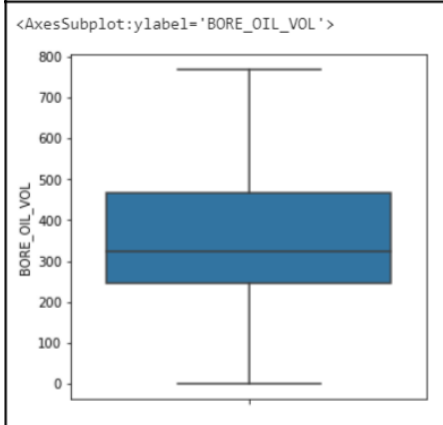

df modif col9=df sin nan.BORE OIL VOL.where(df sin nan.BORE OIL VOL<upper wh

```
i sker p1c9,df oil vol.BORE OIL VOL.mean())
```
#limpieza de outliers de la columna BORE\_GAS\_VOL

```
figuresizes = (5,5)
```

```
plt.figure(figsize=figuresizes)
```
sns.boxplot(y = 'BORE GAS VOL', data=df sin nan)

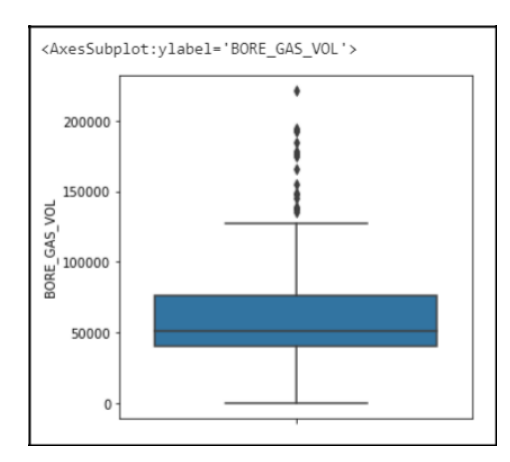

```
Q1=df_sin_nan["BORE_GAS_VOL"].quantile(0.25)
Q3=df_sin_nan["BORE_GAS_VOL"].quantile(0.75)
IQR=Q3-Q1
lower whisker p1c10=Q1-1.1<sup>*</sup>IQR
upper_whisker_p1c10=Q3+1.4*IQR
print(lower_whisker_p1c10)
print(upper_whisker_p1c10)
```

```
324.46524999999383
126669.5565
```
df gas vol=df sin nan[df sin nan["BORE GAS VOL"]<upper whisker p1c10]

df gas vol.shape

 $(420, 12)$ 

figuresizes = (**5**,**5**)

plt.figure(figsize=figuresizes) sns.boxplot(y = 'BORE GAS VOL', data=df gas vol)

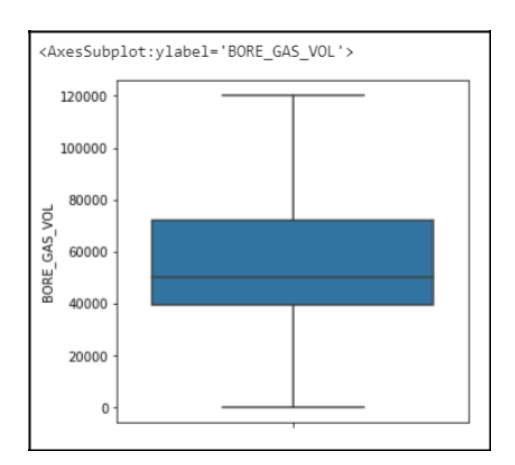

```
df modif col10=df sin nan.BORE GAS VOL.where(df sin nan.BORE GAS VOL<upper w
```

```
h isker_p1c10,df_gas_vol.BORE GAS VOL.mean())
```

```
#limpieza de outliers de la columna BORE WAT VOL
```

```
figuresizes = (5,5)
```

```
plt.figure(figsize=figuresizes)
sns.boxplot(y = 'BORE WAT VOL', data=df sin nan)
```
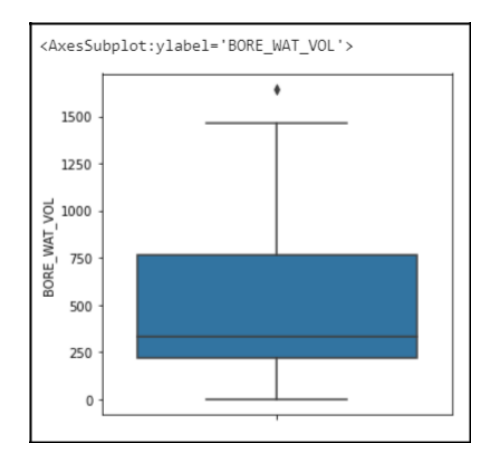

```
Q1=df_sin_nan["BORE_WAT_VOL"].quantile(0.25)
Q3=df_sin_nan["BORE_WAT_VOL"].quantile(0.75)
IQR=Q3-Q1
lower_whisker_p1c11=Q1-1.1*IQR
upper_whisker_p1c11=Q3+1.4*IQR
print(lower_whisker_p1c11)
print(upper_whisker_p1c11)
```

```
-382.3537500000001
1528.7775000000001
```
df wat vol=df sin\_nan[df sin\_nan["BORE\_WAT\_VOL"]<upper\_whisker\_p1c11]

df wat vol.shape

 $(437, 12)$ 

figuresizes = (**5**,**5**)

```
plt.figure(figsize=figuresizes)
sns.boxplot(y = 'BORE WAT VOL', data=df wat vol)
```
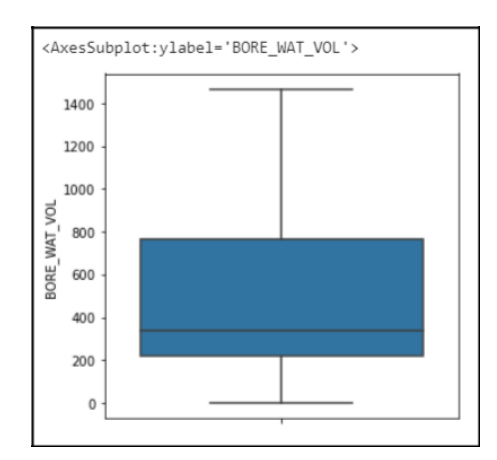

df\_modif\_col11=df\_sin\_nan.BORE\_WAT\_VOL.where(df\_sin\_nan.BORE\_WAT\_VOL<upper\_w h isker p1c11,df wat vol.BORE WAT VOL.mean())

#CONSTRUCCIÓN DEL DF FINAL DEL POZO 1 CON LA DATA TRATADA

```
columna p1c0=list(df sin nan.ON STREAM HRS)
columna_p1c1=list(df_modif_col1)
columna_p1c2=list(df_modif_col2)
columna_p1c3=list(df_modif_col3)
columna_p1c4=list(df_sin_nan.AVG_ANNULUS_PRESS)
columna_p1c5=list(df_modif_col5)
columna_p1c6=list(df_modif_col6)
columna_p1c7=list(df_modif_col7)
columna_p1c8=list(df_modif_col8)
columna_p1c9=list(df_modif_col9)
columna_p1c10=list(df_modif_col10)
columna_p1c11=list(df_modif_col11)
columna dates=list(df well 1.DATEPRD)
```
dicc\_well\_1={"DATEPRD":columna\_dates,"ON\_STREAM\_HRS":columna\_p1c0,"AVG\_DOWNHO LE\_PRESSURE":columna\_p1c1, "AVG\_DOWNHOLE\_TEMPERATURE":columna\_p1c2, "AVG\_DP\_TUB ING":columna\_p1c3,"AVG\_ANNULUS\_PRESS":columna\_p1c4,"AVG\_CHOKE\_SIZE\_P":columna p1c5, "AVG\_WHP\_P":columna\_p1c6, "AVG\_WHT\_P":columna\_p1c7, "AVG\_CHOKE\_SIZE":colu mna\_p1c8, "BORE\_OIL\_VOL":columna\_p1c9, "BORE\_GAS\_VOL":columna\_p1c10, "BORE\_WAT\_V OL":columna\_p1c11}

df new well 1=pd.DataFrame(dicc well 1) df\_new\_well\_1

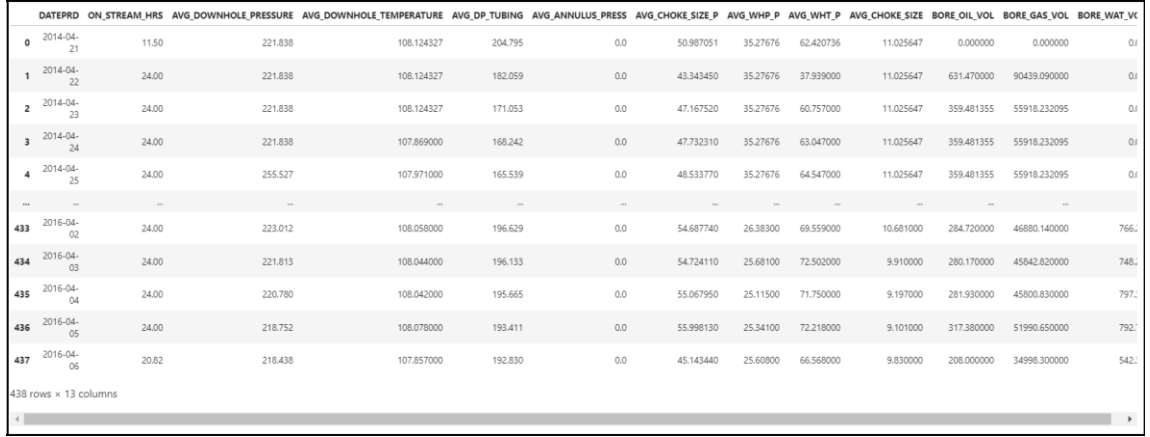

#Los pasos anteriores realizados para el pozo 1, se aplican nuevamente para el resto de los pozos productores.

#Para observar el procesamiento de la data del resto de pozos, puedes acceder al notebook en Github.

#Tratamiento de la data de los pozos inyectores

df\_well\_7

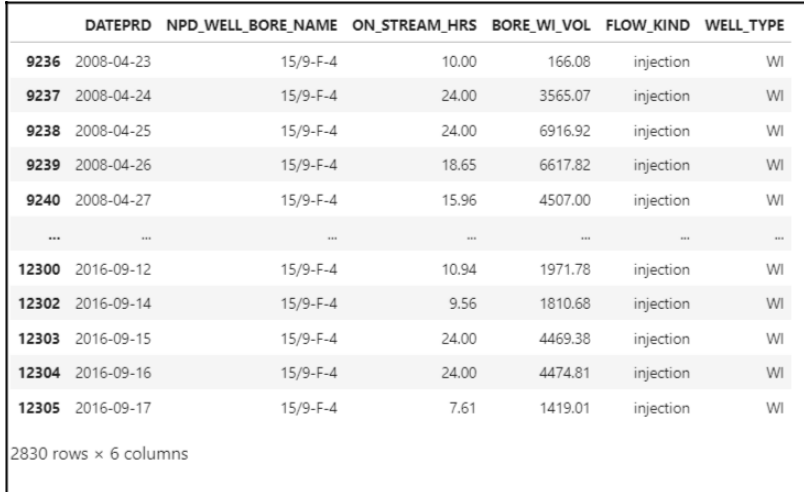

df well 7.isnull().values.sum()

## $\Theta$

#limpieza de outliers de la columna BORE WI VOL

## figuresizes = (**5**,**5**)

plt.figure(figsize=figuresizes)

sns.boxplot(y="BORE\_WI\_VOL",data=df\_well\_7)

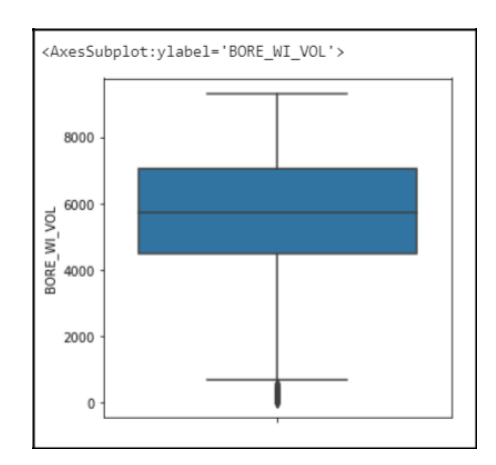

```
Q1=df_well_7["BORE_WI_VOL"].quantile(0.25)
Q3=df_well_7["BORE_WI_VOL"].quantile(0.75)
IQR=Q3-Q1
lower_whisker_p7=Q1-1.5*IQR
upper_whisker_p7=Q3+1.5*IQR
print(lower whisker p7)
print(upper_whisker_p7)
```
621.1474999999996 10922.6675

df wi\_p7=df\_well\_7[df\_well\_7["BORE\_WI\_VOL"]>lower\_whisker\_p7]

df\_wi\_p7.shape

 $(2803, 6)$ 

## figuresizes = (**5**,**5**)

plt.figure(figsize=figuresizes) sns.boxplot(y="BORE WI VOL",data=df wi p7)

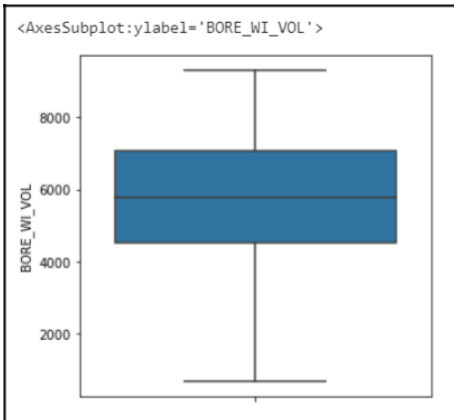

#Aplico las condiciones de los límites y reemplazo estos valores por la media df modif pozo7=df well 7.BORE WI VOL.where(df well 7.BORE WI VOL>lower whiske r\_p7,df\_wi\_p7.BORE\_WI\_VOL.mean())

#CONSTRUCCIÓN DEL DF FINAL DEL POZO 7 CON LA DATA TRATADA

columna\_p7c0=list(df\_well\_7.DATEPRD) columna\_p7c1=list(df\_modif\_pozo7)

```
dicc_well_7={"DATEPRD":columna_p7c0,"BORE_WI_VOL_F4":columna_p7c1}
```
df new well 7=pd.DataFrame(dicc well 7) df\_new\_well\_7

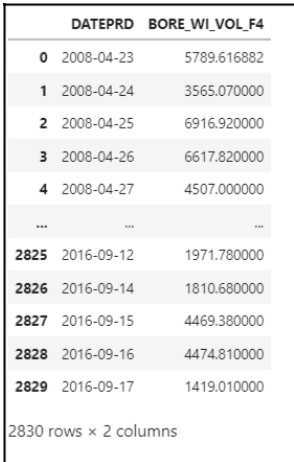

#almaceno en una lista los diccionarios de fecha y volumen de agua inyectada list\_w7=[]

```
for i in range(len(columna p7c0)):
   clave=columna_p7c0[i]
   valor=columna_p7c1[i]
   list w7.append({clave:valor})
```
#Se aplica el mismo procedimiento para el otro pozo inyector

#Completamos los dataframe de cada uno de los 5 pozos productores

```
#obtengo los valores de agua inyectada por cada pozo inyector en cada 
fecha de producción del pozo 1
columna_wi_F4=[]
columna_wi_F5=[]
for x in range(len(list(df_new_well_1.DATEPRD))):
    fechas=list(df_new_well_1.DATEPRD)
    fecha_interes=fechas[x]
    vol1=0
    v \cap 12 = 0for j in range(len(list w7)):
        diccj=list_w7[j]
        clavej=list(diccj.keys())[0]
        valorj=list(diccj.values())[0]
        if fecha interes==clavej:
            vol1=valorj
    for k in range(len(list w8)):
        dicck=list_w8[k]
        clavek=list(dicck.keys())[0]
```

```
valork=list(dicck.values())[0]
    if fecha interes==clavek:
       vol2=valork
columna_wi_F4.append(vol1)
columna_wi_F5.append(vol2)
```
df\_final\_w1=df\_new\_well\_1.assign(WI\_F4=columna\_wi\_F4, WI\_F5=columna\_wi\_F5)

df\_final\_w1

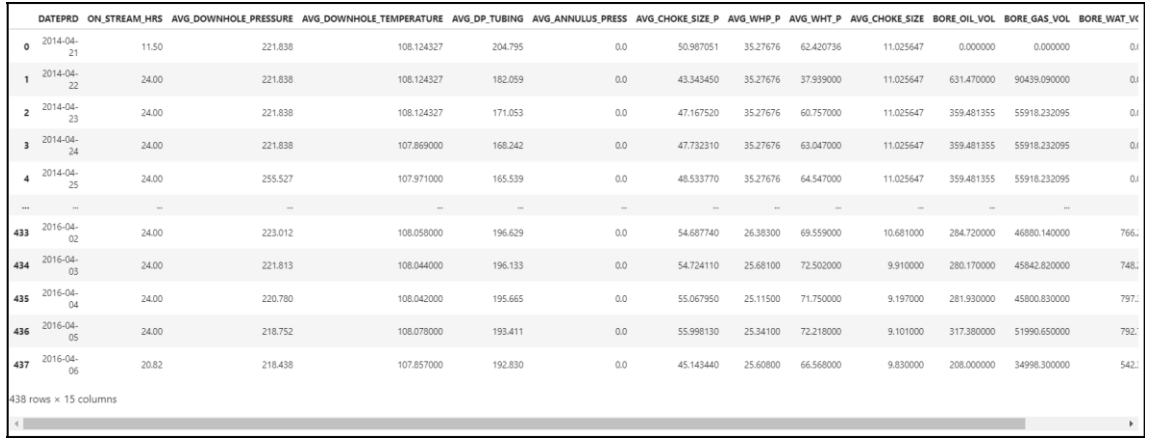

# **Aplicación del algoritmo**

#POZO 1

#escalamiento de la data df\_prescaled=df\_final\_w1.drop("DATEPRD",axis=**1**) scaler all data=MinMaxScaler() data\_scaled = scaler\_all\_data.fit\_transform(df\_prescaled) well1\_scaled=pd.DataFrame(data\_scaled,

columns=df\_prescaled.columns) well1\_scaled

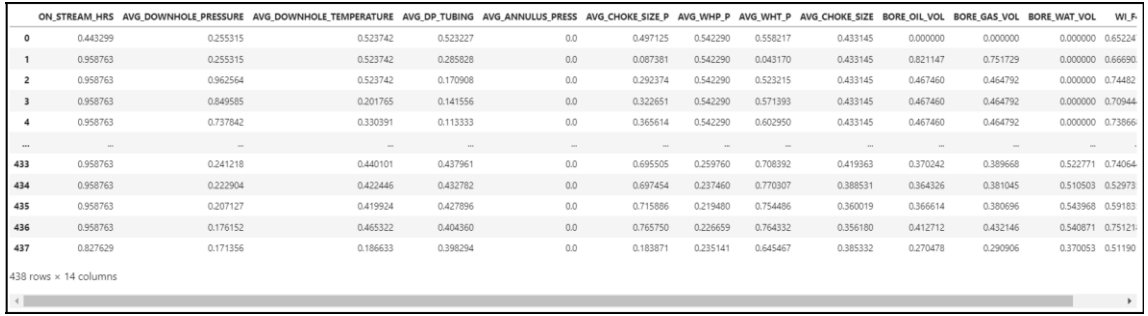

```
plt.figure(figsize=(18,8))
plt.plot(well1_scaled["BORE_OIL_VOL"], label="BORE_OIL_VOL",c="darkgreen")
plt.title('Historial de producción Well 1: BOPD vs. Days')
plt.xlabel("Days")
plt.ylabel("BOPD")
plt.legend(loc="best")
```

```
Diff=well1_scaled["BORE_OIL_VOL"].diff()
```

```
plt.figure(figsize=(18,8))
plt.plot(Diff, label="BORE OIL VOL", c="darkgreen")
plt.xlabel("Days")
plt.ylabel("BOPD")
plt.legend(loc="best")
```
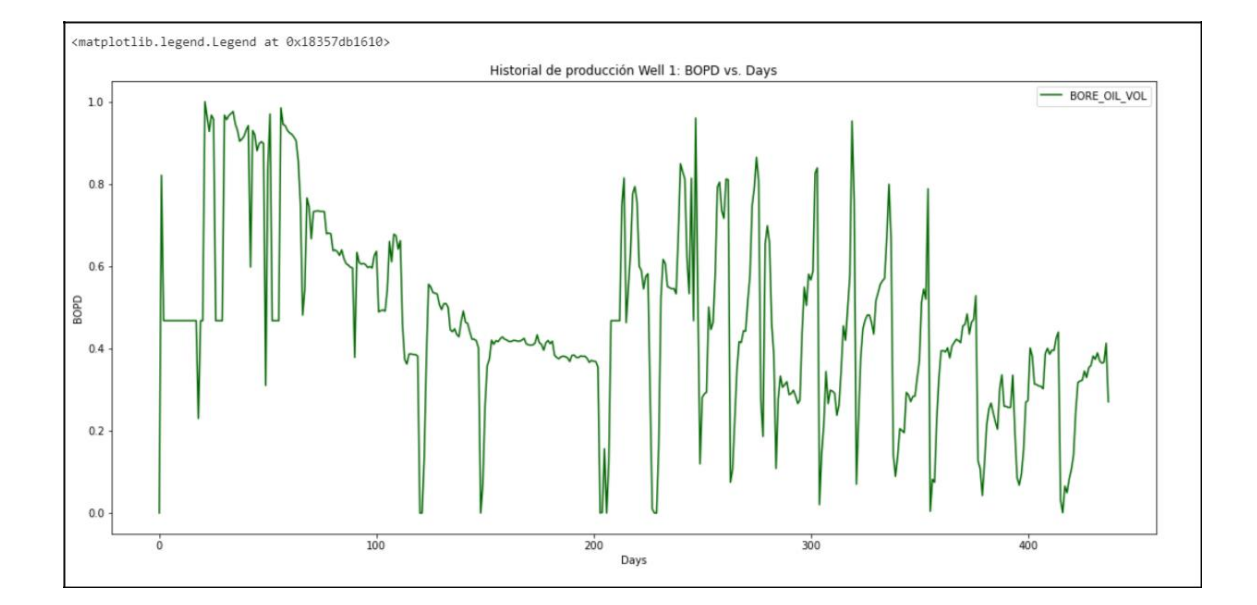

#partición de la data

### **438**\***0.8**

# 350.40000000000003

126

# d\_values=range(**0**,**2**) q\_values=range(**0**,**4**)

p\_values=range(**0**,**4**)

well1\_OP\_train=well1\_scaled["BORE\_OIL\_VOL"][:**350**]

well1\_OP\_test=well1\_scaled["BORE\_OIL\_VOL"][**350**:**438**]

```
import warnings
warnings.filterwarnings("ignore")
for p in p values:
    for d in d_values:
        for q in q values:
            order=(p,d,q)
            train, test=well1_scaled["BORE_OIL_VOL"][:350],
well1_scaled["BORE_OIL_VOL"][350:438]
            predictions= list()
            for i in range(len(test)):
                try:
                    model=ARIMA(train, order) 
                     model_fit=model.fit(disp=0) 
                    pred_y=model_fit.forecast()[0] 
                     predictions.append(pred_y) 
                     error=np.sqrt(mse(test, predictions)) 
                     print("ARIMA%s RMSE = %.2f"% (order,error))
                 except:
```
**continue**

```
#Realizando el tuneo de hiperparámetros se obtiene los valores más adecuados
para p,d y q que son 1,0,2
well1_model_final=ARIMA(well1_scaled["BORE_OIL_VOL"], order=(1,0,2))
well1 model final fit=well1 model final.fit()
```
#realizamos una predicción de los próximos 360 dias

well1\_fcast=well1\_model\_final\_fit.forecast(steps=**360**)[**0**]

oil prod well1=pd.DataFrame(well1 fcast)

oil\_prod\_well1.plot(c="g")

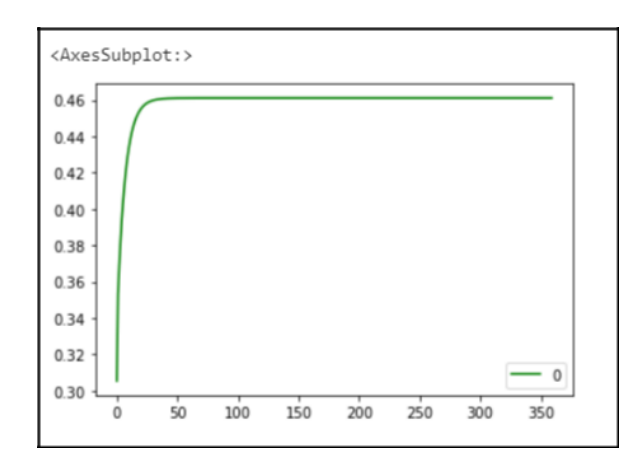

production=pd.DataFrame(well1\_scaled["BORE\_OIL\_VOL"])

production

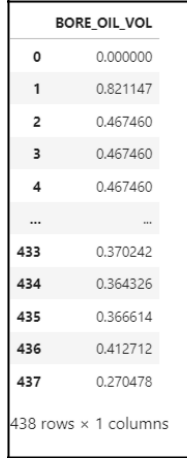

Forecast=production.append(oil prod well1,ignore index=**True**)

```
plt.figure(figsize=(18,8))
```

```
plt.plot(Forecast, label="BORE OIL VOL", c="darkgreen")
plt.title('Historial de producción + predicción Well 1: BOPD vs. Days')
plt.xlabel("Days")
plt.ylabel("BOPD")
plt.legend(loc="best")
```
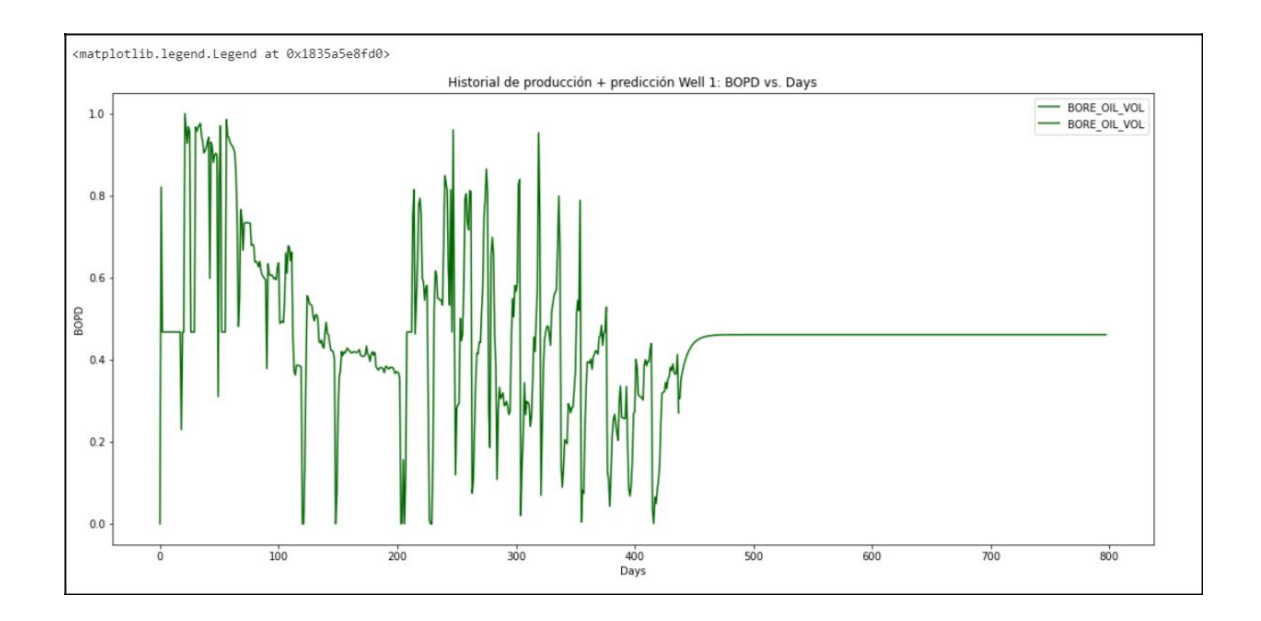

#POZO 2

#escalamiento de la data df\_prescaled=df\_final\_w2.drop("DATEPRD",axis=**1**) scaler\_all\_data=MinMaxScaler() data scaled = scaler all data.fit transform(df prescaled) well2\_scaled=pd.DataFrame(data\_scaled,

columns=df\_prescaled.columns) well2\_scaled

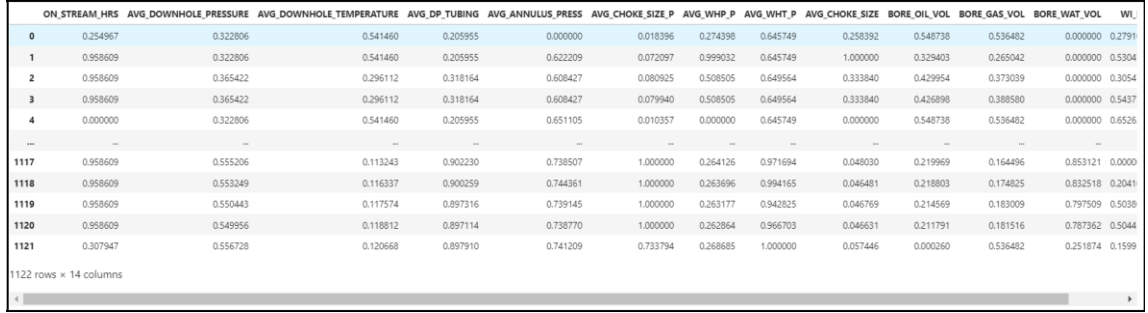

```
plt.figure(figsize=(18,8))
```

```
plt.plot(well2_scaled["BORE_OIL_VOL"], label="BORE_OIL_VOL", c="darkgreen")
plt.title('Historial de producción Well 2: BOPD vs. Days')
plt.xlabel("Days")
plt.ylabel("BOPD")
plt.legend(loc="best")
```
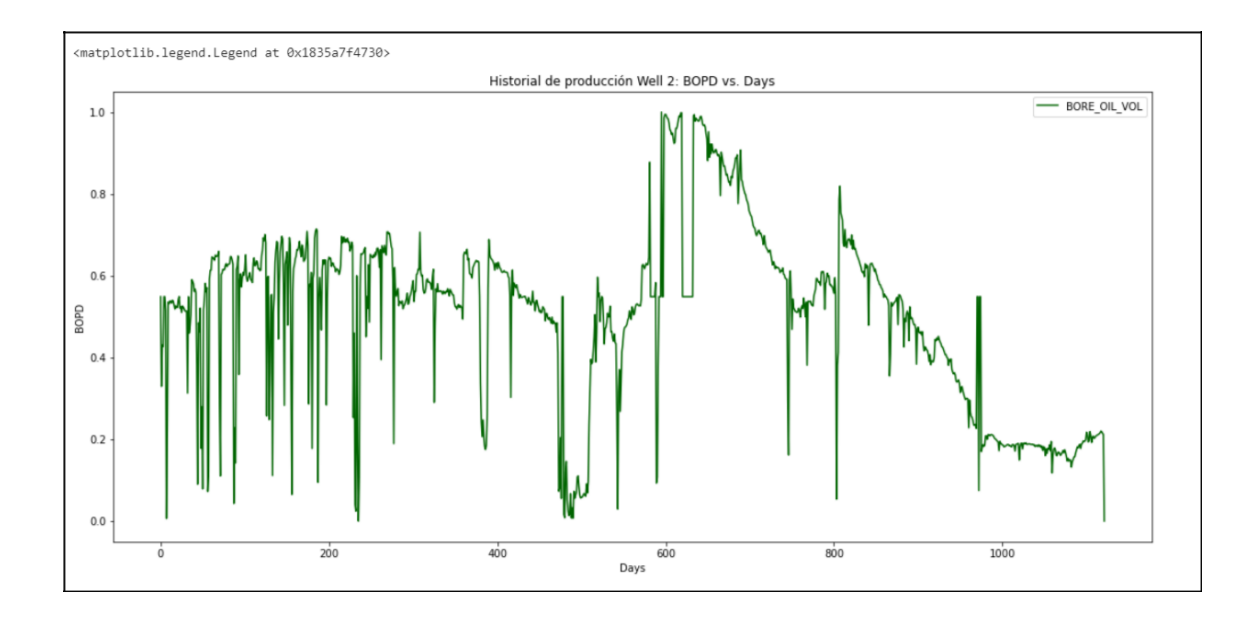

Diff=well2 scaled["BORE OIL VOL"].diff()

```
plt.figure(figsize=(18,8))
plt.plot(Diff, label="BORE_OIL_VOL",c="darkgreen")
plt.xlabel("Days")
plt.ylabel("BOPD")
plt.legend(loc="best")
```
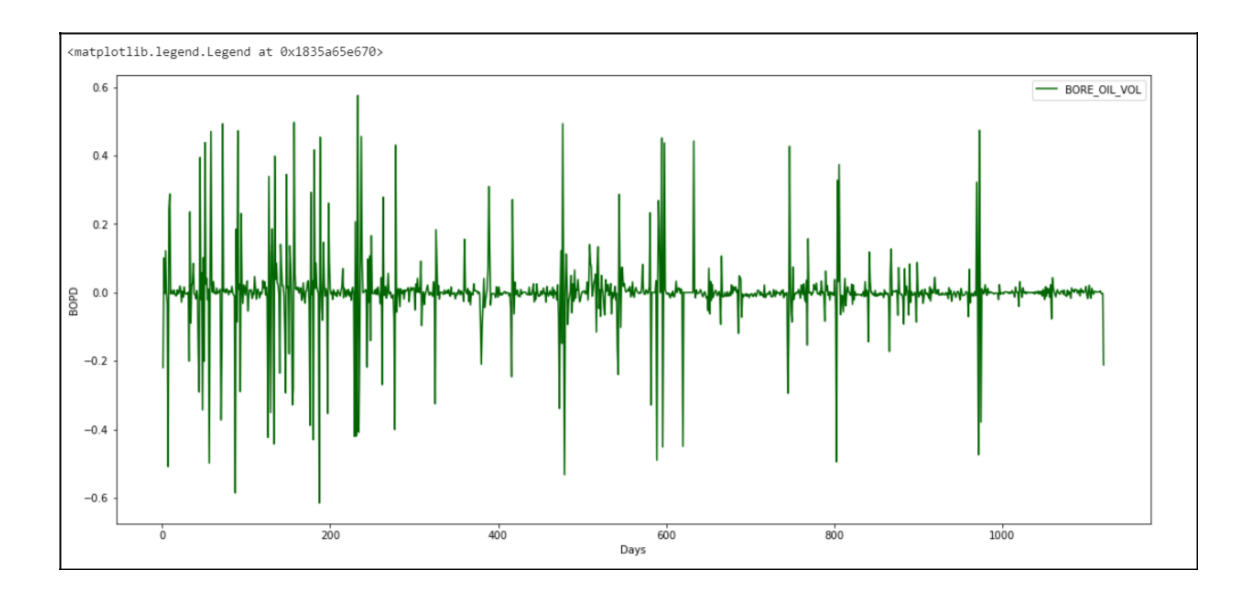

#partición de la data

## **1122**\***0.8**

897.6

```
well2_OP_train=well2_scaled["BORE_OIL_VOL"][:897]
well2_OP_test=well2_scaled["BORE_OIL_VOL"][897:1122]
p_values=range(0,4)
d_values=range(0,2)
q_values=range(0,4)
for p in p values:
    for d in d_values:
        for q in q values:
            order=(p,d,q)
            train, test=well2_scaled["BORE_OIL_VOL"][:897],
well2_scaled["BORE_OIL_VOL"][897:1122]
            predictions= list()
            for i in range(len(test)):
                try:
                    model=ARIMA(train, order) 
                    model_fit=model.fit(disp=0) 
                    pred_y=model_fit.forecast()[0] 
                    predictions.append(pred_y) 
                     error=np.sqrt(mse(test, predictions)) 
                    print("ARIMA%s RMSE = %.2f"% (order,error))
                except:
                     continue
well2_model_final=ARIMA(well2_scaled["BORE_OIL_VOL"], order=(1,0,2))
```

```
well2 model final fit=well1 model final.fit()
well2_fcast=well1_model_final_fit.forecast(steps=225)[0]
```

```
oil prod well2=pd.DataFrame(well2 fcast)
oil prod well2.plot(c="g")
```
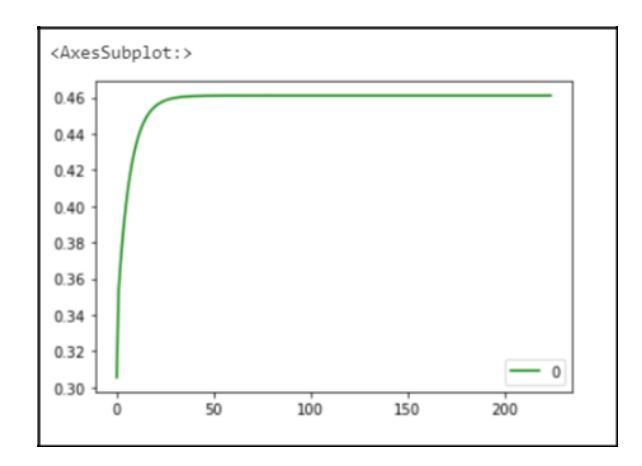

```
production=pd.DataFrame(well2_scaled["BORE_OIL_VOL"])
Forecast=production.append(oil_prod_well2,ignore_index=True)
```

```
plt.figure(figsize=(18,8))
plt.plot(Forecast, label="BORE OIL VOL", c="darkgreen")
plt.title('Historial de producción + Predicción Well 2: BOPD vs. Days')
plt.xlabel("Days")
plt.ylabel("BOPD")
plt.legend(loc="best")
```
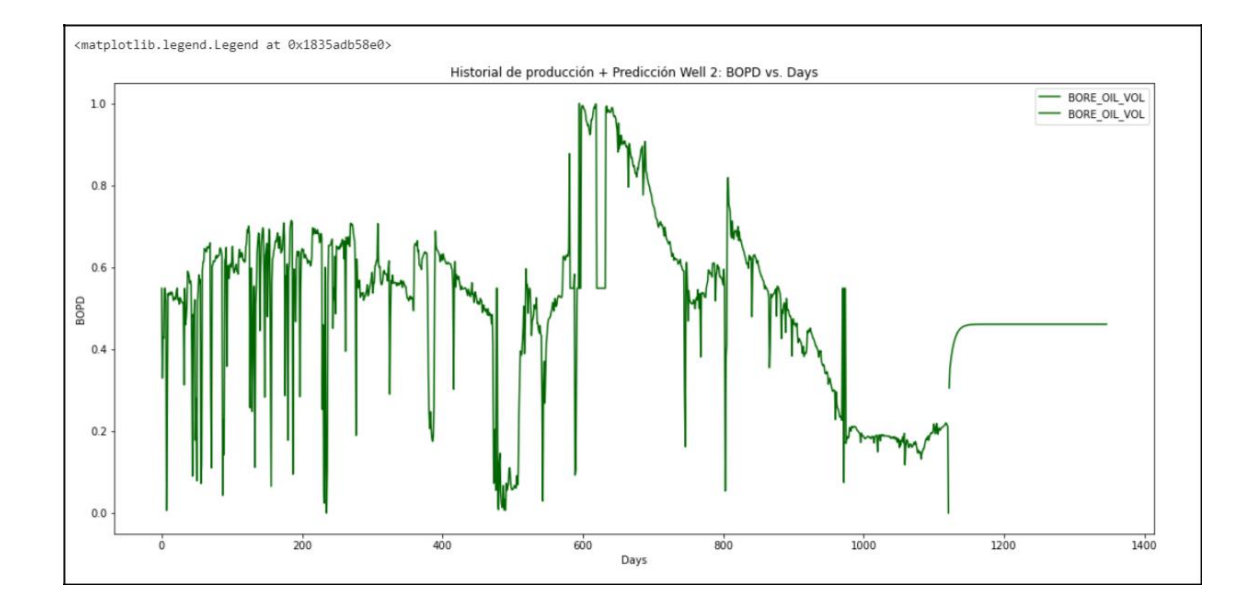

# **Modelo de Random Forest**

```
import lasio
import numpy as np
import pandas as pd
import matplotlib.pyplot as plt
from tabula.io import read_pdf
```
**import welly import seaborn as sns from ipywidgets import** \* **from datetime import** date, time, datetime

%config Completer.use\_jedi = **False** %matplotlib inline

**from sklearn.model\_selection import** cross\_val\_score **from sklearn.model\_selection import** RandomizedSearchCV, GridSearchCV

**from sklearn.ensemble import** RandomForestRegressor

**from sklearn import** metrics **from sklearn.metrics import** mean\_absolute\_error **from sklearn.metrics import** mean\_squared\_error **from sklearn.metrics import** r2\_score from sklearn.metrics import explained variance score

**from math import** sqrt

**from scipy import** stats **import statsmodels as sm**

**from sklearn.model\_selection import**  train\_test\_split **from pprint import** print **from sklearn.preprocessing import** StandardScaler, MinMaxScaler

#POZO 1 (7405) well1=pd.read\_csv("C:/Users/dario/proyectos jupyter/Well1.csv")

#escalamiento de los datos df\_prescaled=well1.drop("DATEPRD",axis=**1**) scaler\_all\_data=MinMaxScaler() data scaled = scaler all data.fit transform(df prescaled) well1 scaled=pd.DataFrame(data scaled, columns=df prescaled.columns)

```
X = well1_scaled.filter(["ON_STREAM_HRS", 'AVG_DOWNHOLE_PRESSURE',
'AVG_DP_TUBING', 'AVG_WHP_P', 'AVG_WHT_P', 'DP_CHOKE_SIZE',
"WI_F4","WI_F5"]) Y = well1_scaled[['BORE_OIL_VOL', 'BORE_GAS_VOL']]
print('Features shape:', X.shape)
```
print('Target shape', Y.shape)

Features shape: (438, 7) Target shape (438, 2)

```
X train, X test, y train, y test = train test split(X, Y,
test_size=0.2, random_state=42, shuffle = True)
#random state=42
Time=well1_scaled.iloc[:,0]
Time train, Time test = train test split(Time,
test_size=0.3, random_state=42)
rf = RandomForestRegressor(random_state=0).fit(X_train, y_train)
predictions rf = rf.predict(X test)# Metrics
print('Model score:', round(rf.score(X test, y test),2))
print('Mean absolute error:', round(mean absolute error(y test,
predictions_rf),2))
print('Root mean squared error:', round(sqrt(mean squared error(y test,
predictions_rf)),2))
```

```
print('R2:', round(r2 score(y test, predictions rf), 2))
```

```
print('Model Trained Score:', round(rf.score(X train, y train),2))
```
#agregar o eliminar nuevas variables al modelo para mejorar el modelo con la data de prueba

Model score: 0.81 Mean absolute error: 0.06 Root mean squared error: 0.11 R2: 0.81 Model Trained Score: 0.97

# List of features feature  $list = list(X train.column)$ 

# Get numerical feature importances (Gini importance)

importances = list(rf.feature\_importances\_)

```
# List of tuples with variable and importance
feature importances = [(feature, round(importance, 2)) for
feature, importance in zip(feature list, importances)]
# Sort the feature importances by most important first
feature_importances = sorted(feature_importances, key = lambda x: 
x[1], reverse = True)
# Print out the feature and importances
[print('Variable: {:30} Importance: {}'.format(*pair)) for pair 
in feature importances];
```
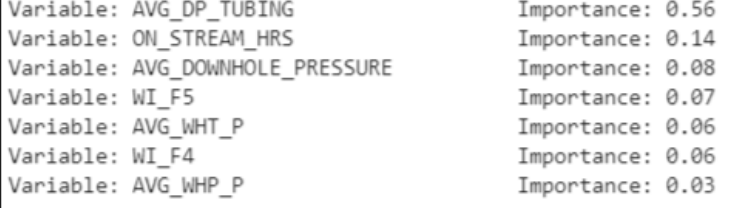

# list of x locations for plotting

```
X testues = list(range(len(importances)))
```

```
# Make a bar chart
plt.bar(X testues, importances, orientation = 'vertical', color =
'b', edgecolor = 'k', linewidth = 1.2)
# Tick labels for x axis
plt.xticks(X_testues, feature_list, rotation='vertical')
```

```
# Axis labels and title
plt.ylabel('Importance'); plt.xlabel('Variable'); 
plt.title('Variable Importances');
```
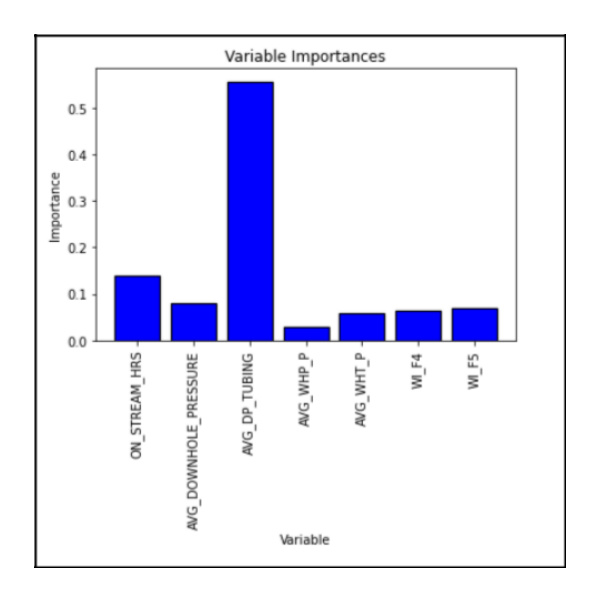

rf.fit(X\_train, y\_train); predictions\_import = rf.predict(X\_test) pprint(rf.get params())

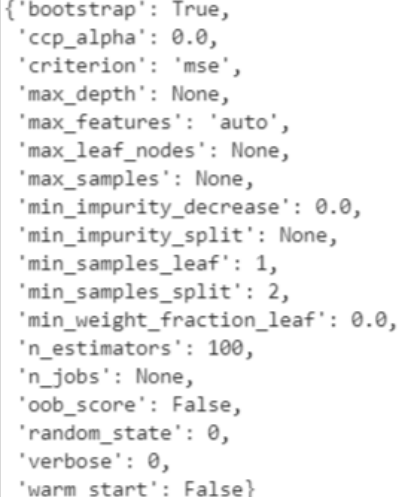

# Definition of specific parameters for Random forest # Number of trees in random forest n\_estimators = [int(x) **for** x **in** np.linspace(start = **2**, stop = **2000**, num  $= 20)$ ] # Number of features to consider at every split max features = ['auto', 'sqrt'] # Maximum number of levels in tree max\_depth = [int(x) **for** x **in** np.linspace(**4**, **30**, num = **2**)] max\_depth.append(**None**) # Minimum number of samples required to split a node

## min\_samples\_split = [**2**, **3**, **4**, **5**, **10**]

# Minimum number of samples required at each leaf node min\_samples\_leaf = [**1**, **2**, **4**] # Method of selecting samples for training each

tree bootstrap = [**True**, **False**]

```
# Create the random grid
random grid = {'n estimators': n estimators,
               'max features': max features,
               'max depth': max depth,
               'min samples split': min samples split,
               'min samples leaf': min samples leaf,
               'bootstrap': bootstrap}
```
pprint(random\_grid)

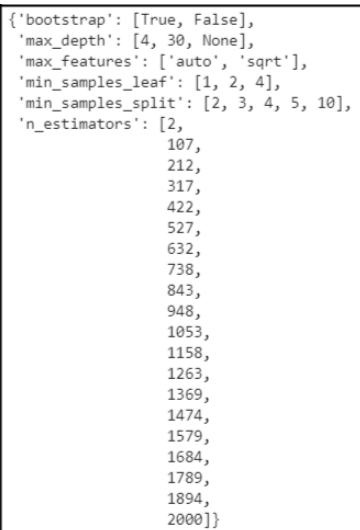

#### rf = RandomForestRegressor(random\_state = **42**)

# Use the random grid to search for best hyperparameters # Random search of parameters, using 3 fold cross validation, # search across different combinations. rf\_random = RandomizedSearchCV(estimator=rf, param\_distributions=random\_grid, n\_iter = **15**, scoring='neg\_mean\_absolute\_error', cv = **3**, verbose=**2**, random\_state=**42**, n\_jobs=-**1**, return\_train\_score=**True**) # Fit the random search model rf random.fit(X train, y train);

# Obtaining the best parameters

rf\_random.best\_params\_

```
{\text{':}} n_estimators': 1894,
 'min_samples_split': 3,
'min_samples_leaf': 1,
'max_features': 'auto',
'max_depth': None,
'bootstrap': True}
```

```
#Evaluación de los parámetros
best random = rf random.best estimator . fit(X train, y train)
predictions_best_random_test = best_random.predict(X_test)
predictions best random train = best random.predict(X train)
```

```
print('Model score:', round(best_random.score(X_test, y_test),2))
print('Mean absolute error:', round(mean absolute error(y test,
predictions_best_random_test),2))
print('Root mean squared error:', round(sqrt(mean squared error(y test,
predictions_best_random_test)),2))
print('R2:', round(r2_score(y_test, predictions_best_random_test),2))
```

```
r2 rf=r2 score(y test, predictions best random test)
Mean absolute error rf=mean absolute error(y test,
predictions best random test)
Root mean squared error rf=sqrt(mean squared error(y test,
predictions best random test))
```
Model score: 0.8 Mean absolute error: 0.06 Root mean squared error: 0.11 R2: 0.8

```
result df = pd.DataFrame({'BORE OIL VOL': [y test], 'Predicted':
[predictions best random test]})
```

```
y = y train
X train np = np.array(X train)y np = np.array(y)
```

```
def abline(slope, intercept):
    axes = plt.qca()x vals = np.array(axes.get xlim())
    y vals = intercept + slope * x vals
    plt.plot(x vals, y vals, '-')
#predict y values for training data
y hat = predictions best random train
#plot predicted vs actual
plt.figure(figsize=(18,8))
plt.plot(y_hat,y_np,'o')
plt.legend(["Predicted","Actual"])
plt.xlabel('Predicted',color='white')
plt.ylabel('Actual',color='white')
plt.title('Predicted vs. Actual: Visual Linearity Test WELL 1',color='white')
plt.tick params(axis='x', colors='white')
plt.tick_params(axis='y', colors='white')
abline(1,0)
plt.show()
```
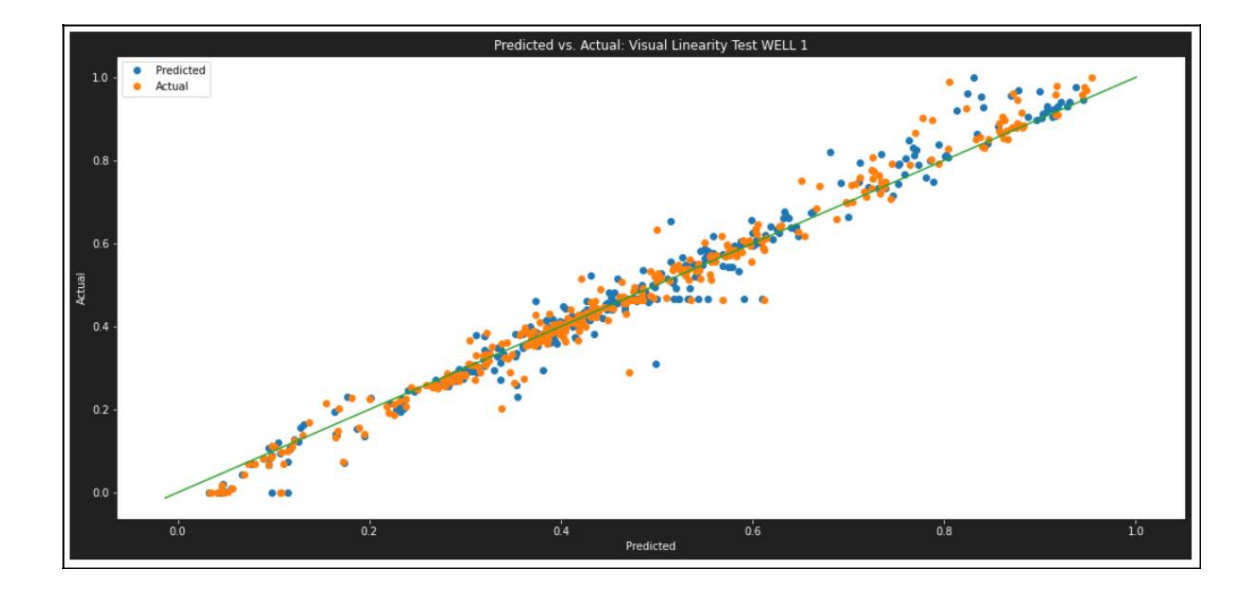

#POZO 2 (7078)

well2=pd.read\_csv("C:/Users/dario/proyectos jupyter/Well2.csv")

```
#escalamiento de los datos
df_prescaled=well2.drop("DATEPRD",axis=1)
scaler_all_data=MinMaxScaler()
```

```
data scaled = scaler all data.fit transform(df prescaled)
well2_scaled=pd.DataFrame(data_scaled, columns=df_prescaled.columns)
X = well2 scaled.filter(["ON STREAM HRS", 'AVG DOWNHOLE PRESSURE',
'AVG_DP_TUBING', 'AVG_WHP_P', 'AVG_WHT_P', 'DP_CHOKE_SIZE',
"WI_F4","WI_F5"]) Y = well2_scaled[['BORE_OIL_VOL', 'BORE_GAS_VOL']]
print('Features shape:', X.shape)
print('Target shape', Y.shape)
```
Features shape: (1122, 7) Target shape (1122, 2)

```
X train, X test, y train, y test = train test split(X, Y,
test_size=0.2, random_state=42, shuffle = True)
#random state=42
Time=well2_scaled.iloc[:,0]
Time train, Time test = train test split(Time,
test_size=0.3, random_state=42)
rf = RandomForestRegressor(random_state=0).fit(X_train, y_train)
predictions rf = rf.predict(X test)# Metrics
print('Model score:', round(rf.score(X test, y test),2))
print('Mean absolute error:', round(mean absolute error(y test,
predictions_rf),2))
print('Root mean squared error:', round(sqrt(mean squared error(y test,
predictions_rf)),2))
print('R2:', round(r2 score(y test, predictions rf), 2))
print('Model Trained Score:', round(rf.score(X_train, y_train),2))
```
#agregar o eliminar nuevas variables al modelo para mejorar el modelo con la data de prueba

```
Model score: 0.88
Mean absolute error: 0.03
Root mean squared error: 0.06
R2: 0.88
Model Trained Score: 0.98
```

```
# List of features
feature_list = list(X train<u>.column)</u>
# Get numerical feature importances (Gini importance) 
importances = list(rf.feature_importances_)
# List of tuples with variable and importance
feature importances = [(feature, round(importance, 2)) for
feature, importance in zip(feature list, importances)]
# Sort the feature importances by most important first
feature_importances = sorted(feature_importances, key = lambda x: 
x[1], reverse = True)
# Print out the feature and importances
[print('Variable: {:30} Importance: {}'.format(*pair)) for pair 
in feature importances];
```
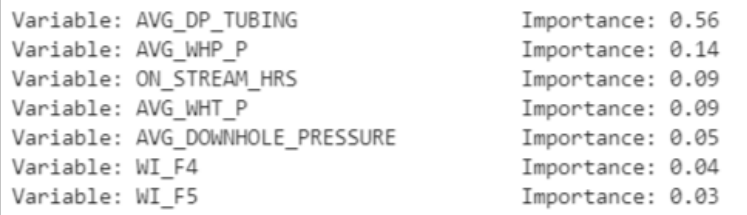

```
# list of x locations for plotting
X testues = list(range(len(importances)))
# Make a bar chart
plt.bar(X testues, importances, orientation = 'vertical', color =
'b', edgecolor = 'k', linewidth = 1.2)
# Tick labels for x axis
plt.xticks(X testues, feature list, rotation='vertical')
# Axis labels and title
plt.ylabel('Importance'); plt.xlabel('Variable'); 
plt.title('Variable Importances');
```
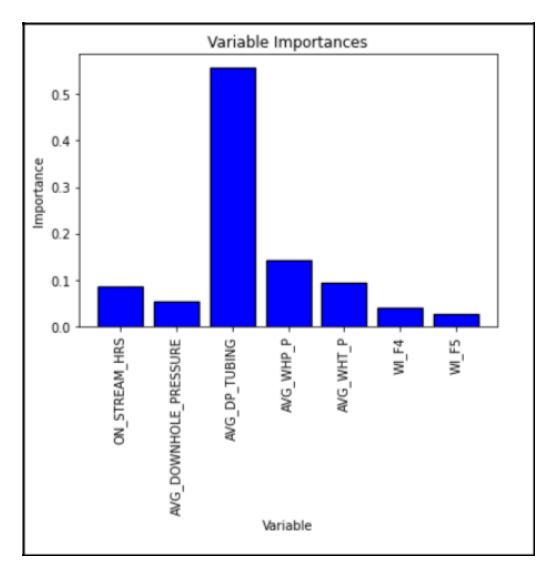

rf.fit(X\_train, y\_train); predictions import =  $rf.predict(X test)$ pprint(rf.get params())

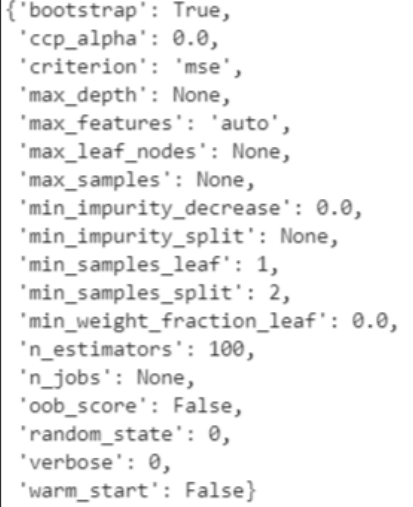

# Definition of specific parameters for Random forest # Number of trees in random forest  $n$  estimators =  $(int(x)$  **for** x **in** np.linspace(start = **2**, stop = **2000**, num  $= 20)$ ] # Number of features to consider at every split max features = ['auto', 'sqrt'] # Maximum number of levels in tree max depth =  $(int(x)$  **for** x **in** np.linspace(4, 30, num = **2**)] max\_depth.append(**None**) # Minimum number of samples required to split a node min\_samples\_split = [**2**, **3**, **4**, **5**, **10**]

```
# Minimum number of samples required at each leaf 
node min_samples_leaf = [1, 2, 4]
# Method of selecting samples for training each 
tree bootstrap = [True, False]
# Create the random grid
random grid = { 'n  estimators': n  estimators, ... }'max features': max features,
               'max depth': max depth,
               'min samples split': min samples split,
               'min samples leaf': min samples leaf,
```
'bootstrap': bootstrap}

pprint(random\_grid)

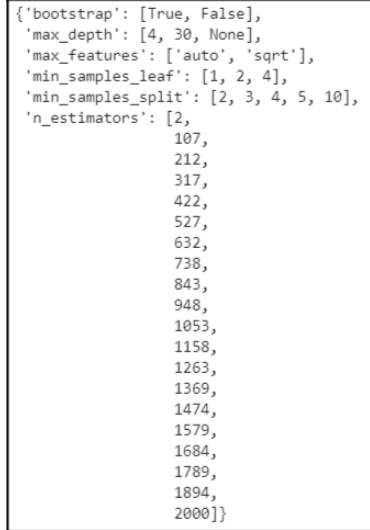

rf = RandomForestRegressor(random\_state = **42**)

```
# Use the random grid to search for best hyperparameters
# Random search of parameters, using 3 fold cross validation,
# search across different combinations.
rf_random = RandomizedSearchCV(estimator=rf, param_distributions=random_grid, 
n_iter = 15, scoring='neg_mean_absolute_error', cv = 3, verbose=2, 
random_state=42, n_jobs=-1, return_train_score=True)
# Fit the random search model 
rf random.fit(X train, y train);
```
# Obtaining the best parameters

rf\_random.best\_params\_

```
{'n estimators': 1894,
 'min_samples_split': 3,
'min_samples_leaf': 1,
'max features': 'auto',
'max_depth': None,
'bootstrap': True}
```

```
best_random = rf_random.best_estimator_.fit(X_train, y_train)
predictions best random test = best random.predict(X test)
predictions best random train = best random.predict(X train)
```

```
print('Model score:', round(best_random.score(X_test, y_test),2))
print('Mean absolute error:', round(mean absolute error(y test,
predictions_best_random_test),2))
print('Root mean squared error:', round(sqrt(mean squared error(y test,
predictions_best_random_test)),2))
print('R2:', round(r2_score(y_test, predictions_best_random_test),2))
```

```
r2 rf=r2 score(y test, predictions best random test)
Mean absolute error rf=mean absolute error(y test,
predictions best random test)
Root mean squared error rf=sqrt(mean squared error(y test,
predictions best random test))
```

```
result df = pd.DataFrame({'BORE OIL VOL': [y test], 'Predicted':
[predictions best random test]})
```

```
y = y_{\text{train}}X train np = np.array(X train)y np = np.array(y)
```

```
#predict y values for training data
y hat = predictions best random train
```

```
#plot predicted vs actual
plt.figure(figsize=(18,8))
```

```
plt.plot(y_hat,y_np,'o')
plt.legend(["Predicted","Actual"])
plt.xlabel('Predicted',color='white')
plt.ylabel('Actual',color='white')
plt.title('Predicted vs. Actual: Visual Linearity Test WELL 2',color='white')
plt.tick params(axis='x', colors='white')
plt.tick params(axis='y', colors='white')
abline(1,0)
plt.show()
```
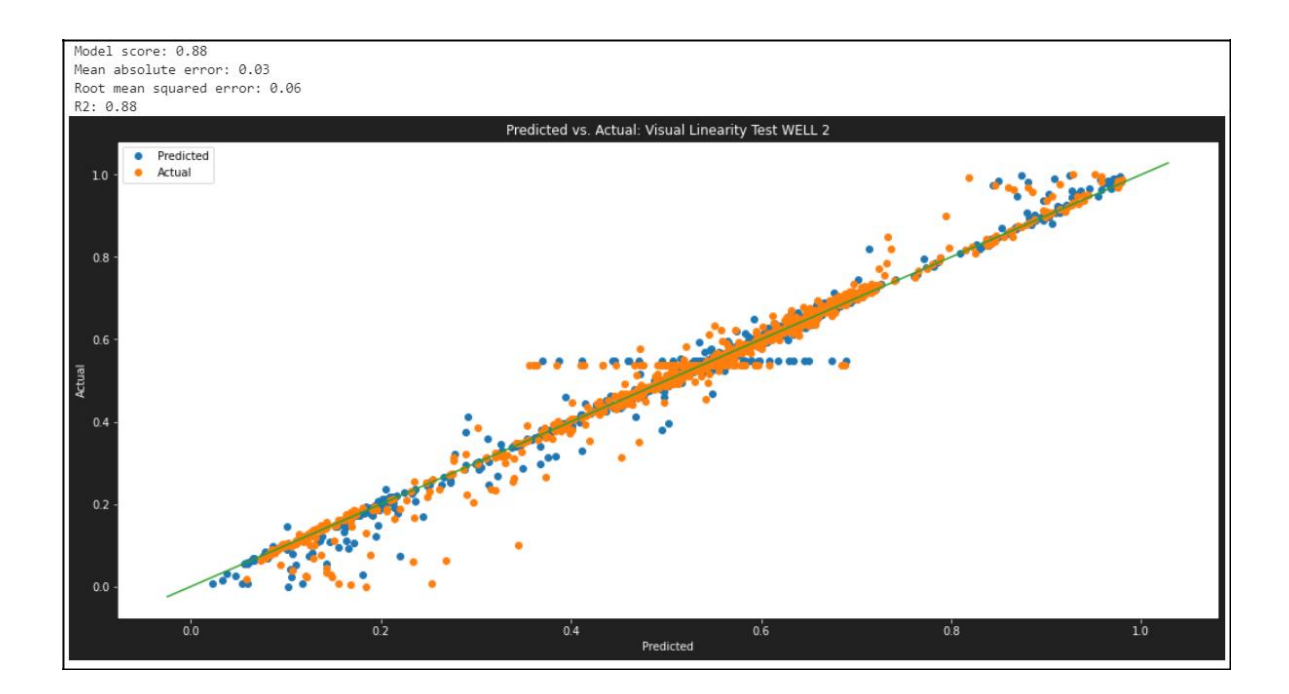

```
#POZO 3 (5351)
```
well3=pd.read\_csv("C:/Users/dario/proyectos jupyter/Well3.csv")

```
df_prescaled=well3.drop("DATEPRD",axis=1)
scaler_all_data=MinMaxScaler()
data scaled = scaler all data.fit transform(df prescaled)
well3 scaled=pd.DataFrame(data scaled, columns=df prescaled.columns)
```

```
well3_scaled.to_excel("Well3_prueba.xlsx", index=False)
X = well3 scaled.filter(["ON STREAM HRS", 'AVG DOWNHOLE PRESSURE',
'AVG_DP_TUBING', 'AVG_WHP_P', 'AVG_WHT_P', 'DP_CHOKE_SIZE',
"WI_F4","WI_F5"]) Y = well3_scaled[['BORE_OIL_VOL', 'BORE_GAS_VOL']]
print('Features shape:', X.shape)
print('Target shape', Y.shape)
```

```
Features shape: (2838, 7)
Target shape (2838, 2)
```

```
X train, X test, y train, y test = train test split(X, Y,
test_size=0.2, random_state=42, shuffle = True)
#random state=42
```
Time=well3\_scaled.iloc[:,**0**] Time train, Time test = train test split(Time, test\_size=**0.3**, random\_state=**42**)

```
rf = RandomForestRegressor(random_state=0).fit(X_train, y_train)
predictions rf = rf.predict(X test)
```

```
# Metrics
print('Model score:', round(rf.score(X test, y test),2))
print('Mean absolute error:', round(mean absolute error(y test,
predictions_rf),2))
print('Root mean squared error:', round(sqrt(mean squared error(y test,
predictions_rf)),2))
print('R2:', round(r2 score(y test, predictions rf), 2))
```
print('Model Trained Score:', round(rf.score(X train, y train),2))

#agregar o eliminar nuevas variables al modelo para mejorar el modelo con la data de prueba

Model score: 0.97 Mean absolute error: 0.03 Root mean squared error: 0.05 R2: 0.97 Model Trained Score: 1.0

```
# List of features
feature list = list(X train.column)
```
# Get numerical feature importances (Gini importance)

```
importances = list(rf.feature_importances_)
```
# List of tuples with variable and importance

```
feature importances = [(feature, round(importance, 2)) for
feature, importance in zip(feature list, importances)]
# Sort the feature importances by most important first
feature_importances = sorted(feature_importances, key = lambda x: 
x[1], reverse = True)
# Print out the feature and importances
[print('Variable: {:30} Importance: {}'.format(*pair)) for pair 
in feature importances];
```
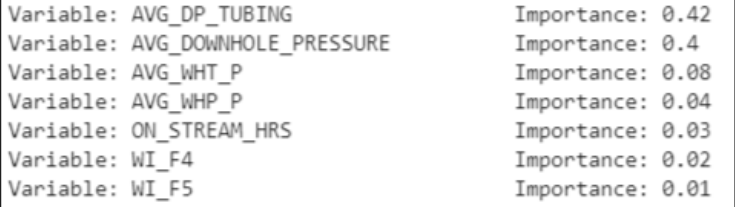

```
# list of x locations for plotting
X testues = list(range(len(importances)))
# Make a bar chart
plt.bar(X testues, importances, orientation = 'vertical', color =
'b', edgecolor = 'k', linewidth = 1.2)
# Tick labels for x axis
plt.xticks(X testues, feature list, rotation='vertical')
# Axis labels and title
plt.ylabel('Importance'); plt.xlabel('Variable'); 
plt.title('Variable Importances');
```
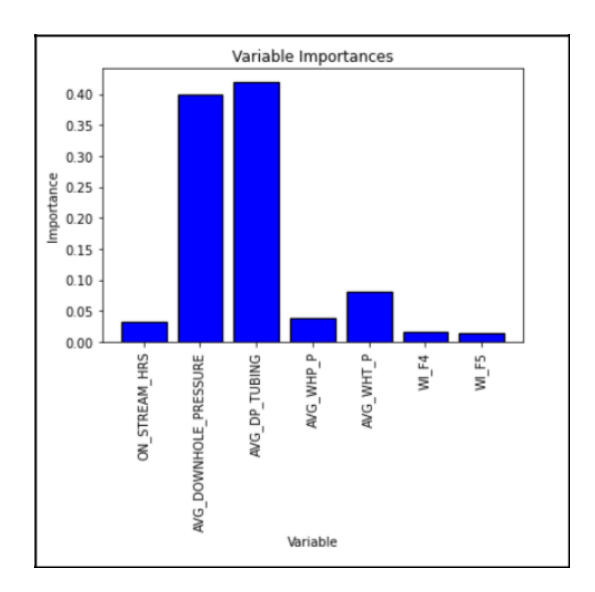

rf.fit(X\_train, y\_train); predictions\_import = rf.predict(X\_test) pprint(rf.get params())

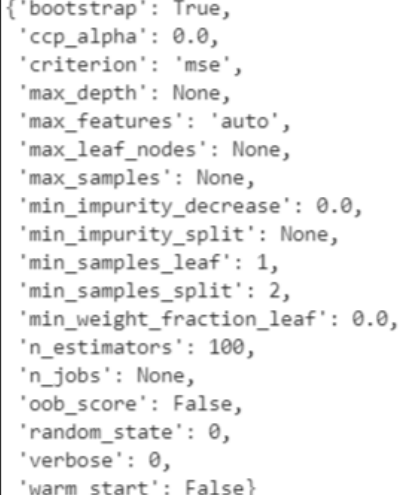

# Definition of specific parameters for Random forest # Number of trees in random forest n\_estimators = [int(x) **for** x **in** np.linspace(start = **2**, stop = **2000**, num  $= 20)$ ] # Number of features to consider at every split max features = ['auto', 'sqrt'] # Maximum number of levels in tree max\_depth = [int(x) **for** x **in** np.linspace(**4**, **30**, num = **2**)] max\_depth.append(**None**) # Minimum number of samples required to split a node

## min\_samples\_split = [**2**, **3**, **4**, **5**, **10**]

# Minimum number of samples required at each leaf node min\_samples\_leaf = [**1**, **2**, **4**] # Method of selecting samples for training each

tree bootstrap = [**True**, **False**]

```
# Create the random grid
random grid = {'n estimators': n estimators,
               'max features': max features,
               'max depth': max depth,
               'min samples split': min samples split,
               'min samples leaf': min samples leaf,
               'bootstrap': bootstrap}
```
pprint(random\_grid)

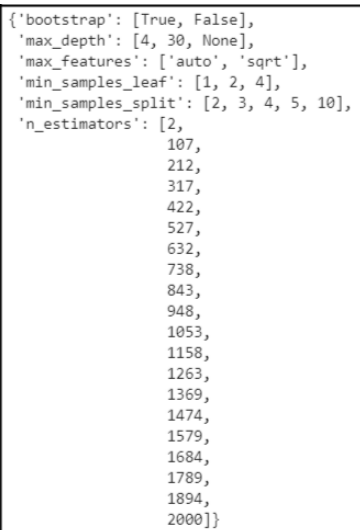

#### rf = RandomForestRegressor(random\_state = **42**)

# Use the random grid to search for best hyperparameters # Random search of parameters, using 3 fold cross validation, # search across different combinations. rf\_random = RandomizedSearchCV(estimator=rf, param\_distributions=random\_grid, n\_iter = **15**, scoring='neg\_mean\_absolute\_error', cv = **3**, verbose=**2**, random\_state=**42**, n\_jobs=-**1**, return\_train\_score=**True**) # Fit the random search model rf random.fit(X train, y train);

# Obtaining the best parameters

rf\_random.best\_params\_

```
{\n  'n_estimators': 1894, }'min_samples_split': 3,
 'min_samples_leaf': 1,
'max_features': 'auto',
 'max_depth': None,
 'bootstrap': True}
```

```
best random = rf random.best estimator . fit(X train, y train)
predictions best random test = best random.predict(X test)
predictions best random train = best random.predict(X train)
```

```
print('Model score:', round(best random.score(X test, y test),2))
print('Mean absolute error:', round(mean absolute error(y test,
predictions_best_random_test),2))
print('Root mean squared error:', round(sqrt(mean squared error(y test,
predictions_best_random_test)),2))
print('R2:', round(r2_score(y_test, predictions_best_random_test),2))
```

```
r2 rf=r2 score(y test, predictions best random test)
Mean absolute error rf=mean absolute error(y test,
predictions best random_test)
Root mean squared error rf=sqrt(mean squared error(y test,
predictions best random test))
```

```
result df = pd.DataFrame({'BORE OIL VOL': [y test], 'Predicted':
[predictions best random test]})
```
 $y = y$  train X\_train\_np = np.array(X\_train)  $y$  np = np.array(y)

#predict y values for training data  $y$  hat = predictions best random train

#plot predicted vs actual

```
plt.figure(figsize=(18,8))
plt.plot(y_hat,y_np,'o')
plt.legend(["Predicted","Actual"])
plt.xlabel('Predicted',color='white')
plt.ylabel('Actual',color='white')
plt.title('Predicted vs. Actual: Visual Linearity Test WELL 3',color='white')
plt.tick params(axis='x', colors='white')
plt.tick params(axis='y', colors='white')
abline(1,0)
```
plt.show()

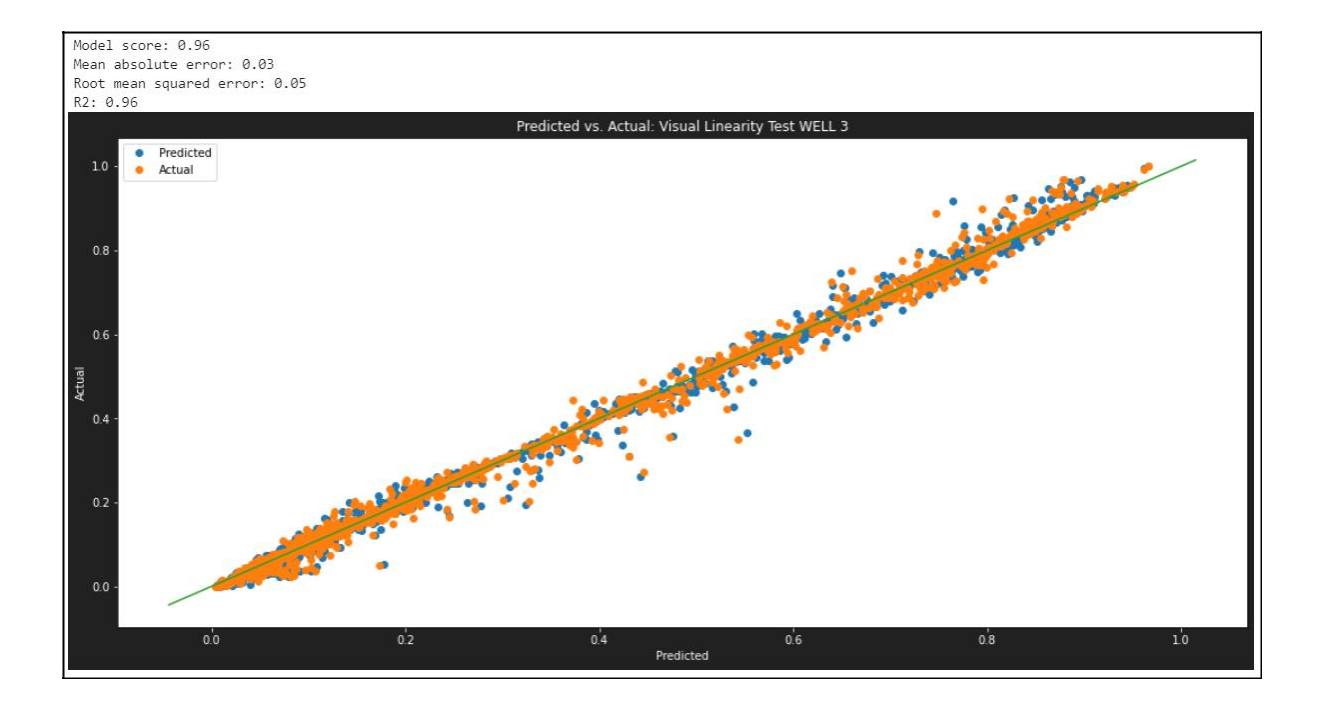

```
#POZO 4 (5599)
```
well4=pd.read\_csv("C:/Users/dario/proyectos jupyter/Well4.csv")

```
df_prescaled=well4.drop("DATEPRD",axis=1)
scaler_all_data=MinMaxScaler()
data scaled = scaler all data.fit transform(df prescaled)
well4_scaled=pd.DataFrame(data_scaled,
```
columns=df\_prescaled.columns) well4\_scaled

```
X = well4 scaled.filter(["ON STREAM HRS", 'AVG DOWNHOLE PRESSURE',
'AVG_DP_TUBING', 'AVG_WHP_P', 'AVG_WHT_P', 'DP_CHOKE_SIZE',
"WI_F4","WI_F5"]) Y = well4_scaled[['BORE_OIL_VOL', 'BORE_GAS_VOL']]
print('Features shape:', X.shape)
print('Target shape', Y.shape)
```

```
Features shape: (2724, 7)
Target shape (2724, 2)
```

```
X train, X test, y train, y test = train test split(X, Y,
test_size=0.2, random_state=42, shuffle = True)
#random state=42
```
Time=well4\_scaled.iloc[:,**0**] Time train, Time test = train test split(Time, test\_size=**0.3**, random\_state=**42**)

```
rf = RandomForestRegressor(random_state=0).fit(X_train, y_train)
predictions rf = rf.predict(X test)
```

```
# Metrics
print('Model score:', round(rf.score(X test, y test),2))
print('Mean absolute error:', round(mean absolute error(y test,
predictions_rf),2))
print('Root mean squared error:', round(sqrt(mean squared error(y test,
predictions_rf)),2))
print('R2:', round(r2 score(y test, predictions rf), 2))
```

```
print('Model Trained Score:', round(rf.score(X train, y train),2))
```
Model score: 0.95 Mean absolute error: 0.02 Root mean squared error: 0.06  $R2: 0.95$ Model Trained Score: 0.99

# List of features feature list = list(X train.columns) # Get numerical feature importances (Gini importance) importances = list(rf.feature\_importances\_) # List of tuples with variable and importance feature\_importances = [(feature, round(importance, **2**)) **for** feature, importance in zip(feature list, importances)] # Sort the feature importances by most important first

feature\_importances = sorted(feature\_importances, key = **lambda** x:

 $x[\mathbf{1}]$ , reverse =  $True$ )

# Print out the feature and importances [print('Variable: {:30} Importance: {}'.format(\*pair)) **for** pair

in feature importances];

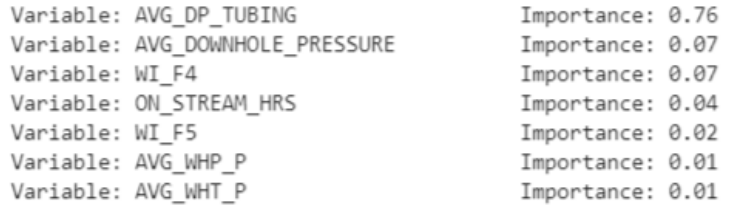

# list of x locations for plotting  $X$  testues = list(range(len(importances)))

# Make a bar chart

```
plt.bar(X testues, importances, orientation = 'vertical', color =
```

```
'b', edgecolor = 'k', linewidth = 1.2)
```
# Tick labels for x axis plt.xticks(X testues, feature list, rotation='vertical')

```
# Axis labels and title
plt.ylabel('Importance'); plt.xlabel('Variable'); 
plt.title('Variable Importances');
```
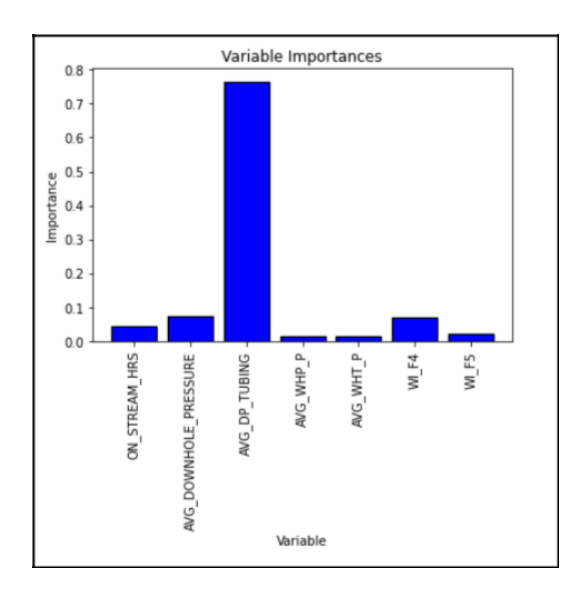

rf.fit(X\_train, y\_train); predictions import =  $rf.predict(X test)$ pprint(rf.get params())

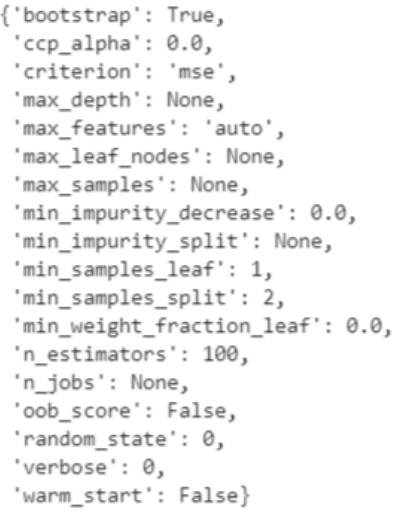

# Definition of specific parameters for Random forest # Number of trees in random forest  $n$  estimators =  $(int(x)$  **for** x **in** np.linspace(start = **2**, stop = **2000**, num  $= 20)$ ] # Number of features to consider at every split max features = ['auto', 'sqrt'] # Maximum number of levels in tree max depth =  $int(x)$  **for** x **in** np.linspace(4, 30, num = **2**)] max\_depth.append(**None**) # Minimum number of samples required to split a node min\_samples\_split = [**2**, **3**, **4**, **5**, **10**] # Minimum number of samples required at each leaf node min\_samples\_leaf = [**1**, **2**, **4**] # Method of selecting samples for training each tree bootstrap = [**True**, **False**] # Create the random grid random\_grid = {'n\_estimators': n\_estimators, 'max features': max features, 'max depth': max depth, 'min\_samples\_split': min\_samples\_split, 'min\_samples\_leaf': min\_samples\_leaf, 'bootstrap': bootstrap}

pprint(random\_grid)

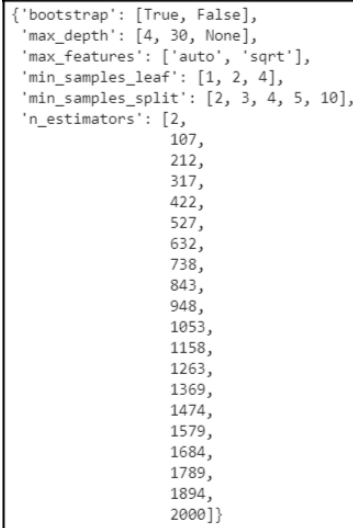

rf = RandomForestRegressor(random\_state = **42**)

# Use the random grid to search for best hyperparameters # Random search of parameters, using 3 fold cross validation, # search across different combinations. rf\_random = RandomizedSearchCV(estimator=rf, param\_distributions=random\_grid, n\_iter = **15**, scoring='neg\_mean\_absolute\_error', cv = **3**, verbose=**2**, random\_state=**42**, n\_jobs=-**1**, return\_train\_score=**True**) # Fit the random search model rf random.fit(X train, y train); # Obtaining the best parameters rf\_random.best\_params\_ best random = rf random.best estimator . fit(X train, y train) predictions best random test = best random.predict(X test) predictions best random train = best random.predict(X train) print('Model score:', round(best\_random.score(X\_test, y\_test),**2**)) print('Mean absolute error:', round(mean absolute error(y test, predictions\_best\_random\_test),**2**)) print('Root mean squared error:', round(sqrt(mean squared error(y test, predictions\_best\_random\_test)),**2**))

```
print('R2:', round(r2_score(y_test, predictions_best_random_test),2))
```

```
r2 rf=r2 score(y test, predictions best random test)
Mean absolute error rf=mean absolute error(y test,
predictions best random test)
Root mean squared error rf=sqrt(mean squared error(y test,
predictions best random test))
```

```
result df = pd.DataFrame({'BORE OIL VOL': [y test], 'Predicted':
[predictions best random test]})
```

```
y = y train
X train np = np.array(X train)y np = np.array(y)
```

```
#predict y values for training data
y hat = predictions best random train
```

```
#plot predicted vs actual
plt.figure(figsize=(18,8))
plt.plot(y_hat,y_np,'o')
plt.legend(["Predicted","Actual"])
plt.xlabel('Predicted',color='white')
plt.ylabel('Actual',color='white')
plt.title('Predicted vs. Actual: Visual Linearity Test WELL 4',color='white')
plt.tick params(axis='x', colors='white')
plt.tick params(axis='y', colors='white')
abline(1,0)
plt.show()
```
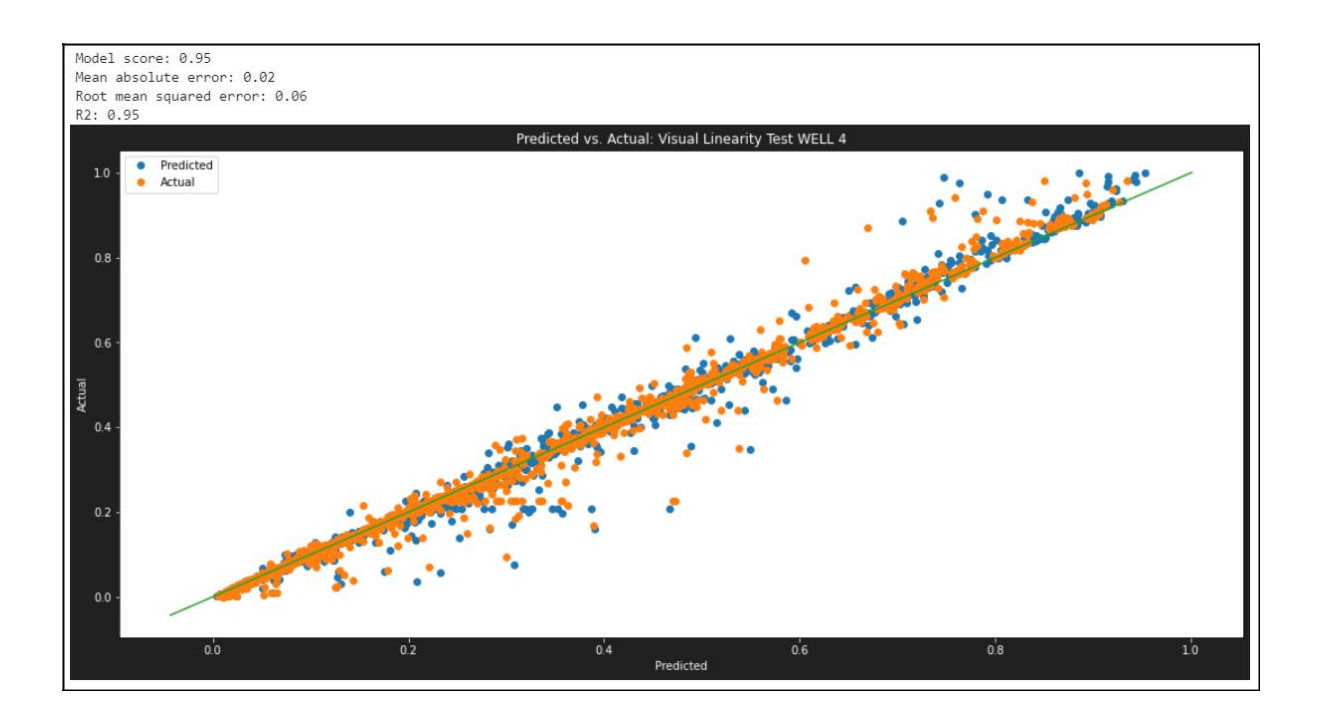

#POZO 5 (7289)

```
well5=pd.read_csv("C:/Users/dario/proyectos jupyter/Well5.csv")
df_prescaled=well5.drop("DATEPRD",axis=1)
scaler_all_data=MinMaxScaler()
data scaled = scaler all data.fit transform(df prescaled)
well5 scaled=pd.DataFrame(data scaled, columns=df prescaled.columns)
```

```
X = well5 scaled.filter(["ON STREAM HRS", 'AVG DOWNHOLE PRESSURE',
'AVG_DP_TUBING', 'AVG_WHP_P', 'AVG_WHT_P', 'DP_CHOKE_SIZE',
"WI_F4","WI_F5"]) Y = well5_scaled[['BORE_OIL_VOL', 'BORE_GAS_VOL']]
print('Features shape:', X.shape)
print('Target shape', Y.shape)
```
Features shape: (769, 7) Target shape (769, 2)

```
X train, X test, y train, y test = train test split(X, Y,
test_size=0.2, random_state=42, shuffle = True)
#random state=42
Time=well5_scaled.iloc[:,0]
Time train, Time test = train_test_split(Time,
test_size=0.3, random_state=42)
rf = RandomForestRegressor(random_state=0).fit(X_train, y_train)
```

```
predictions rf = rf.predict(X test)
```

```
# Metrics
print('Model score:', round(rf.score(X_test, y_test),2))
print('Mean absolute error:', round(mean absolute error(y test,
predictions_rf),2))
print('Root mean squared error:', round(sqrt(mean squared error(y test,
predictions_rf)),2))
print('R2:', round(r2 score(y test, predictions rf), 2))
```
print('Model Trained Score:', round(rf.score(X train, y train),2))

Model score: 0.69 Mean absolute error: 0.05 Root mean squared error: 0.09 R2: 0.69 Model Trained Score: 0.96

```
# List of features
```

```
feature list = list(X train.column)
```
# Get numerical feature importances (Gini importance)  $importances = list(rf.feature importances)$ # List of tuples with variable and importance feature\_importances = [(feature, round(importance, **2**)) **for** feature, importance in zip(feature list, importances)] # Sort the feature importances by most important first feature\_importances = sorted(feature\_importances, key = **lambda** x:  $x[1]$ , reverse =  $True$ )

```
# Print out the feature and importances
[print('Variable: {:30} Importance: {}'.format(*pair)) for pair
```
in feature importances];

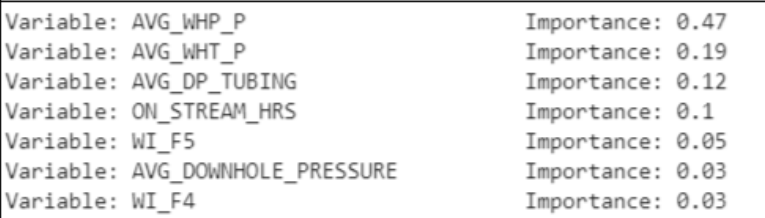

```
# list of x locations for plotting
X testues = list(range(len(importances)))
# Make a bar chart
plt.bar(X testues, importances, orientation = 'vertical', color =
'b', edgecolor = 'k', linewidth = 1.2)
# Tick labels for x axis
plt.xticks(X testues, feature list, rotation='vertical')
# Axis labels and title
```

```
plt.ylabel('Importance'); plt.xlabel('Variable');
```
plt.title('Variable Importances');

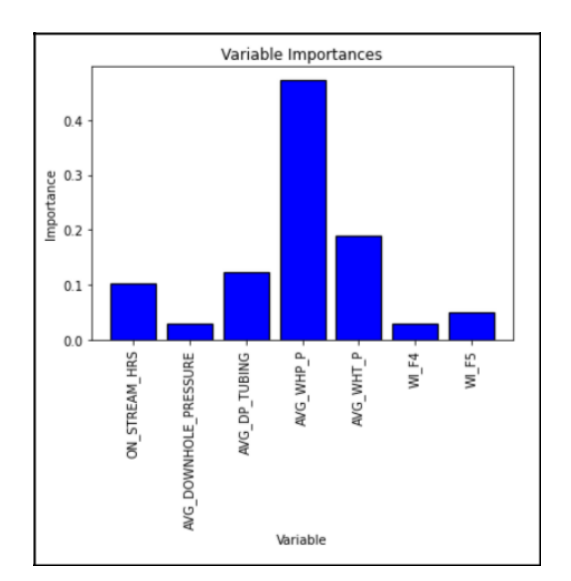

rf.fit(X\_train, y\_train); predictions import =  $rf.predict(X test)$ pprint(rf.get\_params())

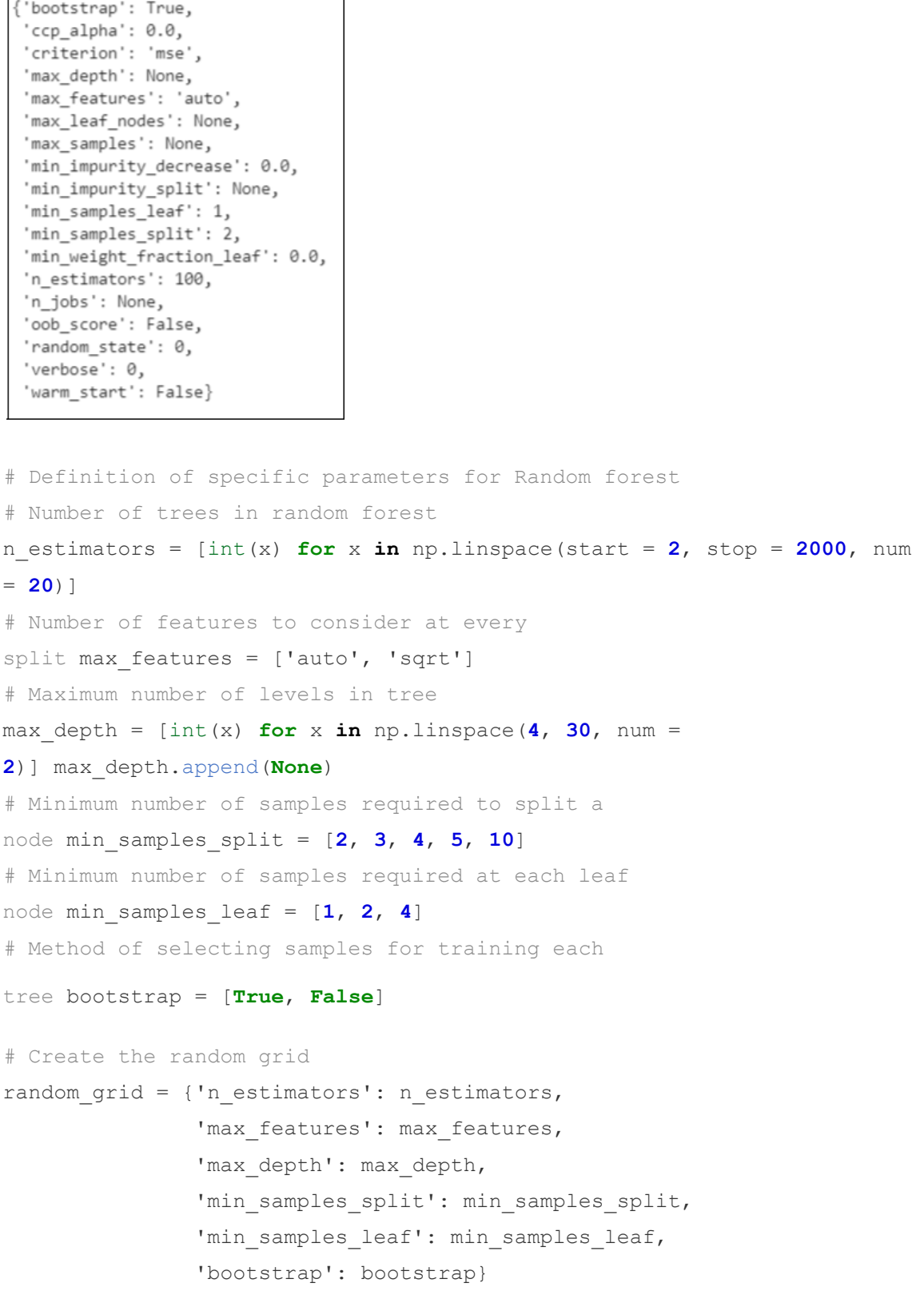

۰

pprint(random\_grid)

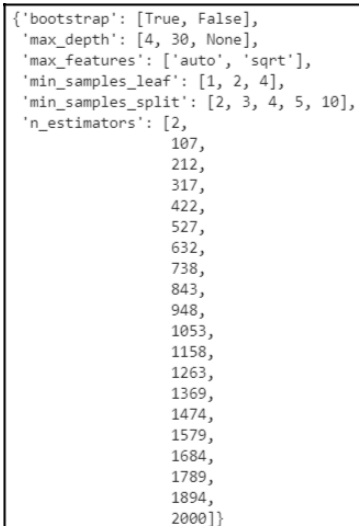

## $rf$  = RandomForestRegressor(random state =  $42$ )

# Use the random grid to search for best hyperparameters

# Random search of parameters, using 3 fold cross validation,

# search across different combinations.

rf\_random = RandomizedSearchCV(estimator=rf, param\_distributions=random\_grid,

n\_iter = **15**, scoring='neg\_mean\_absolute\_error', cv = **3**, verbose=**2**,

random\_state=**42**, n\_jobs=-**1**, return\_train\_score=**True**)

# Fit the random search model

rf random.fit(X train, y train);

# Obtaining the best parameters

rf\_random.best\_params\_

{'n\_estimators': 422, 'min\_samples\_split': 4, 'min\_samples\_leaf': 2, 'max\_features': 'sqrt', 'max\_depth': None, 'bootstrap': False}

best random = rf random.best estimator . fit(X train, y train) predictions best random test = best random.predict(X test) predictions best random train = best random.predict(X train)

print('Model score:', round(best\_random.score(X\_test, y\_test),**2**))

```
print('Mean absolute error:', round(mean_absolute_error(y_test,
predictions_best_random_test),2))
print('Root mean squared error:', round(sqrt(mean squared error(y test,
predictions_best_random_test)),2))
print('R2:', round(r2_score(y_test, predictions_best_random_test),2))
```

```
r2 rf=r2 score(y test, predictions best random test)
Mean absolute error rf=mean absolute error(y test,
predictions best random test)
Root mean squared error rf=sqrt(mean squared error(y test,
predictions best random test))
```

```
result df = pd.DataFrame({'BORE OIL VOL': [y test], 'Predicted':
[predictions best random test]})
```

```
y = y train
X train np = np.array(X train)y np = np.array(y)
```

```
#predict y values for training data
y hat = predictions best random train
```

```
#plot predicted vs actual
plt.figure(figsize=(18,8))
plt.plot(y_hat,y_np,'o')
plt.legend(["Predicted","Actual"])
plt.xlabel('Predicted',color='white')
plt.ylabel('Actual',color='white')
plt.title('Predicted vs. Actual: Visual Linearity Test WELL 5',color='white')
plt.tick params(axis='x', colors='white')
plt.tick params(axis='y', colors='white')
abline(1,0)
plt.show()
```
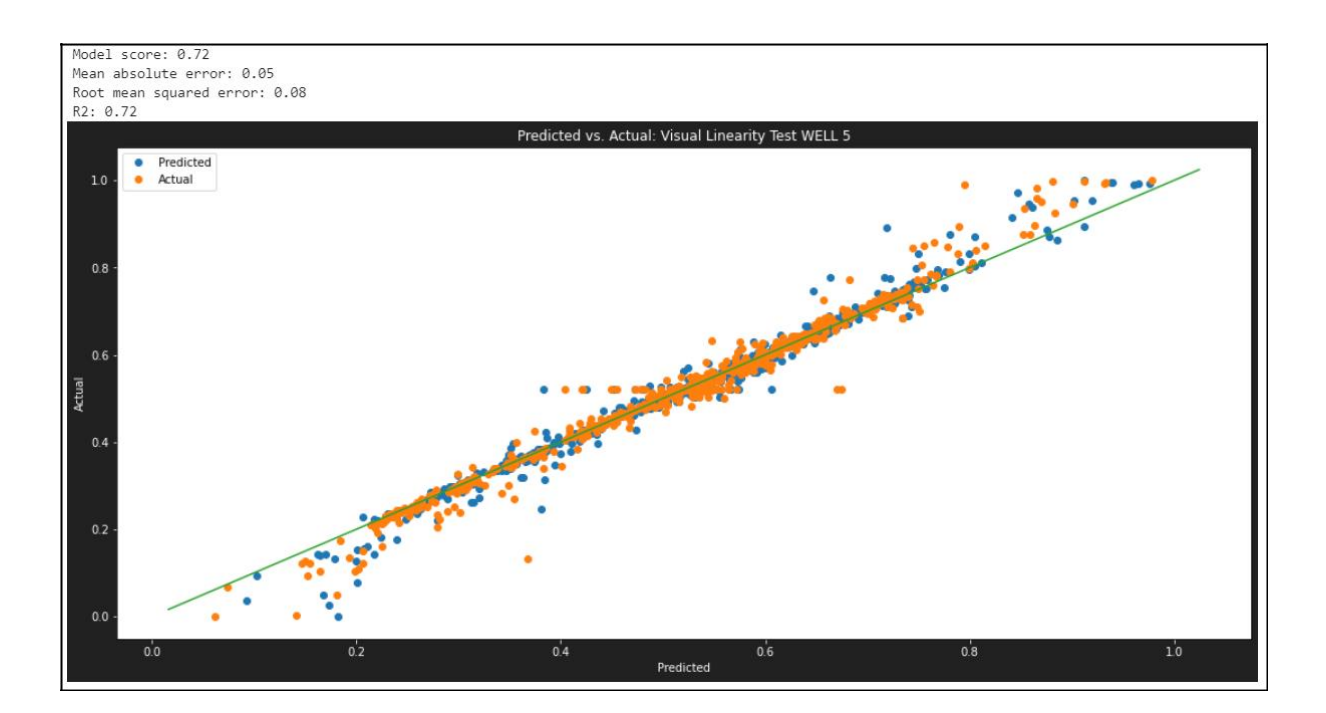